## **INSTITUTO MILITAR DE ENGENHARIA**

# **VALÉRIA OLIVEIRA HENRIQUE DE ARAÚJO**

# **USABILIDADE DE GEOPORTAIS: O CASO DO VISUALIZADOR DA INFRAESTRUTURA NACIONAL DE DADOS ESPACIAIS (INDE)**

Dissertação de Mestrado do Curso de Engenharia de Defesa do Instituto Militar de Engenharia, como requisito parcial para a obtenção do título de Mestre em Ciências em Engenharia de Defesa.

Orientadora: Prof. Dra. Raquel A. Abrahão Costa e Oliveira Co-orientadora: Prof. Dra. María Ester Gonzalez

Rio de Janeiro 2016

c2016

INSTITUTO MILITAR DE ENGENHARIA Praça General Tibúrcio, 80 – Praia Vermelha Rio de Janeiro - RJ CEP: 22290-270

Este exemplar é de propriedade do Instituto Militar de Engenharia, que poderá incluí-lo em base de dados, armazenar em computador, microfilmar ou adotar qualquer forma de arquivamento.

É permitida a menção, reprodução parcial ou integral e a transmissão entre bibliotecas deste trabalho, sem modificação de seu texto, em qualquer meio que esteja ou venha a ser fixado, para pesquisa acadêmica, comentários e citações, desde que sem finalidade comercial e que seja feita a referência bibliográfica completa.

Os conceitos expressos neste trabalho são de responsabilidade do(s) autor(es) e do(s) orientador(es).

Araújo, Valéria Oliveira Henrique de

Usabilidade de geoportais : o caso do visualizador da infraestrutura nacional de dados espaciais (INDE) / Valéria Oliveira Henrique de Araújo. - Rio de Janeiro : Instituto Militar de Engenharia, 2016

172p

Orientadora: Prof. Dra. Raquel A. Abrahão Costa e Oliveira.

Co-orientadora: Prof. Dra. María Ester Gonzalez

Dissertação (mestrado) – Instituto Militar de Engenharia, Curso de Engenharia de Defesa.

Inclui bibliografia

1. Engenharia de Defesa – Teses. 2. Infraestrutura de dados espaciais. 3. Sistemas de informação geográfica. 4. Visualização da informação. I. Oliveira, Raquel A. Abrahão Costa e. II. Gonzalez, María Ester. III. Instituto Militar de Engenharia (Brasil). Programa de Pós-Graduação em Engenharia de Defesa IV. Título

> CDD 623.3 CDU 623

## **INSTITUTO MILITAR DE ENGENHARIA**

## **VALÉRIA OLIVEIRA HENRIQUE DE ARAÚJO**

## **USABILIDADE DE GEOPORTAIS: O CASO DO VISUALIZADOR DA INFRAESTRUTURA NACIONAL DE DADOS ESPACIAIS (INDE)**

Dissertação de Mestrado do Curso de Engenharia de Defesa do Instituto Militar de Engenharia, como requisito parcial para a obtenção do título de Mestre em Ciências em Engenharia de Defesa.

Orientadora: Prof. Dra. Raquel A. Abrahão e Oliveira Co-orientadora: Prof. Dra. María Ester Gonzalez

Aprovada em 14 de julho de 2016 pela seguinte Banca Examinadora:

 $\_$  , and the set of the set of the set of the set of the set of the set of the set of the set of the set of the set of the set of the set of the set of the set of the set of the set of the set of the set of the set of th Prof. Raquel A. Abrahão e Oliveira – IME (Presidente)

 $\mathcal{L}_\text{max} = \mathcal{L}_\text{max} = \mathcal{$ Prof. Cláudio João Barreto dos Santos – UERJ

 $\mathcal{L}_\mathcal{L} = \mathcal{L}_\mathcal{L} = \mathcal{L}_\mathcal{L}$ Prof. Marcos Meneses Rocha (Major) - IME

> Rio de Janeiro 2016

#### **AGRADECIMENTOS**

Agradeço aos meus pais pela minha formação moral e profissional e pelo incentivo de sempre para que eu pudesse enfrentar todos os desafios que a vida me impôs. Meu pai, que fez sua passagem recentemente, foi uma inspiração fundamental para que eu continuasse em frente sempre com garra e determinação. Deixou-me a herança da avidez pelo conhecimento e o perfeccionismo, e minha mãe, doce e suave, sempre me lembrando que o equilíbrio é fundamental.

Aos meus filhos, Pedro e Laura, e ao meu marido, José Araújo, um agradecimento mais do que especial por terem sempre entendido a importância do meu trabalho, o amor e a intensidade que sempre tive em tudo a que me dediquei, respeitando o fato de que se eu tivesse vivido tudo isso com menos fervor eu não teria sido feliz. Vocês foram nota 10! São meu porto seguro!

Ao meu irmão, Cláudio, que mesmo distante sempre foi um exemplo de obstinação e perseverança. Guerreiro!

À querida Helena, que – não só neste período do Mestrado, mas nos últimos 17 anos – cuidou da minha casa, dos meus filhos e de mim com o maior carinho e dedicação. Não teria conseguido sem seu apoio.

Um agradecimento muito especial também ao Dr. Miguel Ángel Bernabé pela apresentação e pelo encorajamento ao estudo do tema de usabilidade no mundo das Geociências. Sempre apaixonado e entusiasmado em suas apresentações, não pude resistir a me envolver com esse lindo e inexplorado tema.

À Drª Raquel Oliveira, minha orientadora, pelo desafio em me orientar nesse tema, por seu tempo, sua disponibilidade, compreensão e paciência durante esse período. Dócil, mas firme quando necessário, foi a combinação perfeita com a minha forma de pensar e conduzir as coisas. À Drª María Ester Gonzalez, minha co-orientadora, por ter aceitado o desafio da coorientação na última etapa deste processo e também por seu tempo, conhecimento e sua dedicação. Obrigada também pelos muitos atendimentos por Skype e WhatsApp, em dias e horários nem sempre apropriados.

Ao IBGE, através do CDDI (Centro de Documentação e Disseminação de Informações) e da DGC (Diretoria de Geociências), que propiciaram a evolução de meu aprendizado e o intercâmbio permanente de experiências e conhecimento. Um obrigada especial à minha amiga Moema José de Carvalho Augusto e a Luiz Paulo Souto Fortes, que, mesmo sem envolvimento direto na minha dissertação, foram minhas referências para que isso se tornasse realidade, além de grandes exemplos para que eu me tornasse uma profissional mais completa.

Agradeço a todos os colegas de trabalho, em especial: à Luciana Mara Temponi de Oliveira e ao Marcelo Rodrigues de Albuquerque Maranhão, pelo carinho de sempre, ajuda na indicação dos usuários e apoio à logística dos testes; ao Hesley da Silva Py, grande parceiro da INDE, agradeço pela força inicial na montagem do teste piloto; à Denise Britz do Nascimento Silva, pela forma incentivadora de tentar me explicar que as análises estatísticas não são um bicho de sete cabeças (ainda chego lá!) e pelas revisões finais nas análises; ao La-Fayette Cortes Neto pela ajuda na tradução do resumo; à Fernanda Jardim pelo profissionalismo nas revisões e formatação. Agradeço também ao Major Luciano Terra e ao Tenente-Coronel Douglas Corbari Corrêa pelas contribuições no capítulo relacionado a questões militares. Ao amigo Leonardo Ercolin Filho e ao Major Ivanildo Barbosa meu muito obrigada pela ajuda na revisão final.

A todos os usuários que participaram da prova piloto e da prova de usabilidade, agradeço por seus tempos e comentários, que certamente irão contribuir para o enriquecimento da pesquisa.

E, finalmente, quero agradecer a todas aquelas pessoas cujos nomes e sobrenomes não aparecem aqui, mas que contribuíram de um ou outro modo para que eu pudesse concluir esta fase da minha formação profissional.

"É muito melhor lançar-se em busca de conquistas grandiosas, mesmo expondo-se ao fracasso, do que alinhar-se com os pobres de espírito, que nem gozam muito nem sofrem muito, porque vivem numa penumbra cinzenta, onde não conhecem nem vitória, nem derrota."

(Theodore Roosevelt)

# **SUMÁRIO**

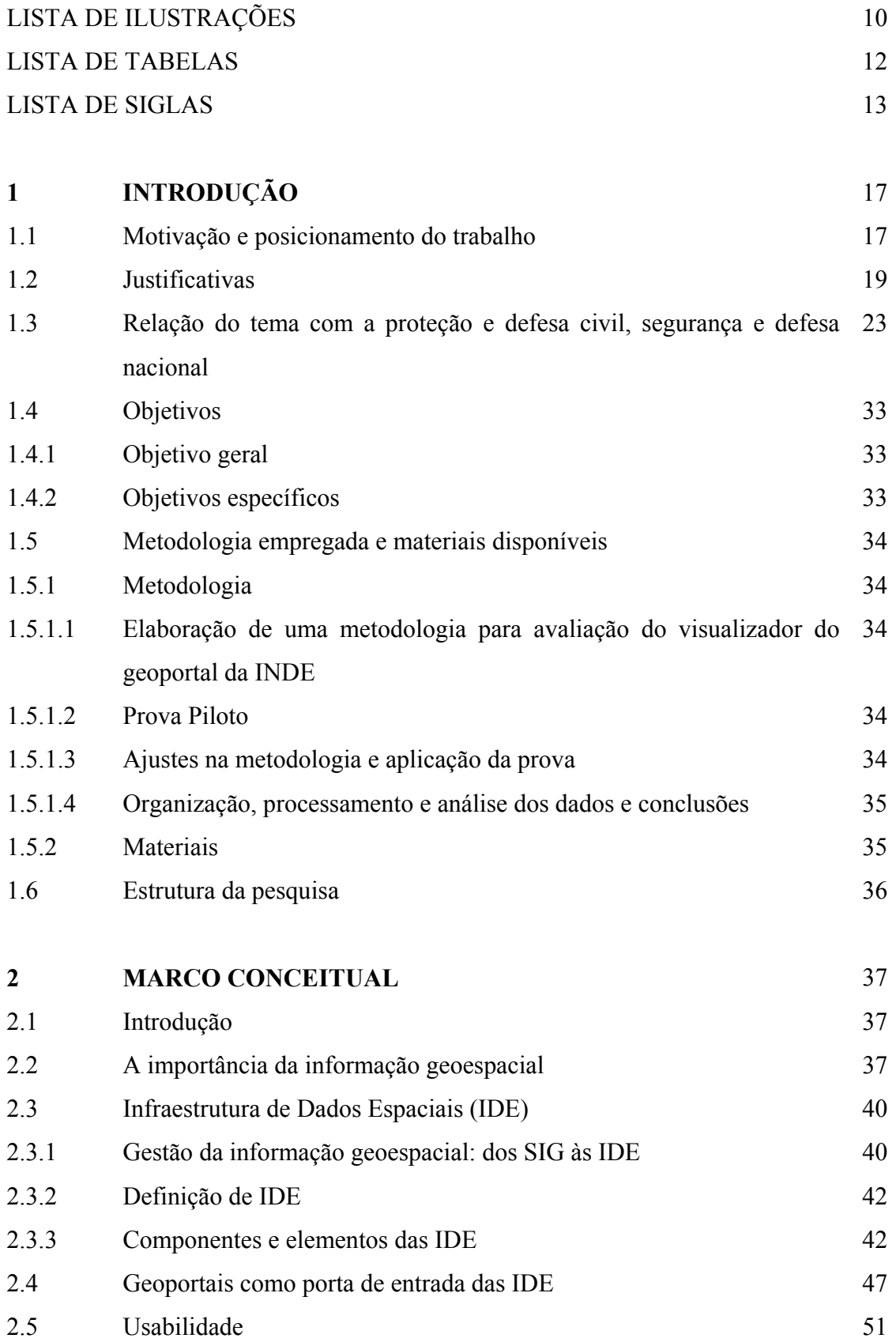

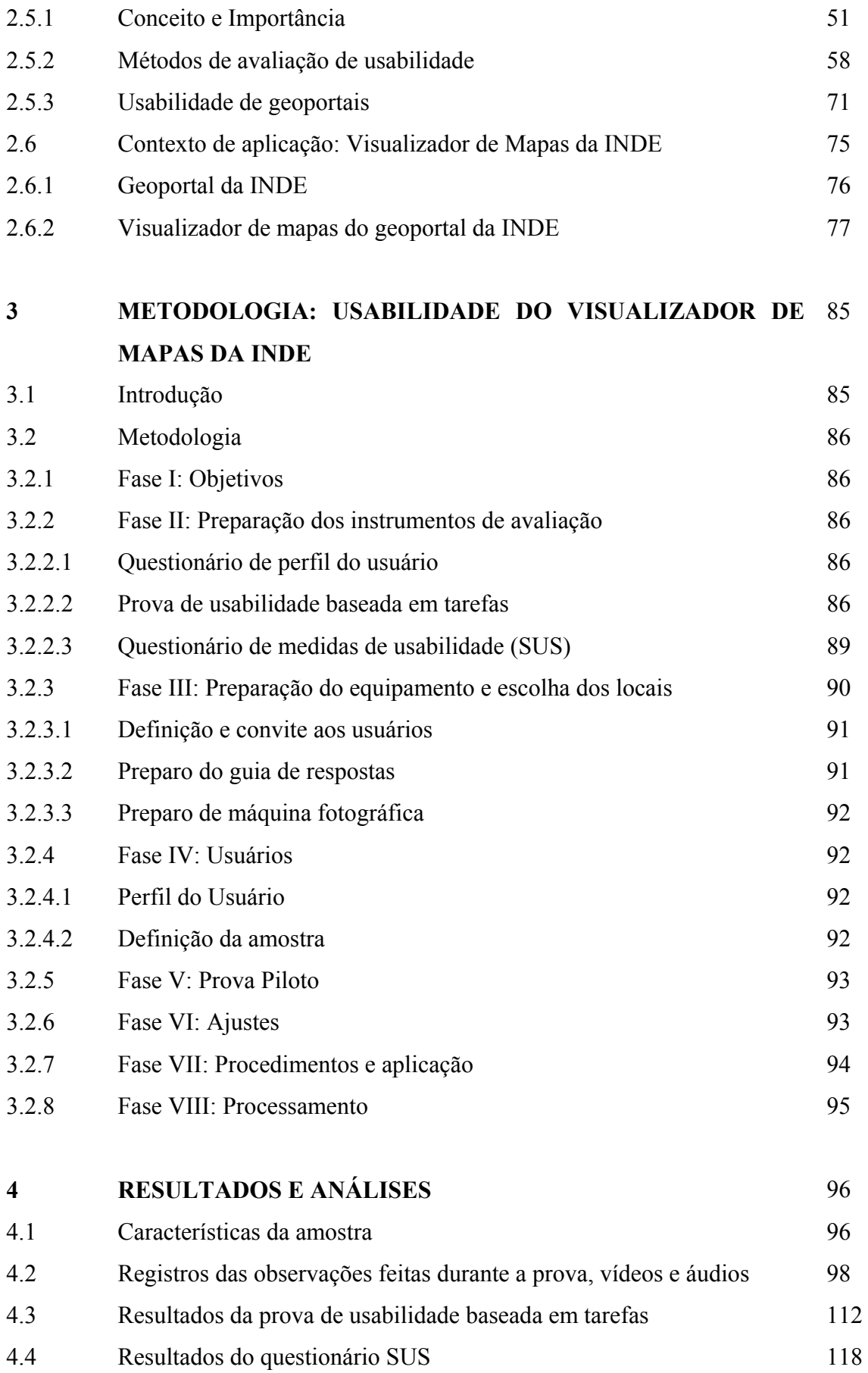

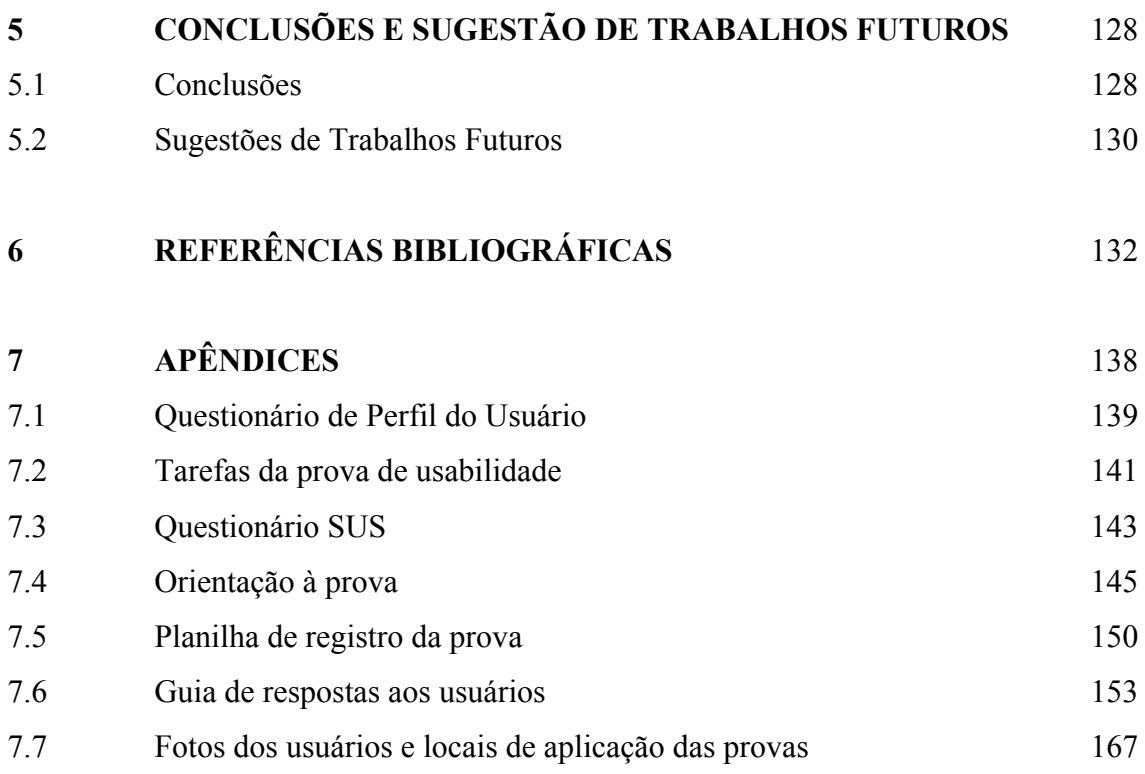

# **LISTA DE ILUSTRAÇÕES**

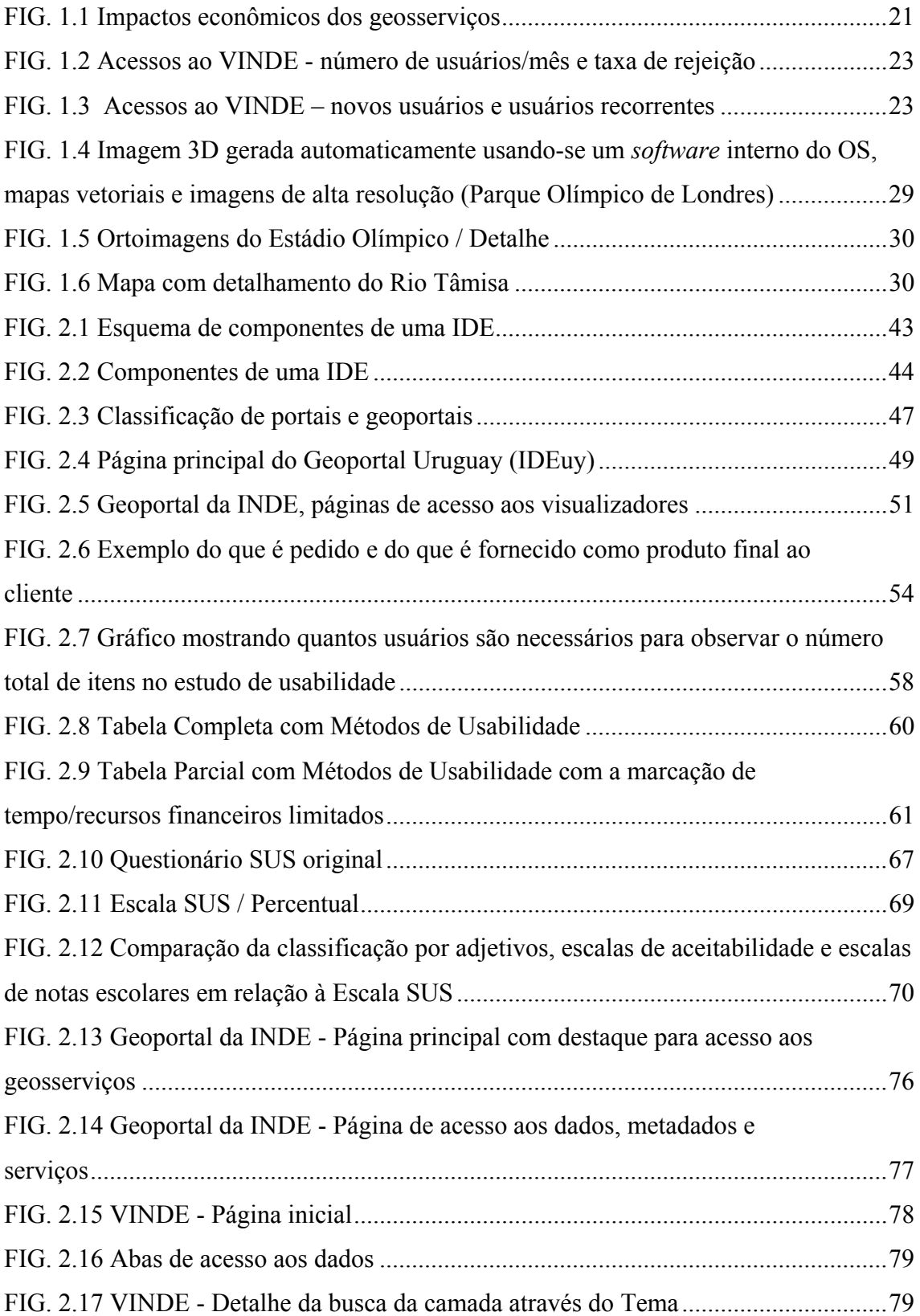

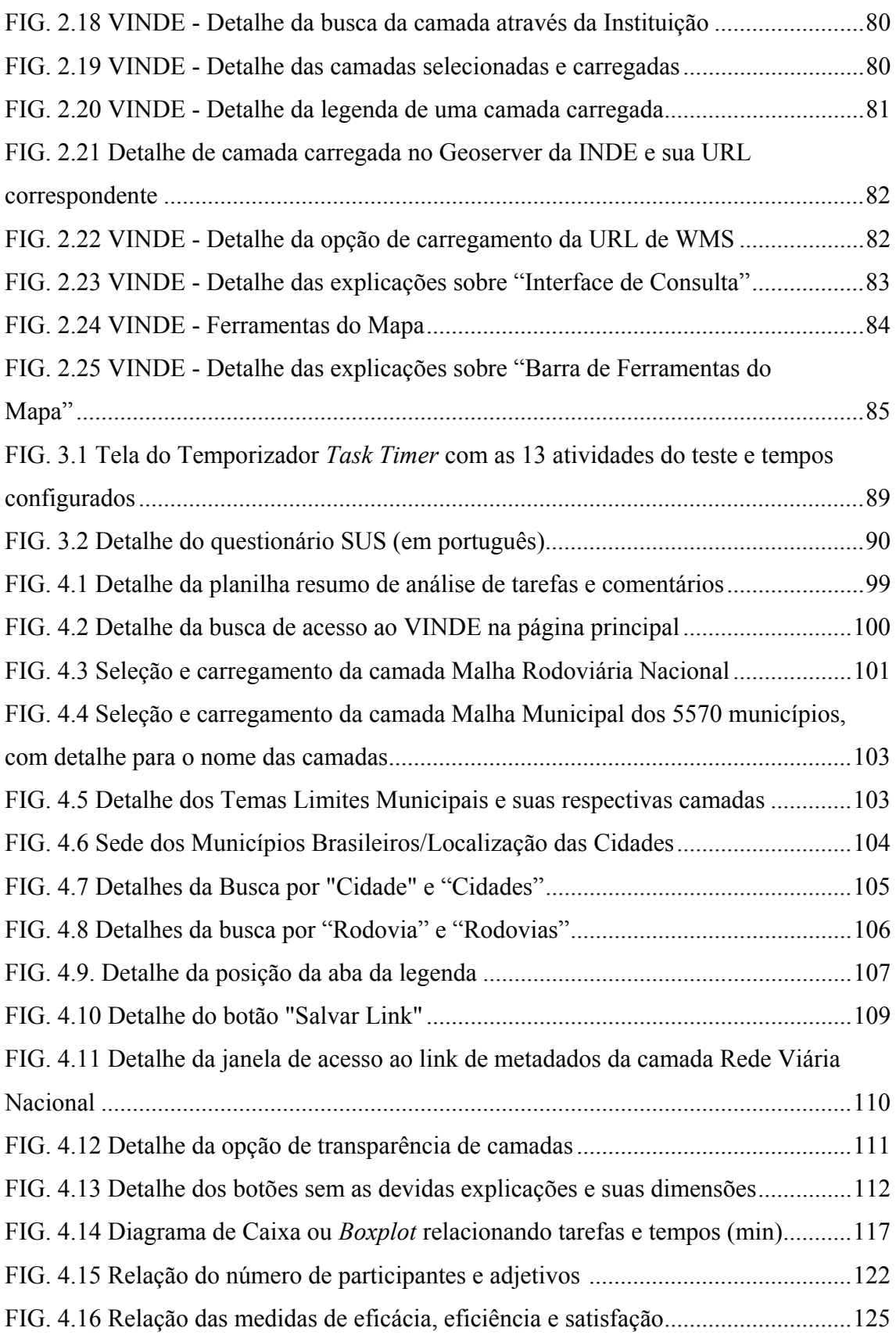

# **LISTA DE TABELAS**

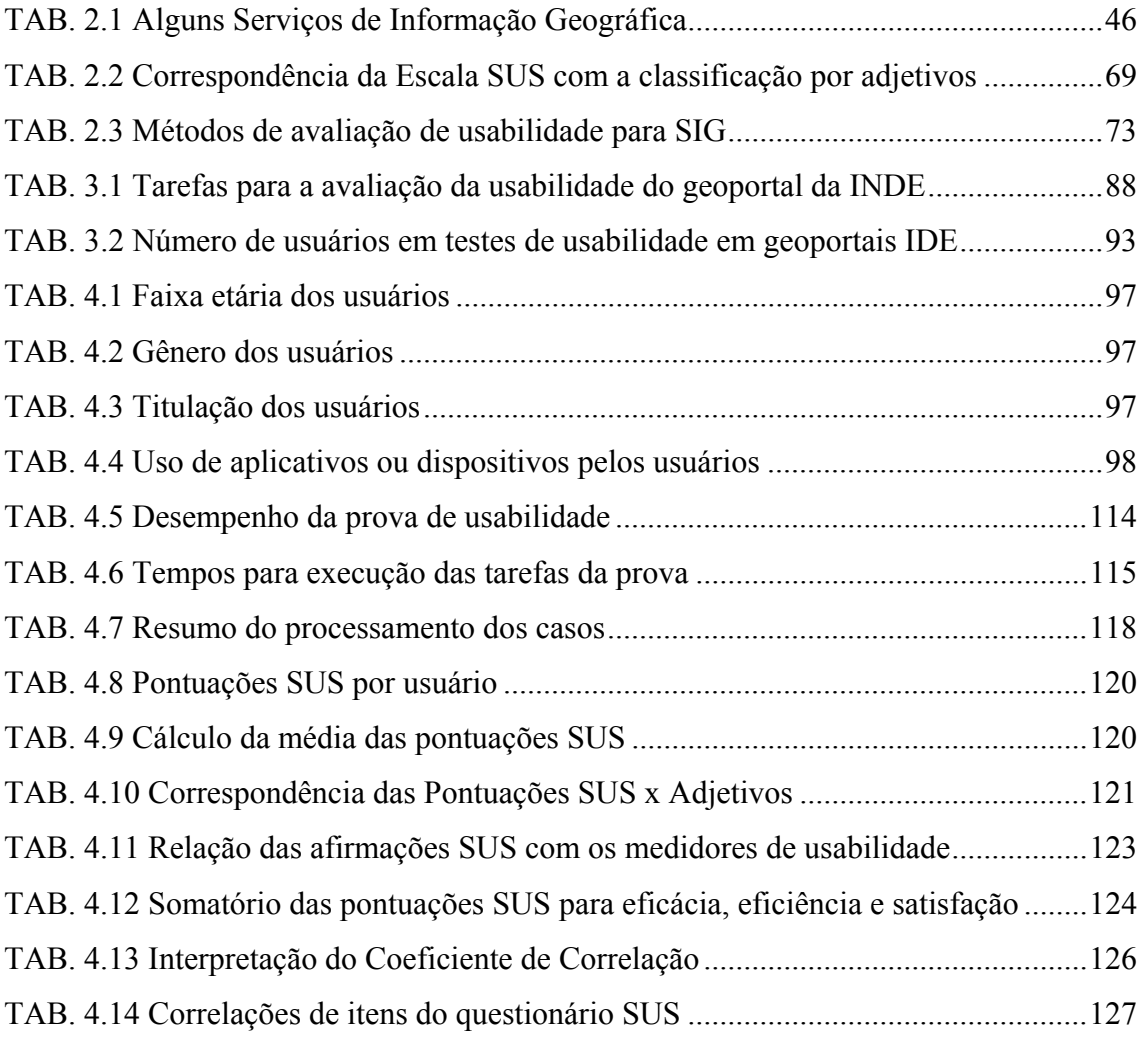

# **LISTA DE SIGLAS**

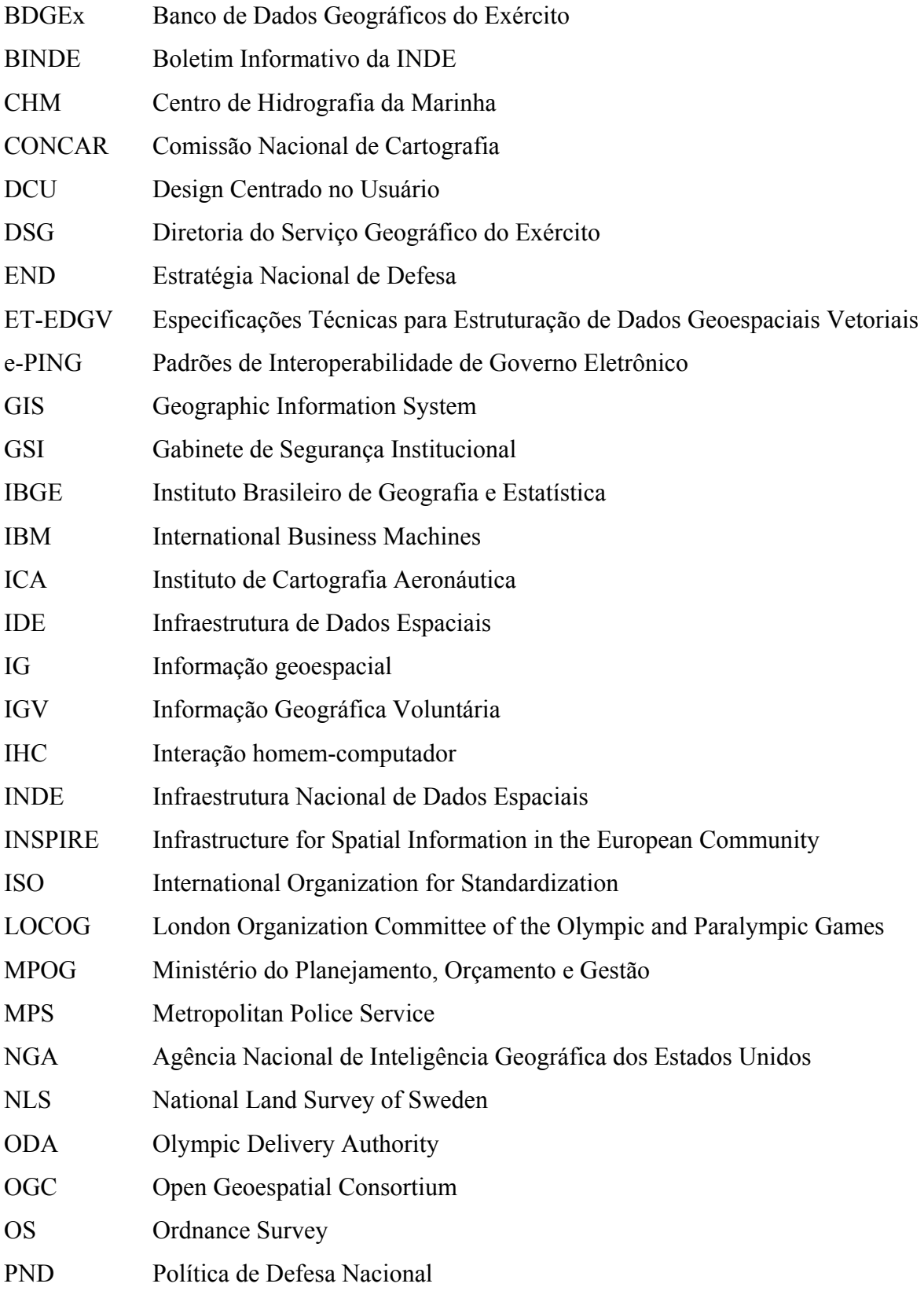

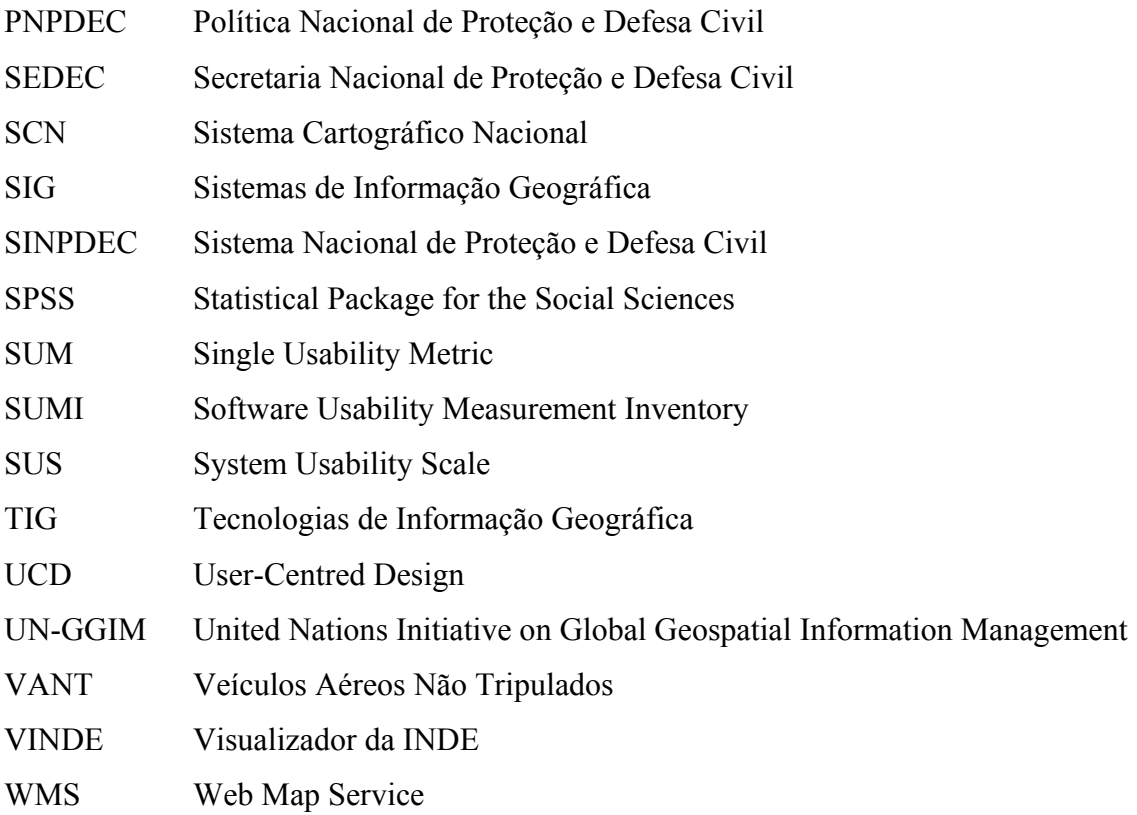

#### **RESUMO**

A compreensão do valor da informação geoespacial (IG) nas tomadas de decisões tem aumentado significativamente nos últimos anos. Em função das possibilidades da *World Wide Web*, a cartografia se libertou de sua dependência do meio físico, possibilitando o acesso e a visualização de milhões de mapas armazenados em formatos digitais através da Internet. Neste contexto, o papel da IG na vida cotidiana adquiriu maior relevância na medida em que o acesso à mesma ficava cada vez mais fácil devido às múltiplas ferramentas e aplicações para distribuir e disponibilizar os mapas em distintos formatos à sociedade em geral. Na área da Defesa Nacional, o acesso rápido às IG e o uso das geotecnologias adequadas são de grande utilidade para desenvolver as capacidades de monitorar e controlar o espaço aéreo, o território e as águas jurisdicionais brasileiras. Uma tropa devidamente capacitada, equipada e com acesso rápido às informações oficiais pode promover o cruzamento das mesmas como melhor convier e no cenário desejado.

Diante disto, como resposta a essas demandas, surgem as iniciativas denominadas Infraestruturas de Dados Espaciais (IDE), que, mediante a ação coordenada de um conjunto de políticas, normas, padrões e tecnologias, brindam a possibilidade de os usuários acessarem, através da Internet, a IG atualizada. Uma IDE permite a localização, a exploração e o acesso aos dados e informações disponíveis através de um portal *web*, conhecido como geoportal, que representa o ponto principal de acesso à IG. Os geoportais IDE oferecem a informação através do visualizador de mapas, que é uma aplicação *web* para visualização e consulta de IG.

No Brasil, o Decreto nº 6.666, de 27/11/2008, instituiu a Infraestrutura Nacional de Dados Espaciais (INDE), implantada sob a coordenação da Comissão Nacional de Cartografia (CONCAR), que conta com a participação de atores de todas as esferas, governamentais e da iniciativa privada, envolvidos na produção e no uso de dados e informações geoespaciais.

O geoportal que abriga a INDE deve ser o instrumento facilitador do acesso e uso da IG a todos os cidadãos. Diante desse cenário e da importância de se ter o acesso às IG de forma satisfatória, surgiu a oportunidade de se promover o estudo da usabilidade no Visualizador da INDE (VINDE). Segundo a *International Organization for Standardization* (ISO), através da ISO 9241-11, usabilidade é a medida com a qual se avalia se um produto pode ser utilizado por determinados usuários para alcançar objetivos específicos com efetividade, eficiência e satisfação em um contexto de uso específico.

A pesquisa apresentada propõe avaliar o Visualizador de Dados da Infraestrutura Nacional de Dados Espaciais (VINDE) segundo os parâmetros de usabilidade, através de metodologia própria, constituída de um teste de desempenho realizado em um tempo predeterminado, somado a um questionário de avaliação subjetiva, o *System Usability Scale (SUS)*, aplicado a um grupo de vinte geoespecialistas. Para validar essa metodologia foi realizado um teste piloto e, posteriormente, uma prova de desempenho no VINDE.

Os resultados e análises evidenciam que o visualizador não é facilmente navegável nem mesmo para um grupo de especialistas em geoinformação, e que vários pontos ainda devem ser melhorados em relação à organização, nomeação e estruturação de seus temas e camadas, além da necessidade de aprimoramentos em suas ferramentas e *layout* de uma forma geral para que possa atender de forma satisfatória seus usuários.

*Palavras Chave:* Infraestrutura de Dados Espaciais, IDE, Usabilidade, Geoportal, Informação Geoespacial, IG, Visualizador, INDE.

#### **ABSTRACT**

The understanding of the value of geospatial information (GI) in decision-making has significantly increased in the last years. Thanks to the opportunities created by the World Wide Web, cartography has become independent from the physical media, allowing the access and visualization of millions of maps stored in digital format through the Internet. In this context, the role of GI in the daily life has become more relevant as its access has been increasingly easier, due to a multitude of tools and applications to bring back and forth maps in different formats to the whole society. In the area of National Defense, the prompt access to the GI and the use of appropriate geo-technologies are highly useful to the development of the ability to monitor and control the airspace, the territory and the Brazilian waters. A highly skilled and equipped troop with prompt access to the official information can cross that information the way they want it and wherever they want it.

To supply such demands, Spatial Data Infrastructures (SDI) have been created to allow the access of up-to-date GI through the Internet under a set of policies, rules, standards and technologies. A SDI allows to position, explore and access the available data and information through a web portal called geoportal, which represents the main access point to the GI. SDI geoportals provide the information through a map viewer, which is a web application to view and access GI.

In Brazil, Decree nº. 6,666, of November 27, 2008, created the National Spatial Data Infrastructure (INDE) under the coordination of the National Commission of Cartography (CONCAR), including the participation of every sphere, in either the public or private sector, involved in producing and using geospatial data and information.

The geoportal that houses INDE should be the way through which every citizen accesses and uses GI. In face of this scenario and considering the importance to access GI satisfactorily, the usability study of the INDE Viewer (VINDE) has been promoted. According to the standard ISO 9241-11, from the International Organization for Standardization (ISO), usability is a measure with which one assesses whether a product can be used by specific users to meet specific objectives with effectiveness, efficiency and satisfaction in a specific use context.

The present research proposes the assessment of the Data Viewer of the National Spatial Data Infrastructure (VINDE) according to the usability parameters and through a selfdeveloped methodology comprising a performance test in a pre-determined time, as well as a subjective assessment questionnaire, the System Usability Scale (SUS), applied to a group of 20 geo-experts. To validate the methodology, a pilot test and a later performance test on VINDE have been carried out.

The results and analyses evince the viewer is not easy to browse even for a group of geoinformation experts. It still has a number of issues to be improved concerning the organization, naming and structuring of its themes and layers, as well as enhancements in its tools and general layout for should be improved to satisfactorily meet the demands of its users.

*Keywords:* Spatial Data Infrastructure, SDI, Usability, Geoportal, Geospatial Information, GI, Viewer, INDE.

### **1 INTRODUÇÃO**

1

#### **1.1 Motivação e posicionamento do trabalho**

Para promover a prosperidade e segurança dos cidadãos, os governos de todos os países e em todos os níveis fornecem infraestruturas de vários tipos. Gerenciamento de infraestrutura física requer infraestrutura de comunicação e de informação. As Infraestruturas de Dados Espaciais (IDE) desempenham um papel fundamental nesse contexto, pois as informações de localização são importantes na gestão de tudo o que os governos gerenciam, desde estradas e redes de abastecimento e esgoto à educação e saúde pública. Como a maioria das infraestruturas, as IDE também fornecem uma plataforma para o desenvolvimento socioeconômico, apoiando o acesso global e público à informação geográfica (OGC<sup>1</sup>).

Uma IDE permite a localização, a exploração e o acesso aos dados e informações disponíveis. O acesso à informação geoespacial pode auxiliar na identificação de demandas e subsidiar os gestores públicos, além de atender a um público ampliado. Segundo Bernabé e Gonzalez (2014, p. 1-5), as IDE devem colocar à disposição de "todos os usuários sem distinção" a informação geoespacial (IG) disponível na *web* através de um geoportal.

Atualmente há várias iniciativas globais, regionais, nacionais e locais para o desenvolvimento de políticas e práticas relacionadas com as Informações Geoespaciais (IG), como, por exemplo, o  $INSPIRE<sup>2</sup>$  e o  $UN-GGIM<sup>3</sup>$ . Estas iniciativas são direcionadas ao compartilhamento e à recuperação da IG através das IDE, cujo grande valor está em propiciar um ambiente no qual todos os interessados na IG possam cooperar e interagir com a tecnologia para atingir os seus objetivos.

<sup>1</sup> Disponível em: http://www.opengeospatial.org/domain/gov\_and\_sdi#responsibility.Acesso em: 20 nov. 2015.

<sup>2</sup> Disponível em: Infrastructure for Spatial Information in the European Community, http://inspire.ec.europa.eu/. Acesso em: 15 dez. 2015.

Disponível em: United Nations Initiative on Global Geospatial Information Management, http://ggim.un.org/. Acesso em: 3 fev. 2016.

A Infraestrutura Nacional de Dados Espaciais (INDE), a IDE do Brasil, foi instituída pelo Decreto Federal nº 6.666<sup>4</sup>, de 27 de novembro de 2008, e seu lançamento oficial aconteceu em abril de 2010. A INDE foi implantada sob a coordenação da Comissão Nacional de Cartografia (CONCAR), órgão colegiado do Ministério do Planejamento, Desenvolvimento e Gestão (MP), e tem como objetivos: ordenar a geração, o armazenamento, o acesso, o compartilhamento, a disseminação e o uso dos dados geoespaciais das mais diversas origens; e promover a utilização e produção dos dados geoespaciais, dos padrões e normas homologados pela CONCAR, evitando a duplicidade de ações e o desperdício de recursos na obtenção dessas informações, principalmente pelos órgãos da administração pública, por meio da divulgação dos metadados relativos a esses dados disponíveis nas entidades e instituições. O projeto da INDE foi estruturado através de um Plano de Ação, construído de forma colaborativa com a participação de diversos atores institucionais (CONCAR, 2010).

O geoportal que abriga a  $INDE<sup>5</sup>$  deve ser o instrumento facilitador do acesso e uso da IG a todos os cidadãos. Neste geoportal pode-se observar logo na página principal um vídeo institucional, *links* com conceitos e documentações pertinentes, legislação, e o acesso aos geosserviços – e, em especial, ao Visualizador da INDE (VINDE)<sup>6</sup>.

Diante desse cenário e da importância de se ter o acesso às IG de forma satisfatória pelos usuários que usam o geoportal, surgiu a iniciativa de se promover o estudo da usabilidade no VINDE. Este estudo visa verificar, através dos princípios da usabilidade, a eficiência e eficácia do visualizador e a satisfação do usuário ao navegar por ele.

Através dos relatórios Google Analytics do VINDE pode-se observar a alta taxa de rejeição da página do visualizador VINDE,  $80,11\%$ <sup>7</sup>, somada a pesquisas similares que estão sendo realizadas em outros paísese a uma prova piloto realizada no início de 2014 foram os grandes motivadores para o início desta pesquisa.

1

<sup>4</sup> Disponível em: http://www.planalto.gov.br/ccivil\_03/\_Ato2007-2010/2008/Decreto/D6666.htm. Acesso em: 15 ago. 2015.

Disponível em: http://www.inde.gov.br/. Acesso em: 15 ago. 2015. 6

Disponível em: http://www.visualizador.inde.gov.br/. Acesso em: 7 set. 2015.

Disponível em: https://www.google.com/analytics, considerado o período de junho/2012 (lançamento do VINDE) a dezembro de 2015 (corte para a pesquisa). Acesso em: 21 jan. 2016.

## **1.2 Justificativas**

1

Muitas instituições e organismos relacionados, tais como Ministérios, Prefeituras e empresas privadas que trabalham com IG, fazem referência à importância da implementação de uma IDE e seus benefícios, entretanto, não se encontram muitos estudos sobre a facilidade no acesso à IG ou sobre os padrões mínimos de usabilidade a que o portal deve responder, de modo que a informação possa ser utilizada pelo público em geral e não só por especialistas em IG.

Em 2004, Virginia Gewin publicou um artigo na Nature<sup>8</sup> sobre oportunidades de trabalho com informações a partir de dados do Ministério de Trabalho dos Estados Unidos, dizendo que a Geotecnologia era uma das três áreas mais promissoras dos anos que se seguiriam, juntamente com a Nanotecnologia e a Biotecnologia.

Estudos têm mostrado que os benefícios das IDE para a sociedade são muito maiores do que seus custos de implementação. Uma razão comumente utilizada é a de 4:1. No entanto, um estudo realizado na Suécia mostrou uma proporção de 30:1 (BUCKLEY e RYSTEDT, 2015, p. 113).

Recentemente a Oxera (2013), empresa de consultoria britânia contratada pela Google, publicou um estudo<sup>9</sup> sobre os impactos econômicos de atividades que se relacionam ao uso da geoinformação. Este estudo tomou por base três pilares: efeitos diretos, efeito sobre os consumidores e efeito econômico mais amplo. A FIG. 1.1, que ilustra este relatório, mostra através de um esquema esses três cenários e os valores calculados e associados a cada um deles. Os efeitos diretos foram calculados a partir de empresas que atuam diretamente no mercado da geoinformação, como Google, Garmin etc., constatando que a indústria GEO movimenta de 150 a 270 bilhões de dólares ao ano, valores muito superiores ao das indústrias de *video game* e aeronáutica.

<sup>8</sup> Disponível em: http://www.nature.com/nature/journal/v427/n6972/full/nj6972-376a.html#close. Acesso em: 7 out. 2015.

<sup>9</sup> Disponível em: http://www.oxera.com/Oxera/media/Oxera/downloads/reports/What-is-the-economicimpact-of-Geo-services\_1.pdf. Acesso em 24 set 2016.

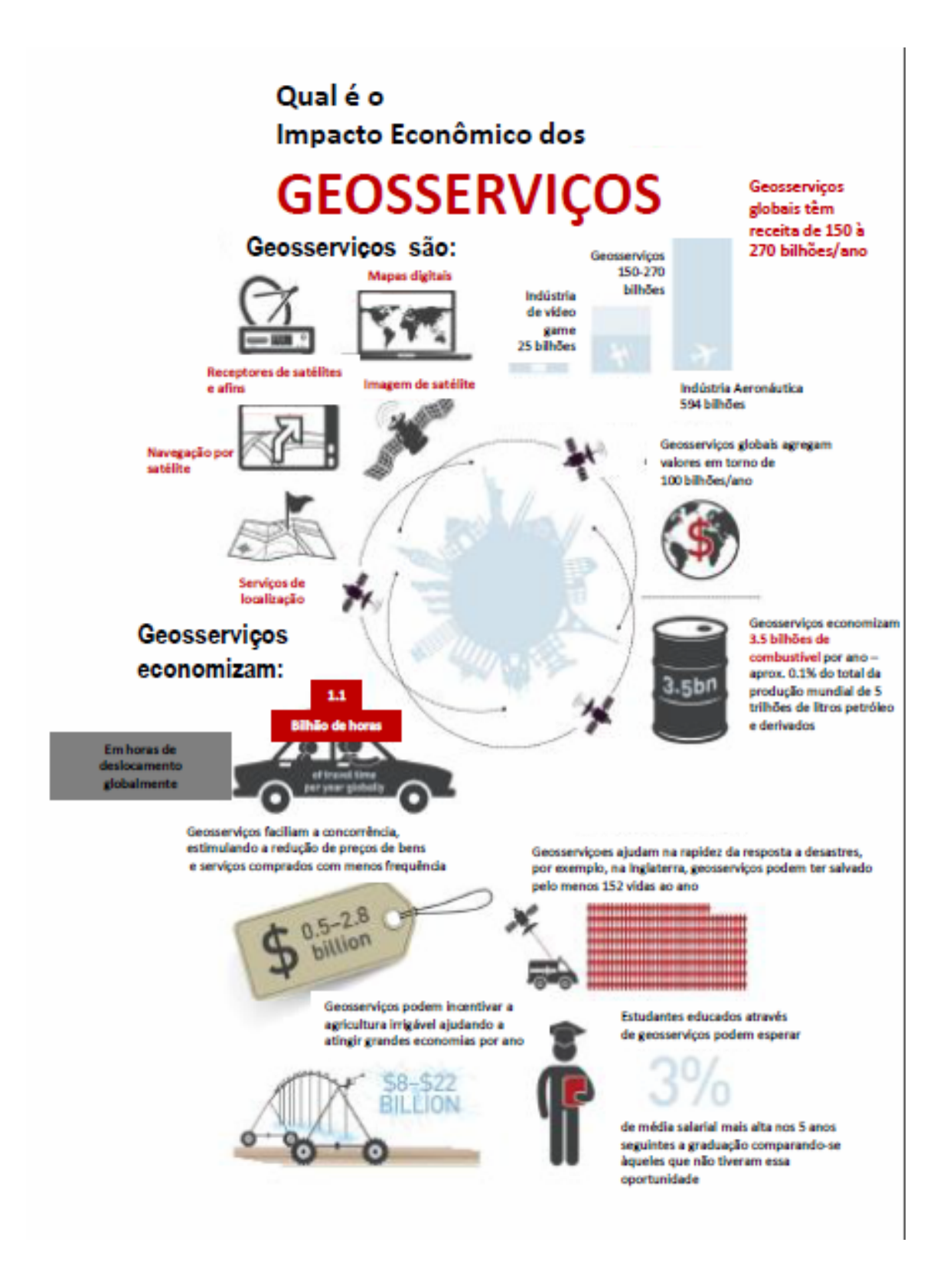

FIG.1.1 Impactos econômicos dos geosserviços

(Valores em US\$)

Fonte: Oxera, 2013.

O relatório conclui que os benefícios dos serviços relacionados à geoinformação são variados, podendo salvar vidas ou simplesmente trazer mais bem-estar à vida das pessoas, além de uma real contribuição à economia global do planeta.

Desse modo, dada a importância da geoinformação no mundo atual e seu valor na economia mundial, deve-se também pensar na maneira de acesso a essa informação. A geoinformação pode ser apresentada em forma de produto ou serviço e, no caso dessa pesquisa, na qual estamos avaliando usabilidade em geoportais IDE, é importante a reflexão de que quanto mais satisfatório for o acesso à informação, esta será acessada de maneira mais rápida e melhor, trazendo inúmeros benefícios diretos e indiretos às empresas e aos cidadãos e, consequentemente, à economia de uma forma geral.

O Projeto Usability Net<sup>10</sup>, suportado pela União Europeia (UE), tem por objetivo dar subsídios técnicos e financeiros às instituições e empresas que têm interesse em promover estudos de usabilidade. O projeto faz várias considerações e tem vários estudos de caso sobre a importância da relação custo/benefício ao se fazer estudos de usabilidade para obter produtos e serviços mais eficientes e que atendam aos níveis de satisfação dos usuários. Um dos exemplos é o caso da IBM, cujo site, em determinada época, tinha como função mais acessada a 'pesquisa' porque o ambiente era de difícil navegação. A segunda função mais acessada era o botão 'ajuda' porque a tecnologia de busca não era eficaz. A solução da IBM foi um esforço de dez semanas para reformular o site, que envolveu mais de cem funcionários, a um custo estimado de alguns milhões de dólares. O resultado, logo na primeira semana após o redesenho, foi a diminuição do uso do botão 'ajuda' em 84% e o aumento das vendas em 400%. Bevan (2005) publicou estudo citando os potenciais benefícios da usabilidade, ensinando a se calcular a relação custo/benefício e exemplificando com alguns estudos de  $\cos \theta^{11}$ .

Estudos na área de IG ou usabilidade de geoportais indicaram a carência de pesquisas sobre a necessidade de facilitar seu acesso para que se amplie seu uso. Pode-se destacar, entre os estudos mais recentes, o *Proyecto Usabilidad de Geoportales IDE* (IPGH, 2015), o artigo sobre o *Geotest* (HE, 2012) - teste de usabilidade no geoportal IDE da Suécia, o artigo com o teste de usabilidade no portal de metadados da INDE (ARAÚJO et al., 2015) e o capítulo de livro *Los Geoportales desde el punto de vista de la usabilidad* (MANRIQUE, M.T. et al., 2012).

<sup>10</sup> 

 $10$  Disponível em: http://www.usabilitynet.org/. Acesso em: 23 fev. 2016.<br>
11 Disponível em: http://www.usabilitynet.org/papers/Cost\_benefits\_evidence.pdf. Acesso em: 23 fev. 2016.

As pesquisas acima consistem em testes a partir da escolha de uma ou mais técnicas de avaliação de usabilidade e um geoportal para ser avaliado e servir de referência.

No Brasil, não existem valores monetários associados à implantação e manutenção do projeto da INDE nem do seu visualizador (VINDE), pois ambos foram desenvolvidos e implementados por meio de esforço colaborativo de várias instituições e profissionais sem orçamento específico alocado para o projeto. Durante a efetiva implantação, as instituições compartilharam computadores (servidores) e pessoal capacitado para trabalhar no projeto, mas isso não foi dimensionado. Esses esforços foram realizados dentro dos programas e orçamentos das instituições envolvidas no escopo de outros projetos e atividades.

O geoportal da IDE brasileira na época do lançamento, em 2010, tinha como visualizador de mapas o i3geo, disponível no Portal do *Software* Público<sup>12</sup>. Em 2012, o Instituto Brasileiro de Geografia e Estatística (IBGE) identificou a necessidade de um visualizador mais amigável e num esforço interno e disponibilizou mais uma ferramenta de visualização de mapas, o VINDE. Nem na fase de estudos, planejamento e implementação (especificações de requerimentos, design e prototipagem, desenvolvimento e customização), nem nos anos que se seguiram (portal operativo) foi realizado nenhum estudo específico ou teste de usabilidade. Também não foi realizado qualquer tipo de estudo ou pesquisa de satisfação com usuários após sua implantação.

Por meio dos relatórios do Google Analytics da página do VINDE<sup>13</sup> obteve-se a informação de que no período de Junho de 2012 (lançamento do VINDE) a Dezembro de 2015 (corte para a pesquisa) 55.027 usuários acessaram o visualizador, uma média de 1775 usuários/mês, e sempre com uma taxa de rejeição bastante alta, média de 80,10%, conforme Gráfico da FIG.1.2. Os critérios para obtenção dessa taxa de rejeição estão disponíveis em: http://support.google.com/analytics/. Apenas 38,3% (FIG.1.3) são visitantes reincidentes, ou seja, a cada dois usuários que acessam o site, menos de um regressa novamente. A duração média da sessão é de 1m57seg, ou seja, muito pouco para qualquer tipo de carregamento, visualização e/ou análise.

 $12$  $12$  Disponível em: https://softwarepublico.gov.br/social/i3geo/. Acesso em: 4 jan. 2016<br>13 Disponível em: https://www.visualizador.inde.gov.br. Acesso em: 7 abr. 2016.

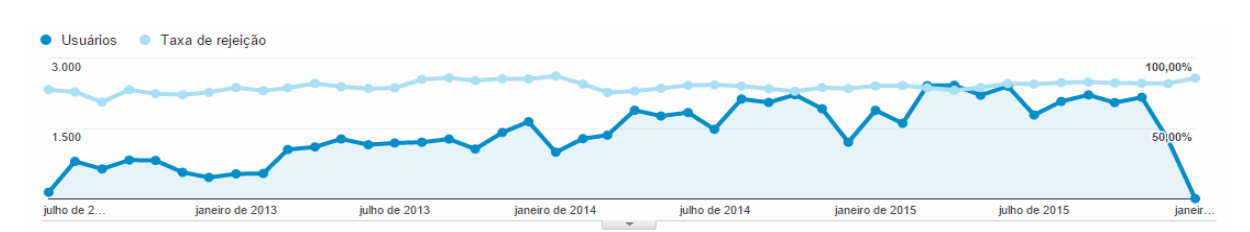

FIG. 1.2 Acessos ao VINDE - número de usuários/mês e taxa de rejeição<sup>14</sup>. Fonte: Google Analytics (https://www.visualizador.inde.gov.br).

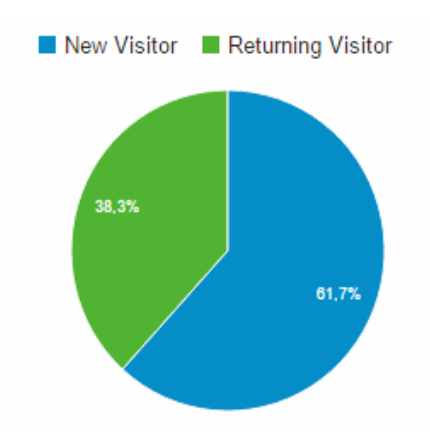

 $FIG.1.3$  Acessos ao VINDE – novos usuários e usuários recorrentes<sup>15</sup>. Fonte: Google Analytics (https://www.visualizador.inde.gov.br).

Em função dos dados apresentados torna-se evidente a importância de se promover estudos de usabilidade no VINDE, de forma a se obter benefícios de todos os tipos. Espera-se que os resultados obtidos possam servir de referência a mudanças e melhorias e também para outros estudos e pesquisas que possam ser realizadas posteriormente.

## **1.3 Relação do tema com a proteção e defesa civil, segurança e defesa nacional**

Para relacionar o tema de uso e valor da IG à proteção civil e defesa nacional no Brasil deve-se citar os documentos norteadores *Política Nacional de Proteção e Defesa Civil* (Lei nº

 $14$ <sup>14</sup> Referência: Junho/2012 a Dezembro/2015

<sup>15</sup> Referência: Junho/2012 a Dezembro/2015

12.608, de 10 de abril de 2012) (PNPDEC) e *Política de Defesa Nacional* (Decreto nº 5.484, de 30 de Junho de 2005).

A PNPDEC concentra seu foco no monitoramento e em ações relacionados à redução de riscos de desastres. No Brasil está organizada sob a forma de sistema, denominado de Sistema Nacional de Proteção e Defesa Civil (SINPDEC), composto por vários órgãos<sup>16</sup> (Governo e sociedade civil).

A Secretaria Nacional de Proteção e Defesa Civil (SEDEC), no âmbito do Ministério da Integração Nacional, é o órgão central desse Sistema, responsável por coordenar as ações de proteção e defesa civil em todo o território nacional. Sua atuação tem o objetivo de reduzir os riscos de desastres e também compreende ações de prevenção, mitigação, preparação, resposta e recuperação. Ocorre de forma multissetorial e nos três níveis de governo (federal, estadual e municipal), com ampla participação da comunidade.

A SEDEC tem os seguintes objetivos**:**

- a) Induzir a atuação em rede dos órgãos integrantes do Sistema Nacional de Defesa Civil em apoio às ações de defesa civil, em âmbito nacional e internacional, visando à prevenção de desastres **– se estes órgãos também estiverem interrelacionados através das informações disponíveis uns dos outros num geoportal IDE as ações necessárias poderiam ser realizadas com mais rapidez e eficiência;**
- b) Promover ações de pronta resposta e reconstrução de forma a restabelecer a ordem pública e a segurança da população em situações de desastre em âmbito nacional e internacional **– o acesso rápido às informações do geoportal poderiam ser de grande utilidade para o planejamento e respostas necessárias**;
- c) Expandir o mapeamento de áreas de risco com foco em municípios recorrentemente afetados por inundações, erosões marítimas e fluviais, enxurradas e deslizamentos, para orientar as ações de defesa civil **– os mapas gerados a partir do visualizador da INDE poderiam servir de base e orientação neste movimento**;

A PNPDEC tem como inovação os seguintes pontos:

a) Integração das políticas de ordenamento territorial, desenvolvimento urbano, saúde, meio ambiente, mudanças climáticas, gestão de recursos hídricos, geologia, infraestrutura, educação, ciência e tecnologia às demais políticas setoriais, tendo em vista a promoção do desenvolvimento sustentável **– políticas são baseadas em cruzamento e análises de dados e, em todas as áreas citadas acima, as informações disponíveis através das** 

<sup>16</sup> 

<sup>16</sup> Disponível em: http://www.mi.gov.br/composicao-conpdec. Acesso em: 14 abr. 2016.

**camadas de informação do Visualizador da INDE (VINDE) poderiam facilitar a formação dessas bases para tomada de decisão;**

- b) Elaboração e implantação dos Planos de Proteção e Defesa Civil nos três níveis de governo, estabelecendo metas de curto, médio e longo prazo **– ressaltando que todas as instituições de qualquer esfera de governo são incentivadas a colocar seus dados e metadados no geoportal;**
- c) Implantação do Sistema Nacional de Informações e Monitoramento de Desastres  **nada impede que esse sistema seja ligado de alguma forma à INDE de modo a agilizar a consulta e análise de informações;**
- d) Profissionalização e qualificação, em caráter permanente, dos agentes de proteção e defesa **– a capacitação desses agentes na utilização do geoportal da INDE é altamente recomendada para que possam atuar com rapidez nos casos de emergência e desastres;**
- e) Cadastro nacional de municípios com áreas suscetíveis à ocorrência de deslizamentos de grande impacto, inundações bruscas, ou processos geológicos ou hidrológicos correlatos **– todos os mapas e registros citados acima já poderiam fazer parte da base de dados da INDE;**
- f) Inclusão nos currículos do ensino fundamental e médio dos princípios de proteção e defesa civil e de educação ambiental, entre outros **– o acesso à IG através de geoportais IDE já é assunto em conteúdos de ensino fundamental e médio nos países da Europa. Esse assunto poderia ser um bom ponto de discussão para ser incluído nas capacitações de professores e alunos no Brasil: uso da INDE nas aulas de Geografia, por exemplo.**

Em relação à defesa nacional, a Política Nacional de Defesa  $(PND)^{17}$ , homologada em 2005, é o documento condicionante de mais alto nível do planejamento de ações destinadas à defesa nacional coordenadas pelo Ministério da Defesa.

Para efeito da PND, são adotados os seguintes conceitos:

 I - Segurança é a condição que permite ao País a preservação da soberania e da integridade territorial, a realização dos seus interesses nacionais, livre de pressões e ameaças

 $17$ 

<sup>17</sup> Disponível em: http://www.defesa.gov.br/arquivos/2012/mes07/pnd.pdf. Acesso em: 21 dez. 2016

de qualquer natureza, e a garantia aos cidadãos do exercício dos direitos e deveres constitucionais;

 II - Defesa Nacional é o conjunto de medidas e ações do Estado, com ênfase na expressão militar, para a defesa do território, da soberania e dos interesses nacionais contra ameaças preponderantemente externas, potenciais ou manifestas.

Em setembro de 2007 o governo federal instituiu o Comitê Ministerial de Formulação da Estratégia Nacional de Defesa e, finalmente, em dezembro de 2008 é homologada a Estratégia Nacional de Defesa (END)<sup>18</sup> (MD, 2010), que hoje norteia o assunto e vincula o conceito e a política de independência nacional às Forças Armadas para resguardar essa independência.

Segundo a END, um projeto forte de defesa favorece um plano forte de desenvolvimento e este deverá se guiar pelo princípio da independência nacional:

- a) Efetivada pela mobilização de recursos físicos, econômicos e humanos, para o investimento no potencial produtivo do País, ou seja, aproveitar a poupança estrangeira, sem dela depender;
- b) Alcançada pela capacitação tecnológica autônoma, inclusive nos estratégicos setores espacial, cibernético e nuclear. Não é independente quem não tem o domínio das tecnologias sensíveis, tanto para a defesa como para o desenvolvimento;
- c) Assegurada pela democratização de oportunidades educativas e econômicas e pelas oportunidades para ampliar a participação popular nos processos decisórios da vida política e econômica do País. O Brasil não será independente enquanto faltarem, para uma parcela do seu povo, condições de aprender, trabalhar e produzir.

Estes princípios podem ser facilmente relacionados com as diretrizes da INDE, que se propõem a atuar como ferramentas de auxilio às questões de planejamento e desenvolvimento do país, utilizando recursos físicos, econômicos, humanos e tecnologia nacionais e tendo como proposta a utilização por todos.

#### A END tem três eixos estruturantes:

a) Como as Forças Armadas devem se organizar e se orientar para melhor desempenharem sua destinação constitucional e suas atribuições na paz e na guerra;

<sup>18</sup> Disponível em: http://www.defesa.gov.br/projetosweb/estrategia/arquivos/ estrategia\_defesa\_nacional\_portugues.pdf. Acesso em: 21 dez. 2016.

- b) A reorganização da indústria nacional de material de defesa, para assegurar que o atendimento das necessidades de equipamento das Forças Armadas apoie-se em tecnologias sob domínio nacional;
- c) A composição dos efetivos das Forças Armadas versando, consequentemente, sobre o futuro do Serviço Militar Obrigatório.

A END é pautada por 23 diretrizes e muitas delas estão diretamente relacionadas e vão ao encontro das diretrizes e orientações da INDE (MD, 2010, p.11). Relacionando-se algumas dessas estratégias com a INDE, é possível destacar os seguintes pontos:

- a) As Forças Armadas são guiadas pelo monitoramento/controle, pela mobilidade e presença. Do trinômio resulta a definição das capacitações operacionais de cada uma das Forças – **a INDE pode contribuir fortemente nos três aspectos**;
- b) Desenvolver as capacidades de monitorar e controlar o espaço aéreo, o território e as águas jurisdicionais brasileiras a partir da utilização de tecnologias de monitoramento terrestre, marítimo, aéreo e espacial que estejam sob inteiro e incondicional domínio nacional – **o acesso rápido às informações do geoportal poderá ser de grande utilidade para o planejamento e as respostas necessárias**;
- c) Aprofundar o vínculo entre os aspectos tecnológicos e operacionais da mobilidade, sob a disciplina de objetivos bem definidos. Mobilidade depende de meios terrestres, marítimos e aéreos apropriados e da maneira de combiná-los. Depende, também, de capacitações operacionais que permitam aproveitar ao máximo o potencial das tecnologias do movimento – **os mapas gerados a partir do visualizador da INDE poderão servir de base e orientação neste movimento**;
- d) Desenvolver, para atender aos requisitos de monitoramento/controle, mobilidade e presença, o repertório de práticas e de capacitações operacionais dos combatentes. As tecnologias de comunicações, inclusive com os veículos que monitorem as superfícies da terra e do mar a partir do espaço, devem ser encaradas como instrumentos potencializadores de iniciativas de defesa e de combate. Cada combatente deve dispor de tecnologias e de conhecimentos que permitam radicalizar, em qualquer teatro de operações, terrestre ou marítimo, o imperativo de mobilidade **– considerando que o princípio das IDE prevê a utilização por TODOS, vislumbra-se que uma tropa devidamente capacitada e equipada possa acessar o geoportal diretamente do cenário**

**necessário, promovendo o cruzamento de informações que melhor convier ao momento em questão;**

- e) Estimular a integração da América do Sul. Essa integração não somente contribuirá para a defesa do Brasil como possibilitará fomentar a cooperação militar regional e a integração das bases industriais de defesa. Afastará a sombra de conflitos dentro da região. Com todos os países avança-se rumo à construção da unidade sul-americana – **esse conceito torna-se ainda mais aplicável na prática se considerarmos o acesso não só a folhas topográficas como principalmente a bases integradas que já estão disponíveis no visualizador da INDE nas escalas de milhão e 250.000;**
- f) Ampliar a capacidade de atender aos compromissos internacionais de busca e salvamento. É tarefa prioritária para o País o aprimoramento dos meios existentes e da capacitação do pessoal envolvido com as atividades de busca e salvamento no território nacional, nas águas jurisdicionais brasileiras e nas áreas pelas quais o Brasil é responsável, em decorrência de compromissos internacionais – **o uso de IDE deriva de discussões e fóruns mundiais como a Rio 92, por exemplo. Fortes recomendações e orientações para sua existência e seu uso existem há algum tempo e tornam-se cada vez mais fortes diante do cenário mundial de pleno uso da IG.**

A identificação e a análise dos principais aspectos positivos e também das vulnerabilidades permitem vislumbrar as seguintes oportunidades a serem exploradas (END, 2010):

- Maior engajamento da sociedade brasileira nos assuntos de defesa, assim como maior integração entre os diferentes setores dos três poderes do Estado brasileiro e desses setores com os institutos nacionais de estudos estratégicos, públicos ou privados – **a INDE é para todos**;
- Aparelhamento das Forças Armadas e capacitação profissional de seus integrantes, para que disponham de meios militares aptos ao pronto emprego, integrado, com elevada mobilidade tática e estratégica;
- Otimização dos esforços em Ciência, Tecnologia e Inovação para a Defesa, por intermédio, dentre outras, das seguintes medidas:

(a) Maior integração entre as instituições científicas e tecnológicas, tanto militares como civis, e a indústria nacional de defesa;

(b) Definição de pesquisas de uso dual; e

(c) Fomento à pesquisa e ao desenvolvimento de produtos de interesse da defesa.

A END também prevê aperfeiçoamento do Sistema de Inteligência de Defesa e isso destaca, mais uma vez, a importância dos geoportais nesses processos de monitoramento e disponibilização de dados entre os órgãos de defesa. O planejamento e a atuação em tempo real em grandes eventos, por exemplo, são usos perfeitamente possíveis a partir do acesso aos dados do geoportal.

Como exemplo de uso de IG nas áreas de segurança e defesa pode-se citar os Jogos Olímpicos de Londres em 2012, onde foram elaborados produtos e serviços através de diversas parcerias com as finalidades de segurança pública e defesa nacional. Foram gerados mapas vetoriais com equipamentos públicos de relevância, utilizadas imagens aéreas coloridas de alta resolução e imagens em 3D urbanas com a altura das edificações (FIG. 1.4) (LAWRENCE, 2013).

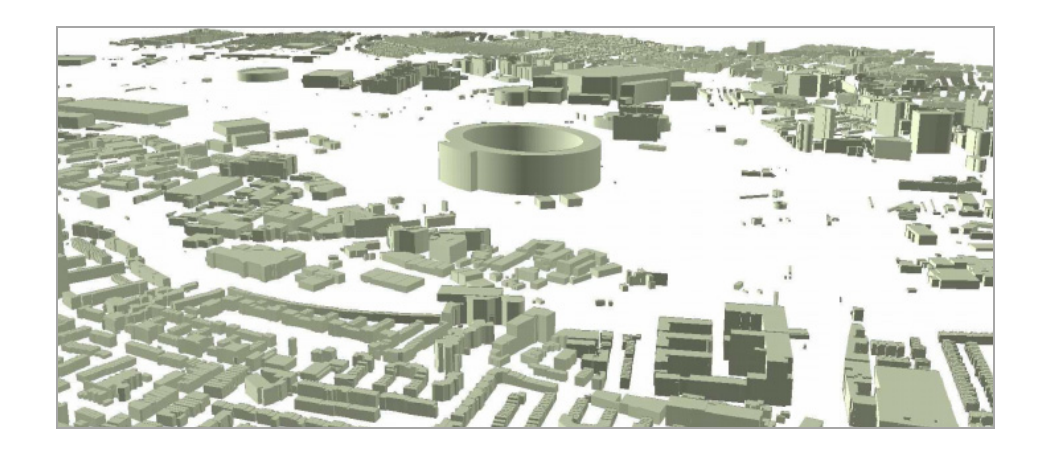

FIG. 1.4 Imagem 3D gerada automaticamente usando-se um *software* interno do OS, mapas vetoriais e imagens de alta resolução (Parque Olímpico de Londres) Fonte: Ordnance Survey (2013).

A parceria do *Olympic Production Coordination Group* transformou a Informação Geoespacial em Inteligência Geoespacial, trazendo produtos e serviços que atenderam todos os órgãos envolvidos, inclusive os de segurança e defesa. Dentre os produtos e serviços produzidos e que atenderam as áreas de segurança e defesa durante os jogos, pode-se citar: mapas de rota, mapa com percurso do triatlon (corrida, natação e ciclismo), ortoimagens do Estádio Olímpico (FIG. 1.5), mapa diário de tempo de espera do serviço ferroviário, mapa com detalhamento do Rio Tâmisa para questões de segurança do espaço e atividades esportivas (FIG. 1.6).

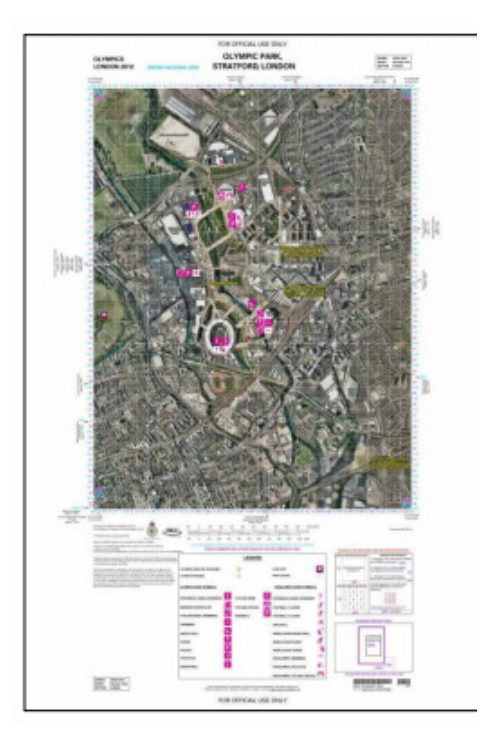

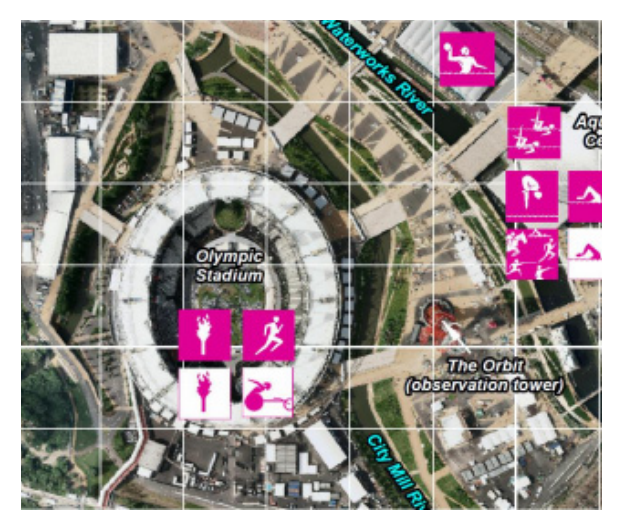

**Detalhe**

FIG. 1.5 Ortoimagens do Estádio Olímpico/ Detalhe Fonte: Defence Geographic Centre

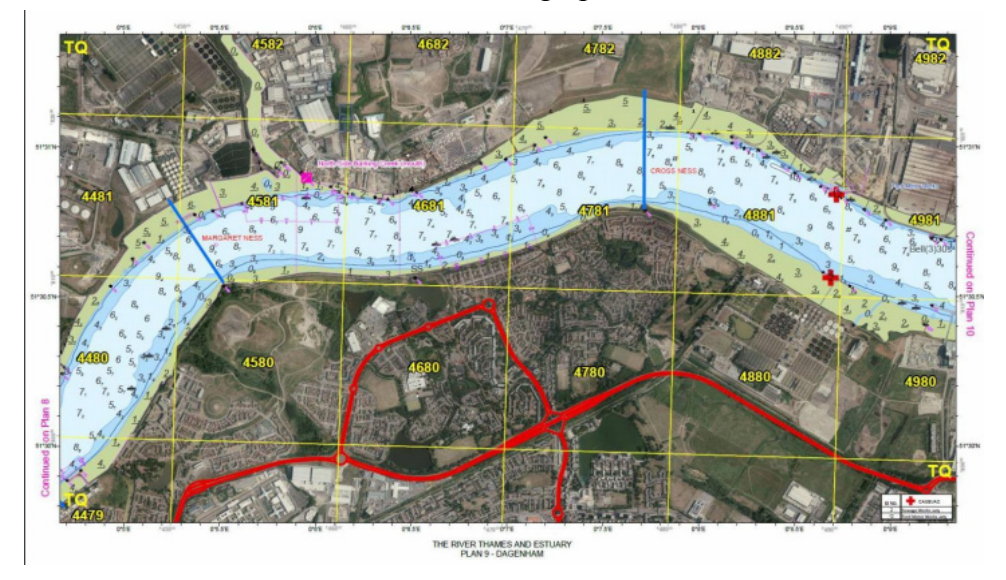

FIG. 1.6 Mapa com detalhamento do Rio Tâmisa Fonte: Defence Maritime Geospatial Intelligence Centre (UKHO).

Também por ocasião dos Jogos Olímpicos de Londres, a Polícia Metropolitana de Londres (MPS, *Metropolitan Police Service*) alcançou uma nova geração de segurança pública através um sistema de emergência alimentado por tecnologia geoespacial. Em 2008 a MPS contratou o desenvolvimento de um geoportal composto de *webmaps*, *webservices* e

aplicativos dispositivos móveis, a integração com informação e aplicativos existentes e a possibilidade de conexão com futuros aplicativos e customização de *App* para funções específicas no intuito de dinamizar as ações necessárias durante os jogos, atenuar as ameaças de terrorismo, desordem pública e a criminalidade grave, juntamente com a entrega de um quadro operacional comum que era necessário para satisfazer às exigências das partes interessadas dos Jogos e das forças de segurança do Reino Unido.

O projeto da MPS foi sustentado a partir de uma IDE Temática, a partir da qual todos os serviços, aplicativos e ações foram desenvolvidos.

A IG para o Programa da MPS foi coletada por várias agências de governo e compartilhada com todos. O *Ordnance Survey* (OS, Agência de Mapeamento do Reino Unido), o Ministério da Defesa, a Agência Nacional de Inteligência Geográfica dos Estados Unidos (NGA), o Comitê Organizador dos Jogos Olímpicos e Paraolímpicos de Londres (LOCOG, *London Organization Committee of the Olympic and Paralympic Games*), a Autoridade Olímpica (ODA, *Olympic Delivery Authority*), a Empresa de Transportes de Londres e outras agências desempenharam fundamental papel na coleta dos dados para o sistema. O geoportal permitiu que policiais e militares acessassem as informações geoespaciais a partir de uma única fonte integrada e consolidada. Isto reduziu o tempo gasto em processos repetitivos de geocodificação dos dados e pesquisas. Os dados podem agora ser visualizados em um mapa. A plataforma foi desenvolvida de forma sustentável, de modo a não só atender aos jogos como também continuar o seu papel depois disso (MILINKOVIC, 2013).

Aqui no Brasil, os órgãos e entidades ligados à defesa e proteção civil ainda têm participação modesta na INDE. Apesar de o Ministério da Integração ser membro da CONCAR e ter participado de vários eventos relacionados à iniciativa, não houve nenhum movimento de participação nos Comitês e Grupos de Trabalho que foram formados nos últimos anos. Os órgãos de Defesa Civil de alguns grandes municípios, como Rio de Janeiro e São Paulo, trabalham de forma integrada a outros órgãos da administração municipal, em espaços modernos e com equipamentos de última geração que fazem o monitoramento e controle da cidade, repassando as informações aos centros de controle e utilizando SIG (Sistemas de Informação Geográfica) corporativos ou Geoportais com geosserviços, mas ainda não abertos à sociedade e a outros usuários externos. As instâncias de municípios menores ainda se valem de mapas ou sistemas mais simples para que possam atender à população em situações emergenciais.

No cenário da Defesa Nacional Brasileira, instâncias como o Ministério da Defesa, o Exército, a Marinha, a Aeronáutica, a Casa Civil e o Gabinete de Segurança Institucional (GSI) participam da iniciativa da INDE desde a época do planejamento estratégico da CONCAR em 2005. Recentemente, durante um seminário realizado em Olinda, o Ministério da Defesa citou o desejo de se criar um Centro de Geoinformação de Defesa capaz de atuar como unidade gestora da infraestrutura de dados espaciais produzida pelas Forças Armadas, com aplicação civil simultaneamente (MD, 2014). A Diretoria do Serviço Geográfico do Exército (DSG), o Instituto de Cartografia Aeronáutica (ICA) e o Centro de Hidrografia da Marinha (CHM) são colaboradores ativos do projeto.

A DSG, através do BDGEx19 (Banco de Dados Geográficos do Exército), segue a concepção da INDE de distribuir, gratuitamente, os dados geográficos produzidos a todos os cidadãos brasileiros. Há ainda a possibilidade de se visualizar todos os produtos disponíveis nos servidores desse banco de dados utilizando um navegador *web*, acessando a "Consulta por Navegação", bastando que o usuário se identifique como cidadão brasileiro ao preencher um cadastro gratuito. Os produtos disponibilizados para *download* seguem os formatos previstos no e-PING e na INDE (ShapeFile para vetoriais e GeoTiff para matriciais), os serviços geográficos (WMS, WFS, WCS, CSW) estão publicados nos servidores do BDGEx, e todos os produtos vetoriais seguem a ET-EDGV 2.1 homologada pela CONCAR. O acesso aos produtos pode ser feito por meio do catálogo disponível para *download* na "Consulta por metadados" e da "Consulta por Navegação", para consumo dos serviços através de um navegador *web*. Todos os dados e metadados dos cerca de 13.500 produtos atualmente publicados estão no BDGEx (www.geoportal.eb.mil.br => Geodados/Metadados) e são disponibilizados por meio da "Consulta por metadados". Desta forma, todos os metadados publicados seguem um padrão rígido, por meio de um sistema produzido especificamente para facilitar o preenchimento destas informações, objetivando controlar a qualidade das informações de metadados que chegam ao usuário que irá consumir tais produtos. Segundo a DSG, em breve, resolvidas algumas questões tecnológicas de compatibilidade de padrões de comunicação, as informações do BDGEx estarão disponíveis no geoportal da INDE e poderão ser acessadas através do VINDE.

É fato que as áreas de atuação das instituições de defesa e proteção civil se cruzam de diversas formas com os órgãos de segurança e defesa nacional. As ações são complementares e as instâncias que planejam e dão diretrizes aos planos são compostas por técnicos de ambos

19

<sup>19</sup> Disponível em: http://www.geoportal.eb.mil.br. Acesso em: 25 abr. 2016

os setores. Em caso de inundações, por exemplo, são acionados profissionais da Defesa Civil, das Forças Armadas e de outras especialidades, assim como a sociedade, de forma geral.

Uma ferramenta como um geoportal repleto de informações oficiais e de acesso fácil pode ser utilizada por todos em situações de interesse ou emergência.

Desta forma, a integração e o fácil acesso a informações de diversos órgãos e de vários temas – como defesa civil, defesa nacional, meio ambiente, recursos hídricos, recursos energéticos, transportes, saúde etc. – são importantes para as tomadas de decisão no campo da Defesa. Isso requer que os geoportais sejam construídos de forma a facilitar o acesso dos usuários, sejam eles especialistas ou não em geoinformação. Quando se tem uma ferramenta de fácil manipulação e uma base de dados com informações de relevância, as possibilidades de cruzamento dessas informações são infinitas, pois cada usuário poderá vislumbrar uma gama de cruzamento de dados e produzir a informação através de cartogramas, tabelas e outros que melhor convier naquela situação.

#### **1.4 Objetivos**

#### **1.4.1 Objetivo Geral**

Este estudo tem por objetivo avaliar a usabilidade do visualizador do Geoportal da Infraestrutura Nacional de Dados Geoespaciais (VINDE).

#### **1.4.2 Objetivos Específicos**

- a) Identificar as principais metodologias para avaliação de usabilidade de geoportais;
- b) Elaborar uma metodologia para avaliar a usabilidade do visualizador de mapas do geoportal da INDE;
- c) Validar esta metodologia através de uma prova piloto;
- d) Definir uma prova para avaliar a usabilidade;

e) Aplicar a metodologia previamente definida a um grupo de usuários que respondam a um determinado perfil.

## **1.5 Metodologia empregada e materiais disponíveis**

#### **1.5.1 Metodologia**

Os objetivos gerais e específicos foram alcançados através da seguinte sequência metodológica:

# **1.5.1.1 Elaboração de uma metodologia para avaliação do visualizador do geoportal da INDE**

Para atender ao objetivo específico (b) foi elaborada uma metodologia a partir dos estudos realizados nas pesquisas bibliográficas, selecionando-se algumas das técnicas de usabilidade mais adequadas a geoportais IDE e ao caso do visualizador da INDE.

### **1.5.1.2 Prova Piloto**

Para atender ao objetivo específico (c)de validar a metodologia supracitada foi elaborada e aplicada em janeiro e fevereiro de 2015 uma prova piloto a 12 usuários especialistas de diversos setores da sociedade. A prova piloto foi baseada na execução de dez tarefas no portal e metadados da INDE e complementada por um questionário subjetivo SUS (*System Usability Scale*) para medir a satisfação, além de outro questionário de informações sobre usuário.

#### **1.5.1.3 Ajustes na metodologia e aplicação da prova**

Para atender aos objetivos específicos (d) e (e) foram realizados os devidos ajustes na metodologia elaborada após a aplicação do teste piloto. Foi convidado novo grupo de vinte especialistas e preparado o teste da pesquisa para que estes usuários avaliassem o visualizador do geoportal da INDE. O teste foi aplicado na cidade no Rio de Janeiro com profissionais dos

setores público, privado e academiaAs provas foram realizadas em Unidades do IBGE e no Laboratório de Cartografia do IME que ofereciam estrutura física e de internet para executar as provas. Foram aplicadas de forma individual com hora marcada e durante duas semanas nos meses de setembro e outubro de 2015.

#### **1.5.1.4 Organização, processamento e análise dos dados e conclusões**

Para atender ao objetivo (f) os dados foram organizados, checados e processados. Foram ouvidos e transcritos os vinte áudios gravados durantes os testes para gerar material de insumo complementar para as análises. Identificou-se a necessidade de complementação da revisão da bibliográfica para a análise de dados principalmente para vincular o teste de desempenho aos questionários aplicados e possíveis análises estatísticas.

## **1.5.2 Materiais**

Foram empregados os seguintes recursos para o desenvolvimento da pesquisa:

- *Laptop*;
- Questionário com as 13 tarefas a serem executadas;
- Questionário de Perfil do Usuário (elaboração própria): para se conhecer as características e o perfil profissional do usuário;
- Questionário  $SUS^{20}$  (Brooke, 1996): para medição da satisfação do usuário adaptado ao cenário das IDE.

As impressões dos questionários foram feitas em lojas especializadas e em unidades do **IBGE** 

## *Softwares* e afins:

• CamStudio21: *software* gratuito e com sistema operacional Windows. Foi utilizado para a gravação das telas e gravação dos áudios com as falas dos usuários durante os testes;

20 Disponível em: http://www.uxforthemasses.com/blog/wp-content/uploads/ 2011/04/SUS-System-Usability-Scale.doc. Acesso em: 4 mar. 2016.<br><sup>21</sup> Disponível em: http://camstudio.org/. Acesso em:25 ago. 2015.

- Task Timer<sup>22</sup>: aplicação gratuita do Google Chrome, baixada a partir da Google Store, foi utilizada como temporizador virtual para cronometrar o tempo de realização de cada tarefa;
- R<sup>23</sup>: *software* de Estatística utilizado nas análises.
- PSPP<sup>24</sup>: *software* de Estatística utilizado nas análises.

## **1.6 Estrutura da Pesquisa**

Esta dissertação é composta de cinco capítulos, bibliografia e apêndices. O presente capítulo introdutório disserta sobre a origem do problema da pesquisa, os objetivos, a metodologia e os materiais propostos para sua resolução.

No capítulo 2 apresenta-se o Marco Conceitual, onde se definem os termos que constituirão os objetivos, como Informação Geoespacial (IG) e sua importância, Infraestrutura de Dados Espacais (IDE) e seus visualizadores, Geoportais, Usabilidade e metodologias para sua avaliação, e o Geoportal da INDE e suas características.

No capítulo 3 concentra-se a metodologia da pesquisa, seus objetivos, os critérios para definição quantitativa e qualitativa dos usuários, e o detalhamento da prova aplicada desde seu planejamento, passando por sua aplicação e pelas atividades de consolidação da prova.

No capítulo 4 são apresentados os resultados da pesquisa a partir da metodologia detalhada no capítulo 3 e as respectivas análises a partir destes resultados.

O capítulo 5 corresponde às conclusões e sugestões de futuras linhas de pesquisa.

Ao final se apresentam a bibliografia e os apêndices, que complementam aspectos e procedimentos desenvolvidos nos distintos capítulos.

<sup>22</sup> 22 Disponível em: https://chrome.google.com/webstore/detail/tasktimer/. Acesso em: 28 ago. 2015.<br>
23 Disponível em: https://www.r-project.org/. Acesso em: 14 dez. 2015.

<sup>24</sup> Disponível em : http://www.gnu.org/software/pspp/. Acesso em 6 mai. 2016.
# **2 MARCO CONCEITUAL**

## **2.1 Introdução**

Neste capítulo serão definidos os termos que constituem os objetivos da dissertação: Informação Geoespacial (IG), Infraestrutura de Dados Espaciales (IDE), e, por fim, conceitos de Usabilidade de Geoportais.

### **2.2 A importância da informação geoespacial**

A literatura especializada fala sobre a diversidade de conceituações e termos empregados para designar dados espaciais, informação geográfica ou geoespacial, bases geoespaciais e conhecimento geoespacial. O grande crescimento no conhecimento e utilização da IG resultou em uma expansão significativa da comunidade de usuários. A procura de mais fácil acesso e integração de diferentes tipos de dados a partir de uma multiplicidade de fontes aumentou e as iniciativas de Infraestrutura de Dados Espaciais estão respondendo a essa demanda. Na visão de especialistas a informação geoespacial se tornará cada vez mais onipresente em quase todos os aspectos do governo e da vida dos cidadãos. Em seus aspectos mais positivos, cita-se como exemplo as respostas às crises devido à disponibilidade cada vez mais precisa e ágil, pois é mais fácil atualmente realizar a alteração de rotas de satélites, o lançamento de VANT (Veículos Aéreos Não Tripulados), além da integração de dados, cujas fontes são os cidadãos comuns, acessados em tempo real. Estes dados não só ajudarão nas respostas imediatas como facilitarão o planejamento e a prevenção em longo prazo. Verifica-se que os dados geoespaciais facilitarão a governança, fornecendo aos cidadãos informações mais ricas e que apoiarão o crescimento econômico por meio da melhoria do planejamento, beneficiando a tomada de decisões (CP-IDEA, 2013).

A combinação e análise de dados e informações de várias fontes compõem o conhecimento necessário para subsidiar a tomada de decisão, inerente a um negócio ou a um assunto a ser tratado. O conhecimento é dinâmico, sendo modificado pela interação do

indivíduo com o ambiente, caracterizando um aprendizado. Em uma visão mais ampla, Rezende (2004) aponta que o aprendizado é a integração de novas informações em estruturas de conhecimento, de modo a torná-las potencialmente utilizáveis em processos futuros de processamento e de elaboração por parte de cada indivíduo.

Diariamente se usa informação geoespacial, que, em sua maior parte, está de algum modo associada a uma localização no espaço e a seu contexto geográfico.

Em 2004, o Departamento do Trabalho dos Estados Unidos identificou as tecnologias geoespaciais como as mais emergentes, importantes e em desenvolvimento dentro da economia (GEWIN, 2004). Anos depois desse relatório não há dúvida com relação à tendência de uso cada vez maior desse tipo de informação.

A definição de informações geoespaciais (IG) abrange: os dados cartográficos e topográficos que representam o território; os dados político-administrativos; os dados de recursos naturais; e as imagens da superfície terrestre de satélites de observação da Terra. São também os dados ambientais; as malhas viárias representativas da infraestrutura de transportes; a localização e descrição de áreas protegidas; a descrição e representação de terras indígenas, imóveis urbanos e rurais; os distintos usos dos solos – para citar apenas alguns exemplos. Da mesma forma, as séries estatísticas sobre aspectos demográficos de uma determinada população, bem como a distribuição da população e os indicadores socioeconômicos podem ser também considerados, no seu conjunto, como informação geoespacial.

Segundo Pavri (2011), o que agora consideramos como aplicativos de rotina, tais como mapas da Internet para encontrar endereços de rua ou sistemas de posicionamento para navegação, envolvem o uso de complexos conceitos e tecnologias relacionadas com a geografia, cartografia, fotos aéreas e imagens de satélite, topografia e banco de dados. Os sistemas de informações geográficas e as geotecnologias são usados rotineiramente em campos tão diversos como negócios e *marketing*, gestão de emergência, planejamento ambiental, geointeligência e segurança, avaliação de riscos, planejamento urbano e gestão de serviços públicos, para citar apenas alguns. Estudos sugerem que setores como os de telecomunicações, serviços públicos, transporte, educação e investigação científica constituem alguns dos maiores consumidores desta tecnologia, e há ainda uma grande capacidade de crescimento.

O valor desse tipo de informação é bastante elevado na medida em que é usado no cotidiano das pessoas. Empresas de logística, por exemplo, podem usá-lo para planejar rotas

de entrega otimizadas, a indústria de seguros avalia fatores como risco e vulnerabilidade por meio de dados geoespaciais, o setor de varejo compreende sua base de clientes para fornecer serviços mais eficientes, enquanto na esfera das comunicações os aplicativos específicos de localização em telefones celulares ou sites de mídia social, como o *Foursquare*e *Microsoft GeoLife*, ajudam a difundir essa tecnologia para o público em geral.

Segundo o documento produzido pelo Comitê de Especialistas em Informação Geoespacial da ONU (UN-GGIM, 2013), *Tendências Futuras do Gerenciamento da Informação Geoespacial: visão de 5 a 10 anos*, uma série de importantes tendências orientadas para a tecnologia terá um impacto significativo nos próximos anos, criando valores anteriormente inimagináveis de informações georreferenciadas e questionando nossa própria compreensão do que constitui a informação geoespacial. O número de atores envolvidos na geração, gestão e prestação de informações geoespaciais tem aumentado significativamente, e esta proliferação continuará em aceleração neste período de cinco a dez anos. Os setores privado e público permanecerão desempenhando uma função significativa no que diz respeito ao fornecimento de tecnologias e informações necessárias para maximizar as oportunidades disponíveis. Os governos continuarão a ter um papel fundamental na prestação de informações geoespaciais e a ser usuários substanciais de dados geoespaciais. O papel dos governos na gestão da informação geoespacial pode muito bem mudar dentro de cinco a dez anos, mas continuará a ser vital, construindo pontes entre as organizações, colaborando com outras áreas da comunidade de informações geoespaciais e, o mais importante, fornecendo estruturas geoespaciais completas e confiáveis. Essas informações são vitais para apoiar a tomada de decisão, desde o planejamento de longo prazo até a resposta de emergência, e para assegurar que os benefícios potenciais de uma sociedade sejam alcançados (UN-GGIM, 2013).

A produção das informações geoespaciais no Brasil tem como sistema chave o Sistema Cartográfico Nacional (SCN), com marcos legais voltados à produção de informações cartográficas (gerais, temáticas e especiais: náuticas e aeronáuticas), sendo o Decreto-Lei nº243 o principal instrumento legal do SCN, além dos aspectos constitucionais que firmam obrigações da União para o desenvolvimento das atividades cartográficas, que assim se encontram expressos nos artigos 21 e 22 da Constituição da República Federativa do Brasil. O SCN está sob a gestão do Ministério do Planejamento, sendo assessorado pela Comissão Nacional de Cartografia (CONCAR, órgão colegiado do Ministério do Planejamento, Desenvolvimento e Gestão, que conta com a participação de diversos ministérios, instituições federais, estaduais e associações de empresas, todos envolvidos na produção, manutenção e uso de informações geoespaciais).

Atualmente, no Brasil, toda a informação geoespacial existente encontra-se distribuída entre várias instituições dos setores governamentais (nos diferentes níveis de governo) e setor privado.

Até 2008 esses dados e informações eram produzidos e compartilhados única e exclusivamente de forma isolada, em diferentes formatos e padrões, e mantidos em sistemas que não conversavam entre si, servindo apenas aos propósitos para os quais foram adquiridos ou produzidos. Consequentemente, em muitas ocasiões fazia-se necessário acessar uma ou mais fontes de dados e submetê-las a complexos e demorados processos de integração para que uma informação de interesse fosse obtida de forma confiável. A partir desta data com o início da implantação da Infraestrutura de Dados Espaciais do Brasil abriu-se a oportunidade de uso e compartilhamento de informações geoespaciais interoperáveis, distribuídas e acessadas através de uma geoportal.

# **2.3 Infraestruturas de Dados Espaciais (IDE)**

#### **2.3.1 Gestão da Informação Geoespacial: dos SIG às IDE**

A partir da Ordem Executiva (EO-12906)<sup>25</sup> do Presidente Americano Bill Clinton (1994) se evidenciaram os problemas derivados da ausência de interoperabilidade entre dados e sistemas, as carências que os SIG apresentam como sistemas informatizados insuficientes e a questão do acesso único à IG mais atualizada.

Segundo o *The SDI Cookbook* (NEBERT, 2004, p.14), o resultado da aplicação de sistemas informáticos se caracteriza por:

- Uma proliferação das aplicações de IG, tipos de produtos e formatos;
- Um importante número de atores envolvidos em coletar e distribuir os dados;

<sup>25</sup> Executive Order 12906: Coordinating Geographic Data Access (1994), Disponível em: http://govinfo.library.unt.edu/npr/library/direct/orders/20fa.html. Acesso em: 15 dez. 2015.

- Uma duplicação de dados existentes como consequência das dificuldades de acesso aos mesmos;
- Dificuldades para intercambiar e usar os dados que provêm de diferentes organizações.

A Norma ISO 19119 diz que a interoperabilidade é a capacidade de comunicar, executar programas ou transferir dados entre várias unidades funcionais sem necessitar que o usuário tenha conhecimento das características dessas unidades.

Isso significa que dois sistemas interoperáveis podem interatuar conjuntamente para executar tarefas. Dois sistemas de informação terão "interoperabilidade geográfica" se:

- Puderem intercambiar livremente informação espacial;
- Fizerem uso de *software* distribuído para manipular essa informação espacial através das redes.

No primeiro caso se fala de uma dimensão sintática, que tem a ver com a possibilidade de conexão técnica: os dados podem ser transferidos (sem importar se esses dados estão referidos ao mesmo sistema coordenado, pertencem ao mesmo fuso, dispõem das mesmas unidades etc.).

O segundo caso se refere a uma dimensão semântica, na qual, além da transmissão dos dados, os sistemas devem entender da mesma forma os significados dos dados compartilhados.

Mesmo os SIG tendo possibilitado a democratização da IG, apresentavam o problema crucial da falta de interoperabilidade vinda das novas tecnologias ((NEBERT, 2004, p.15), sem levar em conta a atualização dos dados armazenados localmente. Nesse contexto, diante das limitações dos SIG para tratar com formatos de arquivos heterogêneos e da necessidade de intercambiar as IG entre organizações e pô-las à disposição da sociedade, surgem as IDE.

As IDE são sistemas que colocam à disposição dos cidadãos Informação Geoespacial proveniente geralmente de instituições oficiais mediante diferentes acordos e políticas, oferecendo minimamente as quatro operações recomendadas pelo INSPIRE 2007/02/EC:

- Visualização de mapas;
- Localização de dados e serviços;
- Descarga de conjuntos de dados;
- Serviços para o processamento dos dados.

A IG deve ser acessada e tornar-se visível através dos geoportais.

## **2.3.2 Definição de IDE**

#### **2.3.3 Componentes e elementos das IDE**

Maganto *et al* (2012, p.65) descreve uma IDE como um sistema informático composto por:

- Conjunto de dados e serviços (descrita por seus metadados);
- Tecnologias que permitem gerenciar e manipular estes dados e serviços através da Internet;
- Normas para garantir a interoperabilidade dos dados;
- Acordos políticos que permitam que um usuário, usando um simples navegador, acesse e combine IG de acordo com suas necessidades.

Para viabilizar estes sistemas é necessário dispor de (MAGANTO *et al*., 2012, p. 65):

- a) Um **componente político**, responsável por fomentar essa iniciativa e determinar as atuações legais que estabeleçam um marco legal e que regulem seu desenvolvimento;
- b) Um **componente tecnológico** para que este sistema funcione através da Internet. Para isso, é necessário que exista uma comunicação efetiva entre os usuários e os servidores por meio de uma arquitetura conhecida como "cliente-servidor" que intercambie informação em um determinado formato;
- c) Um **componente geográfico**, formado pelos conjuntos de dados e serviços geográficos *web* que são proporcionados através de uma IDE, assim como os registros de metadados que os descrevem;
- d) Um **componente social**, que corresponde ao conjunto de atores, cada um deles com em sua área de atuação e interesse, interessados na execução, como produtores de dados ou de *software*, ou por pertencerem às comunidades de difusão responsáveis por formar a filosofia IDE. Este componente é necessário para que uma IDE permaneça e se consolide ao longo do tempo e, em consequência, tenha êxito diante da sociedade.

 Segundo Iniesto (2014), todos estes elementos se materializam em uma série de componentes, tanto do ponto de vista tecnológico como do ponto de vista organizacional, que podemos agrupar em quatro grandes grupos: datos geográficos, serviços de informação geográfica, metadatos e organização. A FIG. 2.1, traduzida e adaptada de Iniesto (2014), mostra bem esses elementos, assim como o agrupamento dos mesmos.

Estes elementos são necessários e a ausência de qualquer um deles pode fazer com que a IDE não esteja equilibrada e não produza os resultados esperados.

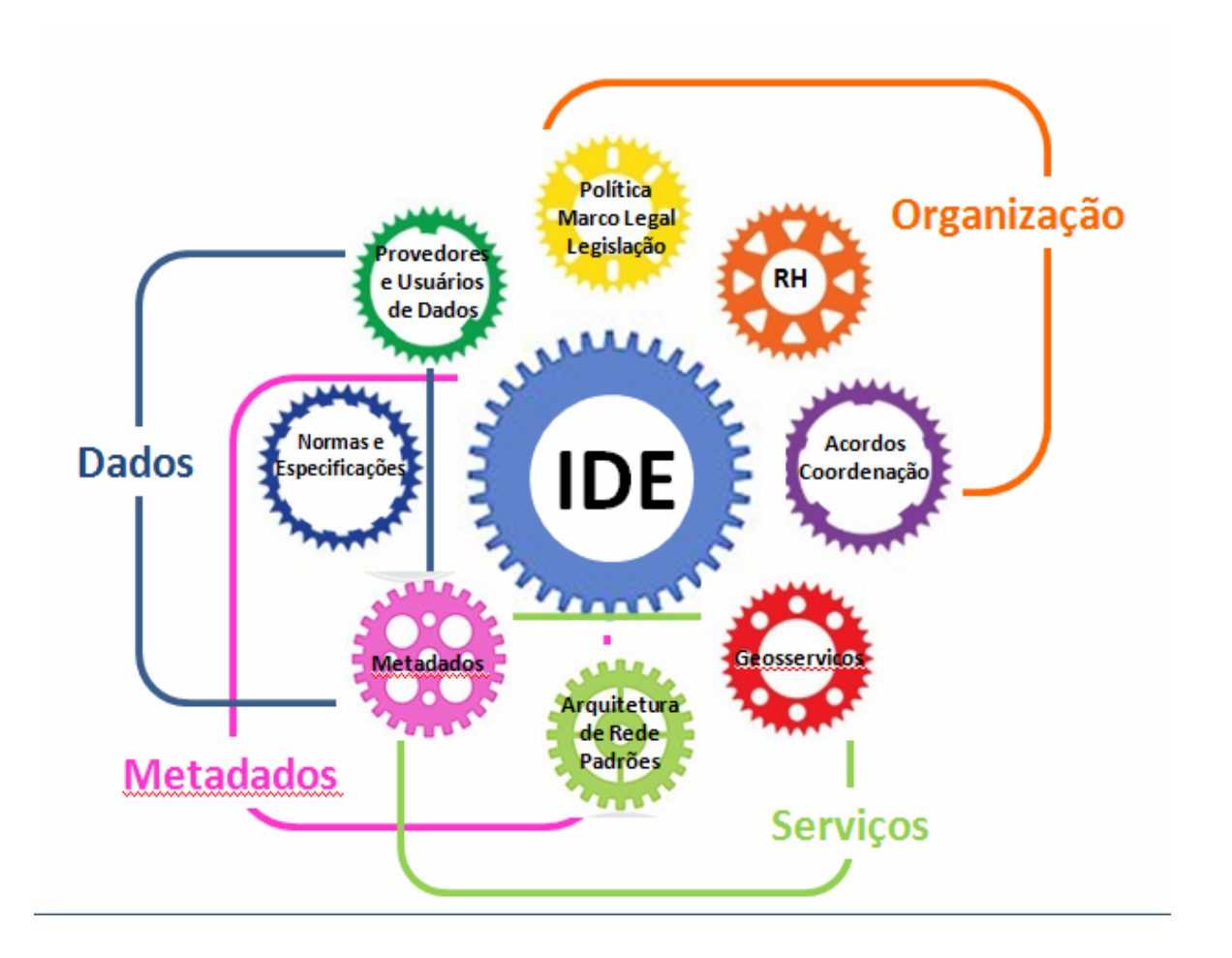

FIG. 2.1 Esquema de componentes de uma IDE Fonte: Traduzido e adaptado de Iniesto (2014).

No Brasil a INDE está fundamentada em cinco pilares ou componentes que serviram de base para a elaboração do Plano de Ação da INDE (WARNEST, 2005), conforme apresentado na FIG. 2.2

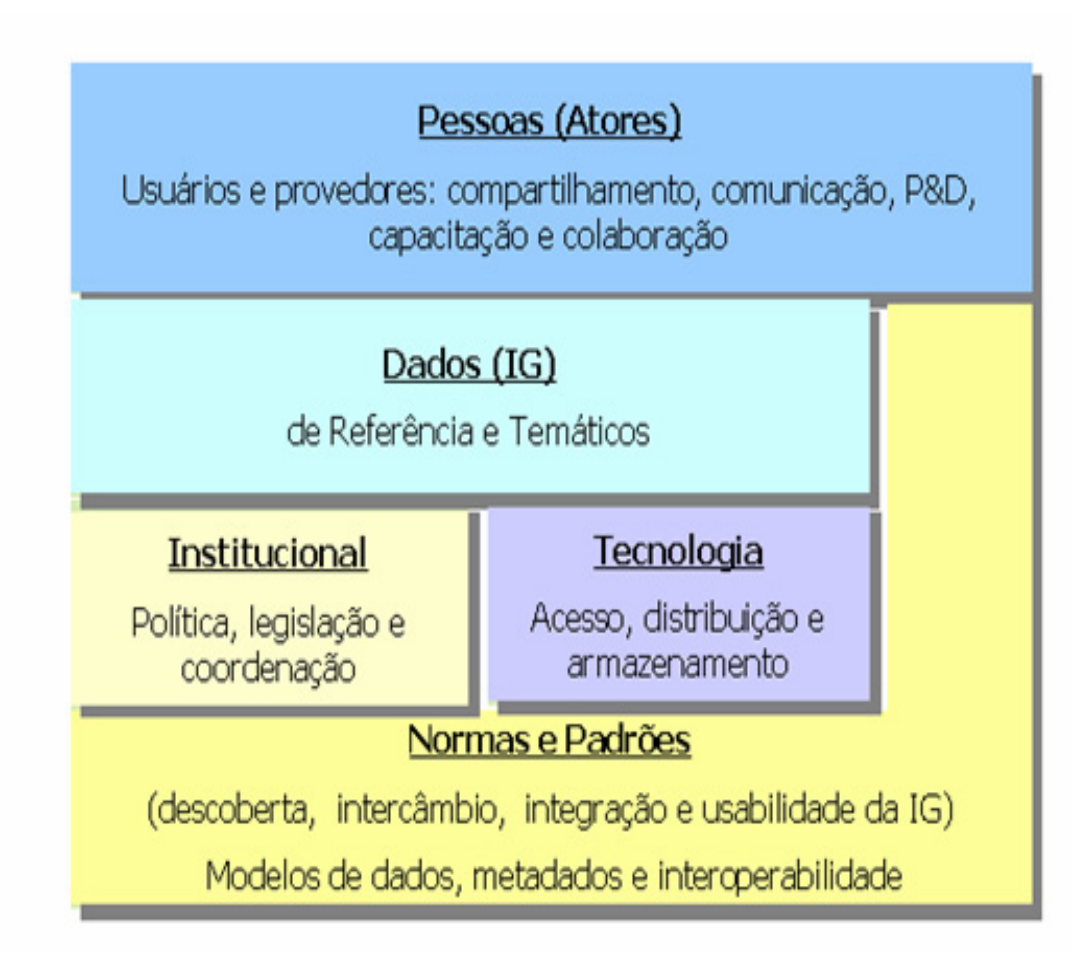

FIG. 2.2 Componentes de uma IDE

Fonte: Plano de Ação da INDE (2010), adaptado de Warnest (2005).

Os conceitos das componentes são:

- **Dados** Constituem o componente central. Numa IDE, quando se diz "dados" compreendem-se vários conjuntos de dados geoespaciais, classificados em três categorias: de referência, temáticos e de valor agregado.
- **Pessoas** As partes envolvidas ou interessadas, também chamadas atores: os setores público e privado respondem pela aquisição, produção, manutenção e oferta de dados espaciais; o setor acadêmico é responsável pela educação, capacitação, treinamento e pesquisa em IDE; e o usuário determina que dados espaciais são requeridos e como devem ser acessados (WILLIAMSON; RAJABIFARD; FEENEY, 2003).
- **Institucional** O componente institucional compreende as questões de política, legislação e coordenação. Da perspectiva de política, a custódia, o preço e o licenciamento têm papéis importantes (WARNEST, 2005).
- **Tecnologia** Descreve os meios físicos e de infraestrutura necessários para o estabelecimento da rede e dos mecanismos informáticos que permitam: buscar, consultar, encontrar, acessar, prover e usar os dados geoespaciais. Teoricamente auxilia a manter, processar, disseminar e dar acesso a dados espaciais (WILLIAMSON, RAJABIFARD; FEENEY, 2003).
- **Normas e Padrões** Permitem a descoberta, o intercâmbio, a integração e a usabilidade da informação espacial. Padrões de dados espaciais abrangem sistemas de referência, modelo de dados, dicionários de dados, qualidade de dados, transferência de dados e metadados (EAGLESON; ESCOBAR; WILLIAMSON, 2000, apud PAIXÃO; NICHOLS; COLEMAN, 2008).

Considerando-se todos esses componentes e elementos funcionando e interagindo conforme as normas cabe-se destacar que as IDE se fazem visíveis através da Internet pelos geoportais.

Um serviço de informação geográfica é uma operação, ou conjunto de operações, que se pode efetuar, através de uma aplicação informática, sobre dados geográficos ou seus metadados (LISIGE, 2010). Tais operações podem ser realizadas de forma remota e denominam-se serviços *web*.

Organizam-se em cinco grandes grupos em função das operações que nos permitem realizar: serviços de visualização, serviços de localização, serviços de descarga, serviços de transformação e outros serviços (TAB. 2.1).

| Serviços de Informação Geográfica |                                                                       |  |
|-----------------------------------|-----------------------------------------------------------------------|--|
| Visualização                      | • WMS, Web Map Service                                                |  |
|                                   | • WMTS, Web Map Tile Service                                          |  |
| Localização                       | • CSW, Catalog Service for Web                                        |  |
| Descarga                          | • WFS, Web Feature Service. Descarrega e analisa dados vetoriais;     |  |
|                                   | • WCS, Web Coverage Service. Descarrega e analisa dados raster;       |  |
|                                   | • FTP ou similar. Descarrega arquivos predefinidos.                   |  |
| Transformação                     | • WCTS, Web Cordinate Transformation Services. Transforma             |  |
|                                   | coordenadas e sistemas de referência.                                 |  |
| Outros                            | • Gazetteer (Serviço de Nomes Geográficos). Localiza a posição        |  |
|                                   | geográfica de um topônimo;                                            |  |
|                                   | • WPS, Web Processing Service. Executa uma aplicação;                 |  |
|                                   | • WMC, Web Map Context. Guarda uma situação ativa para                |  |
|                                   | reprodução;                                                           |  |
|                                   | • SLD, <i>Styled layer descriptor</i> . Troca a simbologia de um WMS. |  |

TAB. 2.1 Alguns Serviços de Informação Geográfica

Fonte: Traduzido e adaptado de Iniesto (2014).

Os serviços de **visualização** permitem ver e superpor informação geográfica, tanto *raster* como vetorial, mostrando uma imagem através de um navegador *web* ou programa instalado num computador e, opcionalmente, consultar os atributos dos dados geográficos em um ponto.

Os serviços de **localização** permitem a busca de conjuntos de dados geográficos e serviços de informação geográfica, partindo do conteúdo dos metadados correspondentes e que mostrem seu conteúdo.

Os serviços de **descarga** permitem acessar os dados, gerar cópias de dados geográficos ou partes deles, para descarregá-los e acessar diretamente seu conteúdo.

Os serviços de **transformação** permitem transformar ou adaptar os dados geográficos para garantir sua interoperabilidade.

**Outros serviços** incluem serviços de provisão e acesso aos distintos serviços de informação geográfica.

Estes serviços estão fundamentados no conceito de interoperabilidade da IG proposto pelo *Open Geoespatial Consortium* (OGC)<sup>26</sup>. Esta é a condição mediante a qual sistemas heterogêneos podem intercambiar processos e dados.

<sup>26</sup> 26 Open Geoespatial Consortium (OGC) Disponível em: http://www.opengeospatial.org/ogc/programs/ip. Acesso em: 29 nov 2015

Cabe aqui destacar que os serviços constituem o meio através do qual o usuário acessa a IG. Eles podem unir-se e/ou combinar-se em um Geoportal, permitindo, por exemplo, localizar um objeto geográfico mediante seu nome (topônimo), visualizar a cartografia disponível a partir de sua localização (WMS) e buscar informação sobre um serviço (Catálogo) etc.

# **2.4 Geoportais como porta de entrada das IDE**

Um geoportal é um portal *web* usado para encontrar e acessar informações geoespaciais e serviços geográficos associados (visualização, edição, análise etc.) através da Internet. Os geoportais são importantes para a utilização eficaz dos sistemas de informação geográfica (SIG) e elementos-chave das IDE.

Conforme Maguire e Longley (2005), a diferença principal entre um portal e um geoportal é a conotação geográfica dos recursos e serviços acessados pelos usuários através da aplicação *web* (FIG. 2.3).

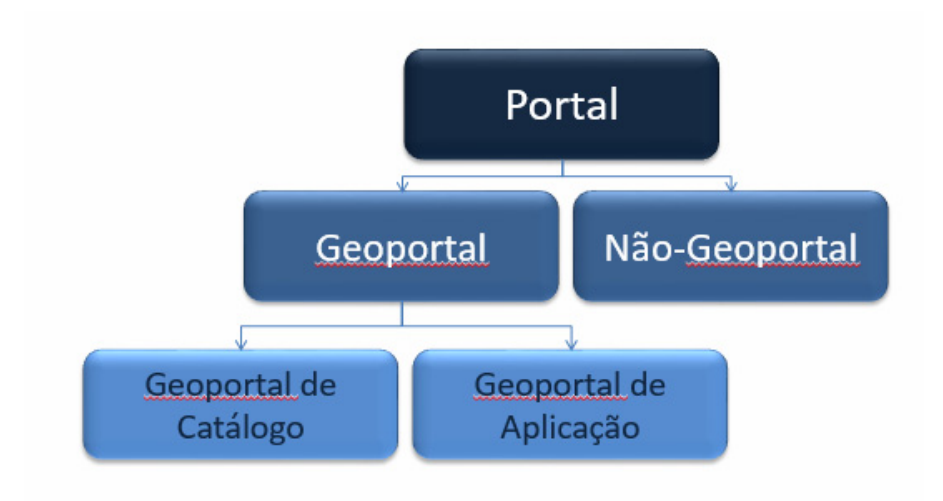

FIG. 2.3 Classificação de portais e geoportais Fonte: Traduzido de Maguire & Longley (2005).

Do ponto de vista do usuário, que é o foco deste estudo, um geoportal "é todo o sistema", é a parte que o usuário vê, ouve, toca e por meio da qual se comunica. Geralmente, não importa ao usuário como se levam a cabo as tarefas e funcionalidades internas utilizadas, tampouco ele tem consciência daquilo que a interface esconde, interessando somente como o computador pode realizar uma tarefa e obter resultados (GRANOLLERS, 2005).

Dada a evolução das Tecnologias de Informação Geográfica (TIG) em relação à representação e à visualização dos dados através da *web*, o fenômeno dos geoportais se destacou, contando atualmente com múltiplas opções e ferramentas à disposição dos usuários (SANXIAO e MARTINEZ, 2012).

As IDE usam geoportais que fornecem as funcionalidades de descoberta, visualização e acesso de dados e informações. Provedores de informações espaciais usam geoportais para publicar descrições de suas informações, e os consumidores de informação geoespacial usam o geoportal para pesquisar e acessar as informações de que necessitam.

Para que um geoportal seja útil e atrativo para o usuário, deve-se integrar a perspectiva dele na criação do mesmo (SANCHO, 2011).

**Os usuários esperam de um geoportal o melhor resultado em relação ao motivo de sua visita (efetividade), gastando o menor número de recursos (eficiência) e, ainda, que a experiência lhe seja agradável (satisfação).** 

Os objetivos do geoportal devem servir de referência durante todo o processo de construção ou reestruturação do mesmo e a preocupação em mantê-lo sempre atual deve ser uma constante.

É imprescindível a criação de interfaces fáceis para novos usuários, de forma a tornar o *site* (ou sistema, ou página etc.) mais atrativo.

Com a evolução da tecnologia, vê-se a disseminação do uso de sistemas interativos nas mais diversas áreas e por variados perfis de usuários. Esta diversidade de perfis contribui para a necessidade de uma maior facilidade de interação entre os usuários e os diferentes sistemas interativos que estes precisam utilizar. E, neste âmbito, surge a área de Interação Humano-Computador (IHC) (PREECE et al., 1994).

A Engenharia Semiótica<sup>27</sup> vê a IHC não só como a comunicação entre os usuários e sistemas de *softwares* mas também como a comunicação mediada entre computador, *designers* e usuários. Por isso, o sistema é o instrumento que transmite as intenções do *designer* (SHARP et al., 2007).

 $27$ 27 Disponível em: http://www.marceloramos.com.br/publicacao/51/ihc-engenharia-semiotica. Acesso em: 15 dez 2015

Um exemplo de página principal "limpa", que promove acesso rápido aos principais *links* de seu geoportal, é a da IDE do Uruguai (FIG. 2.4).

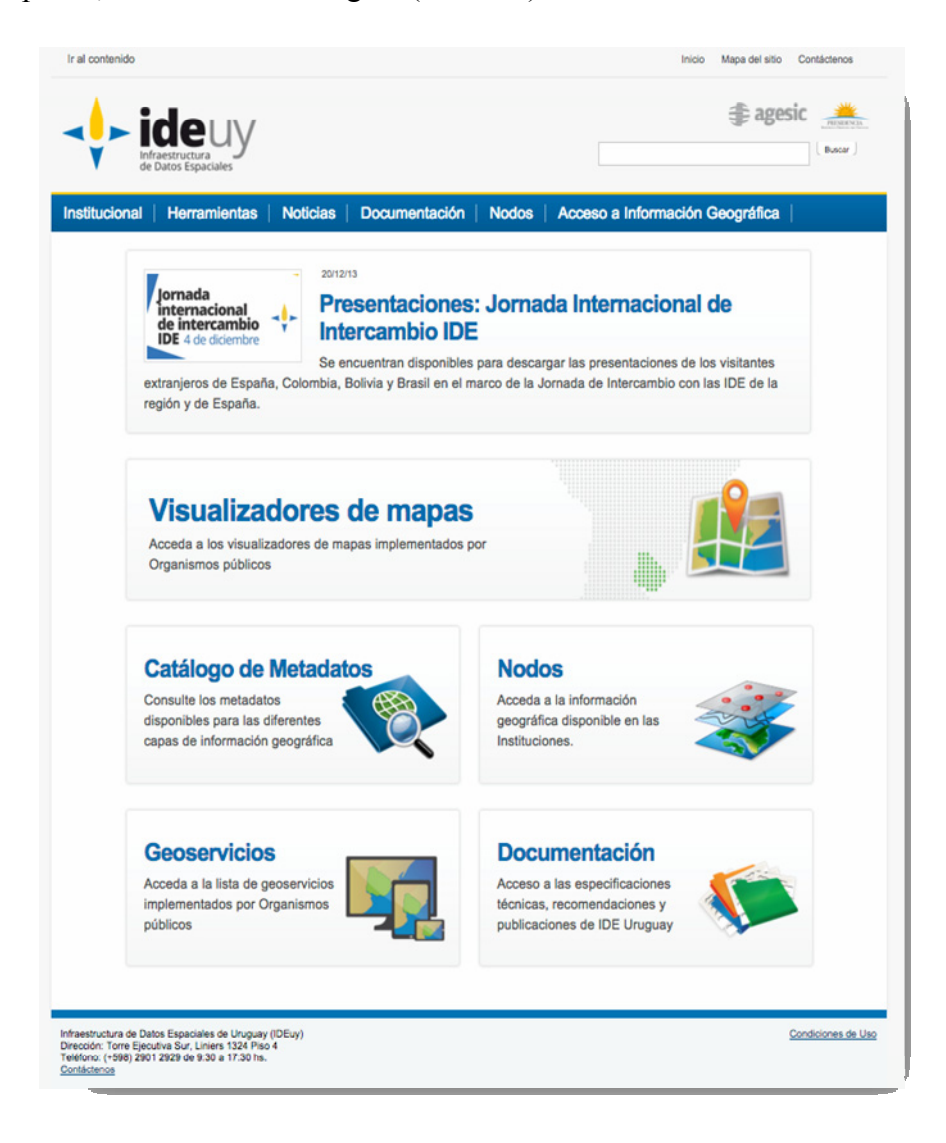

# FIG. 2.4 Página principal do Geoportal Uruguai (IDEuy) Fonte: http://ide.uy. Acesso em: 29 jan. 2016.

Os geoportais IDE apresentam os mapas através do visualizador de mapas, uma aplicação *web* para visualização e consulta de IG que faz uso dos padrões OGC. Quando se inicia a aplicação, o usuário pode optar pelas camadas base existentes (Open Street Map e Google Street, por exemplo) ao fundo ou pode substituir este fundo por imagens de ortofotos ou de satélite mais atuais, ativando e desativando camadas através do menu específico.Também pode carregar mapas predefinidos e camadas de outras fontes distintas externas à IDE em questão, sempre se respeitando os padrões e formatos suportados.

Entre as funções que se pode encontrar em um visualizador de mapas pode-se citar<sup>28</sup>:

- Navegação pelo mapa: aproximação, *zoom* mais, deslocamentos no mapa, centrar o mapa em coordenadas fixas etc.;
- Ativar e desativar camadas publicadas no menu do visualizador ou carregar outras predefinidas;
- Mostrar as coordenadas de um ponto clicando em qualquer local do mapa;
- Medir distâncias e áreas;
- Obter mais informações de um elemento que seja consultável clicando em cima do mesmo;
- Buscar e localizar endereços postais, uma coordenada, pontos de interesse, topônimos, rodovias etc.;
- Descarregar em formato CSV os dados resultantes de busca ou de consulta a um elemento;
- Imprimir um mapa;
- Compartilhar um mapa através de um *link* qualquer, redes sociais etc.;
- Desenhar elementos (pontos, linhas e polígonos) sobre o mapa e guardá-los em formato KML para carregá-los num GPS;
- Mudar o sistema de coordenadas do mapa e a escala;
- Conectar com outras fontes de dados (WMS, WFS, KML, GML);
- Notificar uma incidência em um mapa ou aportar informação adicional de interesse;
- Guardar a configuração do mapa como um contexto de mapa (WMC) para poder recuperálo posteriormente;
- Localizar a posição do usuário.

O i3geo é um *software* brasileiro recente que permite gerar um geoportal e dispor de um produto de forma customizada. Foi utilizado como visualizador exclusivo da INDE até 2012, a CONCAR – através do IBGE (Diretoria de Informática) – desenvolveu e lançou um visualizador específico para a INDE, o VINDE, que é o objeto desta pesquisa. Ambos os visualizadores possuem *links* de acesso no geoportal (FIG. 2.5). O VINDE foi desenvolvido visando atender às necessidades específicas dos usuários não contempladas no outro visualizador.

<sup>28</sup> 

<sup>28</sup> Disponível em: http://www.cartografia.ad/visor-de-mapas. Acesso em: 25 fev. 2016.

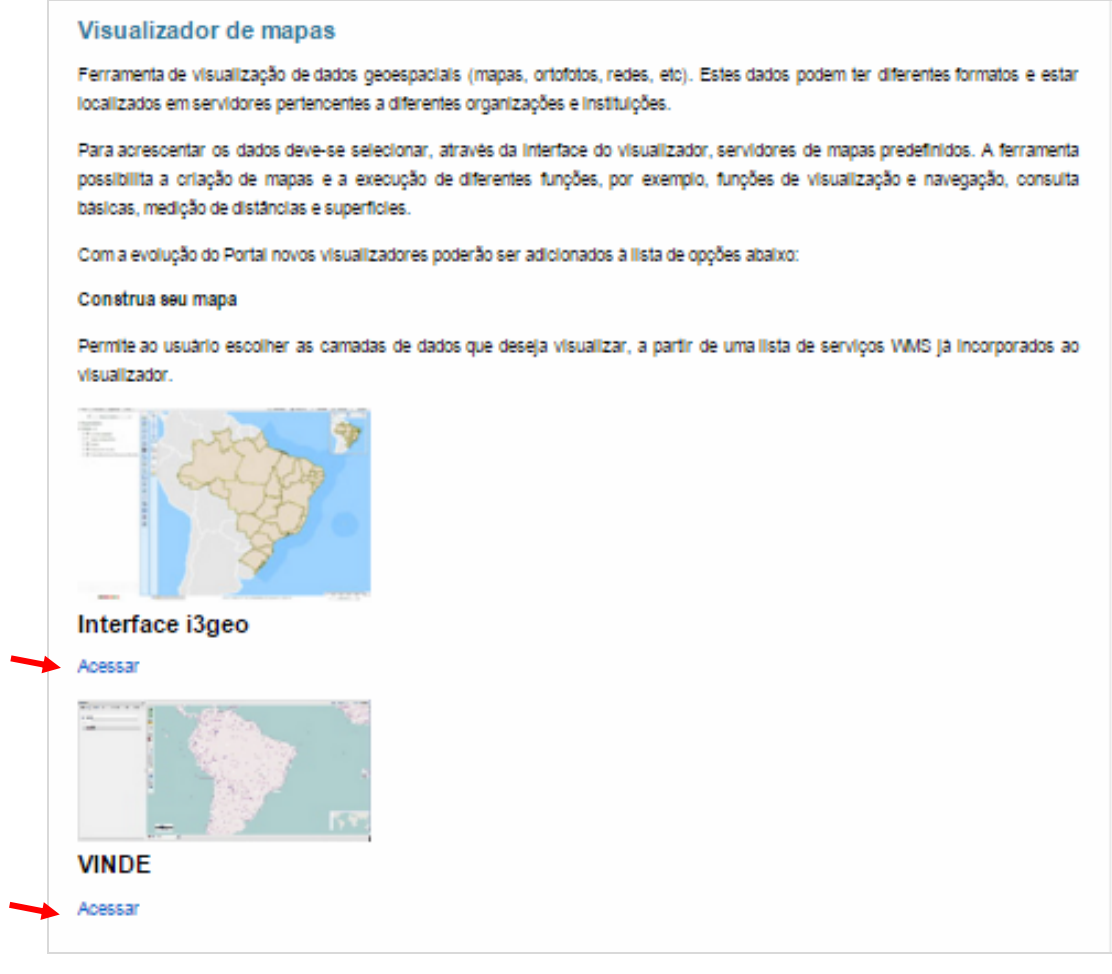

FIG. 2.5 Geoportal da INDE, páginas de acesso aos visualizadores Fonte: www.inde.gov.br. Acesso em: 15 jan. 2016.

# **2.5 Usabilidade**

# **2.5.1 Conceito e Importância**

Segundo a *International Organization for Standardization* (ISO)<sup>29</sup>, usabilidade é a medida com a qual se avalia se um produto pode ser utilizado por determinados usuários para

<sup>29</sup> Disponível em: http://www.iso.org/iso/home.htm. Acesso em: 25 nov. 2015.

alcançar objetivos específicos tais como efetividade, eficiência e satisfação em um contexto de uso específico (ISO 9241-11)<sup>30</sup>.

A ISO 9241-11:1998 é uma norma que cobre a área da ergonomia de interação humanocomputador e é gerenciada pelo Comitê Técnico ISO 159. A partir de 2006, as normas foram renomeadas e renumeradas para que pudessem abranger mais temas, por exemplo, tátil e interação háptica $31$ . Esta norma define usabilidade e explica como identificar a informação necessária a ser considerada na especificação ou avaliação de usabilidade de um dispositivo de interação visual em termos de medidas de desempenho e satisfação do usuário. Descreve o contexto de uso do produto (*hardware*, *software* ou serviços) e as medidas relevantes de usabilidade de uma maneira explícita. Os elementos desta norma são:

- Contexto de uso define usuários, tarefas, equipamentos (*hardware*, *software* e materiais), ambientes físico e social em que o produto é usado;
- Eficácia precisão e completeza com que os usuários atingem objetivos específicos, acessando a informação correta ou gerando os resultados esperados;
- Eficiência precisão e completeza com que os usuários atingem seus objetivos, em relação à quantidade de recursos gastos;
- Satisfação conforto e aceitabilidade do produto, medidos por meio de métodos subjetivos e/ou objetivos.

A ISO 9241-11 é mais amplamente citada do que lida, porque inclui uma riqueza de informações que cobrem todos os aspectos que concernem à usabilidade, incluindo *hardware*, *software* e processos de usabilidade (TRAVIS, 2005).

Jakob Nielsen e Hoa Loranger (2006) conceituam usabilidade como um atributo de qualidade relacionado à facilidade do uso de algo. Mais especificamente, refere-se à rapidez com que os usuários podem aprender a usar alguma coisa, a eficiência deles ao usá-la, o quanto lembram daquilo, seu grau de propensão a erros e o quanto gostam de utilizá-la.

Nielsen, em 1994, destacava os elementos **Aprendizagem**, **Memorização** e **Erros** – descritos a seguir –no início dos estudos sobre usabilidade.

• **Aprendizagem**: o sistema deve ser fácil de aprender, de modo que o usuário possa rapidamente começar a obter algum resultado feito com ele;

<sup>30</sup> Disponível em: http://www.iso.org/iso/home/store/catalogue\_tc/

catalogue detail.htm?csnumber=16883. Acesso em: 25 nov. 2015.

<sup>31</sup> Disponível em: http://3bits.net/2013/haptica-e-o-futuro-das-interacoes-tateis/. Acesso em: 15 jan. 2016.

- **Memorização**: o sistema deve ser fácil de lembrar, de modo que o usuário casual seja capaz de retornar ao sistema após algum período sem tê-lo usado, não sendo necessário aprender tudo de novo;
- **Erros**: O sistema deve ter uma baixa taxa de erros, de modo que os usuários que cometerem alguns erros durante a utilização do sistema possam facilmente se recuperar a partir deles. Além disso, os erros "catastróficos" não devem ocorrer.

 Para Krug (2006), autor do livro "Não me faça pensar" (Título original em inglês: *Don't make me think*), uma abordagem de bom senso à usabilidade *web* significa que para se considerar que algo funciona bem, uma pessoa com capacidade e experiência média (ou mesmo abaixo da média) deve usá-lo – seja um *website*, um avião de combate ou porta giratória – para a finalidade pretendida sem sentir-se irremediavelmente frustrado.

Cabe aqui destacar que cada vez mais os testes baseados na experiência e opinião do usuário são utilizados. Muitas são as possibilidades de testes que seguem esta metodologia, conforme será descrito no ítem 2.5.2. A FIG. 2.6 ilustra bem a importância de uma perfeita interação entre o cliente e os desenvolvedores do produto. O quadro 1 mostra como o cliente explica o que deseja, nos quadros seguintes como os profissionais entendem e, por fim, no quadro 10, o que este cliente realmente queria.

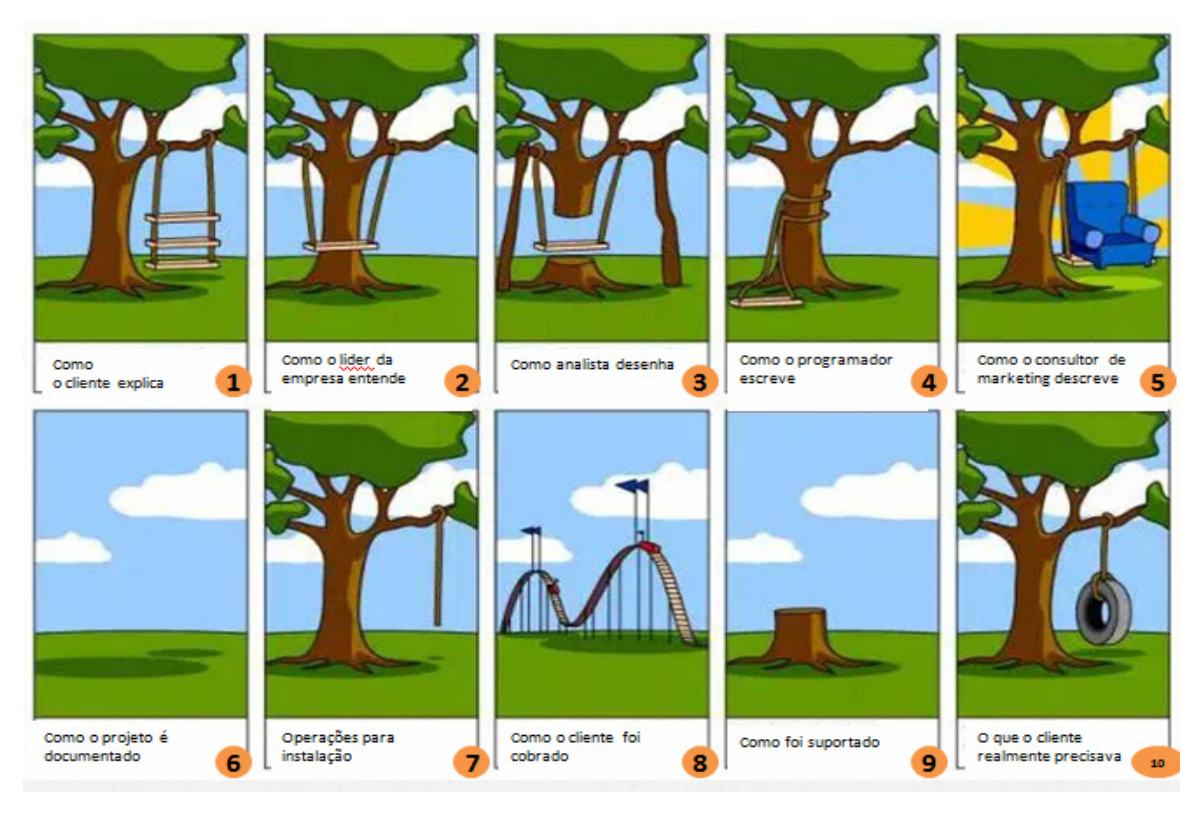

FIG. 2.6 Exemplo do que é pedido e do que é fornecido como produto final ao cliente Fonte: Traduzida de *Usability First* (2014)<sup>32</sup>.

A usabilidade é importante para quem promove o produto ou serviço, para quem o desenvolve e para o usuário. Determina seu uso ou sua compra mais do que qualquer outro fator.

Para quem promove o produto ou serviço:

- a) Produz incremento nas vendas: quanto maior a usabilidade, mais fácil de usar, melhor a imagem do produto e, portanto, é mais fácil de "vender";
- b) Melhora a qualidade do produto: aplicações de maior qualidade de uso são mais competitivas;
- c) Menor suporte ao cliente: quanto mais fácil de aprender e de utilizar, menor o custo de implantação e de manutenção.

 Para quem é desenvolvedor, ter como meta *designs* usáveis, simples e baratos de construir para:

<sup>32</sup> 32 Disponível em: https://nowusability1st.wordpress.com/2014/04/07/usability-cartoon-and-video/. Acesso em: 14 mar. 2016.

- a) Redução dos custos de produção, evitando o redesenho e reduzindo as mudanças posteriores:
	- A usabilidade de mostra redução de 33 a 50% do tamanho do ciclo de desenvolvimento dos produtos (BOSERT, 1991);
	- 63% de todos os projetos de desenvolvimento de *software* ultrapassam seu orçamento, sendo os quatro fatores mais importantes relacionados com usabilidade. (LEDERER e PRASSAD, 1992).
- b) Redução dos custos de manutenção e apoio.

Os usuários precisam:

- a) Fazer rápido e facilmente suas tarefas;
- b) Que o processo seja ameno e não seja frustrante;
- c) Ter redução dos custos para aumentar a produtividade, diminuir o esforço e aumentar a motivação;
- d) Ter redução dos custos de aprendizagem: adaptação ao modelo mental de seus usuários;
- e) Melhorar a qualidade de vida para reduzir o estresse e incrementar a satisfação.

Num Geoportal, a usabilidade deve ser observada na página principal, na navegação e nos conteúdos (SANCHO, 2011):

# a) Página principal:

A página principal deve dar respostas a: "o que é isso?", "o que tem aqui?", "o que posso fazer aqui?", "por que estou aqui e não em outro lugar?" e "por onde começo?". Além disso, alguns outros fatores devem ser observados:

- Identidade e missão do sítio *web*: em uma linha;
- Hierarquia do sítio: conteúdo, características e organização;
- Busca: caixa de busca muito visível;
- Mensagem para convencer de que "o melhor" é o que está nas páginas seguintes;
- Conteúdo temporal: para fomentar as visitas, novos conteúdos;
- Acessos diretos: aos conteúdos solicitados com mais frequência;
- Registro: indicar aos usuários quando está ou não registrado, se for o caso.

b) Navegação:

A navegação informa onde se está e ajuda a encontrar o que se busca. Deve dar respostas a: "que sitio é este?, "em que página estou?, "como busco algo?", "quais são as principais seções deste sítio?", "que opções tenho aqui?", "onde estou no esquema geral do sítio?".

Na Internet a desorientação é fácil e, por isso, a indicação do que se viu e não viu é uma boa opção. Se a estrutura de navegação é boa, a memorização na navegação é intuitiva e aumenta a confiança em quem visita o portal.

Os usuários abandonarão o sítio *web* se o conteúdo for difícil de se encontrar, ainda que seja bom, ou se a informação for fácil de encontrar, mas não satisfatória. Se o geoportal inclui a informação de que o usuário necessita, o principal foco de atenção será dar-lhe suporte adequado na exploração, de modo que possa saber em todo momento onde está e que consiga localizar o que busca.

c) Conteúdos:

Os conteúdos das páginas deverão ter a preocupação com:

- Divisão das páginas em zonas claramente definidas;
- Hierarquia visual clara: o mais importante, o mais proeminente e o que está relacionado logicamente devem estar visualmente coerentes e organizados;
- Aproveitamento e uso das convenções;
- Deixar bem claro onde se pode fazer o clique;
- Omitir as palavras desnecessárias;
- Facilitar a publicação de dados aos provedores;
- Permitir integrar IG do usuário e de outras fontes.

A relação entre usabilidade e comunicabilidade também deve ser um ponto a ser considerado quando da construção ou reestruturação de um geoportal (BERNABÉ, 2015).

A usabilidade responde aos objetivos de construção e modelado da informação desde uma perspectiva da interação; é sua facilidade de uso, a organização deve ser feita com lógica.

A comunicabilidade responde pela arquitetura da informação baseada nos *layouts* visuais, que facilitarão o reconhecimento dessa interação; é sua qualidade comunicativa.

Segundo a ISO 9241-11, usuário é a pessoa que interage com o produto ou serviço e, perfil de usuário é o conjunto de atributos utilizados pelo sistema que são exclusivos de um determinado usuário ou grupo de usuários.

O número de participantes de um teste de usabilidade depende de alguns fatores (RUBIN e CHISNELL, 2008):

- O grau de confiança nos resultados de que você precisa;
- O número de recursos disponíveis para planejar e realizar o teste;
- A disponibilidade do grupo de participantes de que se necessita;
- A duração desse teste.

Ainda segundo os autores, caso sejam necessários resultados estatisticamente válidos, será preciso contar com uma quantidade de participantes suficientes para realizar as análises apropriadas. Se, no entanto, pretende-se simplesmente identificar problemas de usabilidade no mais curto espaço de tempo, então se recomenda testar pelo menos de quatro a cinco participantes de cada grupo de usuário. Para se trabalhar com uma margem de conforto sugere-se testar pelo menos oito participantes, caso seja possível.

Uma consideração importante é que se você vai realizar mais de um teste durante o ciclo de vida de desenvolvimento do produto, então você pode se sentir mais confiante testando menos participantes em cada teste. Por exemplo, se você realizar três testes com cinco participantes cada, no final terá resultados de quinze pessoas. Se for realizado um único teste, no entanto, você estará mais bem servido se tiver mais participantes para esse teste solitário.

Albert e Tullis (2013) recomendam manter tamanhos modestos de amostras em testes de usabilidade, decinco a dez participantes (FIG. 2.7). Acima de dez participantes a curva que representa os números de pontos observados ou com problemas nos testes se mantém estável. O número de participantes só deverá ser aumentado quando o objetivo do teste for capturar uma maior quantidade de problemas de usabilidade e quando o portal a ser avaliado for grande. Neste caso, recomenda-se a abertura de testes distintos, com equipes igualmente distintas.

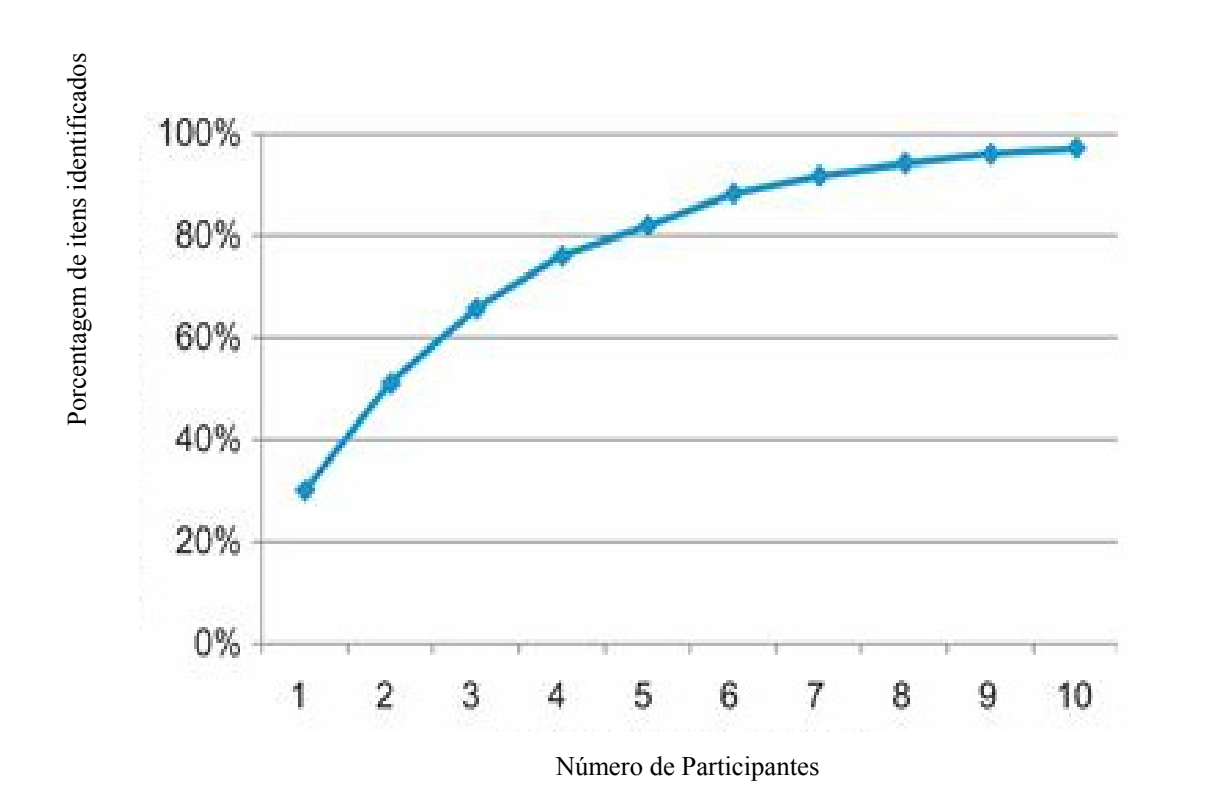

FIG. 2.7 Gráfico mostrando quantos usuários são necessários para observar o número total de itens no estudo de usabilidade Fonte: Traduzido de Albert e Tullis (2013).

#### **2.5.2 Métodos de avaliação de usabilidade**

Muitos são os métodos de avaliação de usabilidade de produtos e portais de forma geral. O mais conhecido dos métodos de usabilidade é o *Design* Centrado no Usuário (DCU) (em inglês, *User-Centred Design – UCD*), que tem como princípios: focalizar desde o começo os usuários e as tarefas que desenvolvem num determinado ambiente; medir a utilização do produto observando a interação do usuário com ele; e utilizar um processo de *design* interativo, no qual este *design* possa ser modificado após as fases de prototipação ou testes (RUBIN, 2008).

A ISO 13407 fornece orientações sobre a obtenção de usabilidade, incorporando atividades de *design* centrado no usuário ao longo do ciclo de vida de sistemas baseados em computadores. O DCU é classificado como uma atividade multidisciplinar. Esta norma descreve quatro atividades necessárias a serem iniciadas logo nas primeiras fases de um projeto. São elas:

- compreensão e especificação o contexto de uso;
- especificação das necessidades dos usuários e os requerimentos organizacionais;
- produção das soluções de *design*;
- avaliação de *designs* em relação aos requisitos.

Os métodos de avaliação de interface diferem entre si em vários aspectos. É preciso entender as diferentes características de cada método para se definir qual deles é o mais apropriado para se avaliar a interface de um *software* em um determinado contexto. As principais diferenças entre os métodos são (PREECE *et al*., 1994):

- o ciclo de *design* do *software* em que devem ou podem ser aplicados (durante o ciclo de desenvolvimento ou após ter o produto pronto);
- a técnica utilizada para coletar os dados (desde entrevistas até experimentos em laboratórios);
- os tipos de dados coletados (quantitativos ou qualitativos);
- o tipo de análise feita (o avaliador pode prever potenciais problemas ou interpretar os dados obtidos).

O UsabilityNet<sup>33</sup>, projeto financiado pela União Europeia (UE) para fornecer recursos e *networking* para os profissionais de usabilidade, gerentes e projetos da UE, criou através de uma página interativa na Internet uma tabela com 35 métodos distintos, por meio da qual usuários e parceiros podem saber quais testes de usabilidade são os mais indicados a partir de uma das 3 (três) condições que ele seleciona previamente (tempo/recursos financeiros limitados, sem acesso direto aos usuários e experiência limitada).

Nas FIG. 2.8 pode-se ver a tabela completa com as três opções de condição (tempo/recursos financeiros limitados, sem participação de usuários e habilidades e conhecimentos limitados), seguida das fases em que a usabilidade poderá ser avaliada (planejamento e viabilidade, requisitos, design, implementação, testes e medições e, pós implementação) e as sugestões de testes de usabilidade que poderão ser aplicados em cada uma dessas fases.

 $33$ 

<sup>33</sup> Disponível em: http://www.usabilitynet.org/tools/methods.htm. Acesso em: 25 nov. 2015.

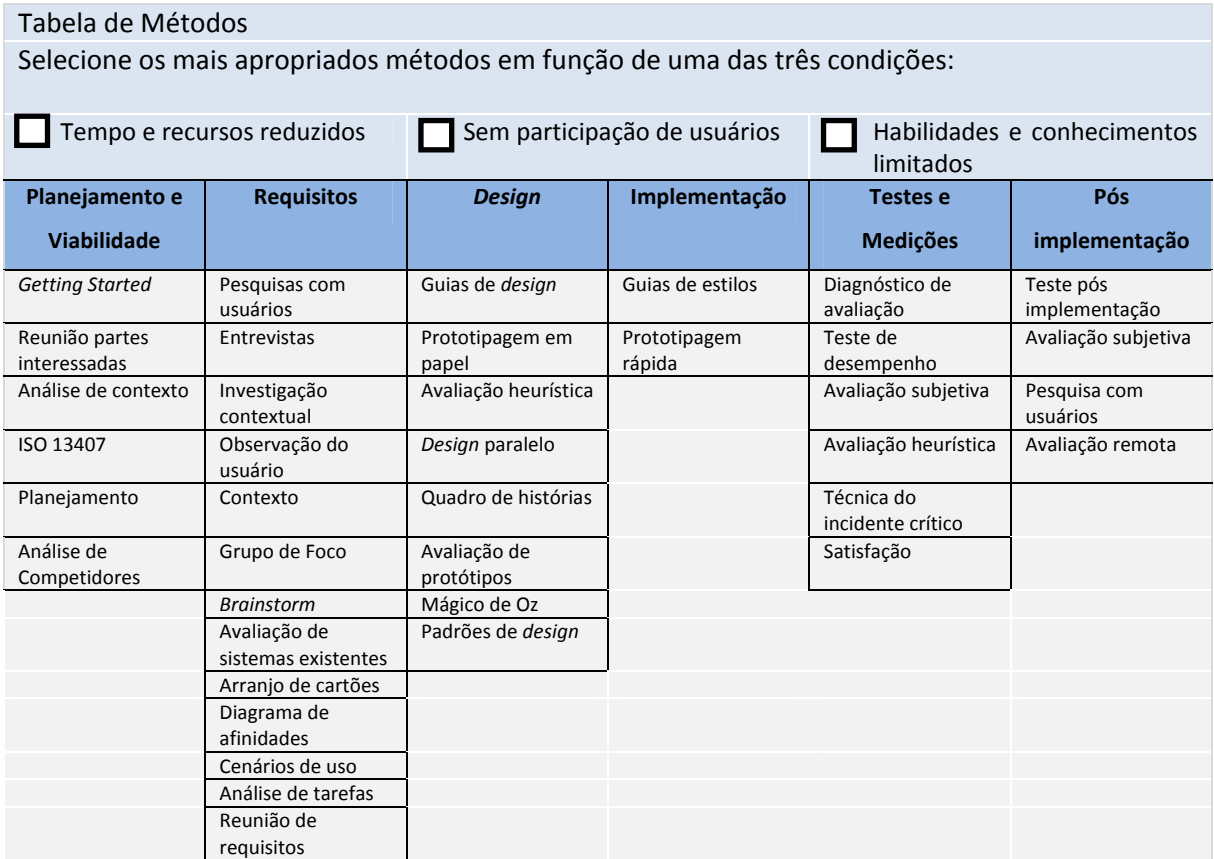

# FIG. 2.8 Tabela Completa com Métodos de Usabilidade Fonte: *UsabilityNet*<sup>34</sup>.

Na FIG. 2.9, mostra-se uma simulação onde a condição assinalada foi "tempo/recursos financeiros limitados" e, os testes de usabilidade sugeridos em cada uma das fases para esta condição. Os testes são os marcados em laranja na figura.

<sup>34</sup> Disponível em: http://www.usabilitynet.org/tools/methods.htm. Acesso em: 15 fev. 2016.

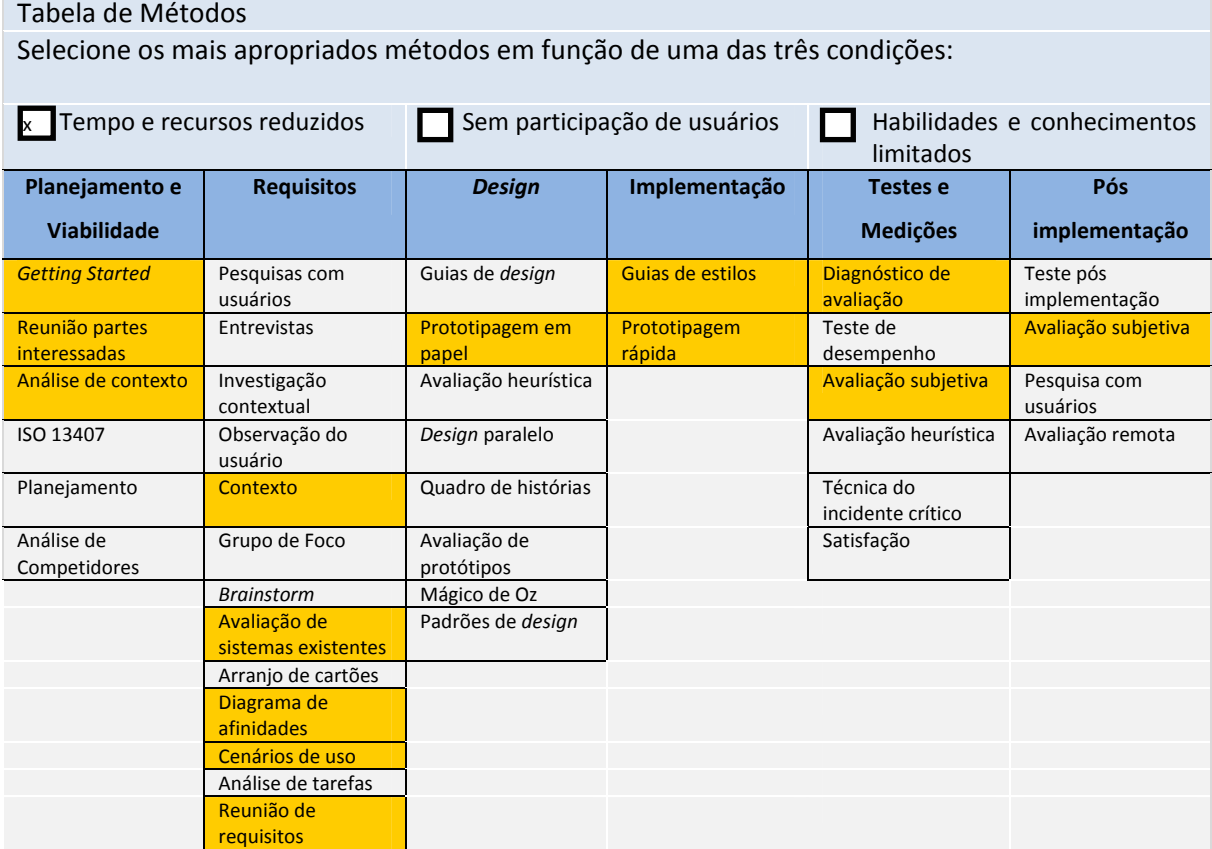

FIG. 2.9 Tabela Métodos de Usabilidade com simulação da condição "tempo/recursos financeiros limitados" Fonte: *UsabilityNet*.

A seguir, encontram-se descritos alguns dos métodos mais usuais para se avaliar a usabilidade:

#### **a) Entrevistas**

A entrevista é o mais flexível de todos os métodos interrogativos de coleta de dados. A classificação se faz a partir de critérios diversos, sendo que o mais usual se refere ao grau de estruturação. Numa entrevista uma das partes coleta dados e a outra é a fonte de informação.

Numa entrevista não se deve traduzir a linguagem do usuário para um linguajar técnico nem tentar que ele adote este linguajar(MIRANDA, 2005).

#### **b) Grupo de foco**

De acordo com Jordan (1998), o grupo de foco é um grupo de pessoas reunidas para discutir um assunto particular. Esta discussão pode abranger, por exemplo:

- As experiências dos usuários em relação à utilização de uma interface em particular;
- Os requisitos para uma nova interface;
- As informações sobre o contexto onde se realizam tarefas específicas;
- Os problemas de usabilidade associados à utilização de uma interface.

Através do grupo de foco procura-se obter opiniões advindas de diversos pontos de vista. É uma técnica eficaz para desenvolver conceitos e avaliar as primeiras impressões, ainda nas fases iniciais do desenvolvimento de uma interface. O grupo de foco também pode ser utilizado para descobrir reações aos conceitos, explicitar requisitos do participante, descobrir prejuízos, além de traçar ideias sobre o que as pessoas pensam em relação a uma interface (SANTOS, 2004).

#### **c) Arranjo de cartões (***card sorting***)**

O *card sorting* tem o objetivo de explorar o modelo mental do usuário (conhecimento, hábitos, procedimentos de organização de uma informação e categorização do seu conteúdo) no que tange à arquitetura de informação, principalmente sua estrutura de navegação. É uma técnica usada para descobrir como as pessoas organizam a informação e como elas categorizam e relacionam conceitos. No entanto, o *card sorting* é mais indicado quando o pesquisador deseja investigar qual tipo de informação precisa ser organizada, antes que uma solução de organização já tenha sido implementada. Por isso, normalmente é realizado após o produto ter seu conceito, público-alvo e funcionalidades definidos, mas antes da arquitetura de informação ou *design*s serem desenvolvidos. É indicado em algum momento no meio do processo de pré-projeto, com o objetivo de verificar se a arquitetura da interface faz sentido para os usuários, uma vez que nem sempre o que parece ser óbvio para o projetista é para o usuário (KUNIAVSKY, 2003).

# **d) Avaliação cooperativa**

A avaliação cooperativa consiste em uma técnica na qual usuários representativos, previamente selecionados, executam tarefas diretamente relacionadas à pesquisa. Ao longo da sessão de avaliação cooperativa, os usuários explicam as ocorrências para o pesquisador, que, por sua vez, também faz perguntas durante a realização das tarefas. O pesquisador permite, ainda, que o usuário cometa erros e os usa para destacar questões sobre o sistema utilizado. Comportamentos inesperados e comentários do participante da avaliação cooperativa são vistos como sintomas de potenciais problemas de usabilidade do sistema (MONK et al.,

1993). Neste método, os participantes são encorajados a perguntar sobre o processo de interagir com a interface, enquanto o pesquisador questiona sobre o entendimento dos participantes em relação à mesma (MIRANDA e MORAES, 2003).

# **e) Eye Tracking**

É uma técnica que, com a ajuda de um equipamento, consegue seguir o olhar do usuário e verificar exatamente para quais pontos ele está olhando, além de gravar a ordem em que ele visualizou cada área e o tempo em que ele fixou o olhar em cada ponto – tudo isso de uma forma não intrusiva. Desta forma, com a utilização de mapas de calor, vídeos, gráficos e métricas relacionadas ao tempo de visualização, é possível analisar os dados sobre a ordem de visualização das pessoas e de áreas mais vistas (MELCHER, 2012).

O *eye tracking* mostra apenas os pontos fixados. Ele não revela nada sobre os processos de alto nível de atenção e compreensão. Isso quer dizer que o equipamento indica "onde", mas não o "porquê", é importante que os dados não sejam utilizados isoladamente, uma vez que esses dados do *eye tracking*, por si só, têm pouco significado e a técnica sozinha não é suficiente. O mapa de calor é gerado com os dados das visualizações na página. A escala de cor pode ser configurada de acordo com o desejo de cada pesquisador. Pode-se gerar o mapa de duas formas:

- Medindo a quantidade de pontos visualizados em cada área;
- Medindo o tempo total de cada ponto.

# **f) Avaliação heurística**

O método de avaliação heurística é um método analítico que visa identificar problemas de usabilidade conforme um conjunto de heurísticas ou diretrizes (*guidelines*) (Nielsen, 1994). Ele se baseia em melhores práticas definidas por profissionais experientes e especialistas em  $IHC<sup>35</sup>$ , ao longo de diversos anos de trabalho nesta área.

Este método não envolve usuários e deve ser realizado por avaliadores especialistas. Em geral, recomenda-se que três a cinco especialistas realizem uma avaliação heurística. Este método é bastante rápido e de menor custo que a maior parte dos métodos de avaliação amplamente difundidos. Como em todo método de avaliação, a avaliação heurística envolve uma fase de preparação, na qual se definem (PRATES e BARBOSA, 2003):

• proposta de design (papel ou protótipo);

<sup>35</sup> Disponível em: https://irlabr.wordpress.com/apostila-de-ihc/. Acesso em: 3 abr. 2016.

- hipóteses sobre os usuários (opcional);
- cenário de tarefas (opcional).

#### **g) Questionários**

O questionário é uma técnica de investigação composta por questões sobre um determinado tema, apresentadas às pessoas, por escrito ou na modalidade *on-line*. É uma ferramenta barata (pode ser distribuída para quantas pessoas o pesquisador julgar necessário), eficaz para reunir dados de uma grande população (amostra) e versátil (pode ser utilizada em qualquer estágio da pesquisa). Além disso, o pesquisador não precisa estar presente enquanto os respondentes preenchem o questionário. (MELCHER, 2012).

De acordo com Oppenheim (1992), os questionários não são utilizados para testar as habilidades dos respondentes. Possuem o objetivo de conhecer e/ou medir opiniões, interesses, crenças, sentimentos, expectativas, aspectos de personalidade, informações biográficas e situações vivenciadas.

Segundo Melcher (2012), o questionário deve funcionar como um diálogo em que cada pergunta revela uma informação sobre os respondentes e provê dados para o pesquisador. A ordem das perguntas deve sugerir um passo-a-passo, indo dos itens mais fáceis para os mais complexos. O primeiro princípio de estruturação é direcionar-se:

- Do mais geral para o mais específico;
- Do mais simples para o mais complexo;
- Do menos delicado para o mais delicado;
- Do menos pessoal para o mais pessoal.

Esse tipo de abordagem é conhecida como "aproximação em funil", ou seja, o questionário começa com uma questão bem ampla e progressivamente estreita o escopo das perguntas, até chegar a alguns pontos muito específicos.

Além disso, após conseguir convencer um respondente a dar sua atenção, pelo argumento de que a pesquisa trata de um assunto do seu interesse, não convém começar a interação por perguntas burocráticas (nome, sexo, idade etc.) e também não convém começar a interação por perguntas delicadas (renda familiar, se possui alguma doença etc.). Em outras palavras: se o respondente concorda em responder à pesquisa é porque considera a temática interessante, a primeira pergunta (e as seguintes) deve (m) tratar desta temática. Além disso, o questionário

deve apresentar perguntas agrupadas por partes que sejam interessantes para os respondentes, despertando a sua vontade de continuar.

Kuniavsky (2003) recomenda o uso de vinte a trinta perguntas no questionário, com um tempo de vinte a trinta minutos de duração. A leitura das instruções deve durar cinco minutos. Questionários que tomam mais de vinte ou trinta minutos para ser respondidos dão a sensação de fardo para o respondente. Segundo Jordan (1998), questionários devem ser curtos e concisos. Marconi e Lakatos (2002) afirmam que, em média, os questionários expedidos pelo pesquisador alcançam 25% de devolução. Junto com o questionário, recomenda-se enviar uma nota ou carta explicando a natureza da pesquisa, sua importância e a necessidade de obter respostas, tentando despertar o interesse dos respondentes para que preencham e devolvam o questionário dentro de um prazo razoável.

#### **h) Análise de Tarefas**

Entende-se por tarefa o conjunto das condições de execução de um trabalho, com o propósito de alcançar um objetivo, por meio de um conjunto de exigências. O processo de análise da tarefa visa identificar e descrever unidades de trabalho e analisar os recursos necessários para um desempenho de trabalho bem-sucedido. A análise da tarefa é uma metodologia que faz uso de diversas técnicas, tanto para coletar informações e organizá-las quanto para fazer julgamentos, emitir diagnósticos ou tomar decisões de projeto (MORAES e MONT'ALVÃO, 2003).

Segundo Jordan (1998), a medição da complexidade de uma tarefa é feita através do número de passos necessários para completar a mesma: quanto menos passos, mais simples é a tarefa. O autor também afirma que a análise da tarefa pode ser utilizada para o desenvolvimento de predições sobre:

- O quanto é fácil desempenhar uma determinada tarefa;
- O quanto é difícil desempenhar uma determinada tarefa;
- Quanto esforço é necessário para chegar ao final da tarefa.

O processo de análise da tarefa pode ser representado por três fases principais de atividade (STAMMERS e SHEPHERED, 1995):

• Coleta de dados, que envolve a reunião e a documentação de várias fontes de informação sobre o sistema investigado;

• Criação de um documento de descrição da tarefa;

• Análise final da tarefa, que resulta em fontes de informação para o investigador realizar melhorias.

Segundo Miranda (2005), deve-se reunir informações sobre a tarefa em quatro etapas:

- Entender e identificar as necessidades para o trabalho ser automatizado;
- Reunir membros da equipe de projeto;
- Reunir usuários representativos;
- Identificar e listar quais são os usuários e as tarefas.

# **i)** *System Usability Scale* **(SUS)**

Trata-se de um teste de avaliação subjetiva (através de questionário) desenvolvido em 1986 por John Brooke no laboratório da *Digital Equipment Corporation*, no Reino Unido.

SUS é uma escala *Likert<sup>36</sup>* construída mediante a identificação de eventos que conduzem a expressões extremas da atitude do participante. Foram selecionadas as perguntas finais dentre cinquenta itens potenciais. Estas perguntas cobrem uma variedade de aspectos, como a facilidade de uso do sistema, a necessidade de apoio, a formação, a complexidade, e, portanto, têm um alto nível de validade para se medir a facilidade de uso de um sistema (BROOKE, 1996).

É um sistema independente e tem sido testado em computadores, programas, *websites*, telefones celulares e outros (SAURO, 2011). Trata-se de um questionário de dez afirmações, sendo cinco de caráter positivo e cinco de caráter negativo, que avaliam a satisfação do usuário. Esta técnica permite que se obtenha um valor percentual de nível de satisfação geral do usuário.

As perguntas são qualificadas numa escala de 1 a 5, sendo 1 completamente em desacordo e 5 completamente de acordo, e são estabelecidos pesos específicos às respostas dadas para as perguntas pares e para as ímpares. Na FIG. 2.10 pode-se ver o questionário original de Brooke (1996).

<sup>36</sup> Disponível em: https://pt.surveymonkey.com/mp/likert-scale/. Acesso em: 9 jun. 2016

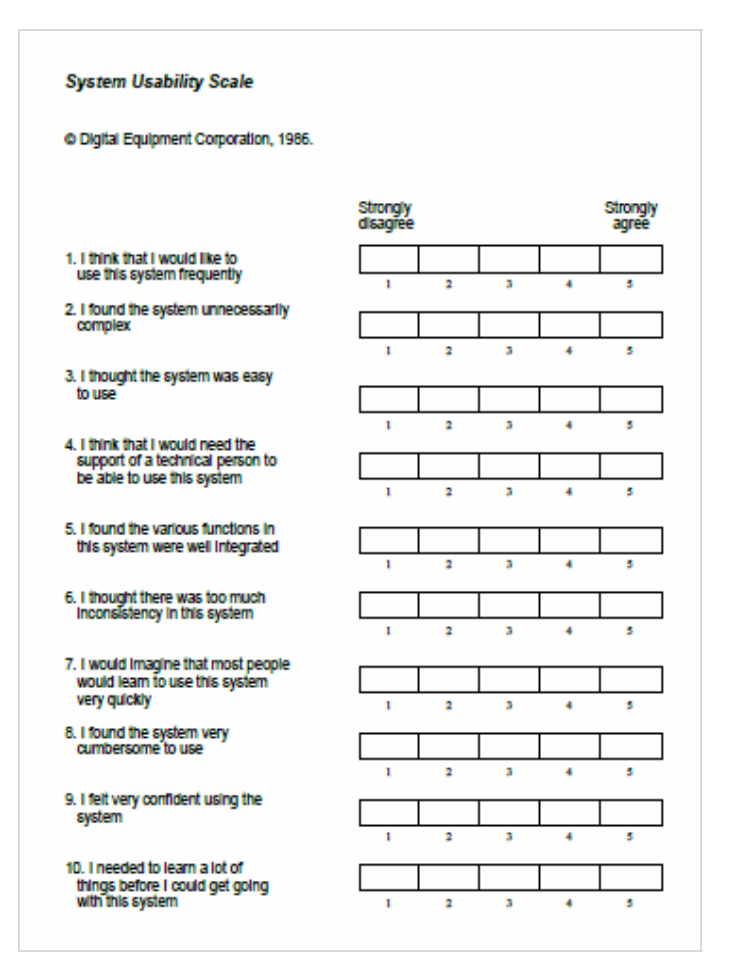

FIG. 2.10 Questionário SUS original

Fonte: Brooke (1996).

Por meio de uma fórmula específica se encontra a pontuação total de usabilidade do , chamada pontuação SUS.

Para se obter os resultados para as perguntas ímpares (1, 3, 5, 7 e 9) a pontuação é calculada diminuindo-se 1 da opção escolhida.

Exemplo:

• Creio que gostaria de utilizar o geoportal IDE frequentemente

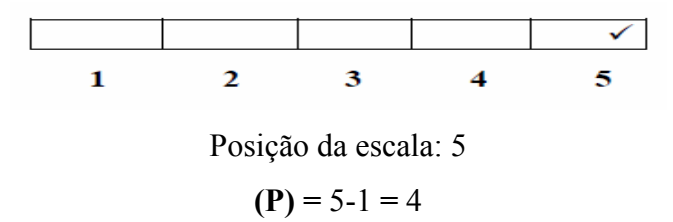

Para as perguntas pares (2, 4, 6, 8 e 10) a pontuação será equivalente a 5 menos a resposta.

Exemplo:

• Achei o visualizador desnecessariamente complexo.

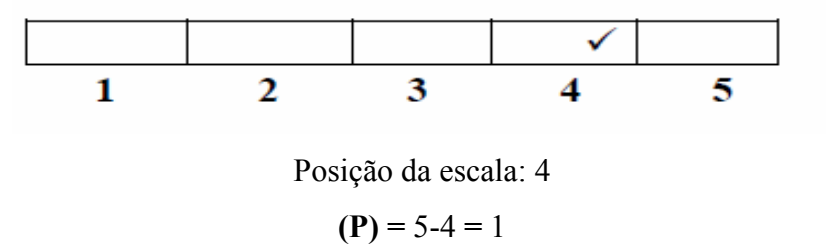

Após a obtenção de todas as pontuações para as dez perguntas (sendo o valor máximo de 40), multiplica-se o somatório por 2,5 e se obtém a pontuação SUS, que poderá variar de zero a cem. Para o cálculo da usabilidade total do sistema soma-se os SUS encontrado e divide-se pelo número de usuários testados (média aritmética simples).

Jeff Sauros<sup>37</sup>, especialista em usabilidade, promoveu cerca de quinhentos estudos e concluiu que 68 é o número de referência em relação à pontuação SUS. Uma pontuação acima de um SUS=68 seria considerada acima da média e qualquer valor abaixo de 68 é inferior à média. Para melhor entender, foi criado um gráfico por meio de processos estatísticos em que foram associados os números da escala SUS a letras (como graus escolares) de "A" a "D" e, "F" de *Fail* (Reprovado, em inglês).

O gráfico abaixo (FIG. 2.11) mostra as linhas em percentual, associadas com a pontuação SUS e os graus de letras no eixo X.

Disponível em: http://www.measuringu.com/about.php. Acesso em: 23 nov. 2015.

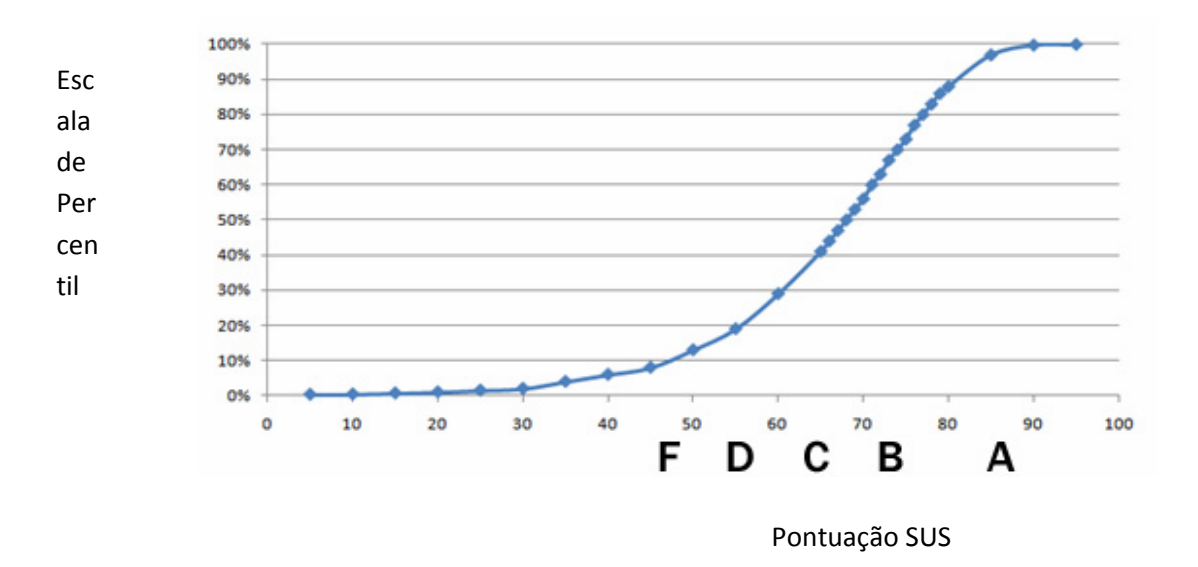

FIG. 2.11 Escala SUS / Percentual Fonte: Sauros (2011).

Em outro estudo realizado por Bangor, Kortum e Miller (2009), baseado em respostas de mil usuários testados, foi criada uma escala de correspondência entre a escala SUS e sete adjetivos para ajudar a interpretar os números e explicar os resultados de forma diferente da numérica. Bangor (2009) elaborou uma Tabela (TAB. 2.2) e um Gráfico (FIG. 2.12) que mostram bem isso.

| <b>Adjetivo</b>   | <b>Escala SUS</b> |
|-------------------|-------------------|
| Pior Imaginável   | 12,5              |
| Horrível          | 20,3              |
| Ruim              | 35,7              |
| Confiável         | 50,9              |
| Bom               | 71,4              |
| Excelente         | 85,5              |
| Melhor Imaginável | 90,9              |

TAB. 2.2 Correspondência da Escala SUS com a classificação por adjetivos

Fonte: Adapatada de Bangor (2009).

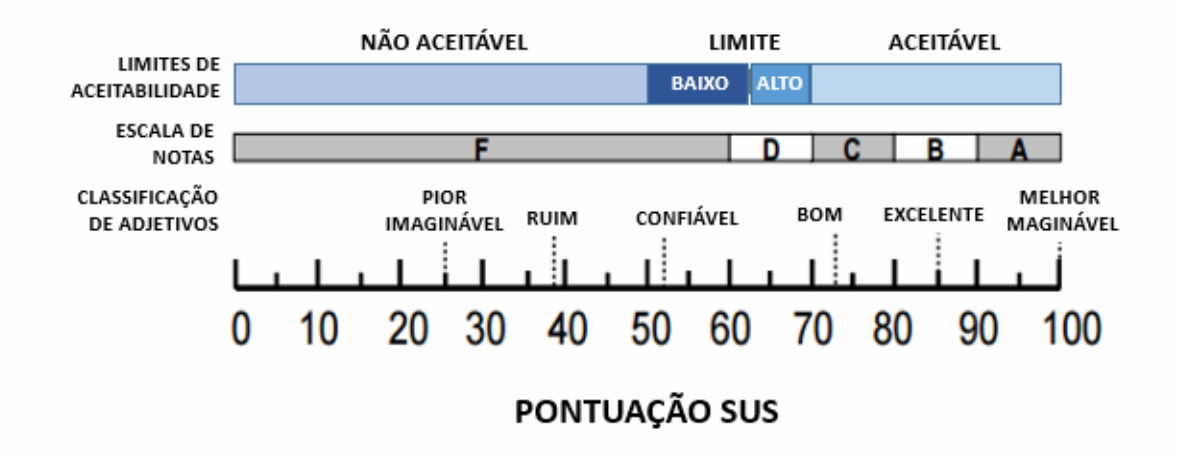

FIG. 2.12 Comparação da classificação por adjetivos, escalas de aceitabilidade e escalas de notas escolares em relação à Escala SUS Fonte: Traduzido de Bangor (2009).

# **j)** *Single Usability Metric* **(SUM)**

O *Single Usability Metric* foi apresentado por Jeff Sauros em 2005 e trata-se de uma métrica com quatro indicadores de usabilidade:

- Indicador de finalização da tarefa: terminada (1) ou não terminada (0);
- •Duração da tarefa (tempo em segundos);
- •Satisfação;
- •Número de erros.

Esses indicadores medem a eficiência com o tempo, a efetividade pelo número de erros que se comete em cada tarefa e a satisfação, a partir das respostas às três perguntas abaixo:

Foi fácil ou difícil completar a tarefa? (escolher de 1 a 5)

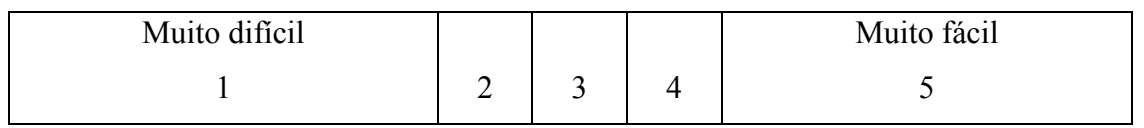

Qual seu grau de satisfação ao utilizar esta aplicação para completar a tarefa? (escolher de 1 a 5)

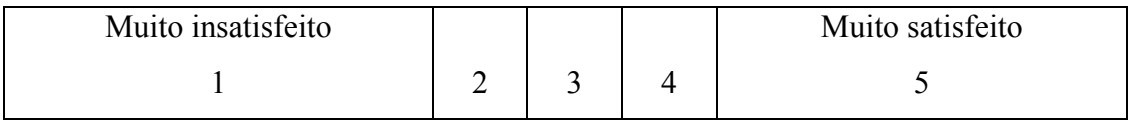

Como avaliaria a quantidade de tempo que levou para completar a tarefa? (escolher de 1 a 5)

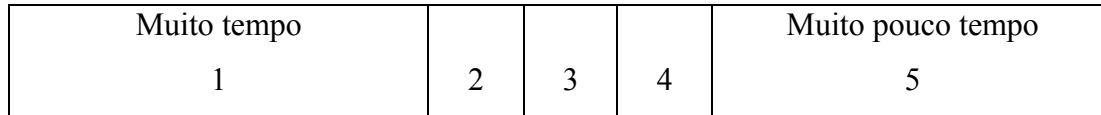

A satisfação será a média dos resultados obtidos nas três perguntas anteriores. A calculadora SUM pode ser obtida por *download* gratuito na internet<sup>38</sup>, com preenchimento de um rápido cadastro e aceite dos termos de uso.

# **k) Pensando e Falando Alto (***Speak Loud***)**

Neste método os usuários são fortemente estimulados a pensar e emitir suas opiniões em voz alta durante a execução do teste. Pode-se solicitar que essa pessoa realize uma tarefa específica ou, simplesmente, a livre exploração da interface.

JORDAN (1998) afirmou que durante o teste o investigador normalmente irá fazer perguntas encorajando o usuário a verbalizar informações de relevância. Estas perguntas podem ser diretas (ex.: o que está pensando agora?) ou específicas (ex.: por que você apertou esse botão?). Em muitos casos a verbalização dos participantes é capaz de fornecer informações sobre o componente de satisfação da usabilidade. Isso pode ser encorajado por perguntas do tipo "como está se sentindo agora?", por exemplo.

Além disso, outros projetos e pesquisas, como o *Proyecto Usabilidad de Geoportales IDE do IPGH* , também sugerem a combinação de vários testes de usabilidade de forma a se obter o resultado desejado.

#### **2.5.3 Usabilidade de Geoportais**

Tiits (2003), em seu estudo *Usability of Geographic Information Systems in Internet*, faz um levantamento histórico completo sobre estudos de usabilidade de geoportais.

<sup>38</sup> Disponível em: http://www.measuringu.com/SUM/register.php. Acesso em: 5 nov. 2015.

Em quase todos os estudos de usabilidade de Sistemas de Informações Geográficas (SIG) várias técnicas de avaliação envolvendo usuário foram usadas com o produto pronto e implementado, muitas vezes com o uso de entrevista. A avaliação de usabilidade foi realizada de forma antecipada (fase de planejamento e prototipagem) em apenas alguns poucos casos.

No caso particular de geoportais, geralmente não se envolve o usuário final durante todo o processo. Os desenvolvedores muitas vezes mostram maior preocupação com a funcionalidade e implementação do produto, dando ao usuário um papel insignificante neste processo (GRANOLLERS *et al*., 2004). Para dar um papel importante para o usuário, a metodologia de *Design* Centrado no Usuário (DCU) apresenta uma abordagem que leva em conta a perspectiva do usuário como elemento central ao longo do desenvolvimento de um produto (SHNEIDERMAN e PLAISANT, 1997).

Verificou-se que há uma carência de estudos sobre a facilidade no acesso à IG ou a usabilidade de geoportais para ampliar o seu uso. Destaca-se aqui o Manual Best GIS (European Commission, 1986) e os artigos de He (2012) e Calderón (2014).

O Manual BEST-GIS (THE EUROPEAN COMMISSION, 1998) elaborou uma tabela (TAB. 2.3) com sugestões de testes de usabilidade a serem aplicados em portais SIG considerando as respectivas fases de desenvolvimento e customização do mesmo. As fases de desenvolvimento são: especificações de requerimentos, *design* e protipagem, desenvolvimento, customização e, SIG implantado. Além disso, o manual classifica os testes da seguinte forma: abordagem informal, métodos de inspeção, testes de desempenho, questionários cognitivos, *checklists* e, questionários subjetivos. E, a partir dessa classificação os testes, alguns já citados anteriormente, é sugerida a fase em que cada um deles deve ser aplicado. Por exemplo, se uma empresa ou instituição tem a intenção de fazer um portal e na fase de planejamento e especificação de requisitos já existe a preocupação de se fazer testes de usabilidade, o manual sugere que sejam aplicados os testes de abordagem informal como: entrevistas, questionários, *checklists* e, outros. O usuário poderá escolher um ou vários, conforme sua necessidade e avaliação.

Os testes citados nesta tabela são testes já consagrados no mundo da usabilidade e, inclusive, alguns já foram citados anteriormente.
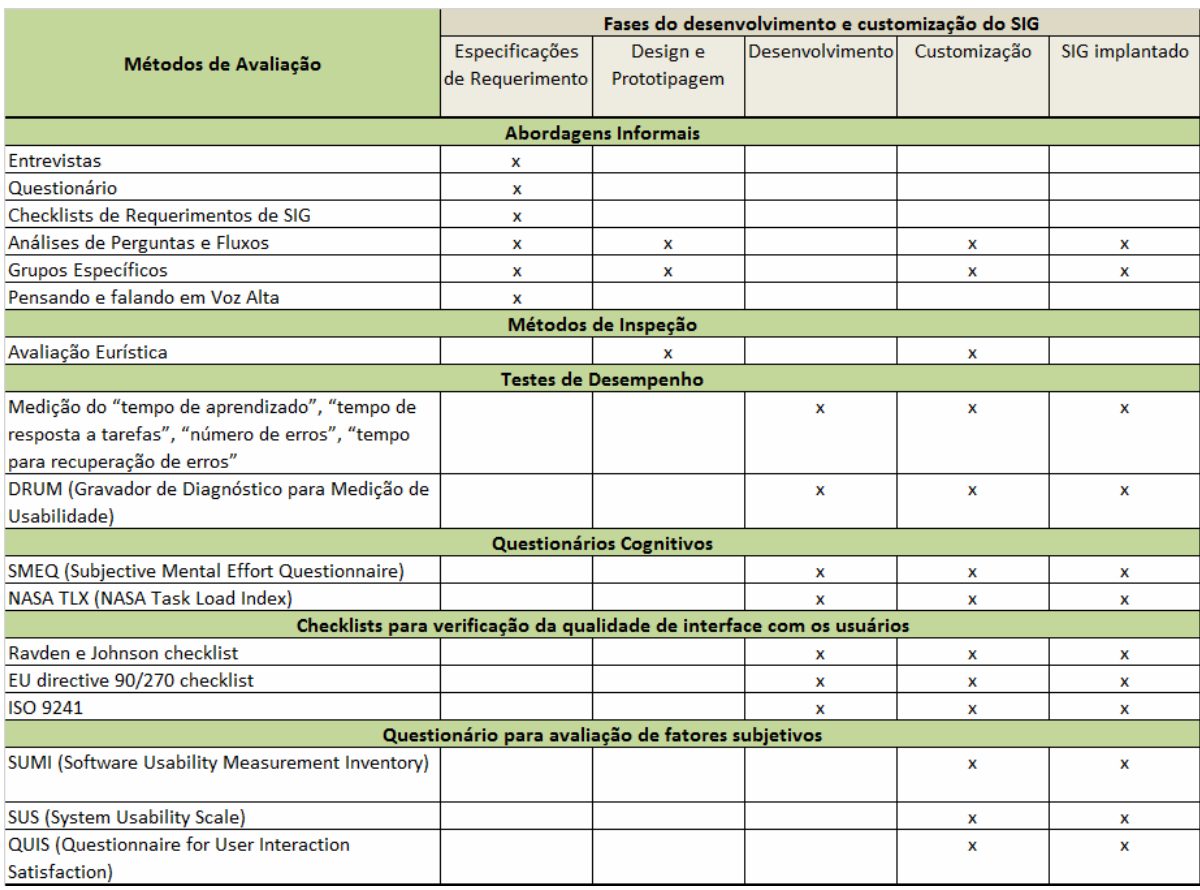

# TAB. 2.3 Métodos de avaliação de usabilidade para SIG

Fonte: Traduzida e adaptada do Manual BEST-GIS, European Commission (1998).

Em 2012 a empresa Future Position X, o National Land Survey of Sweden (NLS) e a University of Gävle, todos localizados na Suécia, apresentaram o *Geotest***,** desenvolvido para testar a capacidade de utilização de geoportais IDE e, para isso, utilizou-se o Geoportal IDE da Suécia (Geodataportalen<sup>39</sup>) para validar o teste. Foi composto de um teste de desempenho com 10 (dez) atividades para serem realizadas no Geoportal IDE da Suécia. A ideia do autores era de propor atividades de fácil a moderado nível de dificuldade, onde, em teoria, especialistas em geoinformação e com conhecimentos de informática não teriam maiores dificuldades de desenvolver. O teste foi cronometrado, os movimentos de tela assim como as expressões faciais dos voluntários, filmados. O teste de desempenho foi complementado com um questionário subjetivos de 50 (cinquenta) perguntas, o SUMI (Software Usability Measurement Inventory).

<sup>39</sup> 

<sup>39</sup> Disponível em: https://www.geodata.se/GeodataExplorer/. Acesso em: 15 fev 2015

A prova foi realizada com 14 funcionários de distintos serviços públicos com mais de dois anos de experiência em SIG. Do total de usuários testados, oito já haviam usado previamente um geoportal; sete tinham menos de quarenta anos e dez tinham mais de seis anos de experiência em SIG.

Esta prova consistia em se realizar as seguintes tarefas:

- Tarefa 1 Abrir o geoportal.
- Tarefas 2 a 8 Buscar, de sete formas distintas, um determinado conjunto de dados: mediante texto livre; mediante a especificação de uma categoria; mediante uma extensão geográfica; mediante texto livre + categoria; mediante texto livre + extensão geográfica; mediante categoria + extensão; mediante texto livre + categoria + extensão.
- Tarefa 9 Mostrar e deletar um WMS (*Web Map Service*).
- Tarefa 10- Agregar um WMS mediante sua URL (*Uniform Resource Locator)*.
- Tarefa 11- Exercícios sobre o mapa e as camadas.

O resultado foi que somente duas tarefas (1ª e 2ª) foram realizadas sem erros por todos os participantes; as outras três tarefas  $(6^a, 7^a \cdot 8^a)$  foram completadas, entretanto com alguns erros; e as seis restantes (3ª, 4ª, 5ª, 9ª, 10ª e 11ª) não foram completadas. Estes resultados, obtidos com usuários de perfil especialistas, são significativos para evidenciar a falta de usabilidade (em um tipo de desenho de geoportal que é bastante habitual) e conduzem a se afirmar que muitos usuários são incapazes de usar a maioria das funcionalidades dos geoportais (BERNABÉ e GONZALEZ, 2014).

A finalização das tarefas por parte dos usuários foi julgada e classificada em três grupos: "Tarefas Completas", "Tarefas concluídas com erros" e "Tarefas incompletas". Após o teste de desempenho de tarefas foi aplicado um questionário SUMI40 (*Software Usability Measurement Inventory*), composto por cinquenta itens que medem: a eficiência (do *software*), a reação (do usuário), se é amigável (o *software*), o controle (do usuário sob o *software*), o aprendizado, e questões relacionadas à percepção geral em relação à qualidade de uso.

As ações do usuário, tais como os movimentos no teclado e os movimentos e cliques do mouse, foram gravados. As expressões faciais e orais no teste também foram registrados. O estudo considerou apenas a situação de um grupo de especialistas em SIG. Além disso, este estudo utilizou o SUMI para medir a satisfação do usuário, e estes avaliaram o questionário como muito extenso e demorado. Os pesquisadores concluíram que questionários mais curtos

 $40$ 

<sup>40</sup> Disponível em: http://sumi.ucc.ie/. Acesso em: 24 fev 2015

seriam mais efetivos e igualmente eficientes para o mesmo objetivo, citando o questionário SUS, que tem apenas dez itens e mede igualmente a satisfação do usuário (HE et at., 2012).

Um outro teste de usabilidade, direcionado a geoportais IDE, foi o desenvolvido pelo *Proyecto Usabilidad Geoportales IDE*. Trata-se de projeto submetido e aprovado pelas convocatórias do IPGH no ano de 2015, que teve por objetivo o desenvolvimento de metodologia para avaliação de usabilidade de geoportais IDE e a aplicação da mesma nos geoportais dos países participantes (Chile, Argentina, Equador, Uruguai e Brasil). Após elaboração e validação da metodologia foi aplicada uma prova a um público de geoespecialistas, consistindo em um teste de desempenho de dez tarefas (que deveriam ser executadas nos visualizadores de dados das IDE dos cinco países com tempos preestabelecidos), um questionário subjetivo já conhecido no mercado, o *System Usability Scale (SUS),* uma métrica, o *Single Usability Metric (SUM)*, e um questionário de perfil do usuário. Seus resultados foram apresentados em um Seminário<sup>41</sup> específico realizado na cidade de Quito, Equador, no final de 2015. Além da apresentação dos resultados neste evento está prevista a difusão dos resultados em um Portal *Web*. Durante o projeto foi utilizado um espaço colaborativo para a gestão, a coordenação e o desenvolvimento dos trabalhos.

A prova foi realizada com 84 usuários, sendo exigidos ao menos dez de cada país, sendo que somente seis deles terminaram corretamente as dez tarefas. A média de satisfação foi inferior a 50% e a média de eficácia e eficiência não supera os dois pontos, de acordo com a seguinte escala: Muito em desacordo=1/2/3/4/5=Muito de acordo.

A partir destes estudos e testes citados acima serão apresentadas as características e funcionalidades do Geoportal do Visualizador da INDE, que serviu de base para os testes desta pesquisa e, posterioemente a metodologia com os testes de usabilidade aplicados.

## **2.6 Contexto de aplicação: Visualizador de Mapas da INDE**

O VINDE está inserido no Geoportal da INDE e é a ferramenta de visualização de dados geoespaciais. Estes dados podem ter diferentes formatos e estar localizados em servidores pertencentes a diferentes organizações e instituições.

 $41$ 41 Disponível em: http://www.ipgh.gob.ec/portal/index.php/comision-de-cartografia. Acesso em: 3 mar. 2016.

#### **2.6.1 Geoportal da INDE**

A página principal do Geoportal da INDE é composta de vídeo, área de notícias e acesso a textos sobre o projeto, legislação, normas, capacitações, materiais de difusão e divulgação, *clippings* e, finalmente, o acesso aos geosserviços (em destaque) onde o visualizador poderá ser encontrado (FIG. 2.13).

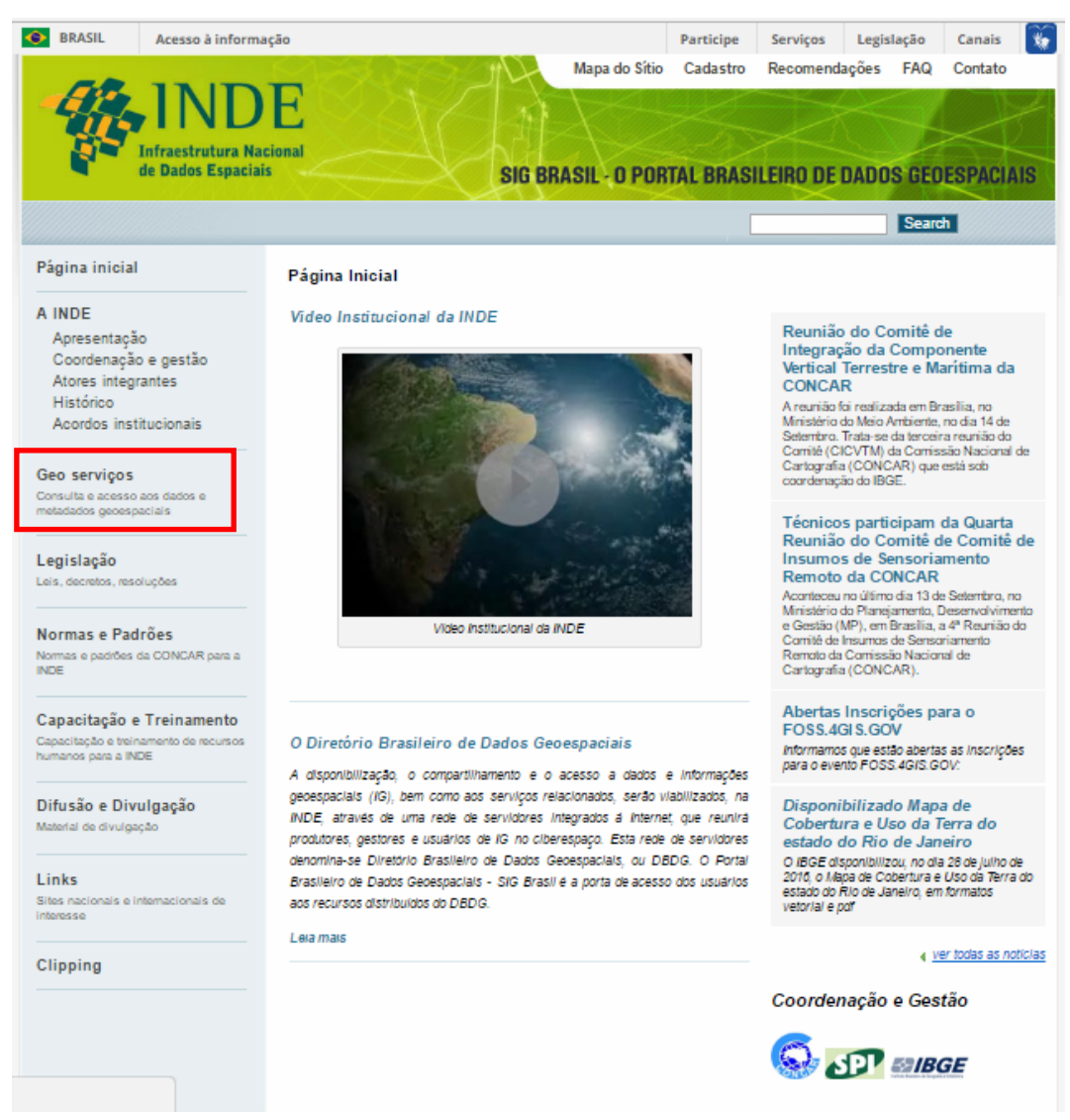

FIG. 2.13 Geoportal da INDE - Página principal com destaque para acesso aos geosserviços Fonte: http://www.inde.gov.br/. Acesso em: 1 mar. 2016.

A partir do acesso ao Geosserviços, na página seguinte, o usuário poderá acessar os dados, metadados e serviços (FIG. 2.14). Os dados poderão ser acessados através do visualizador, e os metadados, do Catálogo de Metadados. No Catálogo de Serviços se encontram os serviços WMS de diversas Instituições como CPRM e MMA.

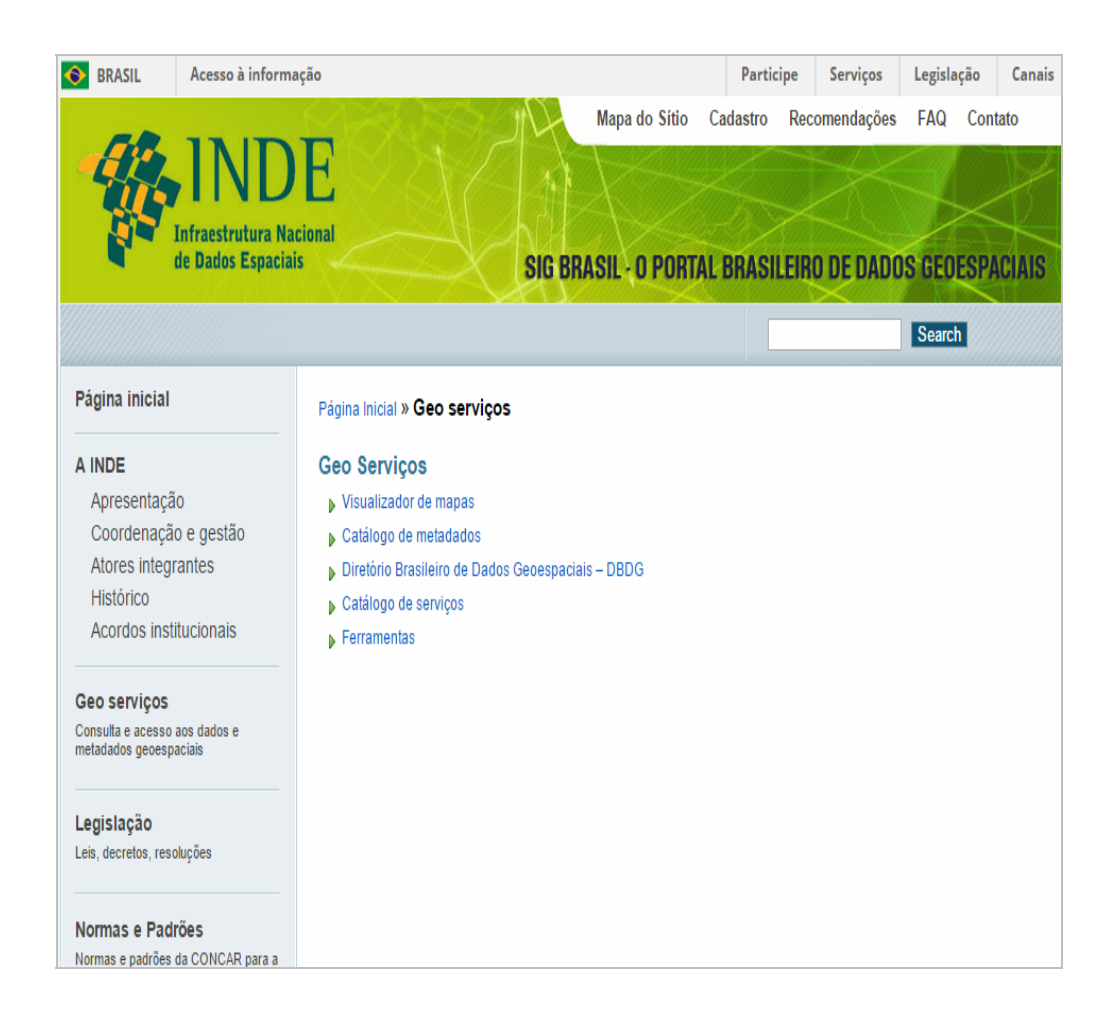

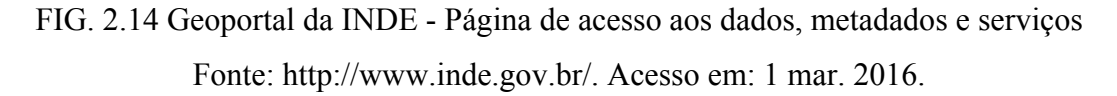

A disponibilização de dados e metadados geoespaciais acontece através de servidores de dados próprios ou servidores gerenciados diretamente pelo Instituto Brasileiro de Geografia e Estatística (IBGE). Esta segunda opção atende às instituições que não têm a infraestrutura necessária para responder às exigências do e-PING (Padrões de Interoperabilidade de Governo Eletrônico) e INDE.

#### **2.6.2 Visualizador de mapas do geoportal da INDE**

O Visualizador de mapas do geoportal da INDE, o **VINDE**, foi totalmente desenvolvido pela equipe da Diretoria de Informática (DI) do IBGE e lançado em Julho de 2012 para atender às necessidades de usuários não tão especializados. Foi concebido e implementado fazendo uso de ferramentas e funções básicas, como *zoom* e inserção e exclusão de camadas.

Além do acesso via Geoportal (www.inde.gov.br  $\Rightarrow$  geosserviços  $\Rightarrow$  Visualizadores  $\Rightarrow$ VINDE), o visualizador também pode ser acessado por meio da digitação direta do seguinte endereço: http://www.visualizador.inde.gov.br/ (FIG. 2.15). Hoje, o acesso ao VINDE via Geoportal exige do usuário três cliques, além do discernimento para encontrar quais *links* serão utilizados para se chegar à página desejada.

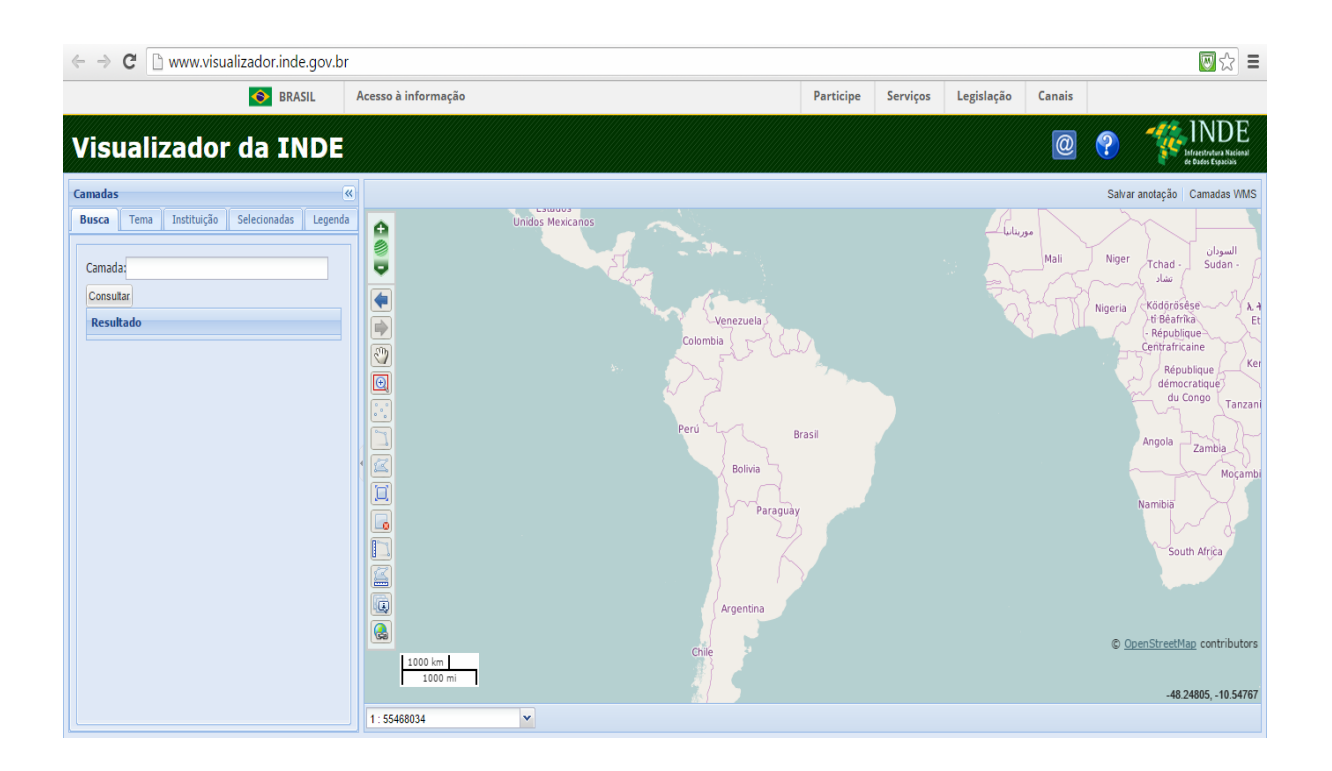

FIG. 2.15 VINDE - Página inicial Fonte: http://www.inde.gov.br/. Acesso em: 1 mar. 2016.

Os dados disponíveis podem ser acessados através das abas de consulta descritas a seguir:

- Busca (destaque seta vermelho) (FIG. 2.16): aba mais linha digitável onde se insere o texto da camada que se deseja;
- Tema (destaque seta azul) (FIG. 2.16): busca da camada através do tema desejado. Atualmente são encontrados 39 temas principais, com subdivisões de temas derivados destes. A FIG. 2.17 mostra o carregamento do tema "Mapeamento de Vegetação", camada "Área de Vegetação da Amazônia Legal 1:250.000";

• Instituição (destaque seta verde) (FIG. 2.16): busca da camada através da Instituição que a produziu e disponibilizou. Atualmente 16 instituições já disponibilizaram seus dados no geoportal. A FIG. 2.18 apresenta a camada "Uso da Terra do Brasil 1:5.000.000" disponibilizada pelo IBGE.

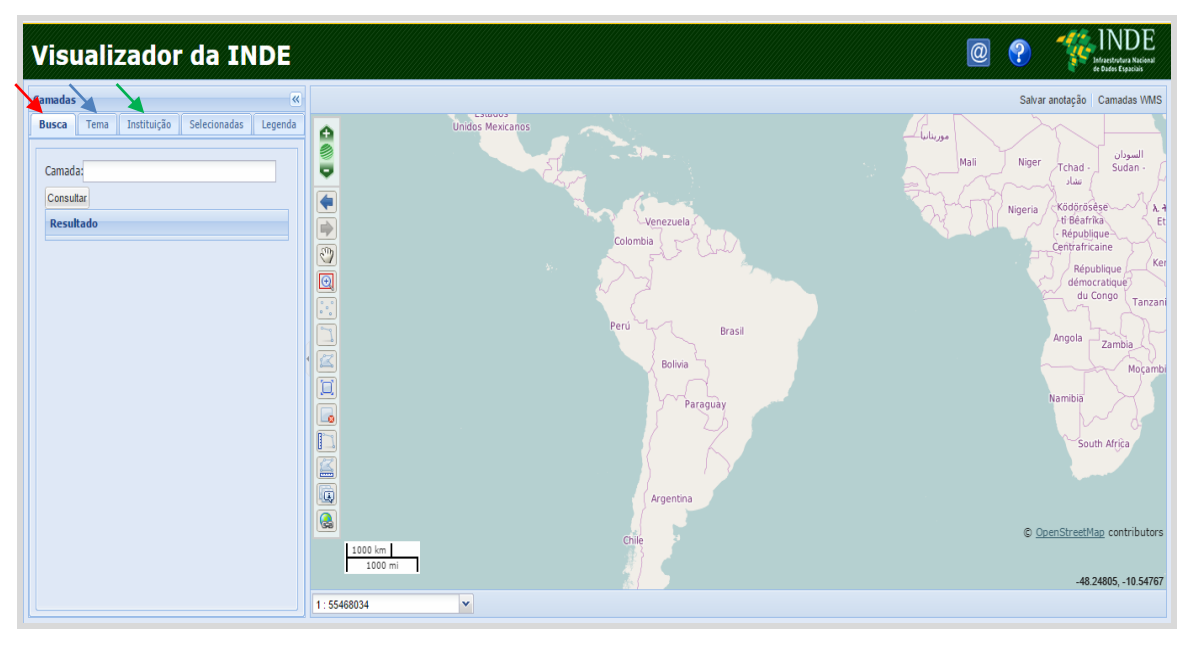

FIG. 2.16 Abas de acesso aos dados

Fonte: http://www.inde.gov.br/. Acesso em: 16 abr. 2016.

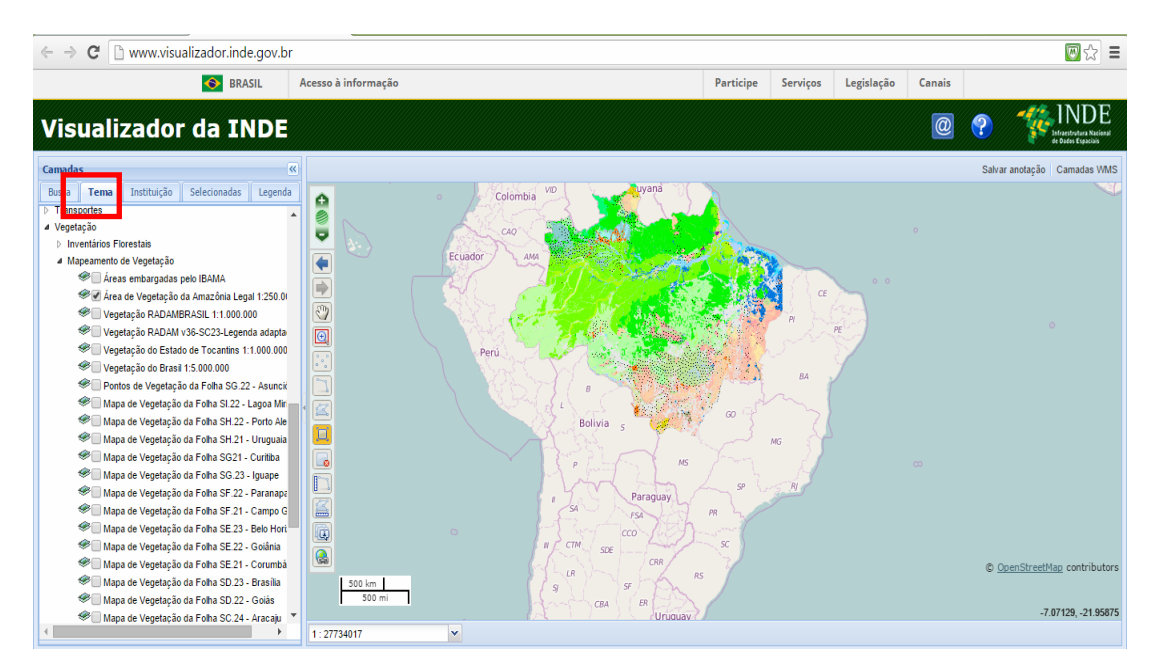

FIG. 2.17 VINDE - Detalhe da busca da camada através do Tema Fonte: http://www.inde.gov.br/. Acesso em: 13 abr. 2016.

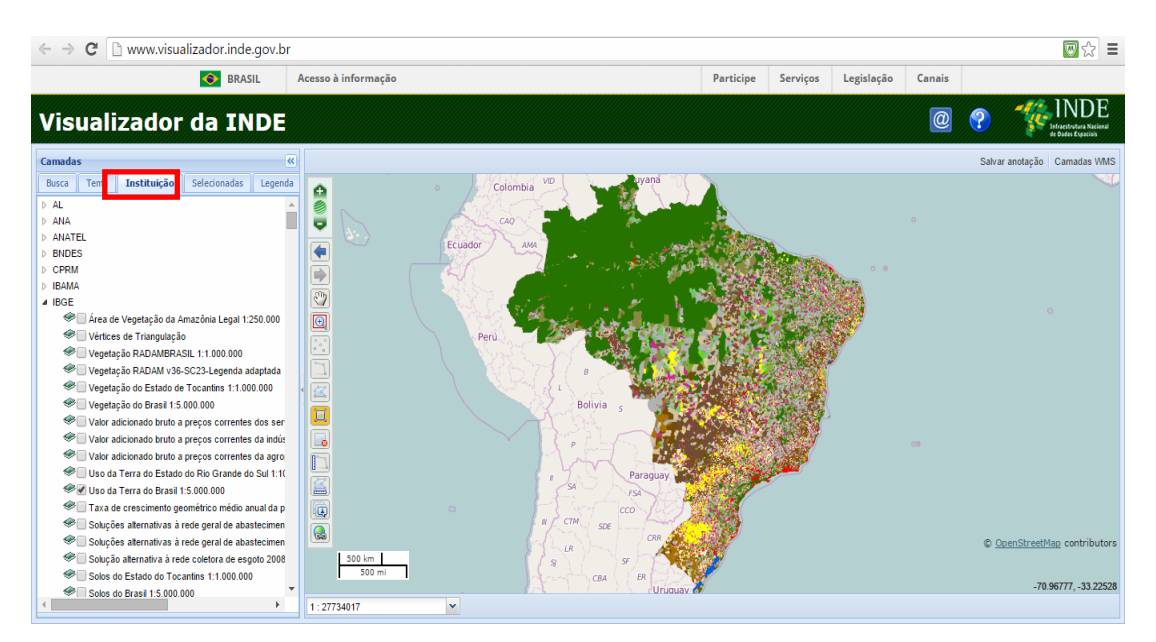

FIG. 2.18 VINDE - Detalhe da busca da camada através da Instituição Fonte: http://www.inde.gov.br/. Acesso em: 13 abr. 2016.

Como exemplo, na FIG. 2.19, encontram-se carregadas as camadas "Biomas do Brasil 1:5.000.000" e "Sedes dos Municípios Brasileiros" e, na FIG. 2.20, temos um exemplo de legenda da mesma camada de Biomas.

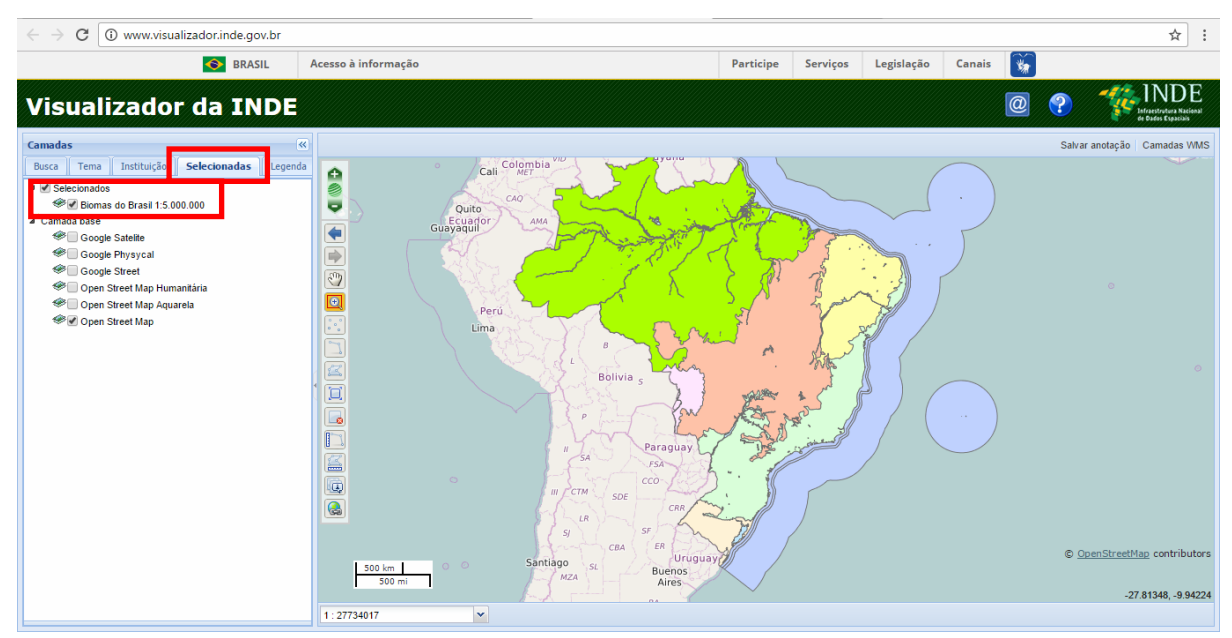

FIG. 2.19 VINDE - Detalhe das camadas selecionadas e carregadas

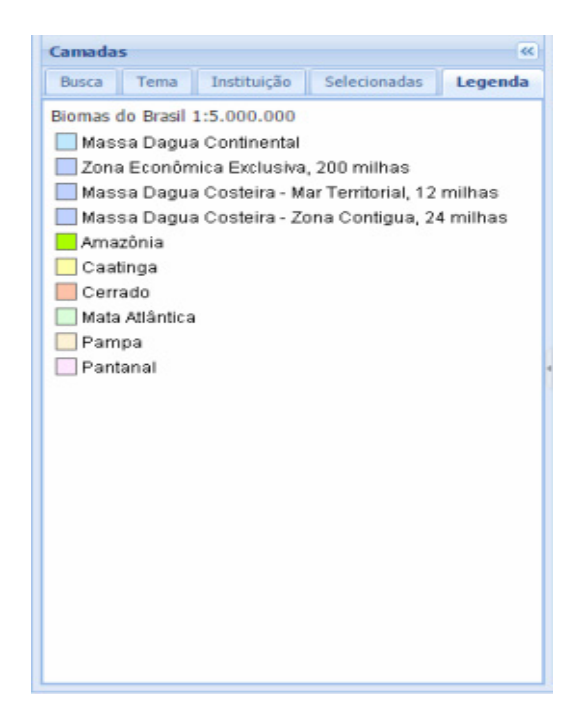

FIG. 2.20 VINDE - Detalhe da legenda de uma camada carregada

Na tela principal que contém o mapa base encontram-se as ferramentas de manipulação do mapa, conforme descritas adiante. Também pode-se contar com a opção de carregamento de camada WMS, caso o usuário tenha a URL do mesmo. Esta URL pode ser obtida no Catálogo de Serviços da INDE<sup>42</sup> (Geoserver) (FIG. 2.21), ou qualquer outro de outras instituições ou projetos. Para obtenção desse serviço o usuário deverá ir ao Catálogo de Serviços desejado, carregar a camada, copiar sua URL e colar na área do espaço destinado para isso (FIG. 2.22).

 $42$ 

<sup>42</sup> Disponível em: http://www.geoservicos.inde.gov.br/geoserver/web/. Acesso em: 23 jan. 2016.

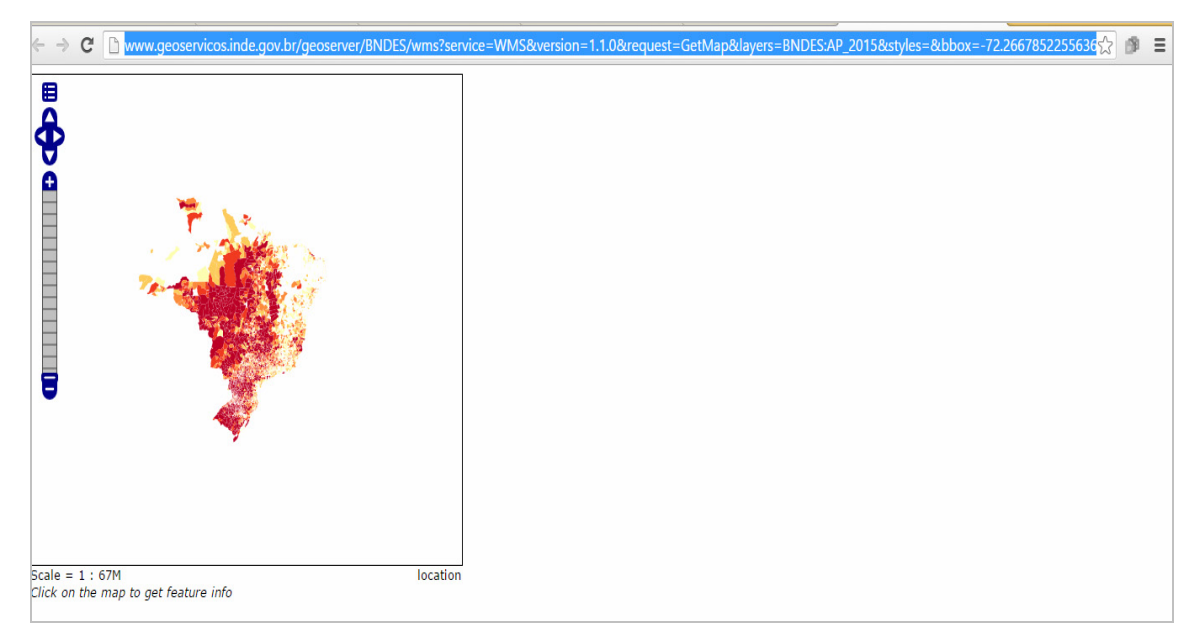

FIG. 2.21 Detalhe de camada carregada no Geoserver da INDE e sua URL correspondente

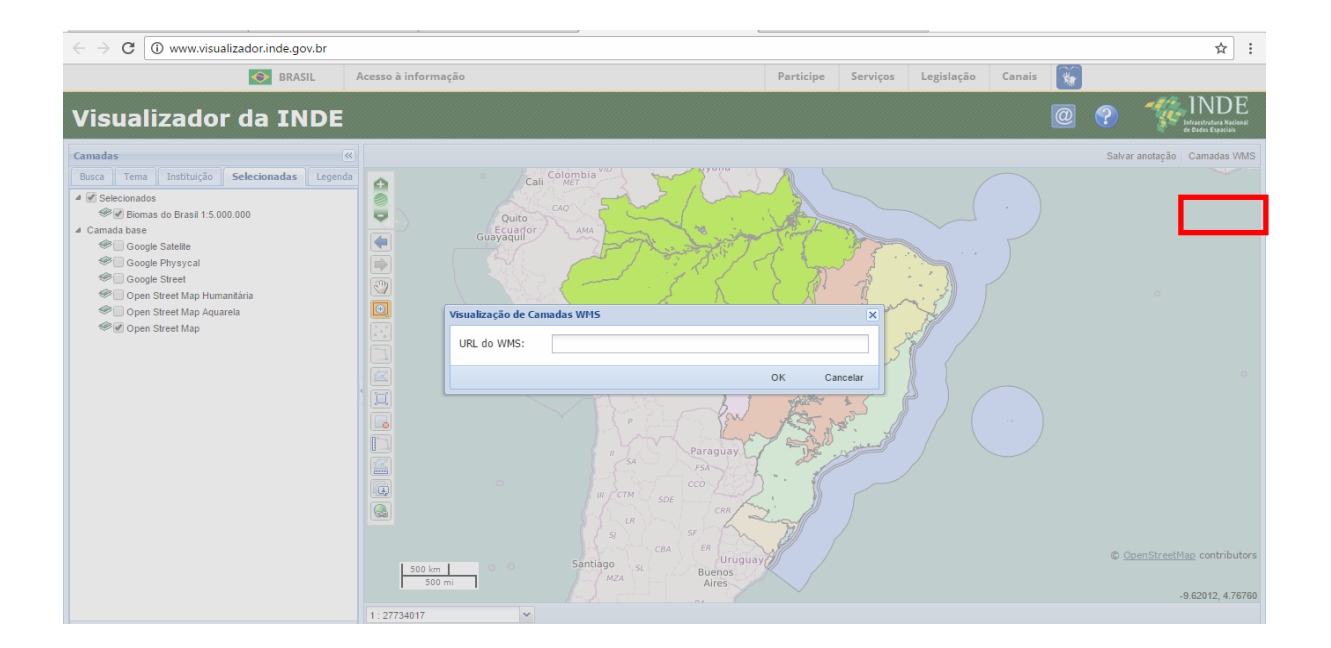

FIG. 2.22 VINDE - Detalhe da opção de carregamento da URL de WMS

Atualmente o detalhamento dos botões conta com explicações mais detalhadas na opção de ajuda, aba "Interface de Consulta" (FIG. 2.23). Na época da aplicação dos testes aos usuários, estes só contavam com as explicações pontuais de cada botão quando passavam o *mouse* sobre eles.

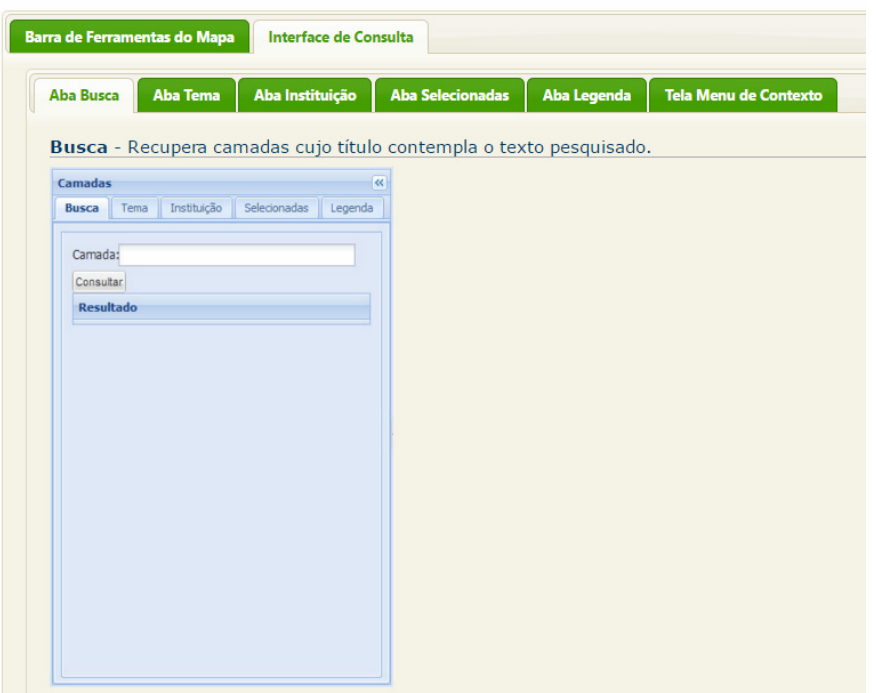

FIG. 2.23 VINDE - Detalhe das explicações sobre "Interface de Consulta"

As ferramentas de edição dos dados estão dispostas do lado esquerdo da tela principal do mapa básico. São as seguintes (FIG. 2.24):

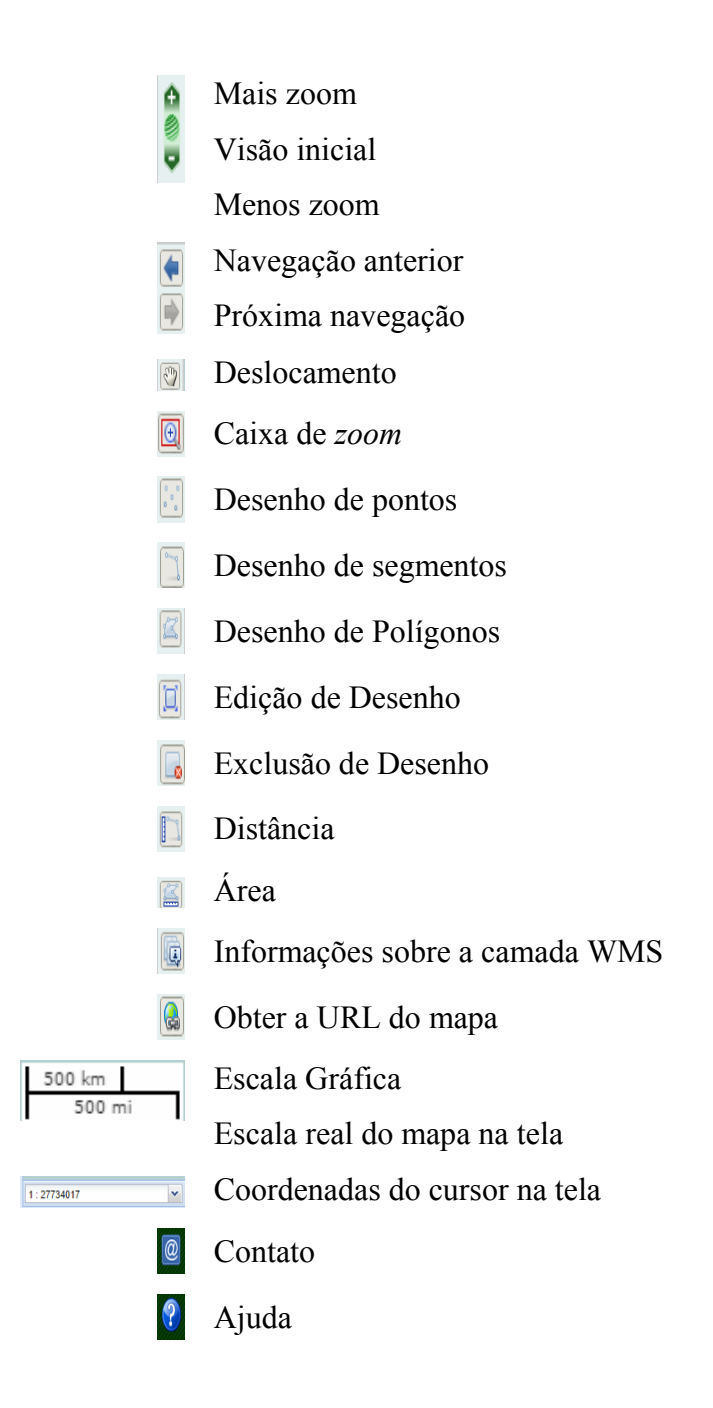

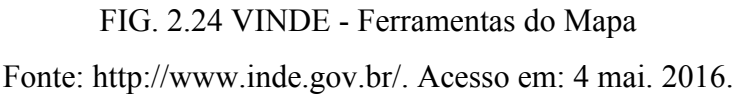

Hoje os usuários podem contar com um detalhamento dos botões e explicações mais detalhadas no botão de ajuda, na aba "Barra de Ferramentas do Mapa" (FIG. 2.25). Na época da aplicação dos testes aos usuários estes só contavam com as explicações pontuais de cada botão quando passavam o mouse sobre eles.

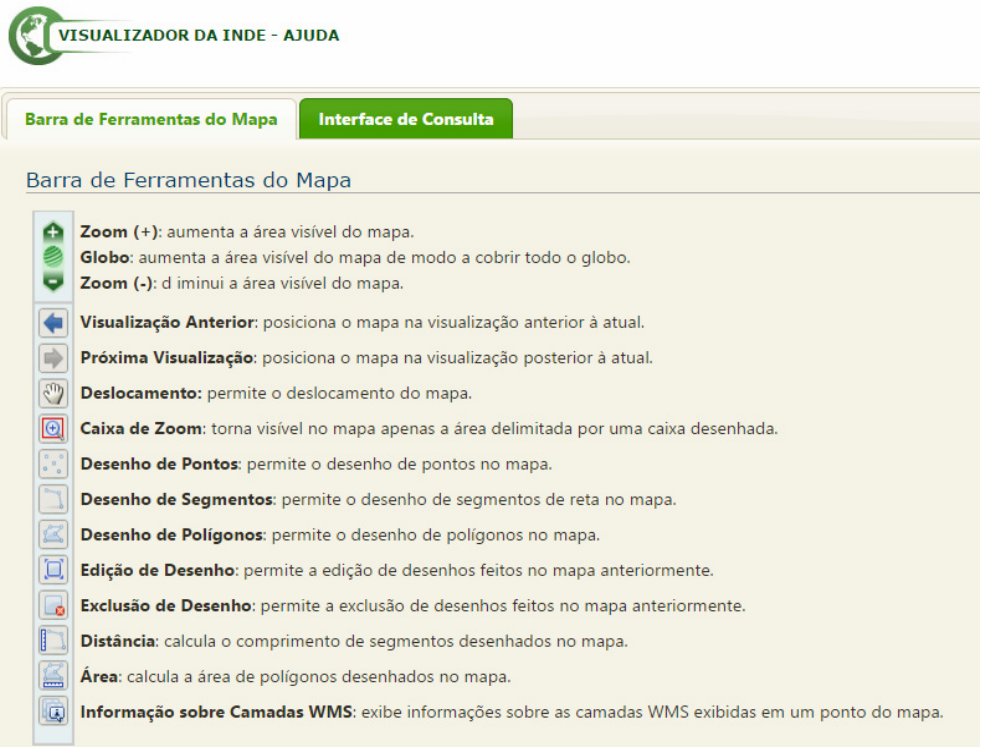

FIG. 2.25 VINDE – Detalhe das explicações sobre "Barra de Ferramentas do Mapa" Fonte: http://www.inde.gov.br/. Acesso em: 4 mai. 2016.

Depois de conhecidas as características e funcionalidades do Geoportal do VINDE, será apresentada a seguir a metodologia empregada nesta pesquisa assim como suas fases e detalhamentos.

# **3 METODOLOGIA: USABILIDADE DO VISUALIZADOR DE MAPAS DA INDE**

### **3.1 Introdução**

O tema estudado, ainda pouco explorado no meio científico, permite um amplo campo de pesquisa e uma infinidade de possibilidades em termos de métodos e técnicas empregados na usabilidade em geoportais. Desta forma, a metodologia foi construída com as seguintes etapas:

- Questionário de Perfil do Usuário;
- Prova de tarefa com controle de tempo;
- Questionário SUS;
- Validação da metodologia através de prova piloto;
- Ajustes a metodologia;
- Aplicação da prova;
- Análise de resultados.

#### **3.2 Metodologia**

#### **3.2.1 Fase I: Objetivos**

A prova de usabilidade no geoportal tem como objetivo geral avaliar a usabilidade do Visualizador do Geoportal da Infraestrutura Nacional de Dados Espaciais, o VINDE, além de:

- Identificar o grau de eficácia;
- Identificar o grau de eficiência;
- Identificar o grau de satisfação dos usuários.

#### **3.2.2 Fase II: Preparação dos instrumentos de avaliação**

#### **3.2.2.1 Questionário de perfil do usuário**

Elaborado com a finalidade de se obter informações do perfil do usuário (nome, *e-mail*, idade etc.), sua formação e experiências profissionais relacionadas ao tema e, ainda, saber do seu conhecimento em relação à INDE. A versão completa está disponível no Apêndice 7.1.

#### **3.2.2.2 Prova de usabilidade baseada em tarefas**

Foram elaboradas 13 atividades simples para utilização do geoportal da INDE, tais como: abrir o geoportal, buscar camadas de informações distintas, carregar WMS, agregar WMS mediante sua URL e fazer operações com as ferramentas do Visualizador (Apêndice 7.2). Estas atividades basearam-se no perfil do usuário geoespecialista e também nas quatro

operações recomendadas pelo INSPIRE, que devem estar presentes nos geoportais (INSPIRE, 2007/02/EC): (a) localização de dados e serviços; (b) visualização de mapas; (c) descarga de conjuntos de dados e (d) processamento de dados, considerados estes os acessos fundamentais a um geoportal. Além disso, foram definidos tempos limites para a execução de cada tarefa, que tomaram por base a prova piloto realizada com o portal de metadados da INDE. Abaixo, a TAB. 3.1 demonstra cada uma das atividades e os tempos respectivos, ressaltando-se que as tarefas 11, 12 e 13 são bastante específicas do VINDE e as anteriores mais gerais e facilmente adaptáveis a outros geoportais IDE.

|                  | <b>Tarefas</b>                                                                 | <b>Tempo</b>   |
|------------------|--------------------------------------------------------------------------------|----------------|
| 1.               | Entrar no website da Infraestrutura de Dados Espaciais do Brasil               | $2^{\circ}$    |
| 2.               | Procurar e abrir o visualizador de mapas da IDE do Brasil (VINDE)              | $2^{\circ}$    |
| 3.               | Buscar e ativar a camada de Rede Viária Nacional (Rodovias)                    | 3'             |
| $\overline{4}$ . | Visualizar um mapa que mostre as seguintes capas:                              |                |
|                  | Limites administrativos (Estado OU Município)                                  | 5 <sup>2</sup> |
|                  | Cidades                                                                        |                |
| 5.               | Visualizar a legenda de uma das duas camadas anteriores                        | $2^{\circ}$    |
| 6.               | Realizar um "zoom +"e identificar a escala de visualização na tela             | $2^{\circ}$    |
| 7.               | Medir uma distância A-B                                                        | $2^{\circ}$    |
| 8.               | Aproveitando uma das camadas já abertas anteriormente, visualizar a informação | $2^{\circ}$    |
|                  | associada à mesma (atributos).                                                 |                |
| 9.               | Agregar ao visualizador da IDE um serviço de mapas WMS (Web Map Service).      |                |
|                  | Sugere-se a consulta ao servidor Geoserver para obtenção do link relativo ao   | 5'             |
|                  | serviço a ser consumido. (Exemplo: http://www.geoservicos.inde.gov.br/=>Layer  |                |
|                  | Preview => Open Layer => escolha um layer de sua preferência)                  |                |
| 10.              | Salvar o mapa atual que se apresenta na tela, utilizando alguma das seguintes  |                |
|                  | opções que se encontram disponíveis nos visualizadores:                        |                |
|                  | Imprimir mapa                                                                  | 2 <sup>2</sup> |
|                  | Salvar imagem                                                                  |                |
|                  | Salvar link para recuperar ou compartilhar o mapa                              |                |
| 11.              | Visualizar os metadados de uma determinada camada.                             | $2^{\circ}$    |
| 12.              | Aproveitando as camadas que já estão carregadas em tela, reordene as mesmas    |                |
|                  | aleatoriamente.                                                                | $2^{\circ}$    |
| 13.              | Aproveitando as camadas que já estão carregadas em tela, exercite a função de  | $2^{\circ}$    |
|                  | transparência das camadas.                                                     |                |

TAB. 3.1 Tarefas para a avaliação da usabilidade do geoportal da INDE

Estas mesmas tarefas foram inseridas no temporizador com seus respectivos tempos, conforme mostrado na FIG. 3.1.

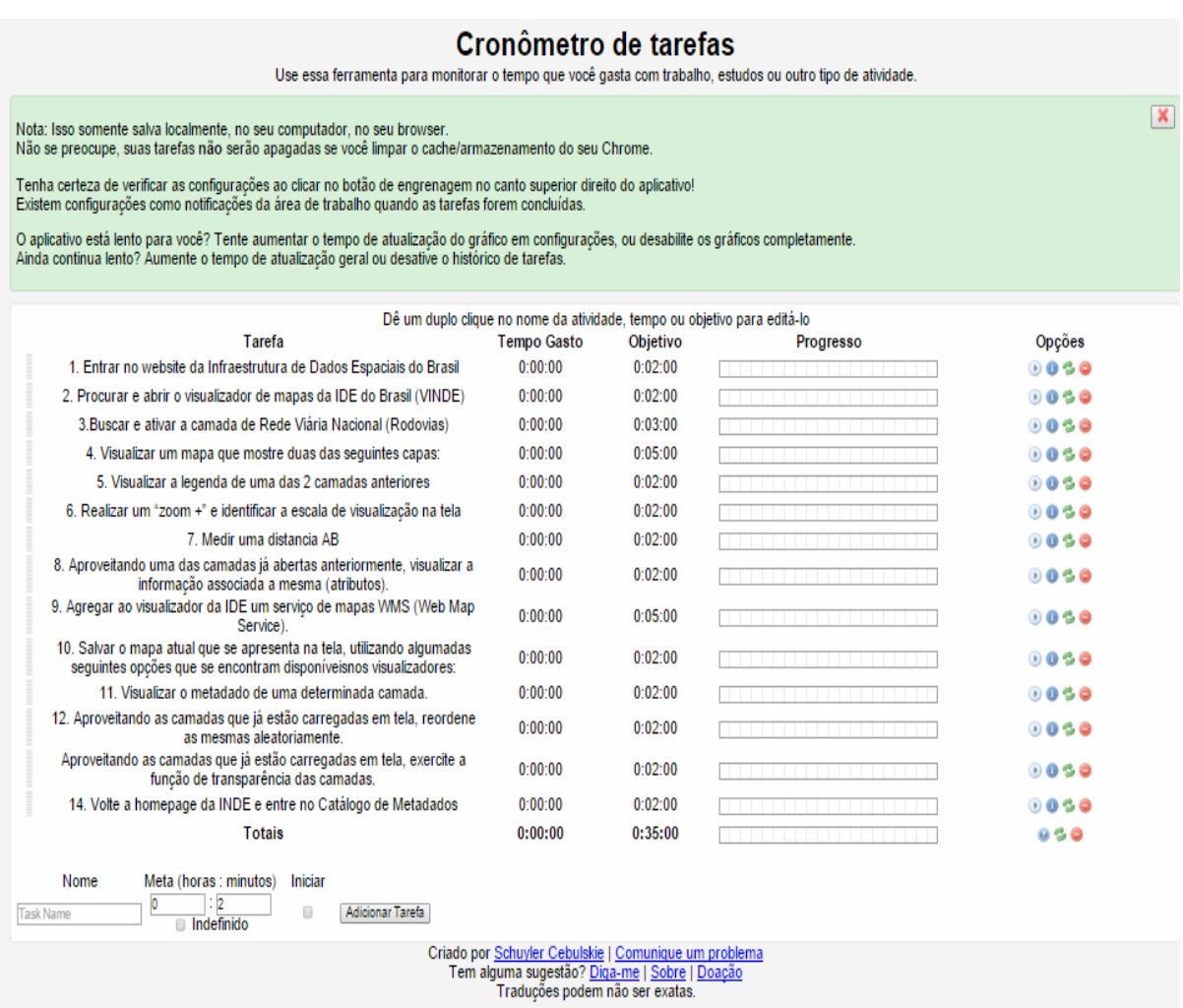

FIG. 3.1 Tela do Temporizador *Task Timer* com as 13 atividades do teste e tempos configurados

Fonte: https://chrome.google.com/webstore/detail/task-timer/. Acesso em: 14 ago. 2015.

# **3.2.2.3 Questionário de medidas de usabilidade (SUS)**

O questionário foi adaptado ao cenário da pesquisa a partir do original de Brooke<sup>43</sup> (1996), mantendo-se a estrutura original das dez perguntas, conforme mostra a lista abaixo com as

 $43$ 

<sup>43</sup> Disponível em: http://www.measuringu.com/sus.php. Acesso em: 23 jun 2015

opções de marcação de 1 a 5, sendo 1=discordo fortemente e 5=concordo fortemente (FIG. 3.2)

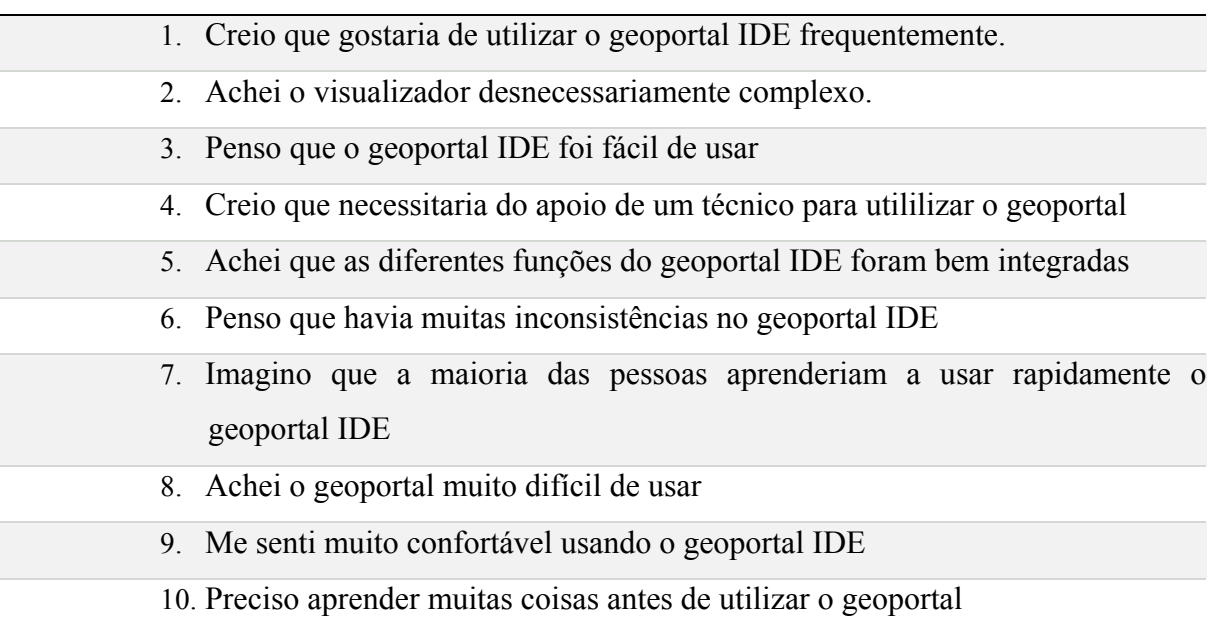

|                                                                   | <b>Discordo</b><br>Fortemente<br>÷. | ÷ | ă. | 4<br><b>Side</b> | Concordo<br>Plenamente<br>æ. |
|-------------------------------------------------------------------|-------------------------------------|---|----|------------------|------------------------------|
| Creio que gostaria de utilizar o geoportal IDE<br>frequentemente. |                                     | m |    |                  |                              |

FIG. 3.2 Detalhe do questionário SUS (em português)

O questionário SUS completo encontra-se disponível no Apêndice 7.3.

# **3.2.3 Fase III: Preparação do equipamento e escolha dos locais**

Foi utilizado um único computador nas vinte provas, cujas características são: *Notebook* Acer, Processador Intel (R) Core (TM), i53337U, CPU 1,8 GHz, Memória RAM 4 GB, Sistema Operacional de 64 bits, processador com base x64, Windows 8.0., Monitor de 15". O Navegador utilizado foi *Google Chrome*, com velocidade média da Internet de 15 Mbps.

Procedeu-se à instalação do *software* de gravação de tela e áudio *CamStudio* e do cronômetro virtual *Task Timer* (Google). Ambas as ferramentas foram escolhidas a partir das referências do Manual de Procedimentos do *Proyeto de Usabilidade de Geoportales IDE* do IPGH (2015).

O *CamStudio* é um *software* livre, de fácil instalação e manuseio e de bons resultados em relação ao que se destina. A instalação foi configurada para que o *software* procedesse à gravação de tela e áudio durante a execução da prova.

O cronômetro virtual *Task Timer<sup>44</sup>* foi configurado especialmente para o teste com a inserção das 13 atividades e os tempos máximos estabelecidos para execução de cada uma.

Foram reservadas salas devidamente preparadas nas Unidades do IBGE e no Laboratório de Cartografia do IME (ver fotos no Apêndice 7.7). Estes locais foram escolhidos devido à facilidade de configuração e acesso à rede *Wi-Fi* disponível e também visando facilitar o acesso dos usuários aos locais da prova nos dias e horas agendados. Os ambientes foram preparados de forma que os usuários desfrutassem de tranquilidade na hora da prova, sem barulhos indesejados ou interrupções que pudessem atrapalhar o andamento dos trabalhos.

#### **3.2.3.1 Definição e Convite aos Usuários**

Os usuários foram selecionados e convidados em função dos critérios definidos no estudo de perfil dos usuários. Foram convidados 20 (vinte) profissionais de instituições públicas, privadas e da academia por meio de envio de mensagem de correio eletrônico. Foram disponibilizados quatro locais de testes durante dez dias dos meses de setembro e outubro de 2015, em dias e horários de conveniência das pessoas.

#### **3.2.3.2 Preparo do guia de respostas**

Foi preparado e enviado posteriormente aos usuários um guia que teve por objetivo fornecer as possibilidades de respostas corretas das atividades desenvolvidas (disponível no Apêndice 7.6).

 $\overline{A}$ 

<sup>44</sup> Disponível em: https://chrome.google.com/webstore/detail/task-timer/. Acesso em: 14 ago. 2015.

#### **3.2.3.3 Preparo de máquina fotográfica**

Preparada para registrar as imagens do ambiente de elaboração dos testes e também dos usuários.

#### **3.2.4 Fase IV: Usuários**

#### **3.2.4.1 Perfil dos usuários**

Segundo Calderón e Campoverde (2014), usuário especializado é aquele com conhecimento de informática de médio a alto, que utiliza dados e informações geográficas, trabalha em instituições relacionadas à informação geoespacial e territorial, ou é estudante de carreiras relacionadas com informação geoespacial.

A prova de usabilidade foi aplicada a usuários que atenderam a este perfil.

Para complementar as informações sobre os usuários especialistas foi aplicado um questionário para obtenção de mais características do mesmos. Ver item 3.2.4.1 e Apêndice 7.1.

#### **3.2.4.2 Definição da amostra**

Nielsen (2012), em seu artigo "*How Many Test Users in a Usability Study?",* é categórico ao afirmar que o número ideal de usuários em testes de usabilidade é cinco. Segundo o autor, com esse número é possível encontrar quase tantos problemas de usabilidade como nos testes com muitos participantes. Não importa se você testa *websites*, *intranets*, aplicativos para computador ou aplicativos móveis. Com cinco participantes, você quase sempre chega perto da relação custo-benefício máxima de testes com usuários. A grande maioria das pesquisas com usuários deve ser qualitativa e destinada a recolher ideias para conduzir o seu projeto, e não composta de números para impressionar as pessoas.

As pesquisas conhecidas que tratam de usabilidade de geoportais IDE utilizaram o número de usuários conforme os dados apresentados na TAB. 3.2 cada um.

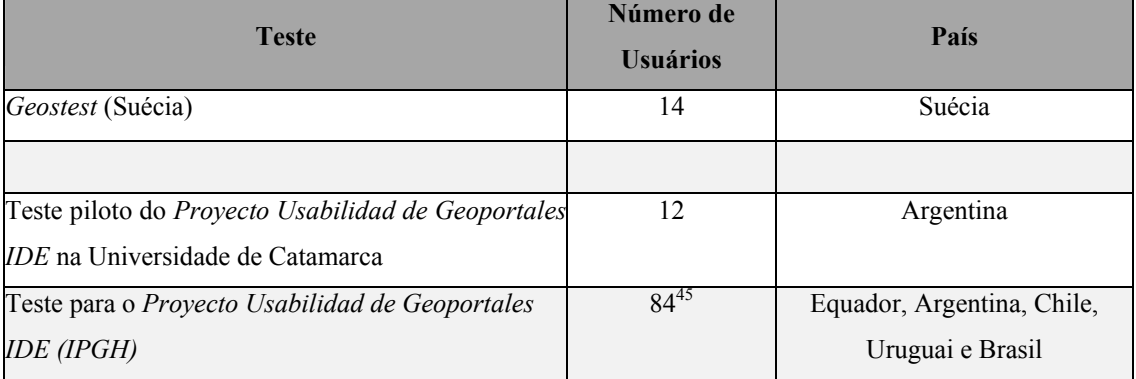

#### TAB. 3.2 Número de usuários em testes de usabilidade em geoportais IDE

Diante disso, para a prova piloto foram convidados doze geoespecialistas de três procedências distintas: setor público, setor privado e academia, sendo que o grupo dos profissionais da academia foi composto de professores e alunos.

Como já citado anteriormente, foi desenvolvido um questionário para se obter algumas características do perfil do usuário, tais como idade, titulação, origem institucional, se tinha ou não algum contato com SIG ou IDE, e seu nível de conhecimento sobre o projeto da INDE.

## **3.2.5 Fase V: Prova Piloto**

Foi realizada prova piloto com 12 usuários geoespecialistas de origens institucionais e formações acadêmicas distintas. A prova consistia na aplicação de um teste de desempenho com tarefas que deveriam ser executadas com tempo livre no portal de metadados da INDE<sup>46</sup>. Os acertos e erros foram registrados através de observação e anotações, e o tempo, que era livre, registrado por meio de cronômetro do celular. Foram aplicados os questionários SUS e o de Perfil de Usuários .

#### **3.2.6 Fase VI: Ajustes**

Em função desse piloto foi possível realizar uma série de adequações e melhorias no teste aplicado no Visualizador da INDE (VINDE).

<sup>45</sup> 45 Sendo 14 do Equador, 22 da Argentina, 20 do Brasil, 10 do Chile e 18 do Uruguay.

<sup>46</sup> Disponível em: http://www.metadados.inde.gov.br/geonetwork/srv/por/main.home. Acesso em: 5 jan. 2015.

Foram elas:

- Adequação mínima ao texto das tarefas do piloto (Portal de Metadados) para as tarefas da prova (Portal do VINDE);
- Ajustes nos tempos de execução das tarefas: no piloto o tempo foi livre e na prova do VINDE achou-se conveniente limitar o tempo para execução de cada tarefa.
- Controle do tempo: no piloto uso de cronômetro do celular, na prova optou-se pelo uso do cronômetro virtual Task Timer que, além de cronometrar o tempo, emite sinal no esgotamento do mesmo;
- Controle dos acertos e erros na execução das tarefas: no piloto esse controle foi feito através de anotações do aplicador do teste, na prova optou-se pelo uso de um gravador virtual de tela, o CamStudio além das anotações do aplicador.

Em relação aos usuários, as características aplicadas em relação ao piloto foram mantidas, entretando o número de usuários convidados para a prova foi de 20 (vinte), de forma a ter-se uma margem segura caso houvesse alguma necessidade de exclusão de resultados, o que não não ocorreu.

## **3.2.7 Fase VII: Procedimentos e aplicação da prova**

As provas foram aplicadas individualmente a cada um dos vinte usuários por questões de adequação da logística de informática disponível e também para que a autora pudesse acompanhar de perto o desempenho de cada um dos usuários e dar todo o suporte necessário.

A sequência do conjunto de atividades da prova foi a seguinte:

- Orientação através de apresentação Power Point com áudio de 5 minutos de como realizar todo o teste (Apêndice 7.4);
- Questionário de Perfil do Usuário;
- Aplicação do teste de desempenho com as atividades o gravador de tela *CamStudio* e o cronômetro virtual *Task Timer* foram acionados e desligados no início e no final desta etapa;
- Questionário SUS;

Os dois questionários foram aplicados na modalidade impressa. A opção por essa modalidade foi para correlacionar cada um dos usuários e suas respectivas respostas. Desta forma, garantiu-se que, por exemplo, o usuário 1 tivesse essa denominação em todas as avaliações feitas. Se a opção tivesse sido por respostas *on-line*, teriam sido necessárias dinâmicas mais complexas para garantir essa condição.

Antes do início de todos os testes o equipamento era testado, todos os aplicativos abertos, o acesso à Internet testado e a velocidade medida. Coube ao aplicador do teste : controlar todas as etapas e fotografar o ambiente. O registro total das fotos dos ambientes e usuários encontra-se no Apêndice 7.7.

Encerrada a prova, os usuários interessados tinham suas dúvidas esclarecidas presencialmente e, ao final, recebiam material didático e promocional da INDE cedido pela CONCAR.

#### **3.2.8 Fase VIII: Processamento**

O processamento dos dados foi feito posteriormente através de planilhas Excel. Os usuários receberam um guia com as respostas corretas do teste de desempenho (Apêndice 7.6) e uma planilha com seu resultado individual, além do tempo consumido para executar cada tarefa. Para a elaboração desse registro, todos os vídeos de gravação de tela e áudio dos vinte usuários foram vistos e escutados, e o registro de todas as suas ações e falas, feitos. Esse registro foi de suma importância não só para confirmar erros e acertos das tarefas como também para registrar comentários dos usuários sobre o que estava acontecendo e o que estavam sentindo (Apêndice 7.5).

# **4 RESULTADOS E ANÁLISES**

Neste capítulo serão apresentadas as análises dos resultados obtidos a partir da aplicação da metodologia para avaliar a usabilidade do Visualizador da Infraestrutura Nacional de Dados Espaciais (VINDE).

Este capítulo está dividido em quatro partes distintas:

- a. Características do perfil da amostra e os resultados obtidos a partir da aplicação do questionário de perfil de usuário (Apêndice 7.1);
- b. Registro das observações realizadas em tempo real durante a prova, assim como as observações feitas a partir das gravações de telas e áudios;
- c. Resultados obtidos na prova de usabilidade baseada em tarefas;
- d. Resultados do questionário SUS.

As respostas aos questionários aplicados durante o desenvolvimento da prova foram registradas em meio físico e posteriormente armazenadas em formato digital. Para as análises dos resultados se utilizou Excel, e os *softwares* estatísticos R e PSPP<sup>47</sup> (versão em espanhol, pois não existe em português).

## **4.1 Características da amostra**

Conforme definido na metodologia, os usuários que participaram da prova respondiam a uma das seguintes características:

• Utilizam dados e informação geográfica;

**.** 

- Trabalham em instituições relacionadas com informação geográfica e/ou territorial;
- São estudantes de carreiras relacionadas com informação geográfica.

A amostra foi composta por vinte usuários, que respondem a uma amostra intencional. Foi selecionada por conveniência dentre um grupo de pessoas que respondiam aos atributos previamente mencionados.

 $47$  Disponível em: http://www.gnu.org/software/pspp/. Acesso em: 4 abr 2016

As características da amostra, por sua vez, basearam-se nos resultados obtidos do questionário de perfil de usuários. Nas tabelas a seguir se apresentam as informações gerais da amostra: idade, gênero e titulação mais alta que possuem os participantes da prova. A coleta destas informações se deu para uma possível análise entre correspondências das mesmas com os resultados da prova de usabilidade.

- Idade: o maior percentual de participantes tem mais de 50 anos (40%), seguido do grupo de 31- 40 anos (TAB. 4.1). A média de idade dos usuários foi de 44 anos.
- Gênero: o maior percentual de participação corresponde ao sexo masculino, com 85% (TAB. 4.2).

TAB. 4.1 Faixa etária dos usuários TAB. 4.2 Gênero dos usuários

| <b>Idade</b> | $\mathbf{u}^{\bullet}$ |
|--------------|------------------------|
| $20 - 30$    | Δ                      |
| $31 - 40$    | 6                      |
| $41 - 50$    | 2                      |
| $51 - 60$    | 6                      |
| $+60$        | 2                      |
| Total        | 20                     |

| <b>Sexo</b> | . 0 |
|-------------|-----|
| Feminino    |     |
| Masculino   | 17  |
| Total       | 20  |

• Titulação: é importante destacar que somados os percentuais dos participantes com mestrado e especialização (45%) e doutorado (20%) se alcança 65%, enquanto os usuários com graduação e estudantes de nível superior atingiram os percentuais de 30% e 5%, respectivamente (TAB. 4.3). Entre as titulações dos participantes se encontram as seguintes especialidades: Engenharia Cartográfica, Geografia, Engenharia de *Software*, Análise Ambiental e Gestão do Território, Geomática, Ciência Atmosférica em Engenharia, Geologia, Geoinformática e Engenharia de Sistemas.

TAB. 4.3 Titulação dos usuários

| Titulação                                          | $\frac{0}{0}$ |
|----------------------------------------------------|---------------|
| Doutorado                                          | 20            |
| Pós-graduação (Mestrado, Especialização)           | 45            |
| Graduação (Licenciatura, Engenharia)               | 30            |
| Bacharelado (opção para estudantes universitários) |               |
| Total                                              | 100           |

Dos usuários que participaram da prova, escolhidos segundo os critérios já citados, 40% são de instituições públicas, 25% da iniciativa privada e 35% da academia e, neste último caso, o grupo foi composto por professores e alunos.

Declararam conhecer a INDE 85% dos usuários, dos quais 70% já assistiram a algum tipo de palestra sobre o projeto, 45% já tiveram acesso a algum tipo de documento relacionado e 35% fizeram algum tipo de capacitação oferecida pela CONCAR ou por instituições parceiras.

Em relação à pergunta incluída no questionário de perfil de usuário, relacionada ao uso de aplicações ou dispositivos, apresenta-se a seguir a TAB. 4.4, que resume estes resultados. Observou-se que o menor percentual de usuários que usam aplicativos ou dispositivos ocorreu com visualizadores IDE, 25%.

| Aplicativos ou dispositivos            | $\frac{0}{0}$ |
|----------------------------------------|---------------|
| Google Earth                           | 100           |
| Google Maps                            | 100           |
| Visualizadores IDE                     | 25            |
| <b>GPS</b>                             | 40            |
| IGV (Informação Geográfica Voluntátia) | 45            |
| <b>Dutros</b>                          | 50            |

TAB. 4.4 Uso de aplicativos ou dispositivos pelos usuários

O uso de outras aplicações e dispositivos citados foram: GVSIG, QGIS, ArcGIS, Microstation, Spring, Geonetwork, Geoserver, MGE, Idrisi, Arcview, Spam, Geomedia, AutocadMap e Kosmos.

#### **4.2 Registros das observações feitas durante a prova, vídeos e áudios**

Baseado em anotações do aplicador do teste, nas análises das gravações de telas e dos áudios gravados (com a autorização dos usuários), foram feitos registros carregados posteriormente em uma planilha própria (Apêndice 7.5). Na Figura. 4.1 mostra-se um exemplo de parte de uma planilha dessas preenchida por um dos usuários.

| <b>Tarefas</b>                                                                                                    | Tempo<br>Pré<br>estabelecido | Tempo<br>Gasto | Aproveitame<br>nto do<br><b>Tempo</b><br>(%) | <b>Status</b><br>C=correta<br>I=incorreta<br>OU<br>incompleta | Observações                                                                                       |
|----------------------------------------------------------------------------------------------------|------------------------------|----------------|----------------------------------------------|---------------------------------------------------------------|---------------------------------------------------------------------------------------------------|
| 1. Entrar no website da Infraestrutura de Dados Espaciais do Brasil                                                                                | $2^{\prime}$                 | 33''           | 27                                           | C                                                             | Via Chrome.                                                                                       |
| 2. Procurar e abrir o visualizador de mapas da IDE do Brasil (VINDE)                                                                               | 2'                           | $2^{\prime}$   | 100                                          | C                                                             | Entrou e saiu de<br>várias telas mas<br>no final acabou<br>achando o<br>caminho pelo<br>site.     |
| 3. Buscar e ativar a camada de Rede Viária Nacional (Rodovias)                                                                                     | 3'                           | 1'27''         | 48                                           | C.                                                            | Foi direto em<br>Tema/Transporte<br>/Transporte<br>Terrestre                                      |
| 4. Visualizar um mapa que mostre duas das seguintes capas:<br>Limites administrativos (Estado OU Município)<br>Cidades<br>$\overline{\phantom{a}}$ | 5'                           | 5'             | 100                                          |                                                               | Foi direto em<br>Tema/Limites<br>para buscar<br>limites.<br>Localidades para<br>achar Cidades (só |

FIG. 4.1 Detalhe da planilha resumo preenchida com a análise de tarefas e comentários

A partir destes registros pode-se observar os seguintes principais pontos em relação a cada uma das tarefas:

**a) Tarefa 1 - Acesso à INDE** ("Entrar no website da Infraestrutura de Dados Espaciais do Brasil")

Os usuários não encontraram dificuldades nesta tarefa, uma vez que não era necessário saber o endereço *web* exato do geoportal. Foi permitida a busca através de navegadores da internet. Todos os usuários obtiveram êxito e em tempo bem menor que o estipulado. Foi concedido um tempo maior para esta tarefa bem simples para que o usuário se familiarizasse com a manipulação das janelas abertas (VINDE e *Task Timer*) e a dinâmica do teste.

**b) Tarefa 2 – Acesso ao VINDE** (**"**Procurar e abrir o visualizador de mapas da IDE do Brasil - VINDE")

Os usuários tiveram dificuldades em achar o caminho para o VINDE. O *link* na página principal, que se dá por meio da opção "Geosserviços", não é de entendimento imediato da maioria. Alguns optaram pela pesquisa no Mapa do Sítio, outros por digitar "VINDE" na barra de pesquisa da página principal (em destaque na FIG. 4.2), que na verdade direcionava para pesquisa na *web*. Nesta tarefa já não era mais permitida a busca pelo navegador.

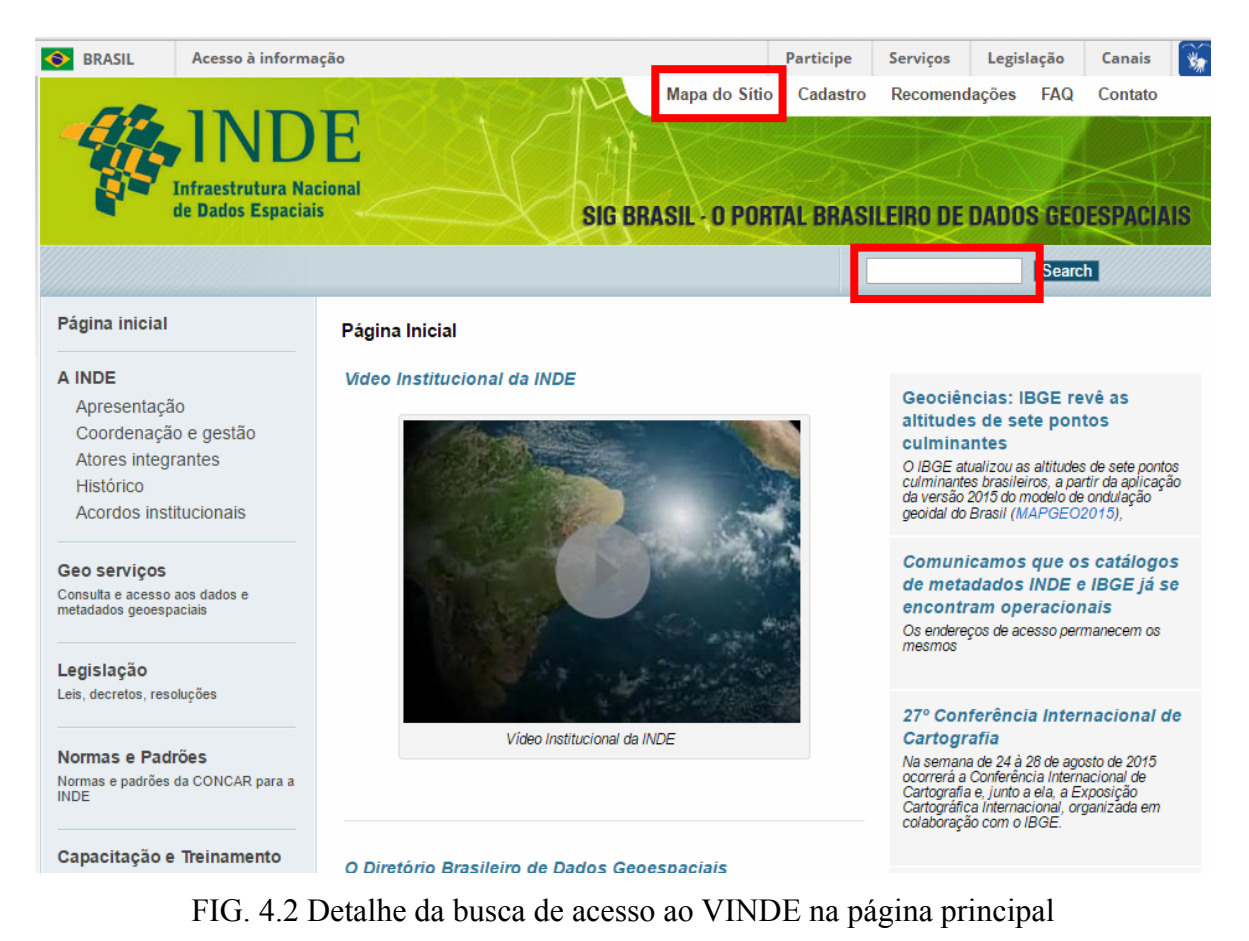

Fonte: www.inde.gov.br.

Uma outra opção possível era entrar no VINDE através da digitação direta do *link* (http://www.visualizador.inde.gov.br/), entretanto, era necessário ter conhecimento deste endereço, o que aconteceu somente com dois usuários. Observou-se que o acesso por meio da digitação direta do endereço do visualizador é muito mais rápido (em média de 10'' a 15") do que através da página principal do geoportal da INDE (em média de 25'' a 30"). Neste último caso, a demora não é devida aos três cliques que são necessários para se chegar ao VINDE; o carregamento da página do VINDE pelo geoportal, por algum motivo, é mais demorado do que pelo outro caminho. Foram registrados muitos comentários sobre o fato de o acesso ao visualizador não estar localizado na página principal do geoportal.

# **c) Tarefa 3 – Buscar e ativar camadas** ("Buscar e ativar a camada de Rede Viária Nacional - Rodovias")

 Foi observado que as camadas não têm nomes claros para o entendimento de qualquer usuário, tanto na ferramenta de busca do VINDE como nas pesquisas nas abas "Temas" e "Instituições". É difícil se ter certeza, por exemplo, que as camadas "bcim\_tra\_trecho\_rodoviário" ou "BC250 Trecho Rodoviário (Linha)" carregam a camada da Rede Rodoviária Nacional ou Rodovias Nacionais (FIG. 4.3). As camadas não estão sequer organizadas alfabeticamente. Faltou organização e clareza nos nomes.

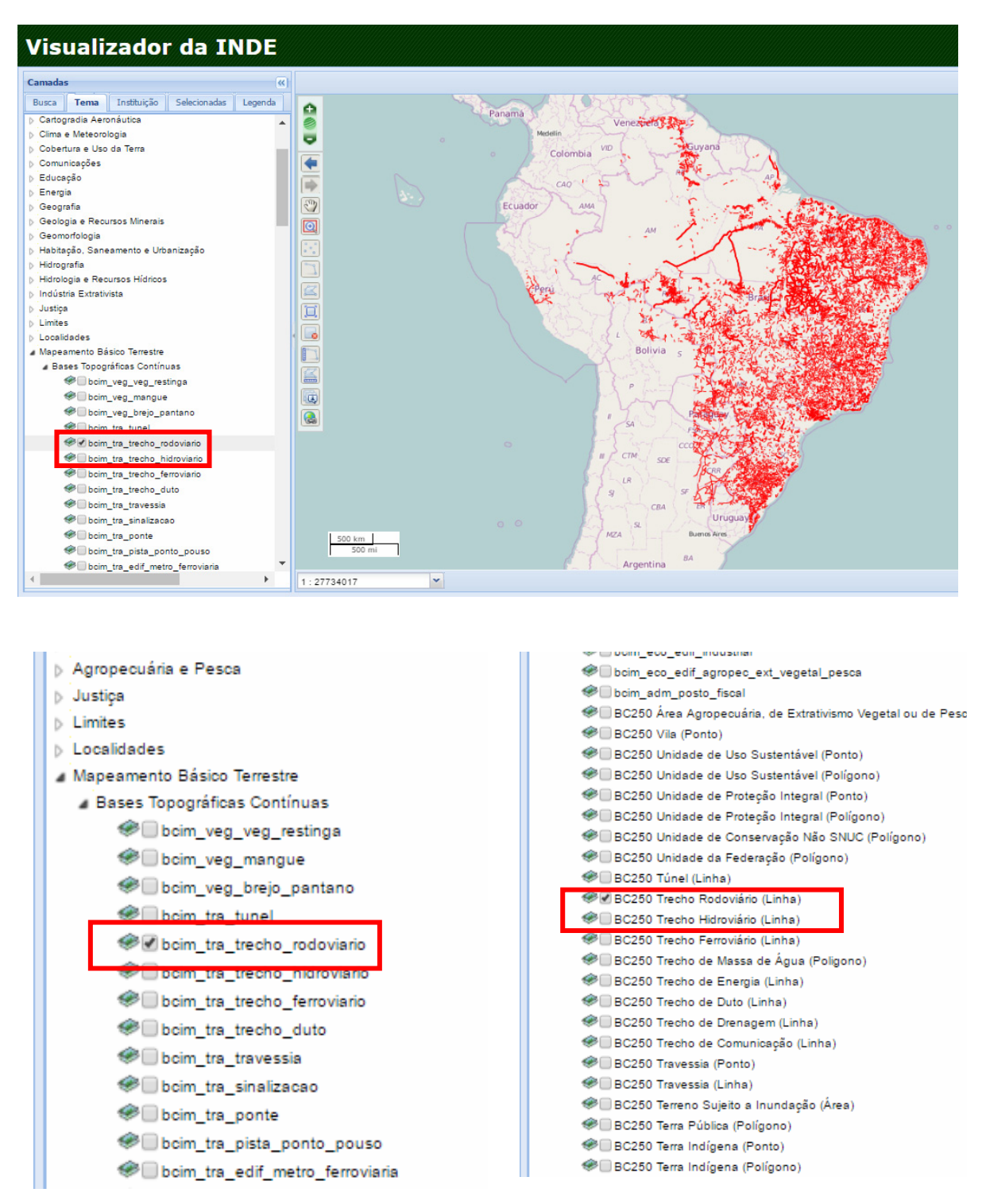

FIG. 4.3 Seleção e carregamento da camada Rede Rodoviária Nacional

Fonte: www.inde.gov.br.

Esta tarefa teve o maior percentual de erros e tarefas incompletas (60%), com consumo de tempo de 57,9%. Estes resultados devem-se principalmente ao fato de os usuários não correlacionarem o nome da camada solicitada (nome genérico) ao da camada existente, e também por não saberem onde esta camada estaria localizada. A ferramenta de busca também não ajudou.

**d) Tarefa 4 – Visualizar camadas** ("Visualizar um mapa que mostre as seguintes camadas: Limites administrativos (Estado OU Município) e Cidades").

As camadas de "Limite Municipal" e/ou "Limite Estadual" são encontradas dentro do Tema "Mapeamento Terrestre/Bases Contínuas" (FIG. 4.4), e não são encontradas dentro do Tema "Limites", opção de busca mais rápida e óbvia (FIG. 4.5). Também podem ser encontradas com o mesmo nome dentro da opção "Instituição" (IBGE). São localizadas com os nomes:

- Para Municípios: "bcim\_lim\_municipios" e "BC 250 Municipio (Polígono)" (FIG. 4.4).
- Para Estados: "bcim\_lim\_unidade\_federacao" e "BC 250 Unidade da Federação (Polígono)".

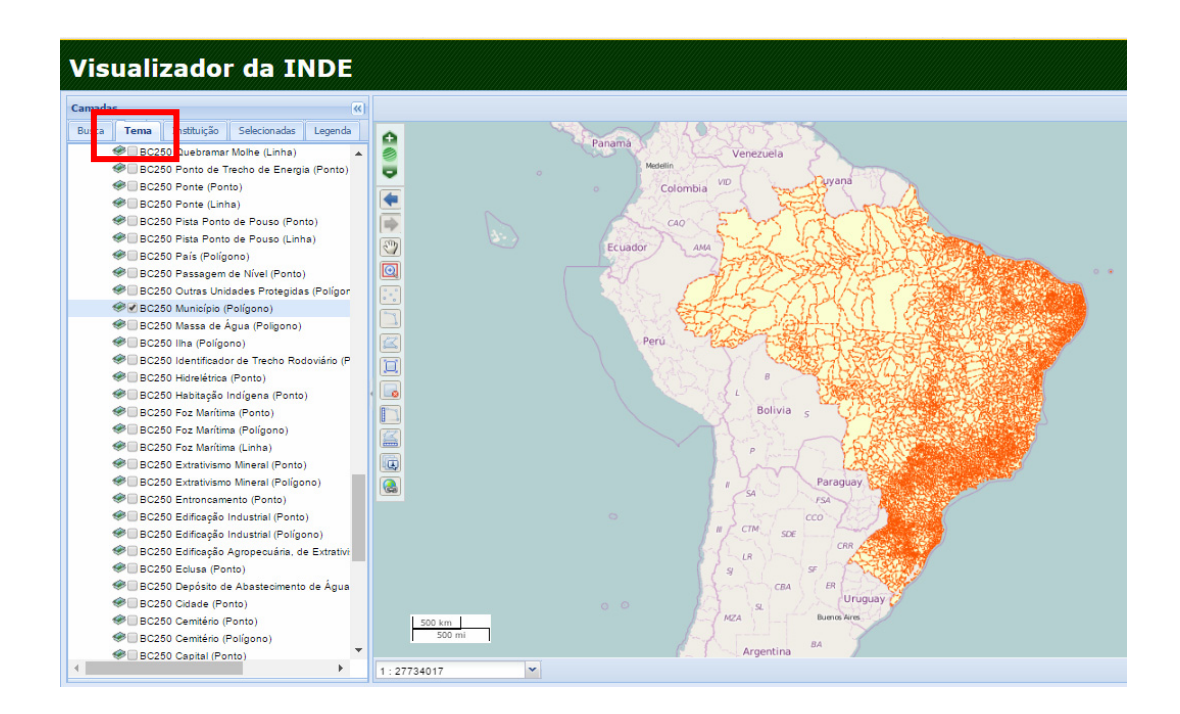

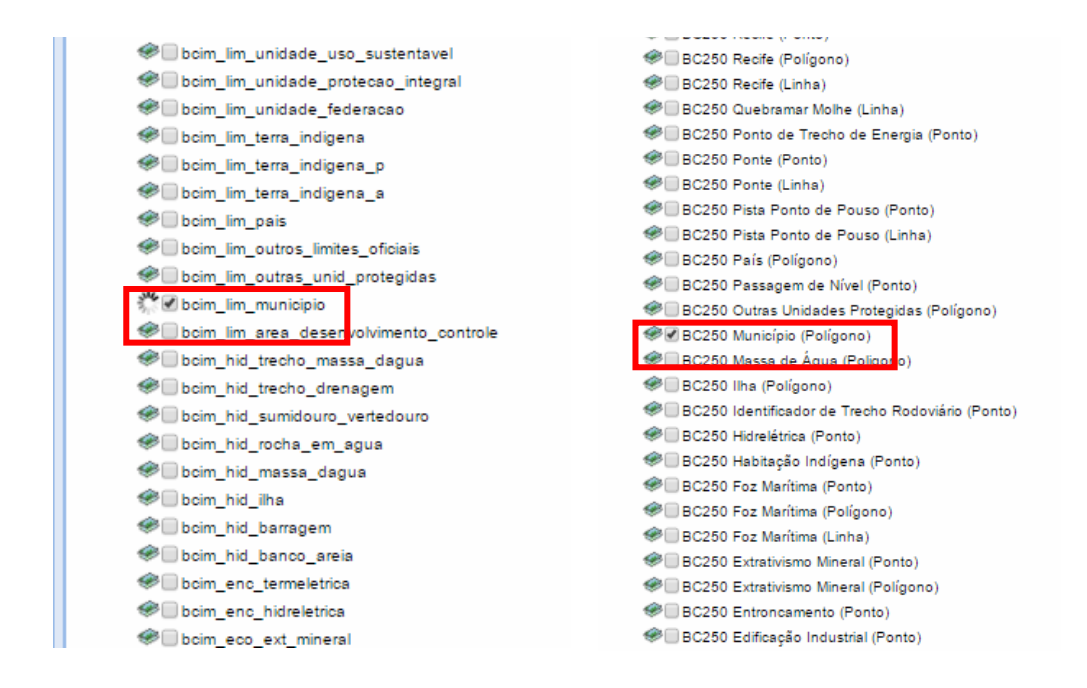

FIG. 4.4 Seleção e carregamento da camada Malha Municipal dos 5570 municípios, com

detalhe para o nome das camadas

Fonte: www.inde.gov.br.

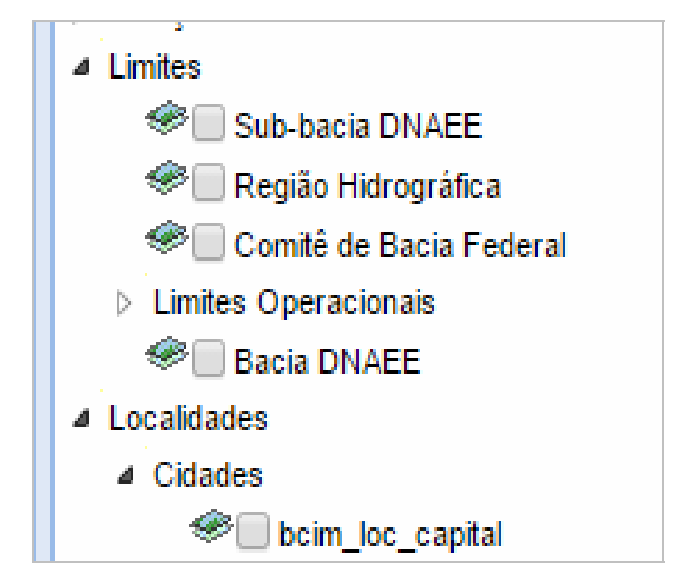

FIG. 4.5 Detalhe do Tema Limite Municipal e suas respectivas camadas Fonte: www.inde.gov.br

A camada com a sede das cidades não é encontrada dentro de "Localidades/Cidades" (FIG. 4.5), e sim nas seguintes opções:

- Banco de Estruturas Territoriais, com o nome de "Sedes dos Municípios Brasileiros";
- Mapeamento Básico Terrestre/Bases Contínuas, com o nome de "bcim\_loc\_cidade";
- Mapeamento Básico Terrestre/Bases Contínuas, com o nome de "BC 250 Cidade (Ponto)" (FIG. 4.6);

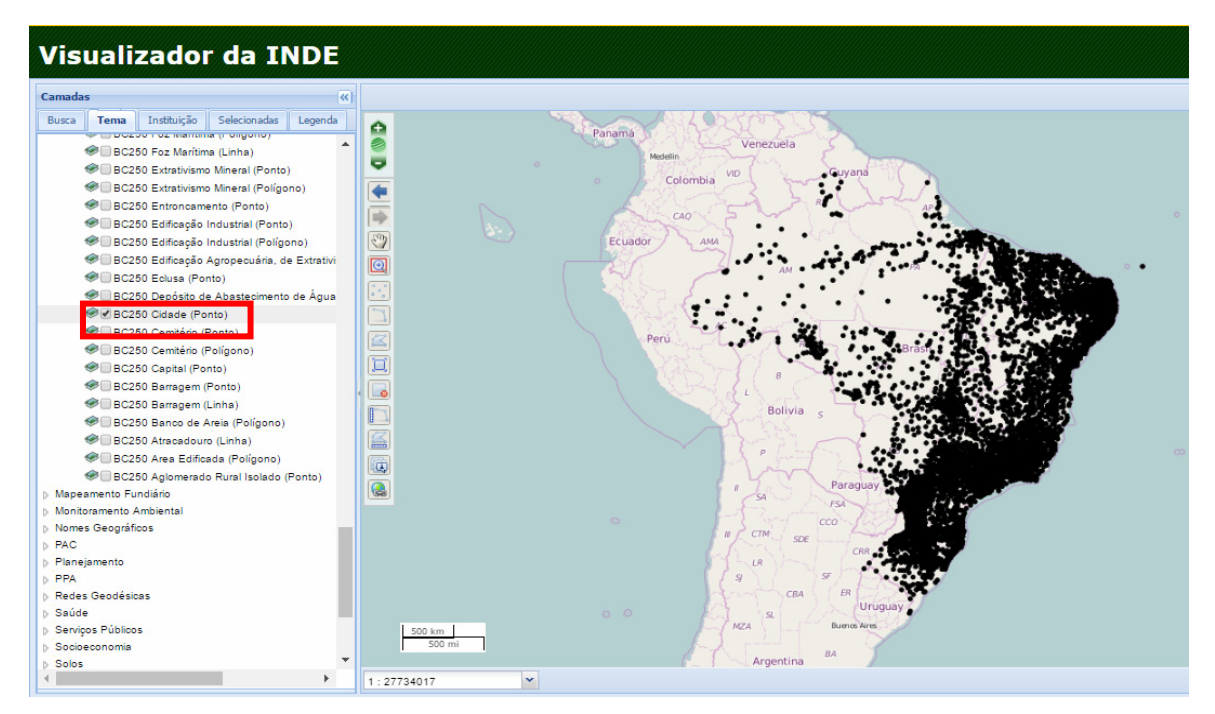

FIG. 4.6 Sede dos Municípios Brasileiros/Localização das Cidades Fonte: www.inde.gov.br.

Esta camada também pode ser encontrada na opção "Instituição" (IBGE) e na opção de "Busca", caso o usuário digite "Cidade" . Se digitar "Cidades" o portal não faz a busca inteligente da palavra no singular (FIG. 4.7).

#### **Visualizador da INDE**

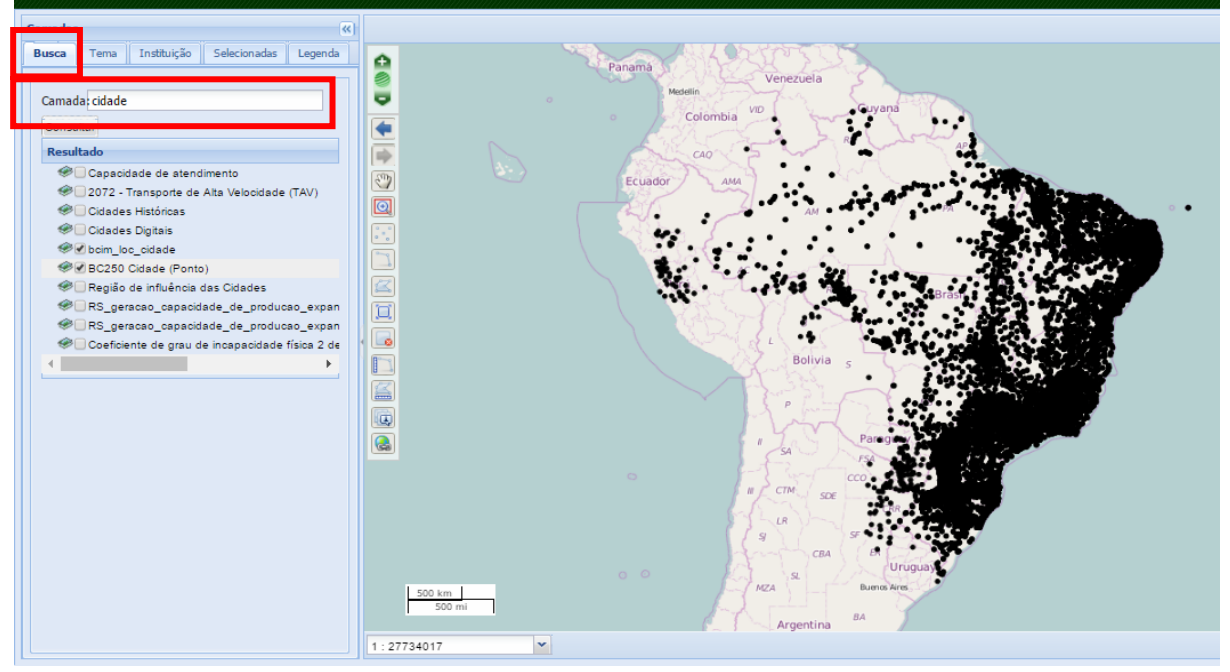

# **Visualizador da INDE**

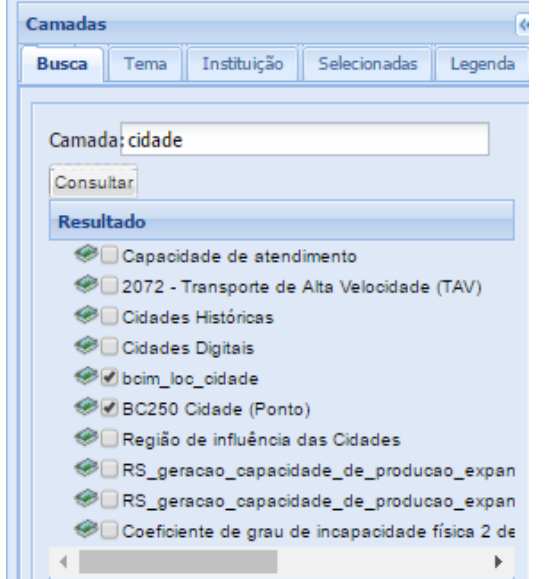

# **Visualizador da INDE** Camadas Instituição Selecionadas **Busca** Tema Legenda Camada: cidades Consultar Resultado <sup>●</sup>□ Cidades Históricas <sup>●</sup>□Cidades Digitais <sup>●</sup> Região de influência das Cidades

# FIG. 4.7 Detalhes da Busca por "Cidade" e "Cidades" Fonte: www.inde.gov.br.

Esta tarefa teve um percentual de erros e tarefas incompletas de 40%, e um consumo de tempo de 67,4%. Da mesma forma que na busca e visualização da camada de Rodovias Nacionais, isso ocorreu principalmente devido ao fato de os usuários não correlacionarem o nome da camada solicitada ao da camada existente, e também por desconhecerem onde estas camadas estariam localizadas. Neste caso, a ferramenta de busca também não ajudou.

## **Ferramenta de Busca**

De uma forma geral, por meio das atividades 3 e 4, pode-se observar que a ferramenta de busca não faz busca inteligente, não considerando singular e plural, por exemplo (ver FIG. 4.8, que mostra o que ocorre quando se digita "Rodovia" e "Rodovias"). A camada buscada, "bcim\_tra\_trecho\_rodoviario", só apareceu quando a busca foi no singular e, mesmo assim, o nome em si da camada nem tinha a palavra "Rodovias" em sua nomenclatura.

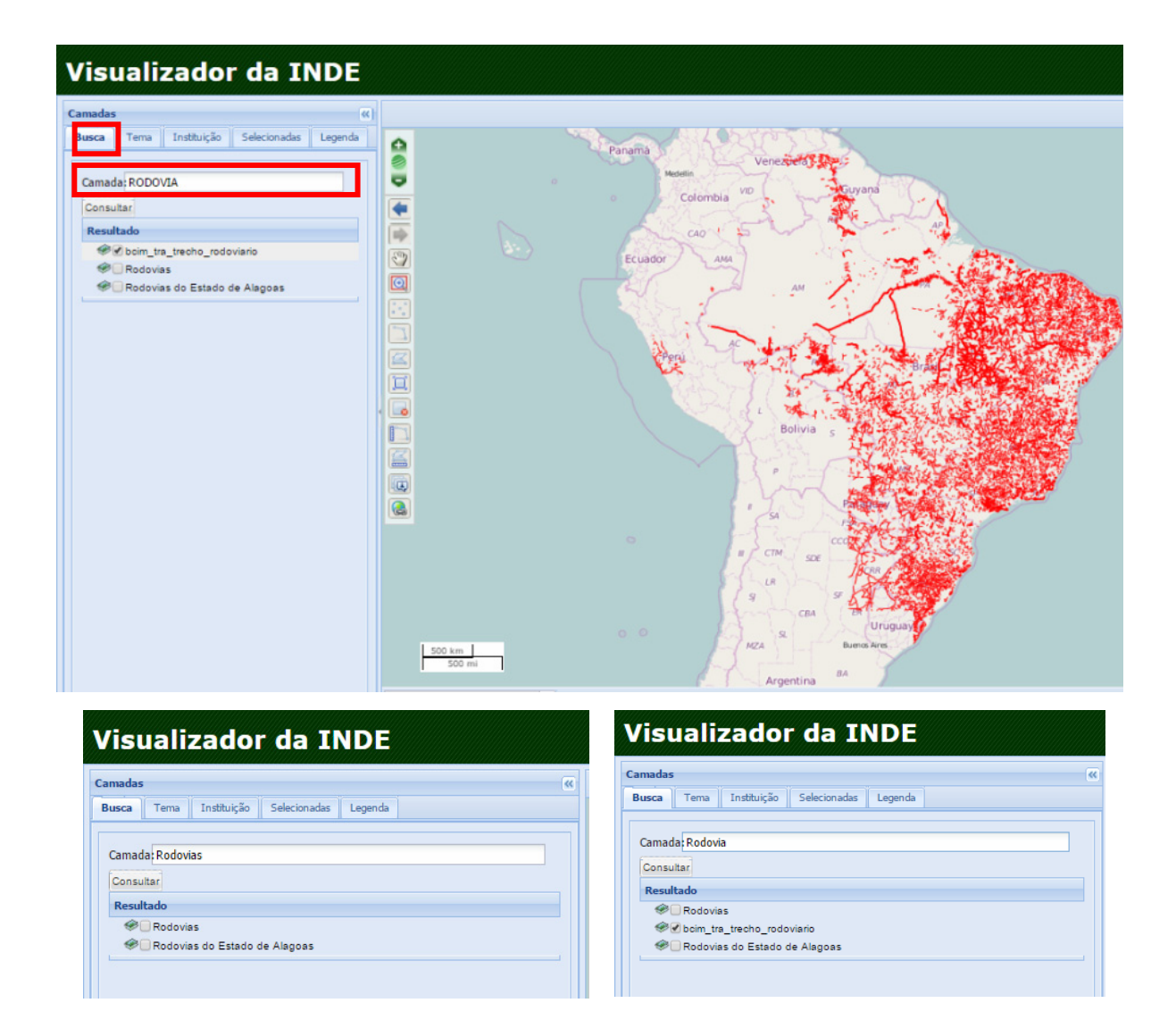

FIG. 4.8 Detalhes da busca por "Rodovia" e "Rodovias" Fonte: www.inde.gov.br.

**e) Tarefas 5 – Visualizar legenda** ("Visualizar a legenda de uma das duas camadas anteriores")

A aba de visualização da legenda do mapa (FIG. 4.9) carregado no VINDE está bem localizada e é de fácil acesso e, em consequência disso, 17 usuários tiveram êxito no desempenho e levaram menos tempo do que o previsto (média de 50" para um total possível de 2').

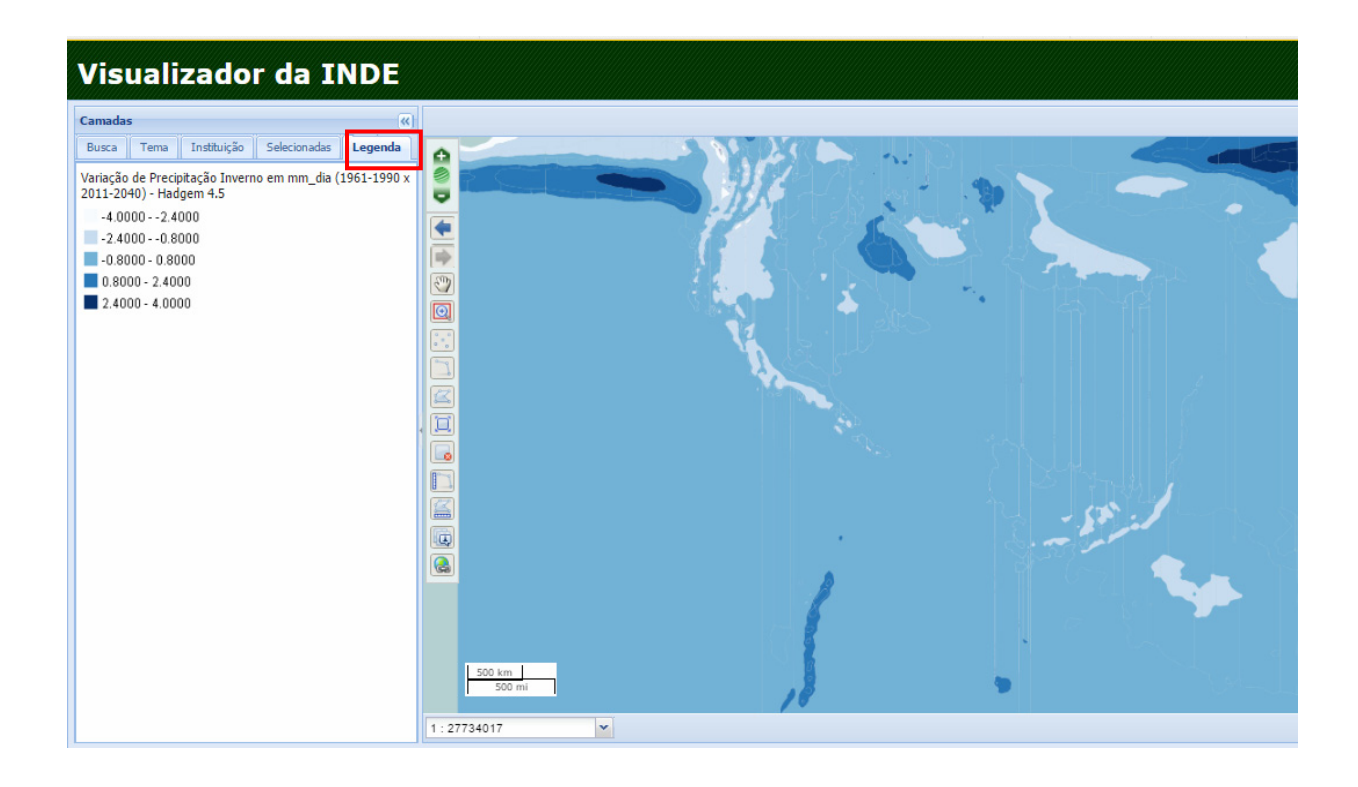

FIG. 4.9. Detalhe da posição da aba da legenda Fonte: www.inde.gov.br.

**e) Tarefas 6 –** *Zoom* ("Realizar um "*zoom* +" e identificar a escala de visualização na tela") O botão de *zoom* + foi encontrado com facilidade pelos usuários, está bem localizado e representado e, em função disso, obteve-se 100% de acerto na tarefa e o tempo médio para desenvolvimento foi de 25". A única dificuldade encontrada foi depois do *zoom* + realizado, pois os usuários não sabiam retornar à tela anterior usando os botões de tela.

**f) Tarefa 7 – Medição de Distância** ("Medir uma distância AB")

Os usuários encontraram rápido o botão para realizar a tarefa, fizeram corretamente a mesma, mas tiveram dificuldades em encerrar o segmento com duplo clique. Isso seria intuitivo para usuários acostumados a manusear estas ferramentas, porém nem todos tiveram essa percepção.

**g) Tarefa 8 – Visualizar atributos** ("Aproveitando uma das camadas já abertas anteriormente, visualizar a informação associada à mesma - atributos")

De forma geral, os usuários executaram bem a tarefa (18 de 20 acertaram), seja usando a intuição e clicando com o botão direito sobre o elemento para que a janela de atributos se abrisse, ou clicando no ícone "i" de "informação" para que a mesma janela fosse vista.

**h) Tarefa 9 – Agregar WMS** ("Agregar ao visualizador da IDE um serviço de mapas WMS (Web Map Service), através de consulta ao Geoserver")

Essa era a tarefa mais complexa da prova e, mesmo com a orientação dada por escrito com o passo a passo a ser seguido, sites adicionais a serem consultados, os usuários se ressentiram de falta de orientação no portal, assim como de *links* para acesso aos geosserviços existentes tanto da INDE quanto de outras instituições e empresas. Ainda que a prova tenha fornecido um endereço de geosserviços<sup>48</sup>, a grande maioria dos usuários teve muita dificuldade de percorrer todo o caminho e concluir a tarefa. Observou-se que muitos não leram com atenção as orientações da tarefa, outros chegaram ao portal do Geoserver e se perderam por lá, outros avançaram bastante copiando o *link* do serviço mas não souberam o local certo de colá-lo no portal da INDE. Esta tarefa também teve o maior percentual de erros e tarefas incompletas, 40%, e o maior tempo consumido, 69,5%.

**i) Tarefa 10 – Salvar ou Imprimir** ("Salvar imagem, Imprimir ou Salvar *link* do mapa atual que se apresenta na tela")

Não há botões específicos em tela para estas tarefas e os usuários se ressentiram disso. A opção intuitiva era clicar com o botão direito do *mouse* na tela do mapa e escolher imprimir ou salvar. A grande maioria dos usuários fez isso, apesar da grande dúvida se estavam fazendo certo ou errado. Além disso, ao fazer esta opção, a tela capturada para impressão ou salvamento era parcial.

48

<sup>48</sup> Disponível em: http://www.geoservicos.inde.gov.br/geoserver/web/. Acesso em: 15 jul 2015
Para a opção "Salvar *link*" existe um botão específico, conforme destacado na FIG. 4.10, entretanto, como não havia explicação para as funções dos botões, os usuários que fizeram esta opção executaram a tarefa sem a absoluta certeza de que estavam fazendo corretamente. Todos os usuários acertaram, no entanto, gastando algum tempo (média de 1'16", de um total de 2'). Muitos comentaram que esperavam botões específicos para as opções "Salvar" e "Imprimir".

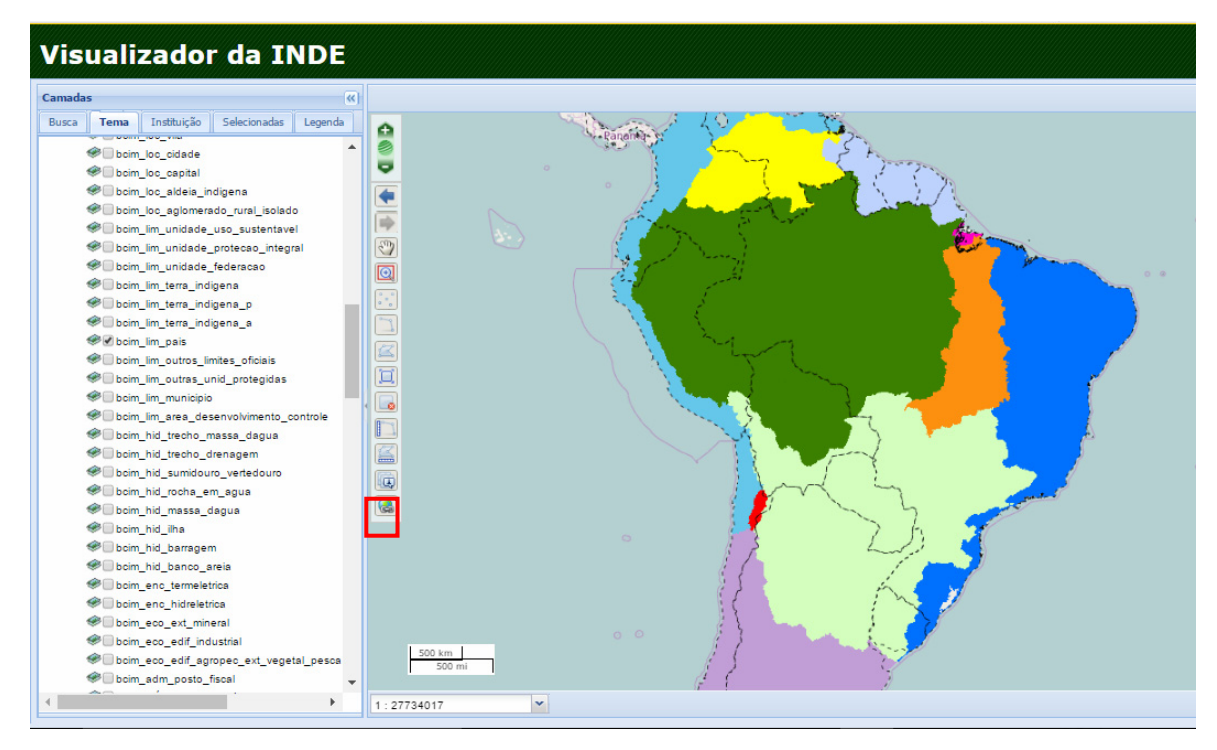

FIG. 4.10 Detalhe do botão "Salvar *Link*" Fonte: www.inde.gov.br.

## **j) Tarefa 11 – Visualizar metadados** ("Visualizar o metadado de uma determinada camada")

Apesar de terem sido baixos o índice de insucessos (10%) e o tempo consumido (média de 46", de um total de 2'), a tarefa requeria intuição para se clicar com o botão direito do *mouse*  no *link* da camada na barra de menu à esquerda e se encontrar a opção "metadados" (FIG. 4.11). Alguns usuários, em um primeiro momento, clicaram no objeto em tela, abrindo a janela de atributos, mas, como já tinham feito essa tarefa anteriormente, por intuição, partiram para outro caminho. Um outro fato que também ajudou bastante a execução da tarefa foi que alguns usuários já tinham aberto (equivocadamente) essa janela de acesso à opção de metadados nas atividades anteriores e, por isso, registraram que o acesso se daria dessa forma.

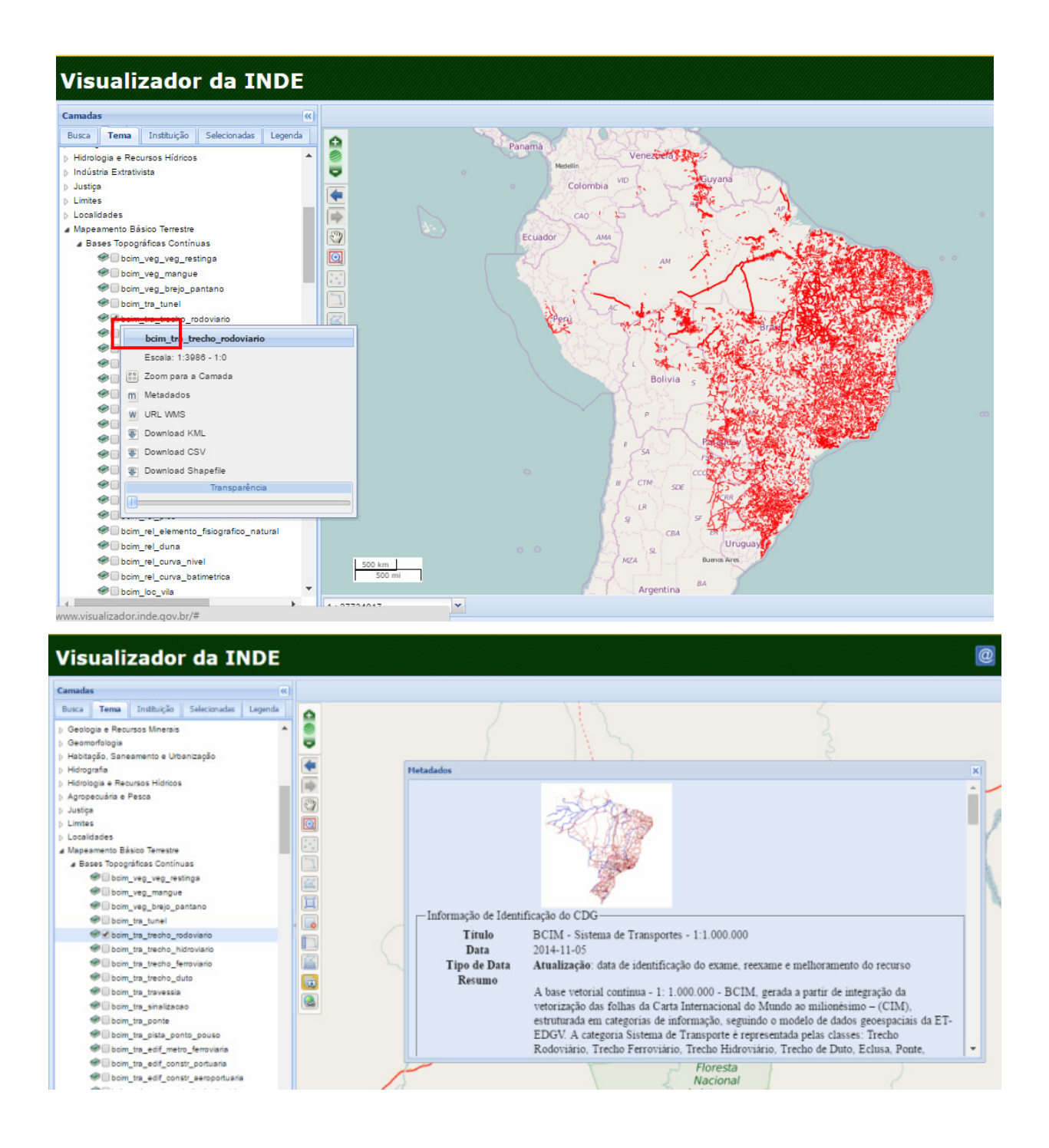

FIG. 4.11 Detalhe da janela de acesso ao *link* de metadados da camada Rede Viária Nacional

Fonte: www.inde.gov.br.

**k) Tarefa 12 – Reordenar camadas** ("Aproveitando as camadas que já estão carregadas em tela, reordene as mesmas aleatoriamente.")

Tarefa na qual, mais uma vez, era requerida intuição, pois o usuário tinha que abrir a aba de camadas selecionadas e promover o deslocamento arrastando a camada escolhida com o *mouse* acionado com o botão direito. Usuários com experiência de manuseio de software GIS tiveram sucesso, os demais não.

**l) Tarefa 13 – Exercitar função transparência** ("Aproveitando as camadas que já estão carregadas em tela, exercite a função de transparência das camadas.")

Mesmo caso da tarefa 11, a qual a maioria dos usuários acertou por já ter observado a janela em buscas anteriores das outras atividades. Após conseguir abrir a janela com a opção para transparência o usuário deveria exercitar o botão de transparência para a direita e a esquerda (FIG. 4.12).

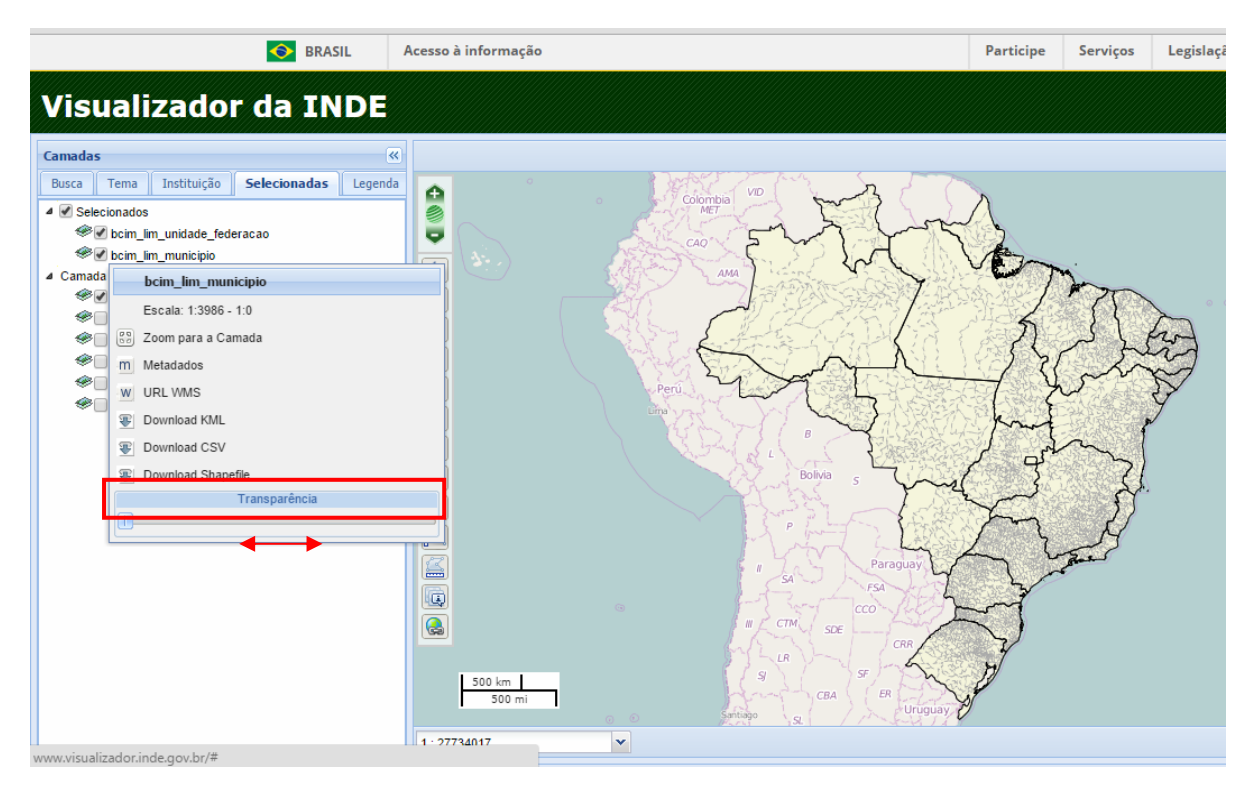

FIG. 4.12 Detalhe da opção de transparência de camadas

Fonte: www.inde.gov.br.

De forma geral, os usuários se queixaram da falta de explicações sobre a função de cada botão. À medida que se passava o cursor pelos ícones da tela, não apareciam as explicações de cada botão. Além disso, os usuários reclamaram do tamanho pequeno dos ícones destes botões (FIG. 4.13) – lembrando-se que a maioria dos usuários estava na faixa etária acima de 50 anos.

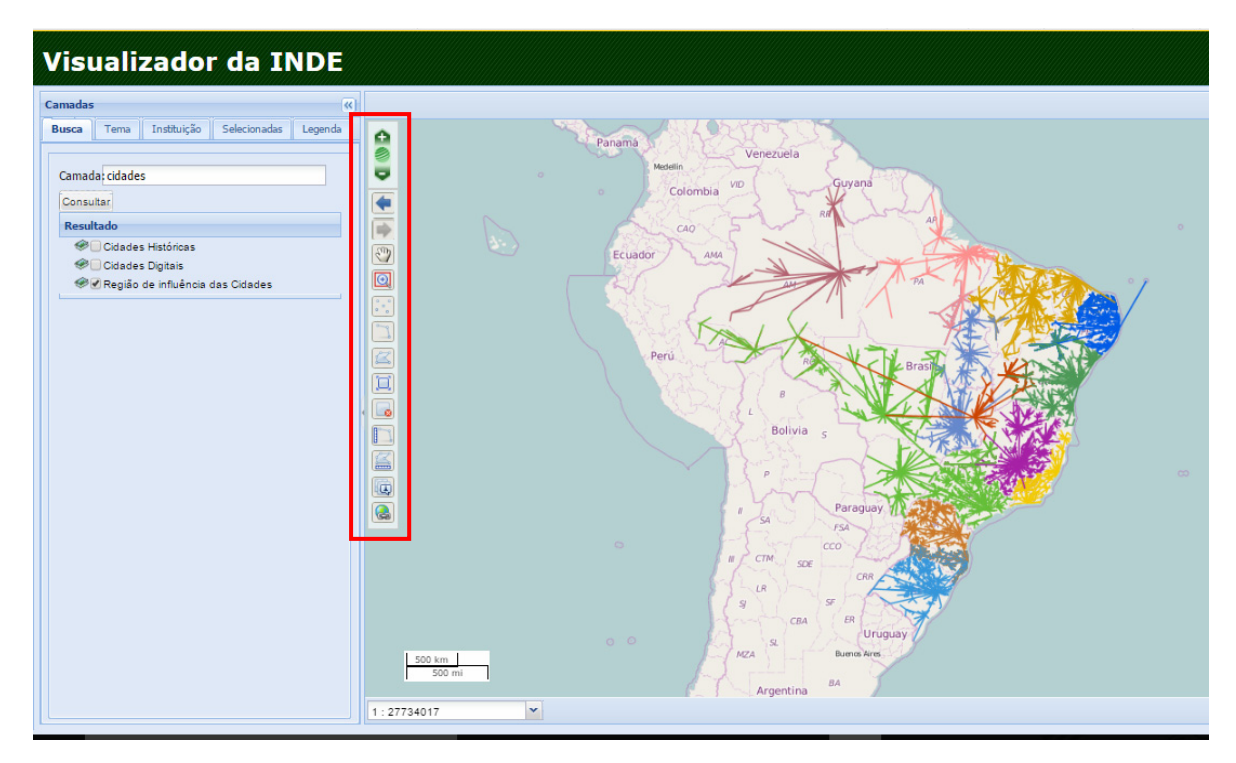

FIG. 4.13 Detalhe dos botões sem as devidas explicações e suas dimensões Fonte: www.inde.gov.br.

### **4.3 Resultados da prova de usabilidade baseada em tarefas**

A prova de usabilidade se baseia na execução de 13 tarefas no visualizador do geoportal da INDE com tempos predefinidos. Estes tempos foram previamente estabelecidos por meio da prova piloto realizada.

A partir da revisão de cada um dos vídeos obtidos com o programa de gravação de tela, foram identificadas as tarefas terminadas corretamente (valor 1) e as tarefas não terminadas ou terminadas incorretamente (valor 0) Na Tabela. 4.5se observa o desempenho de cada um dos 20 (vinte) usuários em cada uma das 13 atividades executadas e, em qual delas ele teve acerto (1) ou erro/incompletas (0). Além disso, observa-se também nas duas últimas linhas o número de Tarefas Completas (TC/Tarefa) e Tarefas Incorretas/Incompletas (TI/Tarefa) em cada uma das atividades. Por exemplo, na Tarefa 1, 20 dos 20 usuários terminaram a mesma corretamente, enquanto que a Tarefa 9, 8 de 20 usuários terminaram a mesma de forma incorreta ou incompleta.

Observou-se que a tarefa 4 foi a que registrou um maior número usuários que fizeram a tarefa incorretamente ou não a completaram.

O controle dos tempos foi feito pelo cronômetro digital *Task Timer* e os valores obtidos de cada usuário para cada tarefa foram registrados na Tabela 4.6. Da mesma forma que os acertos e erros, os tempos de realização de cada uma das tarefas de cada um dos 20 (vinte) usuários foi registrado no formato hh:mm:ss nesta tabela. Além disso, na última coluna encontram-se os tempos que cada usuário gastou para realizar toda a prova de desempenho. Na penúltima e última linhas encontra-se, respectivamente, o tempo médio que todos os usuários gastaram em cada uma das 13 (treze) atividades e, o tempo máximo permitido para cada uma delas.

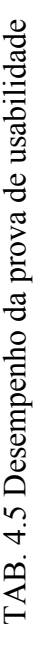

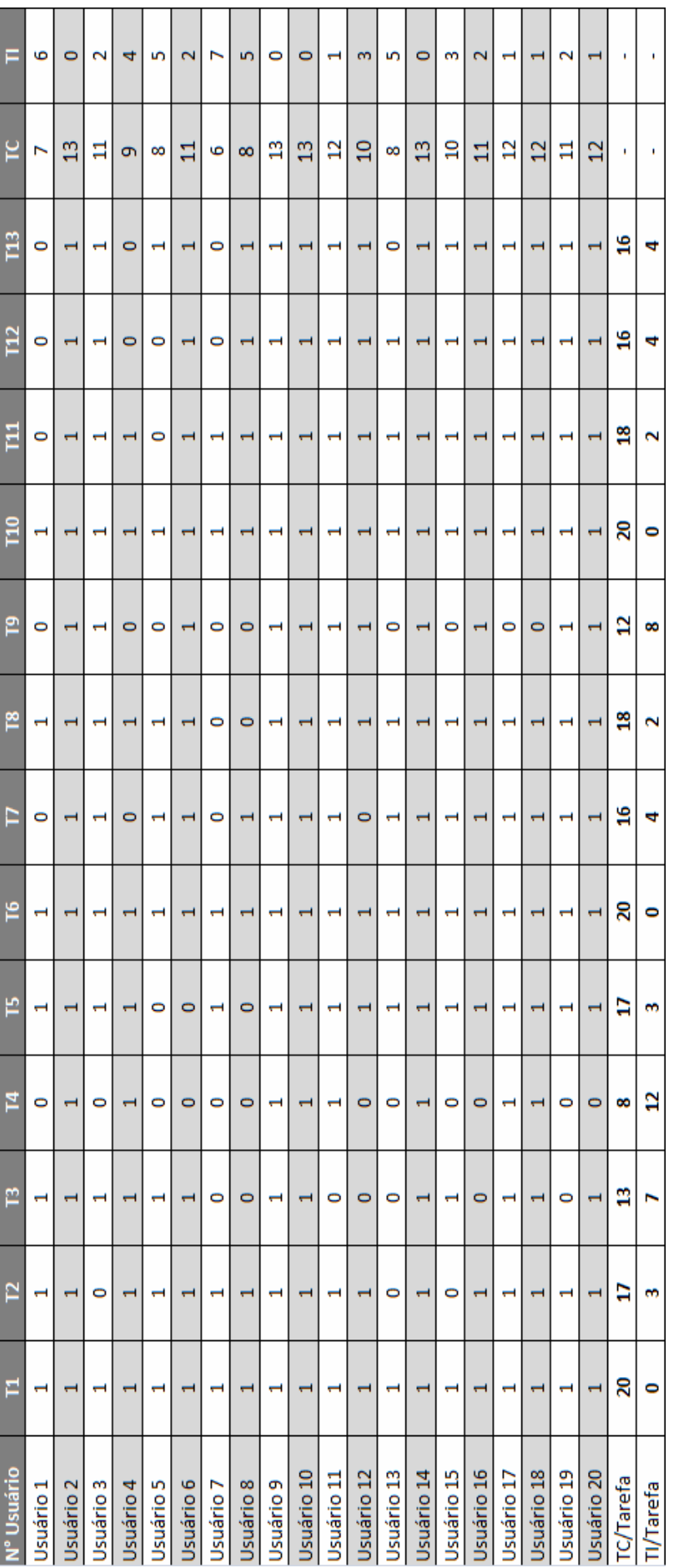

Sendo:

 $T1aT13 = \text{tarefa} 1a \text{tarefa} 13$ T1 a T13 = tarefa 1 a tarefa 13

 $TC$  = número de tarefas concluídas corretamente TC = número de tarefas concluídas corretamente

 $TI$  = número de tarefas incorretas ou incompletas TI = número de tarefas incorretas ou incompletas

TC/Tarefas = número de usuários que concluíram cada tarefa corretamente TC/Tarefas = número de usuários que concluíram cada tarefa corretamente

TI/Tarefas = número de usuários que concluíram incorretamente ou de forma incompleta cada tarefa Tl/Tarefas = número de usuários que concluíram incorretamente ou de forma incompleta cada tarefa

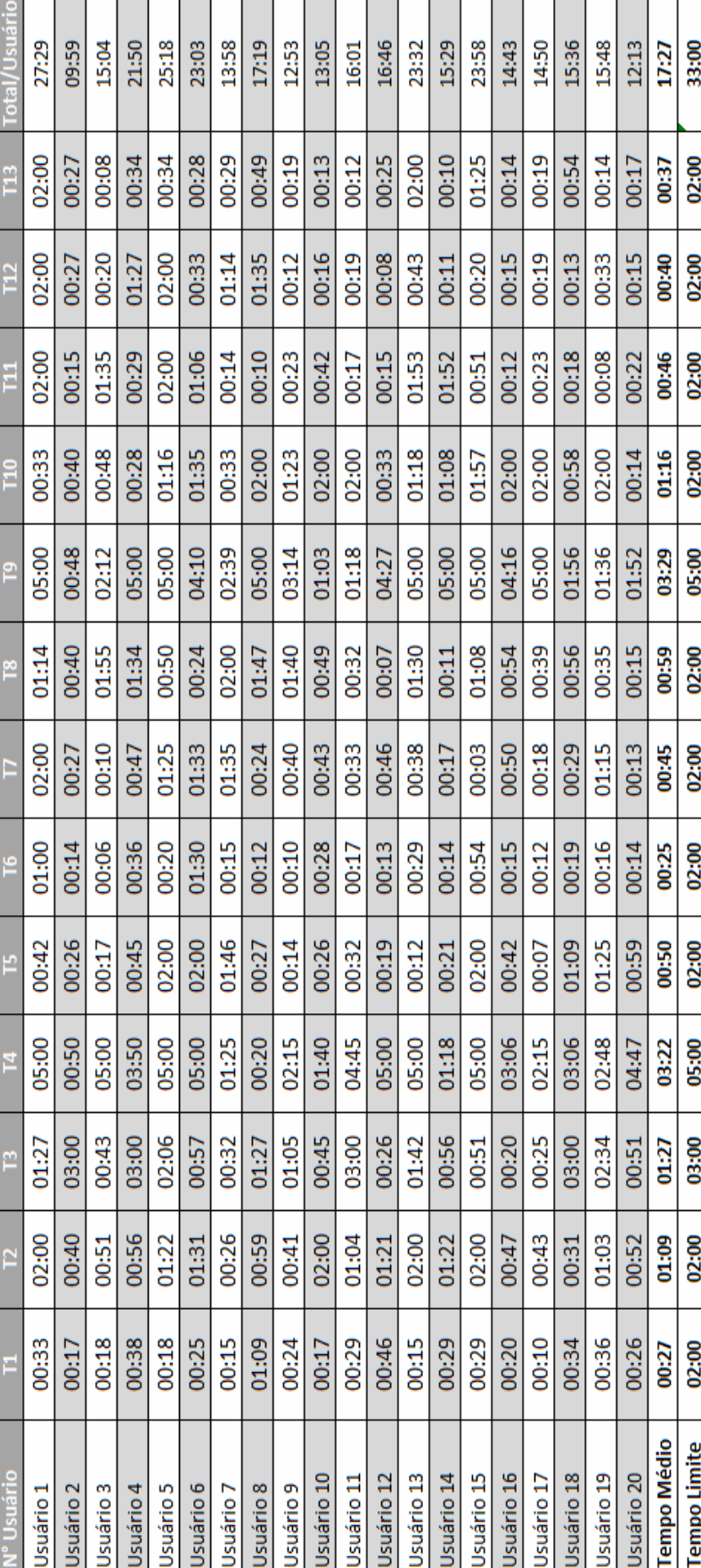

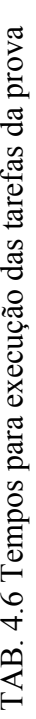

Sendo:

 $T1a T13 = Tarefa 1a Tarefa 13$ T1 a T13 = Tarefa 1 a Tarefa 13

Total/Usuário = tempo (mm:ss) que cada usuário gastou para completar toda a prova (de um total de 33 minutos) Total/Usuário = tempo (mm:ss) que cada usuário gastou para completar toda a prova (de um total de 33 minutos)

Tempo médio = tempo médio (mm:ss) que os vinte usuários gastaram para executar cada tarefa Tempo médio = tempo médio (mm:ss) que os vinte usuários gastaram para executar cada tarefa

Tempo Limite = tempo máximo (mm:ss) para execução de cada tarefa Tempo Limite = tempo máximo (mm:ss) para execução de cada tarefa

Para realização de toda a prova se assegurou um tempo máximo de 33 minutos, mas se observou que nenhum usuário utilizou o total de tempo permitido. O usuário que consumiu maior tempo realizou toda a prova em 27 minutos, com um total de sete tarefas executadas corretamente.

O menor tempo consumido para realizar a prova foi de 9 minutos e 59 segundos e corresponde a um dos usuários que realizou corretamente as 13 tarefas determinadas.

Na FIG. 4.14 se apresenta o Diagrama de Caixa (ou *Boxplot*), por meio do qual se observa uma grande variabilidade no tempo de execução das tarefas. Mesmo no caso daquelas que precisam ser realizadas em até 2 minutos as caixas variaram muito de tamanho. Há uma certa assimetria nas distribuições; os tamanhos das caixas diferem muito de um lado e do outro da mediana.

Observou-se que somente nas Tarefas 4 e 9 (tarefas de maior complexidade), cujos tempos de realização eram os maiores, os usuários fizeram uso mais efetivo do total do tempo disponível (5') e as medianas encontradas também foram mais altas. Nas tarefas menos complexas, cujos tempos disponíveis eram de 2 minutos, a maior parte dos usuários usou muito menos tempo que o estipulado na prova e, além disso, as medianas encontradas também ficaram com valores mais baixos e mais próximos aos valores mínimos encontrados.

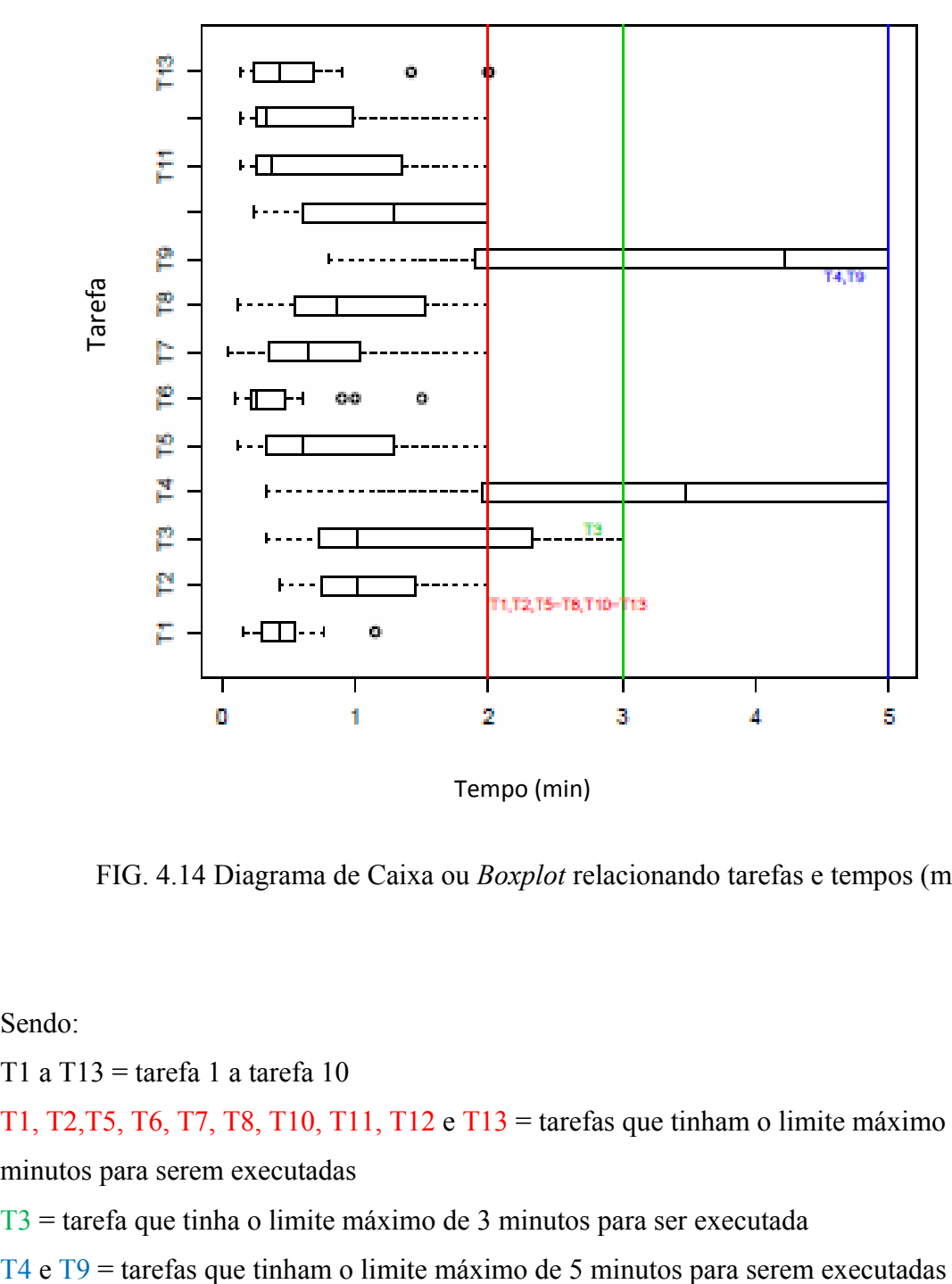

Tempo (min)

FIG. 4.14 Diagrama de Caixa ou *Boxplot* relacionando tarefas e tempos (min)

Sendo:

T1 a T13 = tarefa 1 a tarefa 10

T1, T2,T5, T6, T7, T8, T10, T11, T12 e T13 = tarefas que tinham o limite máximo de 2 minutos para serem executadas

T3 = tarefa que tinha o limite máximo de 3 minutos para ser executada

### **4.4 Resultados do questionário SUS**

 Este tipo de avaliação mede o grau de satisfação do usuário ao utilizar o geoportal, no caso desta pesquisa. Para a análise de SUS se aplicaram os procedimentos indicados por Broke (1996), devidamente adaptados para o caso desta pesquisa e, consequentemente, a medida de satisfação. Para isso, algumas das perguntas foram formuladas de forma positiva (1, 3, 5, 7 e 9) e outras de forma negativa (2, 4, 6, 8 e 10) e, posteriormente, realizados os cálculos, conforme já citado no item 2.5.2 (i).

Com o intuito de validar a confiabilidade e pertinência das afirmações utilizadas no questionário SUS foi calculado o coeficiente *Alfa de Cronbach*, que permitirá analisar a consistência interna dos itens dos elementos do questionário SUS. Para a interpretação correta do coeficiente, consideram-se os critérios seguidos por Morales (2003), que indicam que quando a finalidade da aplicação está relacionada à pesquisa (e não à tomada de decisões a partir de objetos concretos) se pode aceitar como válidos coeficientes acima de 0,6.

A TAB. 4.17, abaixo, contém o resumo do processamento das perguntas 1 a 10 (P\_1 a P\_10) do questionário SUS, com respectivas médias e desvios padrão para obtenção do coeficiente *Alfa de Cronbach*.

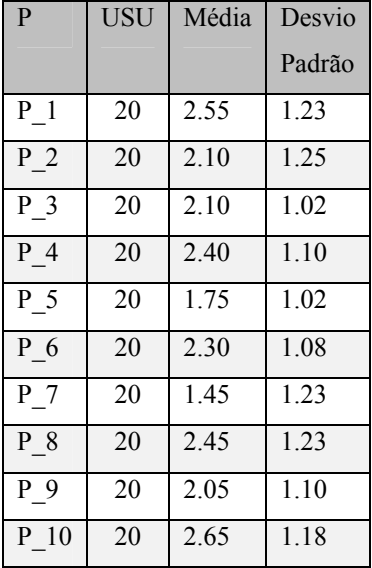

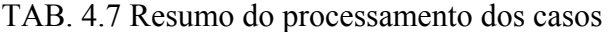

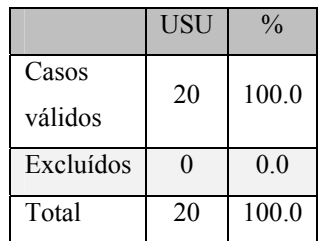

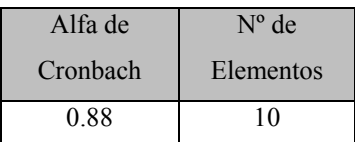

Sendo:

P = Variável. No caso do teste, as 10 perguntas do questionário SUS. P\_1 a P\_10 = Pergunta 1 à Pergunta 10 do SUS. USU = Número de Usuários.

O coeficiente de consistência interna *Alfa de Cronbach* do SUS aplicado à prova de usabilidade do VINDE foi 0,88, o que resulta aceitável segundo o critério de interpretação previamente citado, que aceita como válido, no caso de pesquisas, um coeficiente acima de 0,6.

 Como se observa nos resultados da TAB. 4.8, que contém as pontuações SUS por usuário, a maior medida de satisfação corresponde aos usuários 4 e 7 (88 pontos), enquanto a menor medida é relativa ao usuário 15 (20 pontos).

| Usuários             | Pontuações<br><b>SUS</b> | Usuários   | Pontuações<br><b>SUS</b> |
|----------------------|--------------------------|------------|--------------------------|
| Usuário 1            | 33                       | Usuário11  | 58                       |
| Usuário <sub>2</sub> | 78                       | Usuário 12 | 23                       |
| Usuário3             | 38                       | Usuario 13 | 48                       |
| Usuário4             | 88                       | Usuário 14 | 53                       |
| Usuário <sub>5</sub> | 68                       | Usuário 15 | 20                       |
| Usuário 6            | 45                       | Usuário 16 | 53                       |
| Usuário7             | 88                       | Usuário 17 | 43                       |
| Usuário <sub>8</sub> | 73                       | Usuário 18 | 65                       |
| Usuário9             | 75                       | Usuário19  | 65                       |
| Usuário 10           | 40                       | Usuário 20 | 43                       |

TAB. 4.8 Pontuações SUS por usuário

A média das pontuações SUS encontrada para a usabilidade total foi de **54.85**, conforme mostrado na tabela síntese abaixo (TAB. 4.9), gerada a partir do PSPP, onde as variáveis são as pontuações SUS totais dos 20 usuários (apresentadas na TAB. 4.7), N é o número de variáveis (usuários), 20 (mínimo) é a pontuação SUS mais baixa e, 88 a mais alta.

TAB.4.9 Cálculo da média das pontuações SUS

| Variáveis                |    | Média | Desvio Padrão | Mínimo | Máximo |
|--------------------------|----|-------|---------------|--------|--------|
| Pontuações<br><b>SUS</b> | 20 | 54,85 | 19,87         | 20,00  | 88,00  |

Jeff Sauros, especialista em usabilidade, promoveu cerca de quinhentos estudos e concluiu que 68 é o número de referência em relação à pontuação SUS. Uma pontuação acima de um SUS=68 seria considerada acima da média e qualquer valor abaixo de 68 é inferior à média. Sendo assim, a média SUS de 54.85 encontrada na prova é inferior à média.

Além disso, o especialista criou um gráfico por meio de processos estatísticos em que foram associados os números das pontuações SUS a letras (como notas escolares) de A a D e F (Ver FIG. 2.12), segundo o qual o valor de 54.85 é classificado com a letra "F", que significa a pior nota (*failure/the lowest*). Na FIG. 4.16 (BANGOR, 2009) também é possível observar a classificação por letras criada por Sauros.

Além disso, Bangor (2009) criou uma outra classificação a partir de testes, associando os pontos SUS a adjetivos. Trazendo-se esse critério para esta pesquisa pode-se afirmar que 11 (onze) participantes avaliaram o geoportal de forma positiva, classificando-o como "Confiável", "Bom" e "Melhor Imaginável"e nove participantes restantes classificaram o geoportal na escala de adjetivos negativos, que correspondem às categorias não aceitáveis: "Ruim", "Horrível" e "Não aceitável". A fim de ilustrar melhor a pontuação a análise da pontuação SUS de cada usuário com estes adjetivos foi elaborada a Tabela 4.10, abaixo.

| Usuários             | Pontuações<br><b>SUS</b> | <b>Adjetivos SUS</b> |  |
|----------------------|--------------------------|----------------------|--|
| Usuário4             | 88                       | Melhor Imaginável    |  |
| Usuário7             | 88                       | Melhor Imaginável    |  |
| Usuário <sub>8</sub> | 73                       | <b>B</b> om          |  |
| Usuário9             | $\overline{75}$          | Bom                  |  |
| Usuário $2$          | 78                       | <b>B</b> om          |  |
| Usuário14            | 53                       | Confiável            |  |
| Usuário16            | 53                       | Confiável            |  |
| Usuário11            | 58                       | Confiável            |  |
| Usuário18            | 65                       | Confiável            |  |
| Usuário19            | 65                       | Confiável            |  |
| Usuário5             | 68                       | Confiável            |  |
| Usuário3             | 38                       | Ruim                 |  |
| Usuário 10           | 40                       | Ruim                 |  |
| Usuário 17           | $\overline{43}$          | Ruim                 |  |
| Usuário 20           | 43                       | Ruim                 |  |
| Usuário 6            | $\overline{45}$          | Ruim                 |  |
| Usuario 13           | 48                       | Ruim                 |  |
| Usuário 12           | 23                       | Horrível             |  |
| Usuário 1            | 33                       | Horrível             |  |
| Usuário 15           | 20                       | Pior Imaginável      |  |

**TAB. 4.10 Correspondência das Pontuações SUS x Adjetivos** 

O gráfico da Figura 4.15) especializa as informações da Tabela 4.9 e apresenta um agrupamento do número de participantes em relação aos adjetivos que determinaram o grau de aceitabilidade, de acordo com as pontuações obtidas na medida de satisfação.

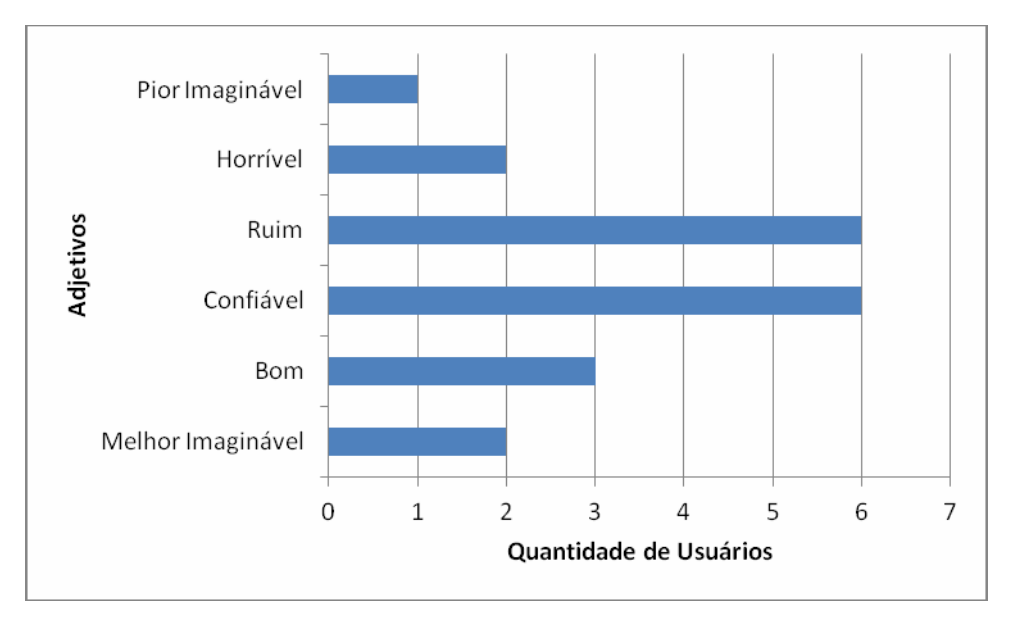

FIG. 4.15 Relação do número de participantes e adjetivos

De acordo com os resultados apresentados previamente, em relação às medidas de satisfação obtidas a partir do questionário SUS, observam-se algumas contradições ao se comparar estes resultados com os tempos e as tarefas concluídas corretamente.

Os usuários 4 e 7 apresentaram uma pontuação de medida de satisfação alta, que corresponde ao adjetivo de "Melhor Imaginável", entretanto:

a) Nenhum dos dois usuários completou corretamente as 13 tarefas da prova, sendo que:

- O usuário 4 realizou corretamente nove tarefas, e;
- O usuário 7 só realizou seis tarefas corretamente (menos de 50%).

b) Nenhum dos dois usuários utilizou todo o tempo disponível, sendo que:

- O usuário 7 utilizou menos de 50% do tempo (13' 33''), isto é, não utilizou todo o tempo estabelecido para cada tarefa. Foi observado um uso mínimo do tempo com consequente resultado negativo.
- O usuário 4 utilizou mais tempo: 20' 04'', com um melhor resultado: nove de 13 tarefas corretas.

O questionário SUS relaciona os valores encontrados com as medidas de eficácia, eficiência e satisfação.

- As perguntas relacionadas com a eficácia são: 2, 3, 4, 7 e 10.
- As perguntas relacionadas com a eficiência são: 5, 6 e 8.
- As perguntas relacionadas com a satisfação são: 1, 4 e 9.

Para se compreender melhor, o relacionamento citado acima com as medidas de usabilidade colocou-se na Tabela. 4.11 as afirmações do questionário SUS com sua correspondência em relação as medidas de eficácia, eficiência e satisfação.

TAB. 4.11 Relação das afirmações SUS com os medidores de usabilidade

|                 | Afirmações SUS                                                                         | <b>Medidas</b>         |
|-----------------|----------------------------------------------------------------------------------------|------------------------|
| $\mathbf{1}$ .  | Creio que gostaria de utilizar o geoportal IDE frequentemente.                         | Satisfação             |
| 2.              | Achei o visualizador desnecessariamente complexo.                                      | Eficácia               |
| 3 <sub>1</sub>  | Penso que o geoportal IDE foi fácil de usar                                            | Eficácia               |
| $4_{\cdot}$     | Creio que necessitaria do apoio de um técnico para utililizar o<br>geoportal           | Eficácia<br>Satisfação |
| 5.              | Achei que as diferentes funções do geoportal IDE foram bem<br>integradas               | Eficiência             |
| 6.              | Penso que havia muitas inconsistências no geoportal IDE                                | Eficiência             |
| 7.              | Imagino que a maioria das pessoas iriam aprender a usar rapidamente<br>o geoportal IDE | Eficácia               |
| 8.              | Achei o geoportal muito difícil de usar                                                | Eficiência             |
| 9.              | Me senti muito confortável usando o geoportal IDE                                      | Satisfação             |
| 10 <sub>1</sub> | Preciso aprender muitas coisas antes de utilizar o geoportal                           | Eficácia               |

A partir da base de dados com os resultados da pontuação SUS, fez-se o somatório das pontuações para cada uma das medidas (eficácia, eficiência e satisfação) para cada um dos usuários e montou-se Tabela. 4.12.

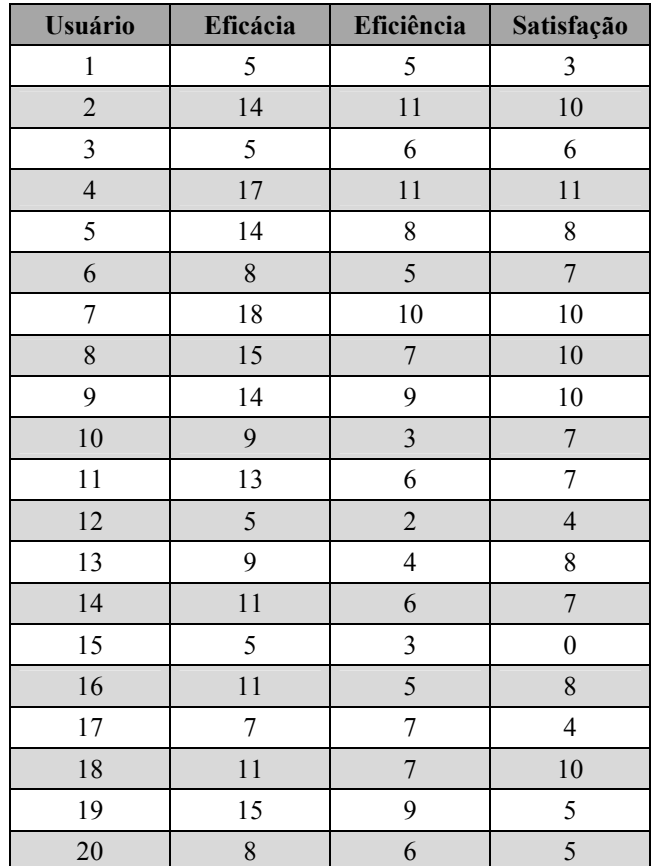

TAB. 4.12 Somatório das pontuações SUS para eficácia, eficiência e satisfação

Os valores da Tabela 4.11 foram transformados num gráfico de barras (FIG. 4.16), que permitiu as análises a seguir.

Para usuários com valores de satisfação mais baixos (que declararam que não gostariam de utilizar o VINDE frequentemente, que necessitariam de apoio para utilizar o geoportal e que não se sentiram confortáveis para utilizar o mesmo), supõe-se que também tiveram eficiência baixa, consumindo mais tempo (porque havia muitas inconsistências no geoportal e também porque acharam o geoportal muito difícil de ser utilizado). Além disso, presume-se que a eficácia também foi baixa em relação ao cumprimento dos objetivos (porque o visualizador era demasiadamente complexo e seria necessário o apoio de um técnico para utilizar o mesmo). Como exemplo desse caso cita-se o usuário 1.

Usuários com satisfação mais alta (que declararam que gostariam de utilizar o VINDE frequentemente, que não necessitariam de apoio para utilizar o geoportal e que se sentiram confortáveis para utilizar o mesmo), supõe-se que tiveram eficiência alta, consumindo menos

tempo (porque as funções do geoportal IDE estavam bem integradas e também porque não acharam o geoportal muito difícil de ser utilizado). Além disso, conjectura-se que a eficácia também foi alta em relação ao cumprimento dos objetivos (porque o visualizador não era demasiadamente complexo e a maioria das pessoas iria aprender a usar rapidamente sem necessidade do apoio de um técnico). Como exemplo desse caso citam-se os usuários 2, 9 e 18.

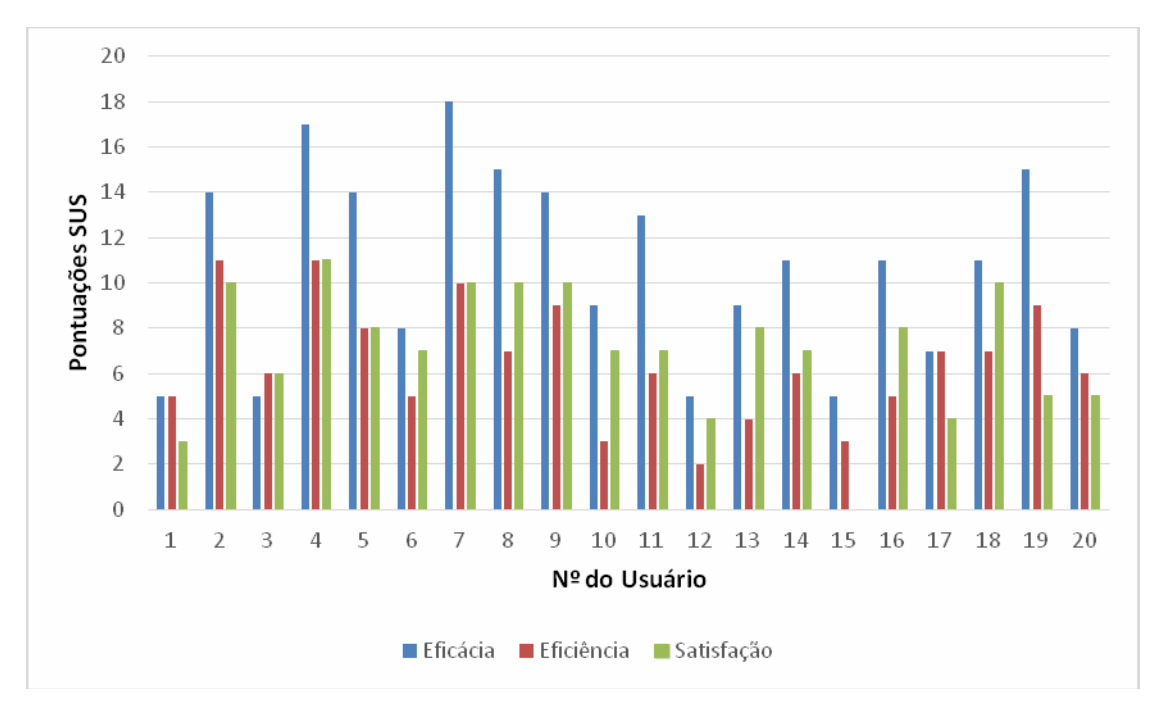

FIG. 4.16 Relação das medidas de eficácia, eficiência e satisfação

#### **Coeficiente de correlação linear de Pearson**

O coeficiente de correlação linear de Pearson (r) ou "r" de Pearson mede o grau da correlação linear entre duas variáveis quantitativas. É um índice adimensional, com valores situados entre -1.0 e 1.0, que reflete, inclusive, a intensidade de uma relação linear entre dois conjuntos de dados.

MacMillan *et al.* (2005) afirmam que o número que representa a correlação entre respostas pode ir de -1.00 a +1.00, e a força de relação é maior quando a correlação se aproxima a +1 ou -1 desde 0, segundo seja positiva ou negativa.

Entretanto, para se ter referência nas análises dos resultados obtidos se tomou por base os valores propostos por Bisquera (2004).

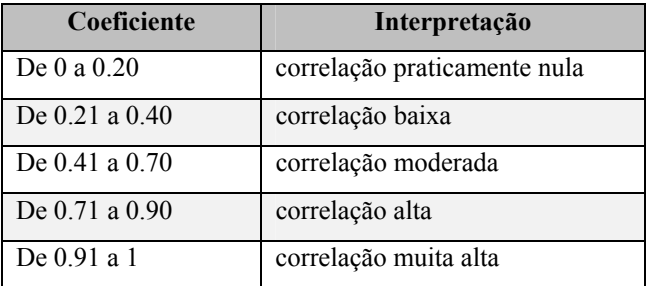

#### TAB.4.13 Interpretação do Coeficiente de Correlação

Fonte: Traduzido de Bisquera (2004).

Ao se aplicar o coeficiente de correlação linear de Pearson entre os itens do questionário SUS, observa-se em geral uma correlação moderada, conforme pode ser visto na TAB. 4.14.

Observou-se, em geral, um maior número de correlações moderadas, que se encontram entre os valores de referência previamente citados para uma correlação: de 0.41 a 0.70.

Em geral, para os itens positivos (1, 3, 5, 7 e 9), obtêm-se correlações moderadas. Entretanto, para os itens negativos (2, 4, 6, 8 e 10), apresentam-se correlações moderadas e altas.

Por outro lado, as correlações altas (positivas e negativas) podem ser consideradas esperadas, por exemplo:

- Se o visualizador do geoportal IDE é desnecessariamente complexo (Pergunta 2), então o geoportal IDE é muito difícil de usar (Pergunta 8). Para essa comparação se obtém uma correlação positiva r=0.79;
- Se é necessário o apoio de um técnico para utilizar o geoportal IDE (Pergunta 4), então se achará o geoportal IDE muito difícil de usar (Pergunta 8). Para essa comparação se obtém uma correlação positiva r= 0.79;
- A menos que as correlações negativas indiquem as variáveis com uma relação inversa, também é de se esperar que, por exemplo, se o geoportal IDE foi fácil de usar (Pergunta 3), então não se achará o visualizador do geoportal IDE desnecessariamente complexo (Pergunta 2). Neste caso foi obtida uma correlação positiva r=0.82.

## TAB. 4.14 Correlações de itens do questionário SUS

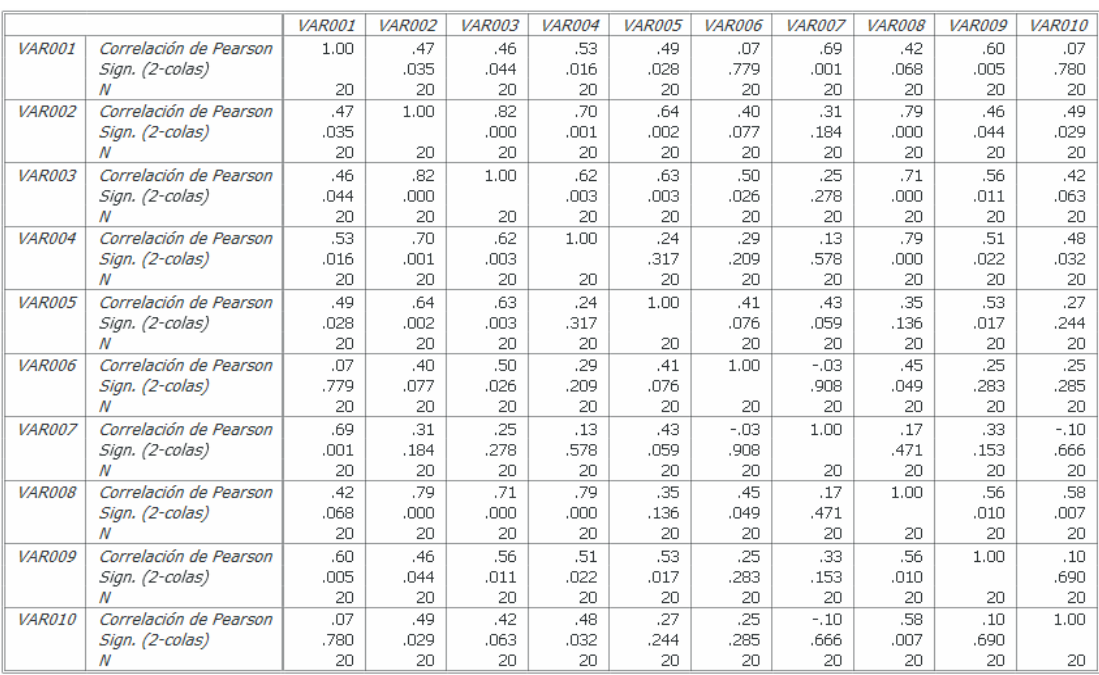

## Sendo:

## VAR001 a VAR010 = Perguntas 1 a 10 do SUS

### **5 CONCLUSÕES E FUTURAS LINHAS DE PESQUISA**

### **5.1 Conclusões**

Como resultado do processo de pesquisa, chegou-se às seguintes conclusões e recomendações:

- Alcançou-se o objetivo geral a partir da obtenção dos objetivos específicos que foram definidos para a pesquisa por meio de uma série de ações determinadas na metodologia.
- Foi apresentado um marco teórico com os conceitos e a importância da Informação Geoespacial (IG); a Infraestrutura de Dados Espaciais (IDE), suas definições, elementos e transição a partir dos SIG; e, por fim, conceitos pouco conhecidos e explorados de Usabilidade de Geoportais.
- Este marco teórico permitiu evidenciar a importância da usabilidade de uma forma geral tanto para produtos como para sistemas e aplicações *web*, relacionando os conceitos da norma que falam de eficácia, eficiência e satisfação à prática de como se mensurar cada um desses itens. A eficácia e a eficiência foram medidas de forma mais concreta através do cumprimento de metas e tempos, e da avaliação a respeito da facilidade de uso, da rapidez com que os usuários podem aprender a usar alguma coisa, e de quanto lembram daquilo e seu grau de propensão a erros. A satisfação foi medida de forma mais subjetiva, por meio de perguntas que analisaram o quanto os usuários gostaram ou não de utilizar o objeto da avaliação.
- A aplicação da metodologia demonstrou que, por meio da escolha de testes de usabilidade, foi possível medir e avaliar a usabilidade do VINDE a fim de se identificar problemas e propor melhorias no seu conteúdo e *layout*.
- A prova de usabilidade, aplicada a uma amostra de vinte usuários, permitiu concluir que a importância da melhoria da usabilidade no VINDE se evidencia a partir dos seguintes aspectos:

 Através do excesso de camadas dispostas sem organização lógica, não permitindo que nem quem tinha conhecimentos específicos em geoinformação achasse o que estava sendo pedido.

*Recomenda-se que as camadas de informações, pastas principais e secundárias de temas sejam organizadas (principalmente com ordenação alfabética), agrupadas e que*  *tenham seus nomes simplificados e padronizados. Essa nomenclatura precisa ser mais clara, com o objetivo de ser compreendida por qualquer usuário. Além disso, é importante se fazer uma realocação de determinadas camadas, como, por exemplo, "limites administrativos" (dentro do tema "limite") e "sedes municipais" (dentro do tema "localidades") etc.* 

 $\checkmark$  Os resultados dos testes que mediram a eficiência e eficácia não ficaram alinhados com os resultados do teste que mediu a satisfação, ou seja, apesar de um desempenho de bom a razoável na navegabilidade do geoportal a sensação de satisfação foi baixa, conforme demosntrado pelos valores apresentados.

 Foram observados casos de temas e subtemas com uma só divisão. A ABNT, no que diz respeito à numeração de documentos, chama esses casos de "seção órfã".

*Recomenda-se para esses casos colocar o seu conteúdo junto à seção anterior.* 

 $\checkmark$  Identificou-se como preocupante que a informação, considerada como prioritária, não esteja claramente exposta na página principal de entrada, como é o caso do VINDE, onde o usuário tem que realizar previamente uma busca dentre uma enorme confusão de informações diversas. O visualizador é uma das partes mais importantes do geoportal, devendo, portanto, ser identificado de forma imediata para que o acesso se faça com menos cliques.

*Recomenda-se que o VINDE esteja acessível com destaque e por meio de um único clique na página principal do geoportal.* 

- A escolaridade dos usuários, que variou de estudantes universitários a profissionais com doutorado, não gerou nenhum tipo de diferença significativa no desempenho, entretanto a grande maioria dos usuários demonstrou sinais de irritabilidade e insatisfação, através de seus comentários. Por serem geoespecialistas, esperavam ter tido sucesso e rapidez na maioria dos pontos e menos dúvidas na navegação.
- Apesar de não ter sido item medido na prova de usabilidade nem ter influenciado nenhum resultado, muitos usuários ressaltaram o fato de o geoportal só estar disponível em um único idioma, o português. Os relatórios do Google Analytics reforçam esta constatação, mostrando que 94,3% dos acessos ao visualizador são do Brasil. Um geoportal com possibilidades de consulta em outros idiomas aumentaria os acessos e buscas por parte de usuários de outros países por dados, metadados e serviços no VINDE, fazendo com que as informações do Brasil fossem melhor conhecidas e divulgadas.

*Recomenda-se que o geoportal seja também oferecido em outros idiomas como*, *por exemplo*, *o inglês e o espanhol.* 

• Segundo o *Relatório de Tendências Futuras da Geoinformação para os próximos 5 a 10 anos*, publicado pelas Nações Unidas recentemente (GGIM, 2013), os interesses pelos SIG/IDE tradicionais continuarão, entretanto as saídas de dados através dos geoportais ainda vão precisar de melhores formatos para interpretação de quem toma as decisões. Desta forma, os especialistas terão de tornar mais confortável a interpretação de dados e também terão de encontrar canais mais eficazes para comunicar seus resultados. Ainda há uma tendência em muitas organizações de ver o SIG/IDE como uma função secundária com pouca conexão com política ou ação; por isso, assim como o desenvolvimento contínuo de competências técnicas, há uma necessidade de se concentrar em equipar especialistas geoespaciais com habilidades em áreas como comunicação, apresentação e influência.

*Recomenda-se que o tema da importância da usabilidade de serviços* web *seja amplamente divulgado e que seja estimulada a reflexão sobre sua importância não só nas instâncias acadêmicas como também nos fóruns frequentados por gestores e tomadores de decisão.* 

• Os resultados mostraram que a usabilidade do Visualizador da INDE, o VINDE, deve ser melhorada. O geoportal ainda não é facilmente navegável se o usuário, mesmo que seja geoespecialista, não tem treinamento específico.

#### **5.2 Sugestões de Trabalhos Futuros**

Com base nos resultados, nas análises e na experiência adquirida não só com a leitura da pesquisa bibliográfica como também por meio do convívio com profissionais da área de usabilidade surgiram as seguintes perspectivas em relação a futuras linhas de pesquisa:

• Por se tratar de assunto pouco explorado dentro e fora do Brasil, vislumbra-se a possibilidade de novas pesquisas e abordagens relacionadas ao tema de usabilidade de geoportais IDE, e de elaboração de novas metodologias através de outras composições de testes, gerando, por sua vez, outras possibilidades de análises.

- Um método citado na pesquisa e que merece destaque para ser utilizado em futuras provas, conjugado a outros métodos, é o *Eye Tracking*. Esse método já vem sendo estudado em portais comerciais e os resultados encontrados têm trazido bons retornos para os estudos de usabilidade.
- Da mesma forma, a introdução de componentes de avaliação psicológica do usuário poderá trazer muitos ganhos na interpretação dos resultados.
- O fato de que uma quantidade crescente de informações geoespaciais serão consumidas e interpretadas através de dispositivos móveis também requer uma melhoria na forma de se apresentar essas informações. Assim, mais pesquisas e estudos para melhorias na usabilidade destes aplicativos para celulares e *tablets* são uma necessidade atual.
- Além de gerar dados, a Informação Geográfica Voluntária (IGV) pode agir como um mecanismo importante para encorajar a participação pública, envolver e capacitar os cidadãos. Em países em que fontes de dados oficiais são menos acessíveis, essa participação do público pode ser uma necessidade, em oposição a uma escolha. Os geoportais IDE precisam estar preparados para receber esse tipo de informação cada vez mais relevante no mundo atual e, para isso, o portal deverá ser facilmente navegável e agradável a usuários menos especializados. Para isso, estudos de usabilidade específicos são recomendados.

## **6 REFERÊNCIAS BIBLIOGRÁFICAS**

- ALBERT, William; TULLIS, Thomas. **Measuring the user experience: collecting, analyzing, and presenting usability metrics**. Newnes, 2013.
- ARAÚJO, V.; AUGUSTO, M.; PY, H.; OLIVEIRA, R. **The usability of INDE Geoportal**.  $27<sup>th</sup>$  International Cartographic Conference, em agosto de 2015, no Rio de Janeiro.
- BANGOR, A., KORTUM, P., MILLER, J. Determining What Individual SUS Scores Mean: Adding an Adjective Rating Scale. **Journal of Usability Studies**, 4(3), 114-123, May 2009.
- BERNABÉ-POVEDA, Miguel-Ángel. Comunicabilidad y usabilidad en Geoportales IDE. In: **Presentación del Proyecto "Usabilidad de Geoportales IDE"**, 2015, Quito. Disponível em: http://www.ipgh.gob.ec/portal/index.php/comision-de-cartografia/144-usabilidad-ygeoportales-ide-transmision-online?highlight=WyJ1c2FiaWxpZGFkIl0. Acesso em: 22 jun. 2016.
- BERNABÉ-POVEDA, Miguel-Ángel; GONZÁLEZ, María Ester. Sobre la necesaria usabilidad de los geoportales como puertas de entrada a las IDE. **GeoFocus**: Revista Internacional de Ciencia y Tecnología de la Información Geográfica, n. 14, p. 1-5, 2014.
- BEVAN, Nigel. Cost-Benefit Framework and Case Studies. In: BIAS, Randolph G.; MAYHEW, Deborah J. **Cost-Justifying Usability: An Update for an Internet Age**. San Francisco: Morgan Kaufmann, 2005.
- BISQUERRA Alzina, R. **Metodología de la Investigación Educativa**. Madrid: Editorial Muralla, 2003, p. 212. Disponível em: https://es.scribd.com/doc/307539069/Rafael-Bisquerra-Alzina-Coordinador. Acesso em: 22 jun. 2016.
- BOSERT, J. L. **Quality Functional Deployment**: A Practitioner's Approach. New York: ASQC Quality Press, 1991.
- BROOKE, John. SUS-A quick and dirty usability scale. In: JORDAN, P. W.; THOMAS, B.; WEERDMEESTER, B. A.; MCCLELLAND, I. L. **Usability evaluation in industry**, p. 189-194 1996.
- BUCKLEY, A.; RYSTEDT, B. Geographic Information, Access and Availability. In: **The World Of Maps**. International Cartographic Association - The Working Group of the International Map Year, 2015. Disponível em: http://mapyear.org/the-world-of-mapsoverview/. Acesso em: 22 jun. 2016.
- CALDERÓN, L. J. ; CAMPOVERDE, J. Y. **El usuario como factor de éxito en el diseño de un geoportal**. 2014. Dissertação (Curso de Engenharia Geodésica e Cartografía) - Universidade Politécnica de Madrid, 2014..
- CONCAR, Comissão Nacional de Cartografia. **Plano de Ação para Implantação da Infraestrutura Nacional de Dados Espaciais**. Rio de Janeiro: Comitê de Planejamento da Infraestrutura Nacional de Dados Espaciais, 2010.
- CP-IDEA, Permanent Committee for Geospatial Data Infrastructure of the Americas. **Spatial Data Infrastructure (SDI) Manual for the Americas**. Rio de Janeiro: 2013.
- DEVELOPING Spatial Data Infrastructures: the SDI Cookbook. GSDI/Nebert, 2004.
- EAGLESON, S.; ESCOBAR F.; WILLIAMSON, I. Hierarchical spatial reasoning applied to automated design of administrative boundaries using GIS. In: URISA CONFERENCE PROCEEDINGS, 2000, Orlando. Proceedings... Orlando, 2000.
- GEWIN, Virginia. Mapping opportunities. **Nature**, v. 427, n. 6972, p. 376-377, 2004.
- GRANOLLERS, Toni et al. Integración de la IPO y la Ingeniería del Software: MPIu+. In: TALLER EN SISTEMAS HIPERMEDIA COLABORATIVOS Y ADAPTATIVOS (3ª edición), p. 25, 2005.
- HE, X.; PERSSON, H.; ÖSTMAN, A. Geoportal Usability Evaluation. **International Journal Of Spatial Data Infrastructures Research.** European Comission, 2012.
- HONDUVILLA, J. M.; BERNABÉ-POVEDA, M. A.; SANCHO, M. T. M. **La usabilidad de los geoportales**: Aplicación del Diseño Orientado a Metas (DOM). 2007.
- HOUAISS, A. **Dicionário eletrônico da língua portuguesa**. Versão 1. [s. l.]. Instituto Antonio Houaiss; Editora Objetiva, 2001. CD-ROM.
- INIESTA, Maria; Núñez, Amparo. **Introducción a las Infraestructuras de Datos Espaciales.** Madrid: Centro Nacional de Información Geográfica (CNIG)/Dirección General del Instituto Geográfico Nacional (IGN), 2014.
- INSPIRE Legislation 2007/2/EC. Disponível em: http://inspire.ec.europa.eu/index.cfm/ pageid/3. Acesso em: 22 jun. 2016.
- IPGH. **Usabilidad de geoportales IDE**. México: IPGH, 2015.
- ISO. International Standard: ISO 9241-11:1998. "Ergonomic requirements for office work with visual display terminals (VDTs) - Part 11": Guidance on usability. 1998.

Jeffrey e Dana, 2008

JORDAN, Michael Irwin (Ed.). **Learning in graphical models**. Springer Science & Business Media, 1998.

- KRUG, Steve. **Não me faça pensar!**: uma abordagem de bom senso à usabilidade na web. Alta Books, 2006.
- KUNIAVSKY, Mike. **Observing the user experience:** a practitioner's guide to user research. Morgan Kaufmann, 2003.
- LAWRENCE, Vanessa. Building a National Geospatial Information System: the UK perspective. In: UN-GGIM HIGH-LEVEL FORUM, Qatar, 2013.
- LEDERER, Albert L.; PRASAD, Jayesh. Nine management guidelines for better cost estimating. **Communications of the ACM**, v. 35, n. 2, p. 51-59, 1992.
- LISIGE Ley 14/2010, sobre las infraestructuras y los servicios de información geográfica en España). **BOE - BOLETÍN OFICIAL DEL ESTADO**, nº 163, martes 6 de julio de 2010.
- MACHADO, F. B. Limitações e deficiências no uso da informação para tomada de decisões. **Caderno de pesquisas em administração**, São Paulo, v. 9, n. 2, 2002.
- MACMILLAN, J. H.; SCHUMACHER, S. **Investigación Educativa**. Madrid: Pearson, 2005.
- MAGANTO, A. S.; PASCUAL, A. P.; BERNABÉ, M. A. Componentes de una IDE. In: BERNABÉ-POVEDA, M.A. e LÓPEZ-VÁZQUEZ, C.M. **Fundamentos de las Infraestructuras de Datos Espaciales**. Madrid: UPM Press, Serie científica, 2012, p.65.
- MAGUIRE, D., LONGLEY, P. The emergence of geoportals and their role in spatial data infrastructures. **Computers, Environment and Urban Systems**, 29: 3-14, 2005.
- MARCONI, Marina de Andrade et al. **Técnicas de pesquisa**. São Paulo: Atlas, 2002.
- MD, Ministério da Defesa. **Estratégia Nacional de Defesa** (END). 2010.
- MD, Ministério da Defesa. Seminário debate a criação de Centro de Geoinformação de Defesa **Portal do Ministério da Defesa**, Olinda, 29 nov. 2014. Disponível em: http://www.defesa.gov.br/index.php/noticias/14385-seminario-debate-a-criacao-decentro-de-geoinformacao-de-defesa. Acesso em: 22 jun. 2016.
- MELCHER, Christiane. **Proposta metodológica para avaliações otimizadas de usabilidade em** *websites* **desenvolvidos com método ágil**: um estudo de caso. 2012. Dissertação (Mestrado em Design) - Pontifícia Universidade Católica do Rio de Janeiro, 2012.
- MILINKOVIC, V. Olympics 2012 and after: London gets an effective policing tool, **Geospatial World Magazine**, out. 2013. Diponível em: http://geospatialworld.net/Paper/ Application/ArticleView.aspx?aid=30722. Acesso em: 22 jun. 2016.
- MIRANDA, Flávia; MORAES, Ana Maria de. Avaliação da Interface de um site de comércio eletrônico através da técnica avaliação cooperativa. In: 2º USIHC. Anais…, Rio de Janeiro, 2003. 8p.
- MONK, Andrew; WRIGHT, Peter; HABER, Jeanne; DAVENPORT, Lora. **Improving your human-computer interface:** a practical technique. Prentice Hall, 1993.
- MORAES, Anamaria, MONT'ALVÃO, Claudia. **Ergonomia**: Conceito e Aplicações. Rio de Janeiro: 2AB Editora, 2003.
- MORALES Vallejos, P; et al. Construcción de escalas de actitudes de tipo Likert. **Cuadernos de Estadísticas**. Madrid: Editorial Muralla, 2013.
- NEBERT, D. **The SDI cookbook.** Global Spatial Data Infrastructure, 2004. Disponível em: http://www.gsdi.org/pubs/cookbook/recetario\_es0515. pdf, Acesso em: 10 jun. 2014.
- NIELSEN, Jakob. **Usability engineering**. Elsevier, 1994.
	- \_\_\_\_\_\_\_\_\_. **How many test users in a usability study**. Nielsen Norman Group, 2012.
- NIELSEN, Jakob; LORANGER, Hoa. **Prioritizing web usability**. Pearson Education, 2006.
- OPPENHEIM, A. N. **Questionnaire design, interviewing and attitude measurement**. Londres: Pinter Publishers, 1992.
- OXERA CONSULTING LTD. **What is the Economic Impact of Geo Services?** Prepared for Google. Oxford and Brussels: Oxera Consulting, 2013. 32 p.
- PAVRI, F. Geospatial technologies will affect our future. **Bangor Daily News,** Maine, 30 dez. 2011. Disponível em: http://bangordailynews.com/2011/12/30/business/geospatialtechnologies-will-affect-our-future/. Acesso em: 22 jun. 2016.
- PRATES, Raquel Oliveira; BARBOSA, Simone Diniz Junqueira. Avaliação de Interfaces de Usuário–Conceitos e Métodos. In: JORNADA DE ATUALIZAÇÃO EM INFORMÁTICA DO CONGRESSO DA SOCIEDADE BRASILEIRA DE COMPUTAÇÃO, Anais... 2003.
- PREECE, J.; ROGERS, Y. SHARP, H. **Interaction Design**: Beyond Human-Computer Interaction. Crawfordsville: John Wiley and Sons, 2007.
- PREECE, J.; ROGERS, Y.; SHARP, H.; BENYON, D.; HOLLAND, S.; Carey, T. **Human-Computer Interaction**: concepts and design. England: Addison-Wesley, 1994.
- REZENDE, C. G. Conceitos e perspectivas em sistemas de informação e de apoio à tomada de decisão. **Tematec**, Rio de Janeiro, ano 9, n. 68, 2003. Disponível em: http://www1.serpro.gov.br/publicacoes/tematec/PUBTEM68.htm Acesso em: 10 fev. 2004.
- RUBIN, Jeffrey; CHISNELL, Dana. **Handbook of Usability Testing**: how to plan, design and conduct effective tests. Indianapolis: Wiley, 2008.
- SANCHO, M. M. Usabilidad. Clientes Web. In: CURSO IDE, promovido pelo IGN e UPM. Madrid, 2011.
- SANTOS, Robson. Satisfação do usuário e sua importância para o projeto de interfaces. In: 3<sup>o</sup> CONGRESSO INTERNACIONAL DE ERGONOMIA E USABILIDADE, DESIGN DE INTERFACES E INTERAÇÃO HUMANO-COMPUTADOR. Anais... Rio de Janeiro, 2004.
- SANXIAO, Pablo; MARTINES, G. La EIEL y los geoportales: cómo poner la información a disposición de la ciudadanía. In: VI JORNADAS DE SIG LIBRE, Girona, 2012.
- SAURO, J. Measuring Usability With The System Usability Scale (SUS), **Measuring U**, 2 fev. 2011. Disponível em: http://www.measuringu.com/sus.php. Acesso em: 22 jun. 2016.
- SETZER, V. W. Dado, informação, conhecimento e competência. In: **Os Meios Eletrônicos e a Educação**: uma Visão Alternativa. São Paulo: Escrituras, Coleção Ensaios Transversais, Vol. 10, 2001.
- SHNEIDERMAN, Ben; PLAISANT, Catherine. **Designing the user interface**: Strategies for effective human-computer interaction. 1987.
- STAMMERS, Robert B.; SHEPHERD, Andrew. Task analysis. In: WILSON, J. R.; CORLETT, E. N. **Evaluation of human work**, 2. ed. Taylor & Francis, 1995. p. 144- 168.
- THE EUROPEAN COMMISSION. **Best GIS Guidelines for Best Practice in Software User Interface for GIS**. ESPRIT/ESSI project n° 21580, 1998.
- TIITS, Külli. **Usability of geographic information systems in internet**: a case study of journey planners. 2003. MSc thesis (Institute of Geography) - Tartu University, 2003.
- TRAVIS, David. **Bluffers' Guide to ISO 9241**. Userfocus, 2005.
- UN-GGIM, United Nations Initiative on Global Geospatial Information Management. **Future Trends in Geospatial Information Management**: the five to ten year vision. United Nations, 2012. Disponível em: http://ggim.un.org/2nd%20Session/Future%20Trends %20Background%20Document.pdf. Acesso em: 22 jun. 2016.
	- \_\_\_\_\_\_\_\_\_. **Trends in national institutional arrangements in geospatial information management**, United Nations, 2013. Disponível em: http://ggim.un.org/knowledgebase/ Attachment63.aspx. Acesso em: 22 jun. 2016.
- WARNEST, M. **A collaboration model for national spatial data infrastructure in federated countries**. 2005. Dissertation (Ph.D. in Geomatics) - Department of Geomatics, University of Melbourne, Australia, 2005.
- WILLIAMSON, I.; RAJABIFARD, A.; FEENEY M.E. Future directions for SDI development. In: \_\_\_\_\_\_. **Developing spatial data infrastructures**: from concept to reality, eds. London: Taylor and Francis, 2003.

# **7 APÊNDICES**

# **Apêndice 7.1**

Questionário de Perfil do Usuário

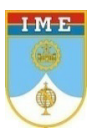

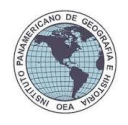

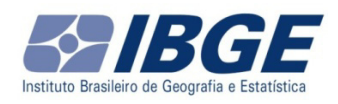

## **Prova de Usabilidade: VINDE**

### Perfil do Usuário

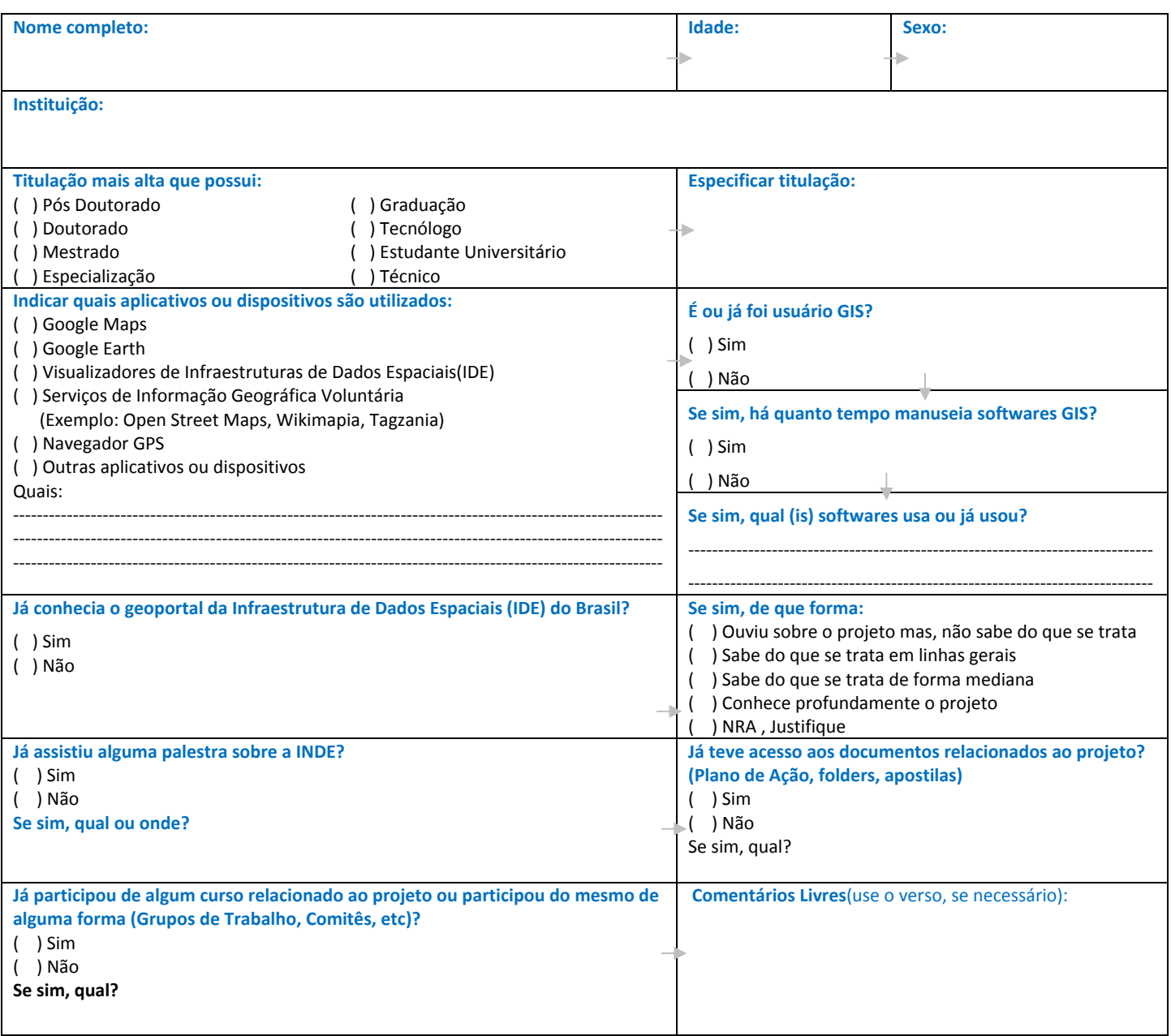

Muito obrigada por sua participação!!!

# **Apêndice 7.2**

Tarefas da prova de usabilidade

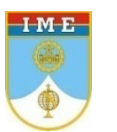

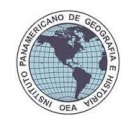

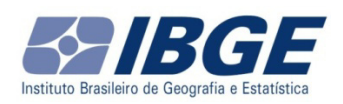

# **Prova de Usabilidade: VINDE**

# Tarefas da prova de usabilidade

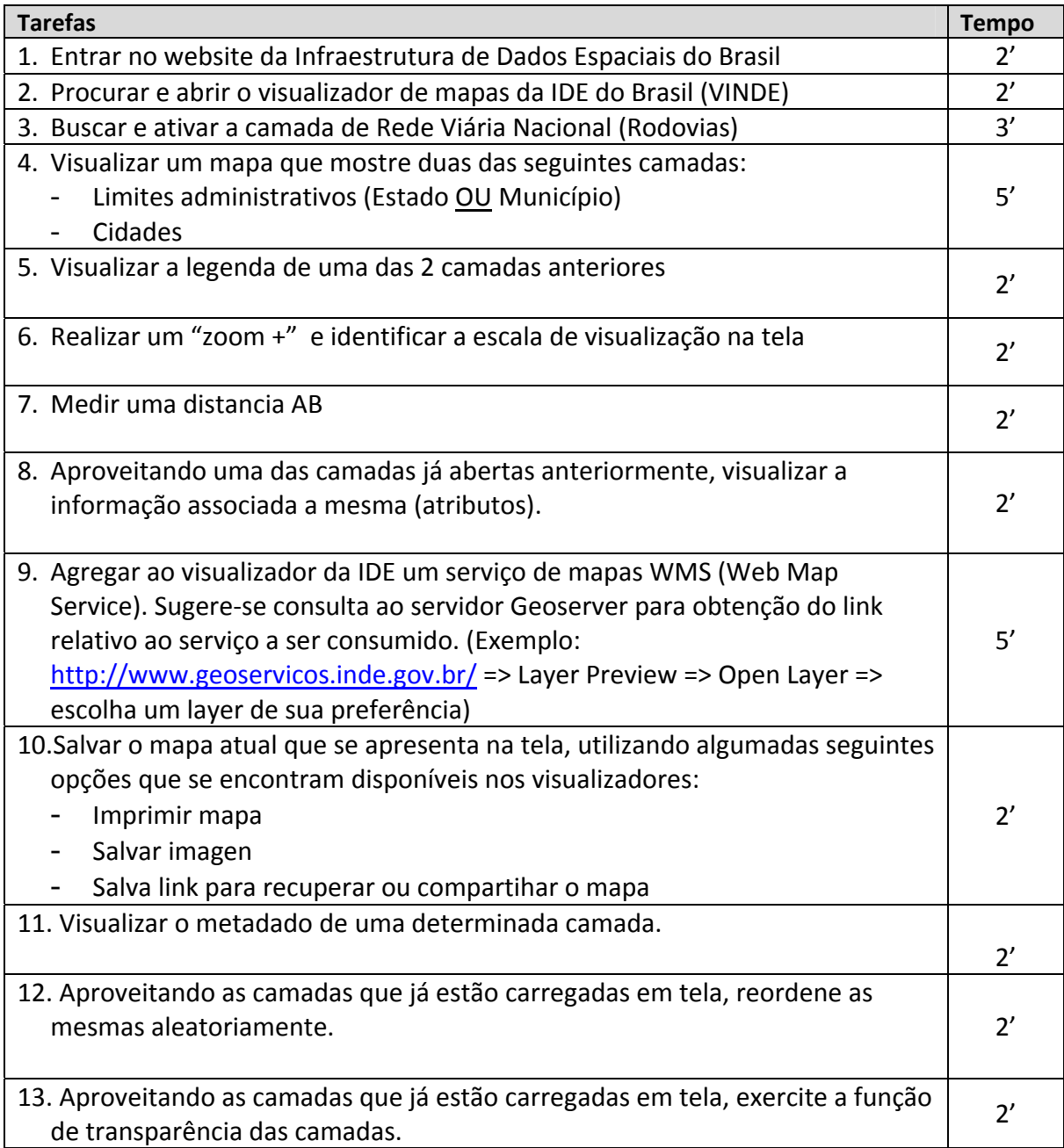

# **Apêndice 7.3**

Questionário SUS

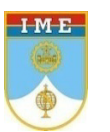

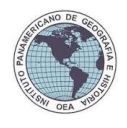

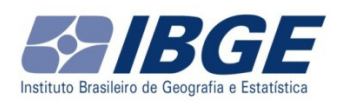

## **Prova de Usabilidade: VINDE**

### Questionário SUS (System UsabilityScale)

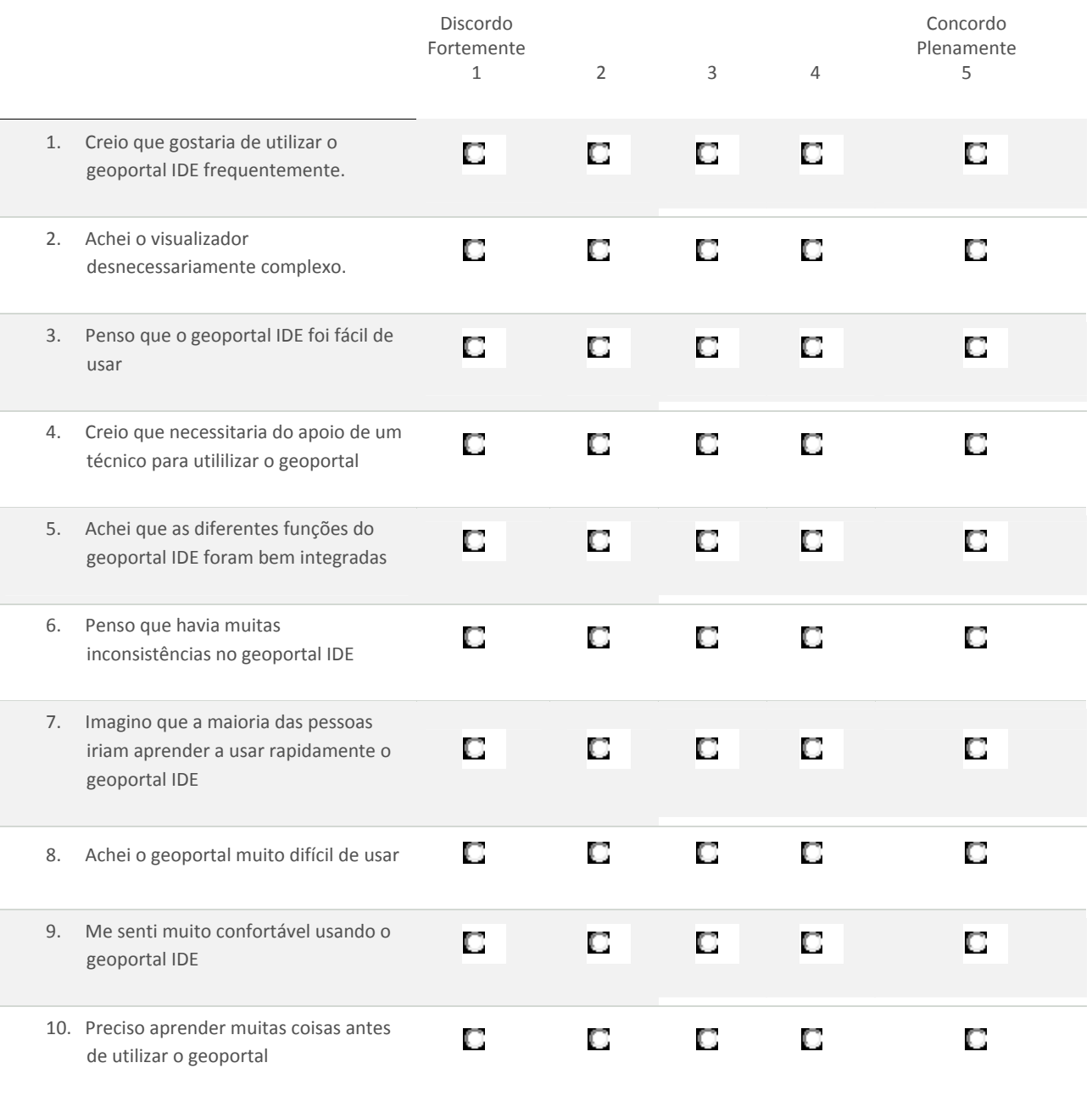

Muito obrigada por sua participação!!!
Orientação à prova

## Prova de Usabilidade: VINDE

## Orientação à prova

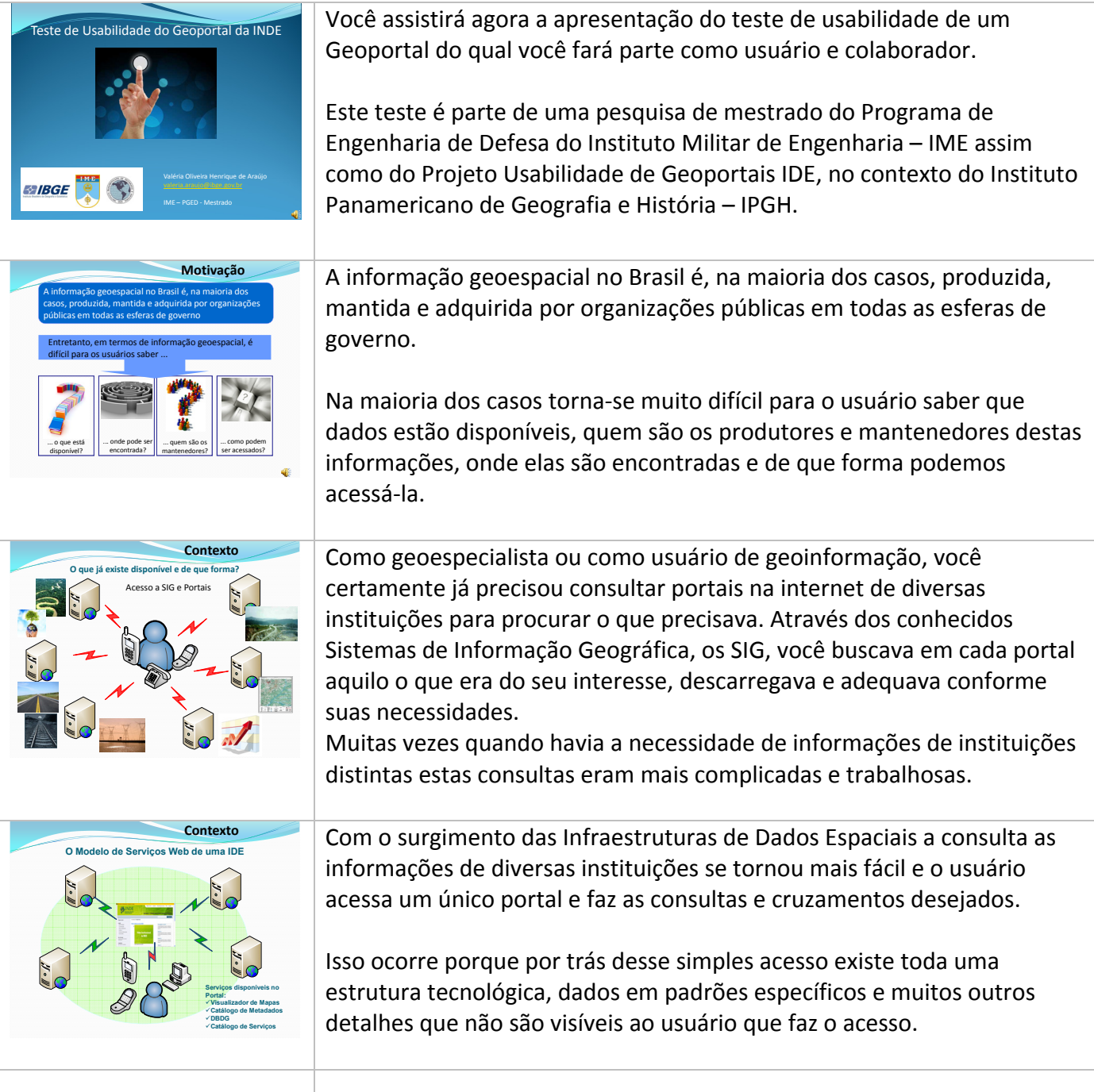

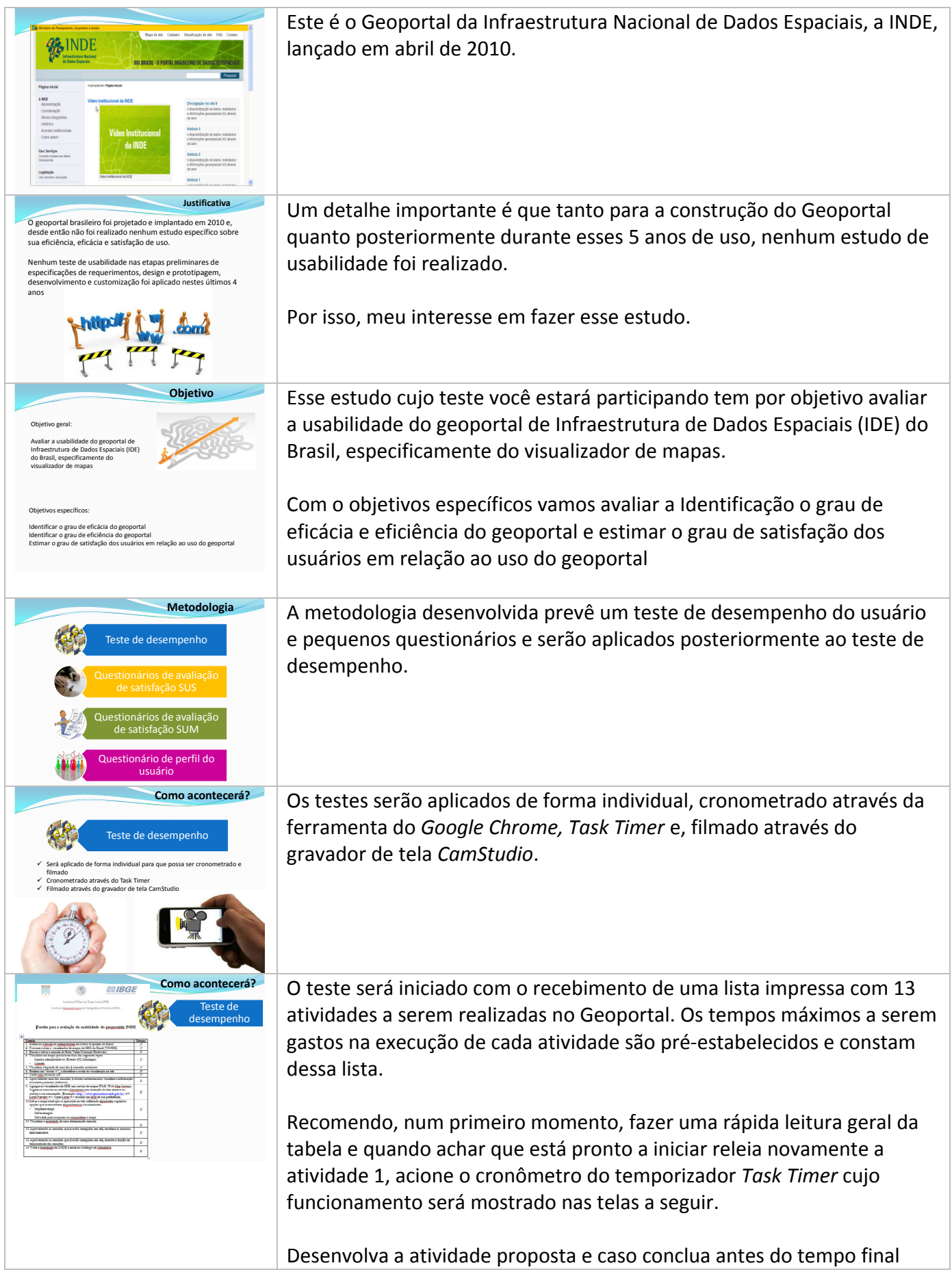

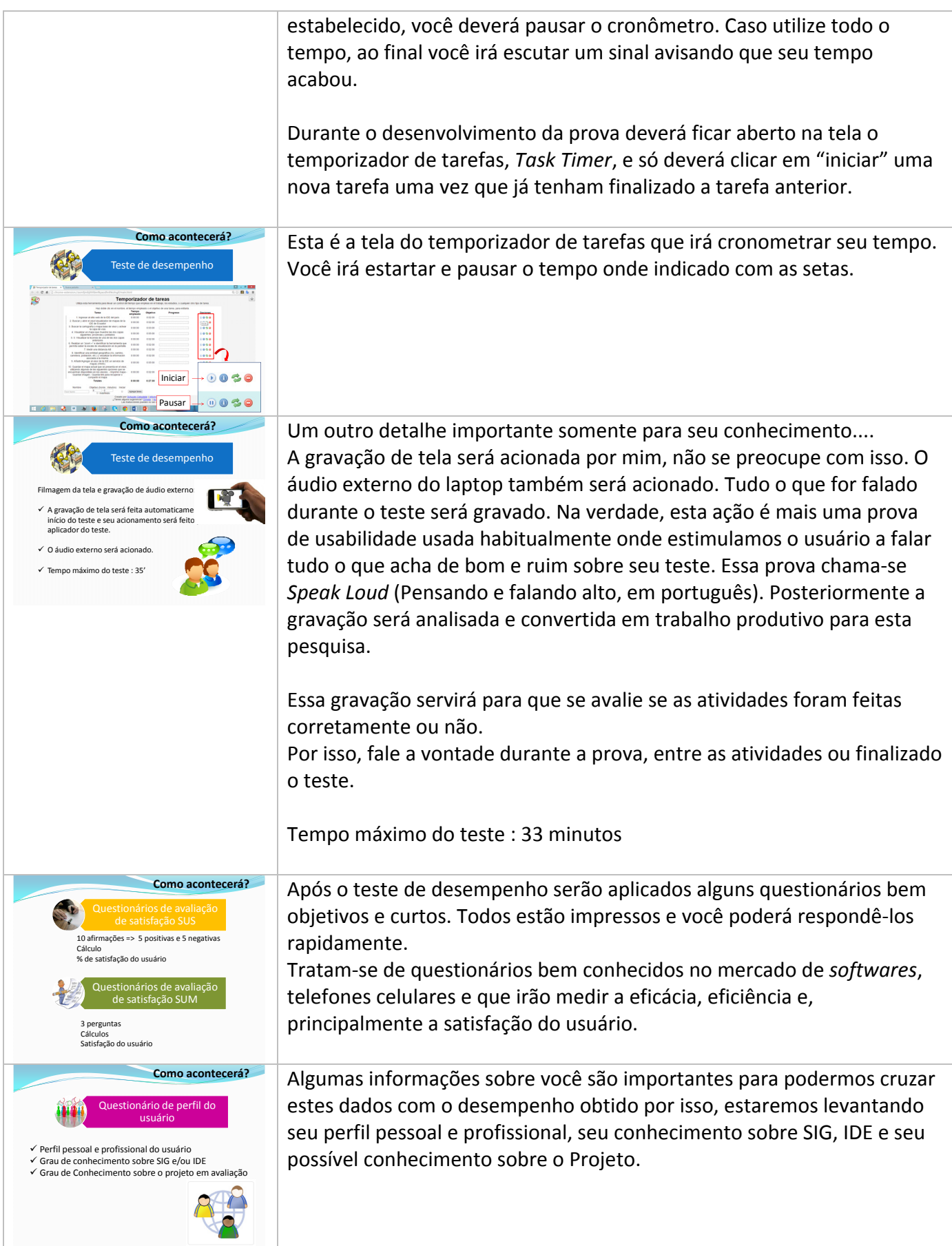

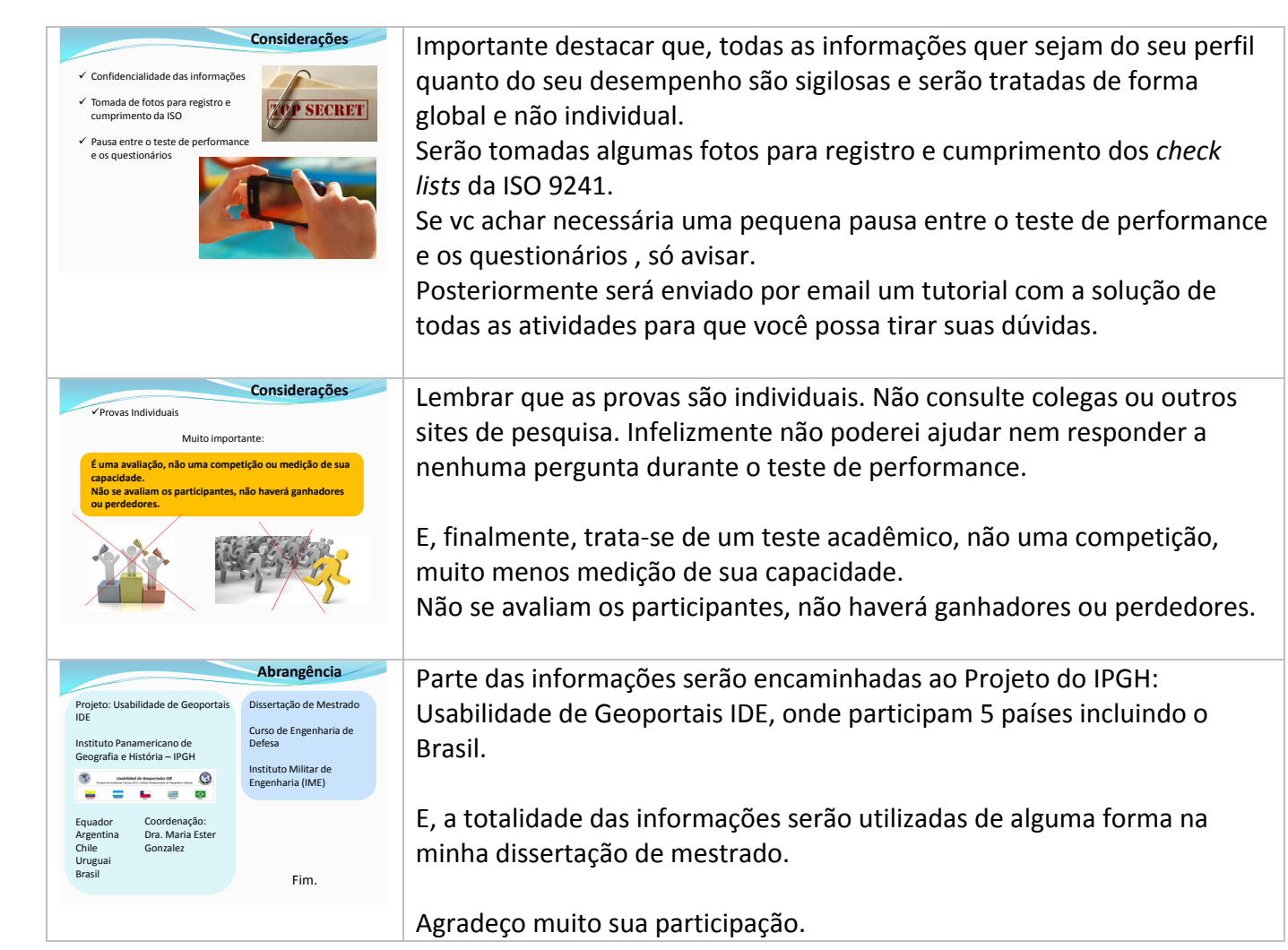

Planilha de registro da prova

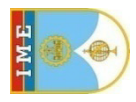

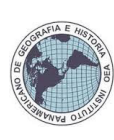

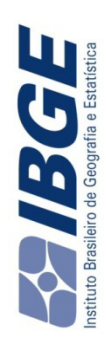

# Prova de Usabilidade: VINDE **Prova de Usabilidade: VINDE**

# Usuário: **Usuário:**

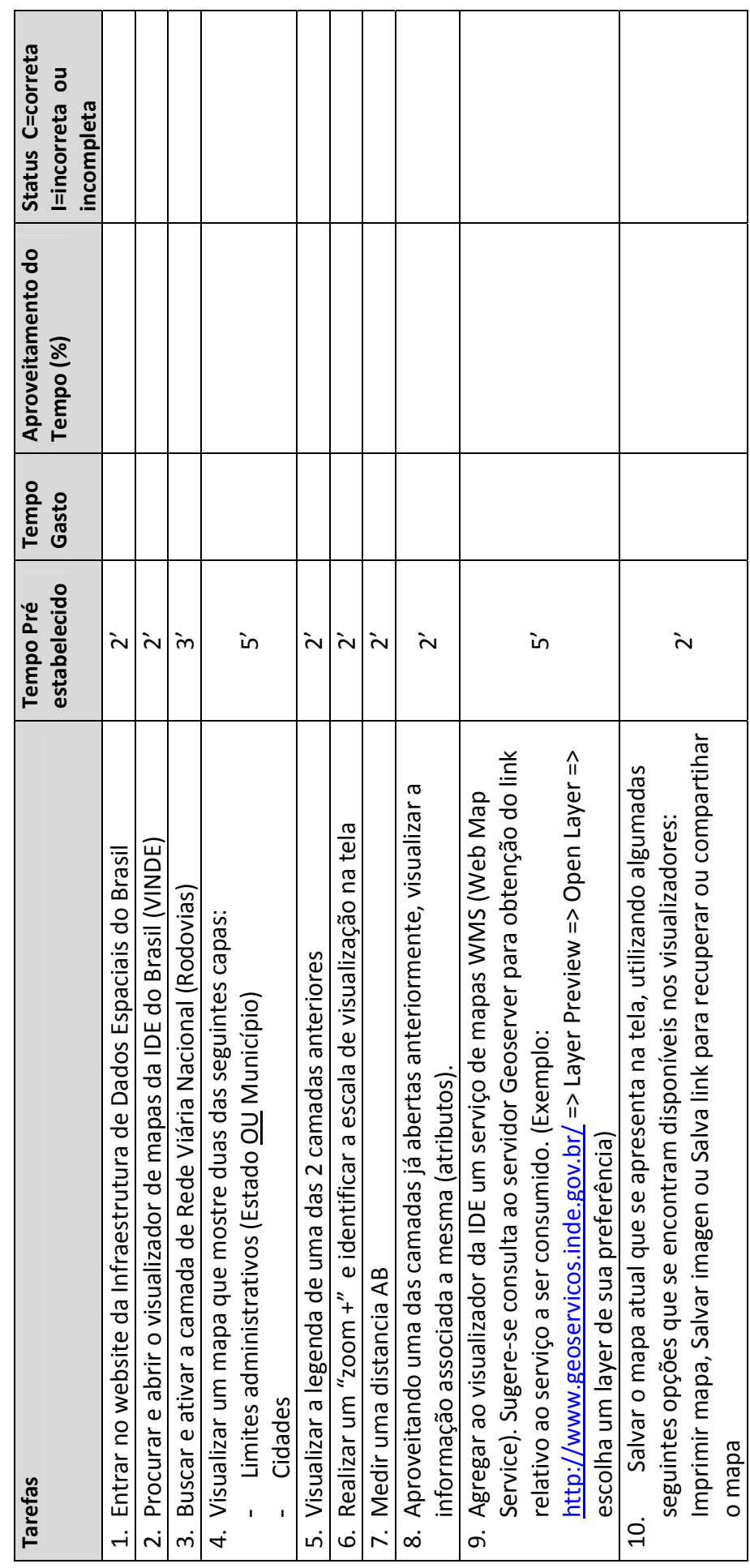

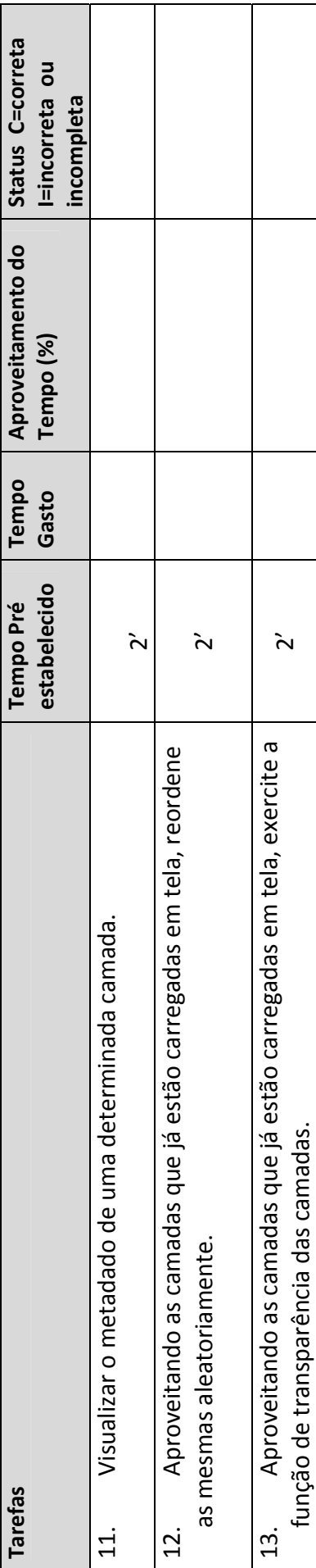

Guia de respostas aos usuários

### **Prova de Usabilidade: VINDE**

#### **Guia de respostas aos usuários**

#### **1) Entrar na página da Infraestrutura de Dados Espaciais do Brasil**

A Infraestrutura de Dados Espaciais do Brasil chama-se Infraestrutura Nacional de Dados Espaciais, mais conhecida como INDE.

O endereço do geoportal é www.inde.gov.br. Poderá se fazer uso de buscadores: Google, Bing, etc.

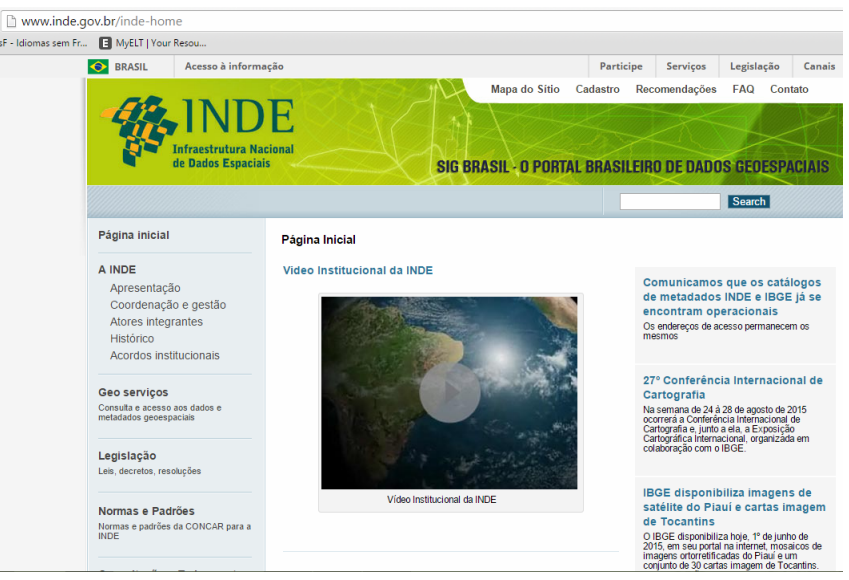

#### **2) Procurar e abrir o visualizador de mapas da IDE do Brasil (VINDE)**

Opção 1: navegando pelo portal, www.inde.gov.br / Geosserviços / Visualizador de mapas / VINDE – clicar em acessar

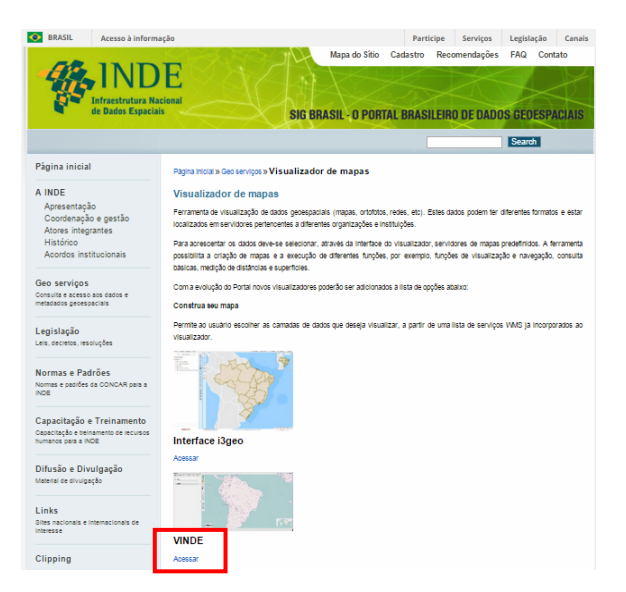

Opção 2: digitar diretamente o endereço do visualizador (http://www.visualizador.inde.gov.br/)

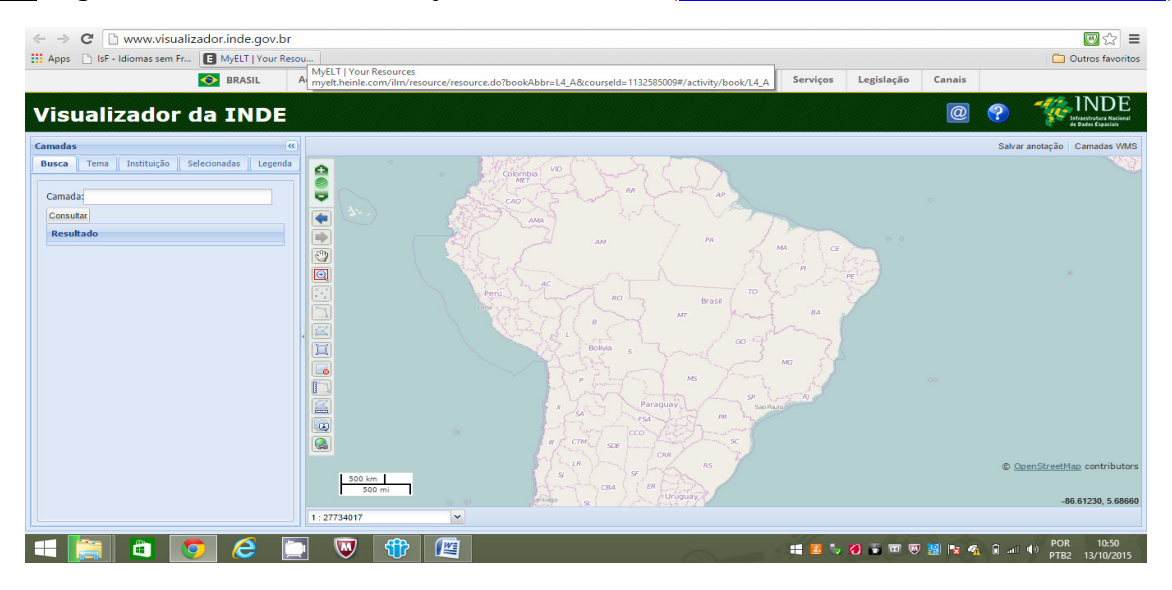

Opção 3: Buscar o visualizador pelo Mapa do Sítio. Geosserviços / Visualizador de mapas / VINDE – clicar em acessar

#### **3) Buscar e ativar a camada de Rede Viária Nacional (Rodovias)**

O nome Rede Viária Nacional (Rodovias) foi inserido propositalmente, pois o nome de fato da camada aparece com siglas e abreviaturas difíceis de associar com Rodovias Nacionais. Além disso, é também para o usuário ter o discernimento do que é nacional, estadual ou local.

Opção 1: selecione a aba Tema, Transportes / Transporte Terrestre / bcim\_tra\_trecho\_rodoviario – selecione através de um clique na caixa à esquerda

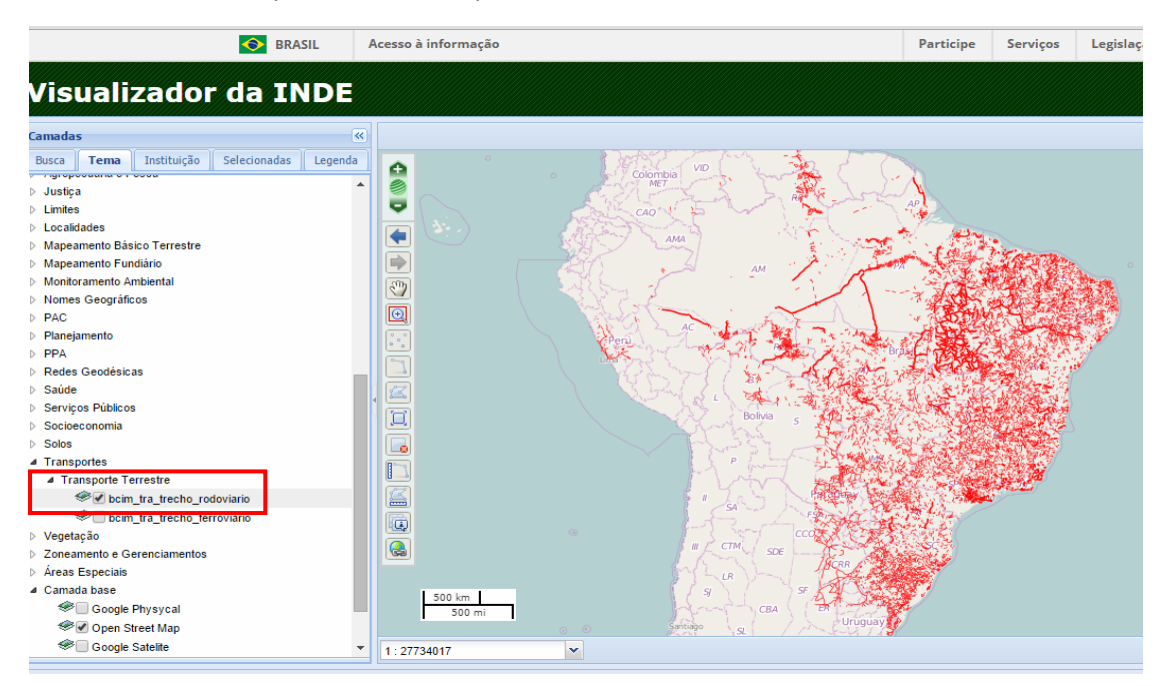

Para abrir a cortina de Transportes e Transporte Terrestre, clique 2 vezes no link ou 1 vez na seta à esquerda.

Opção 2: selecione a aba Tema, Mapeamento Básico Terrestre / Bases Topográficas Contínuas / bcim\_tra\_trecho\_rodoviario – selecione através de um clique na caixa a esquerda

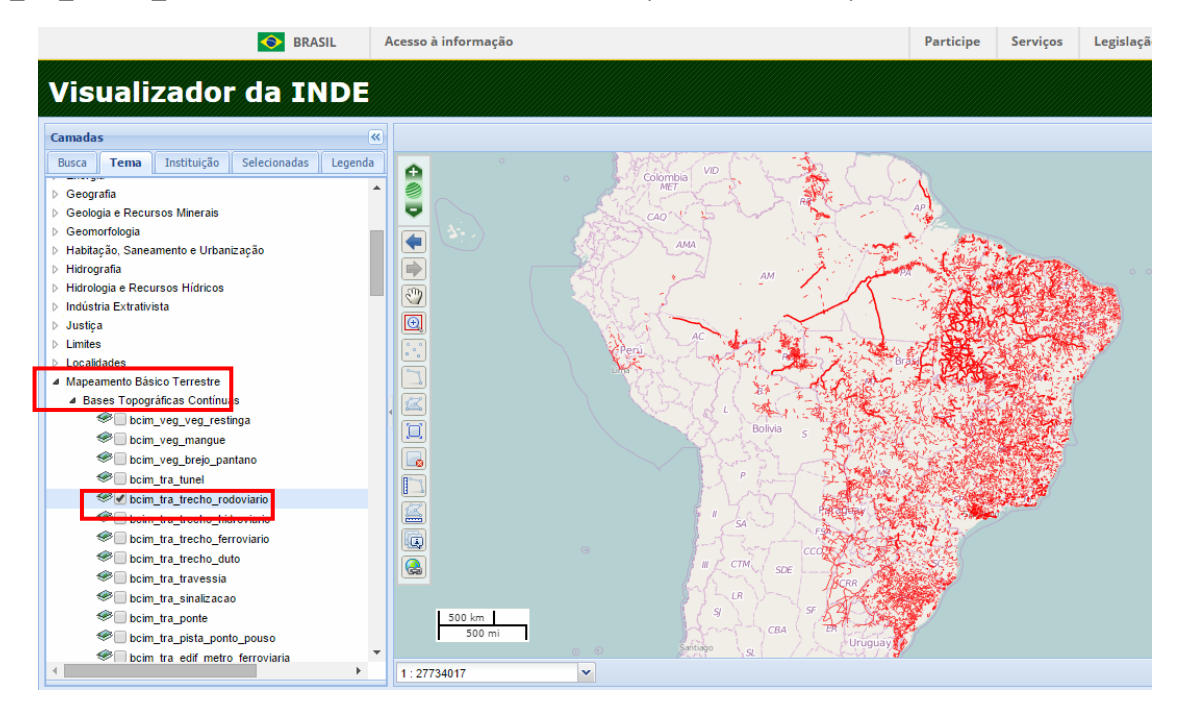

Opção 3: selecione a aba "Tema", Mapeamento Básico Terrestre / Bases Topográficas Contínuas / BC250 Trecho Rodoviário (Linha) – selecione através de um clique na caixa à esquerda

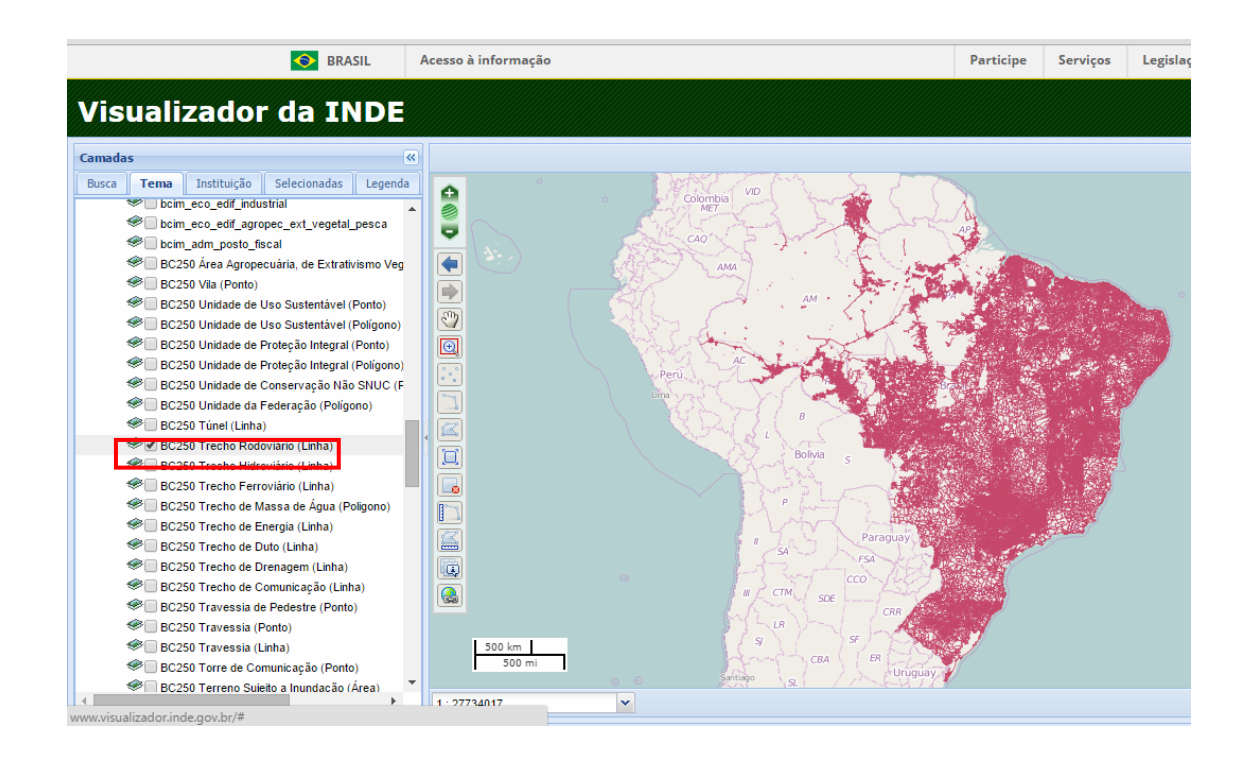

Opção 4: se já souber o nome da camada pode ir na aba de "Busca" e digitar parte ou todo o nome.

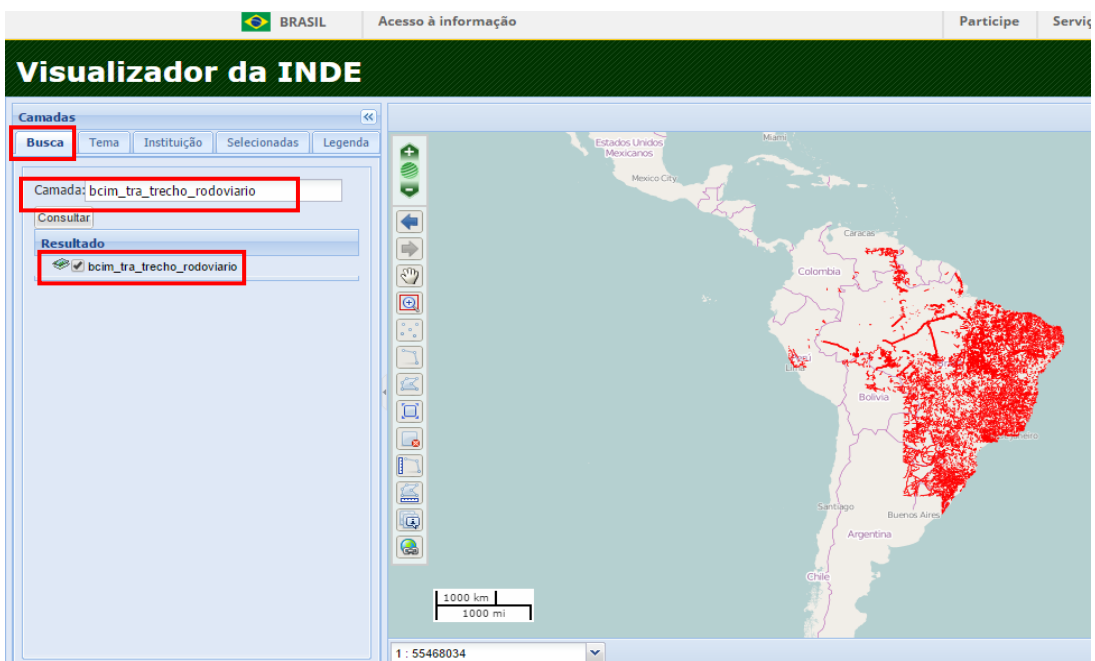

Opção 5: na aba "Instituição", IBGE / bcim\_tra\_trecho\_rodoviario ou BC250 Trecho Rodoviário (Linha)

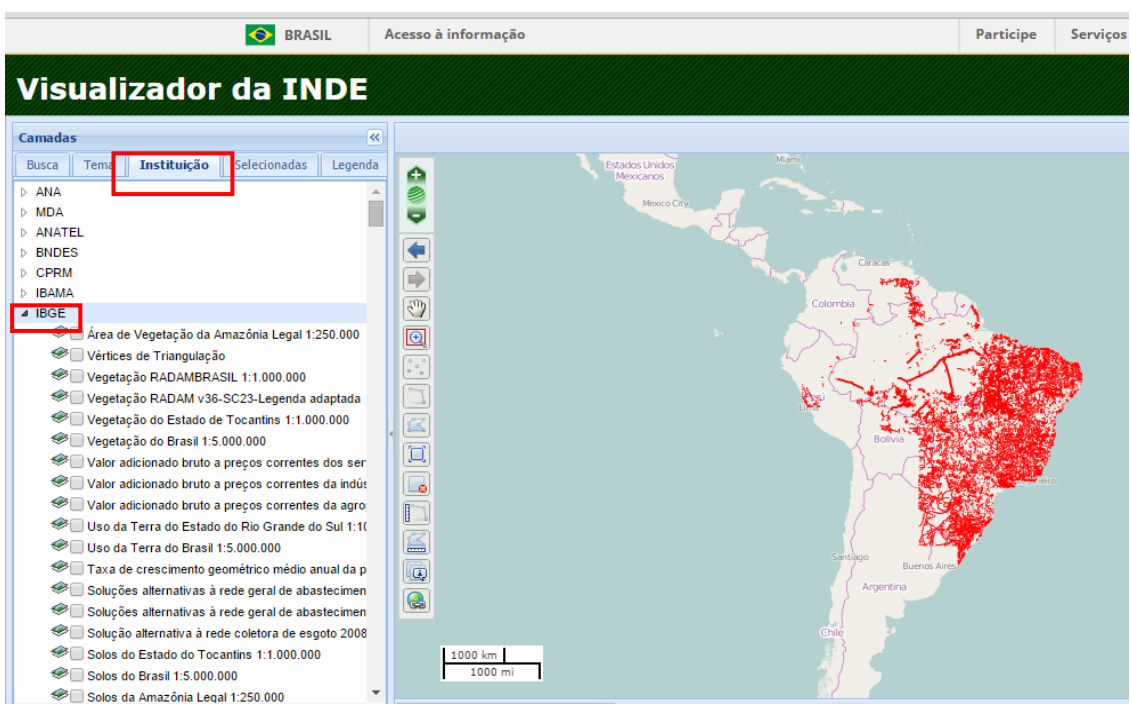

**4) Visualizar um mapa que mostre as seguintes camadas:**

As camadas de limites administrativos não estão no Tema Limite.

#### **4.1) Limites administrativos** (Estado OU Município)

Opção 1: na aba "Tema", Mapeamento Básico Terrestre / Bases Topográficas Contínuas / bcim lim municipio ou bcim lim unidade federacao ou BC250 Município (Polígono) ou BC250 Unidade da Federacao

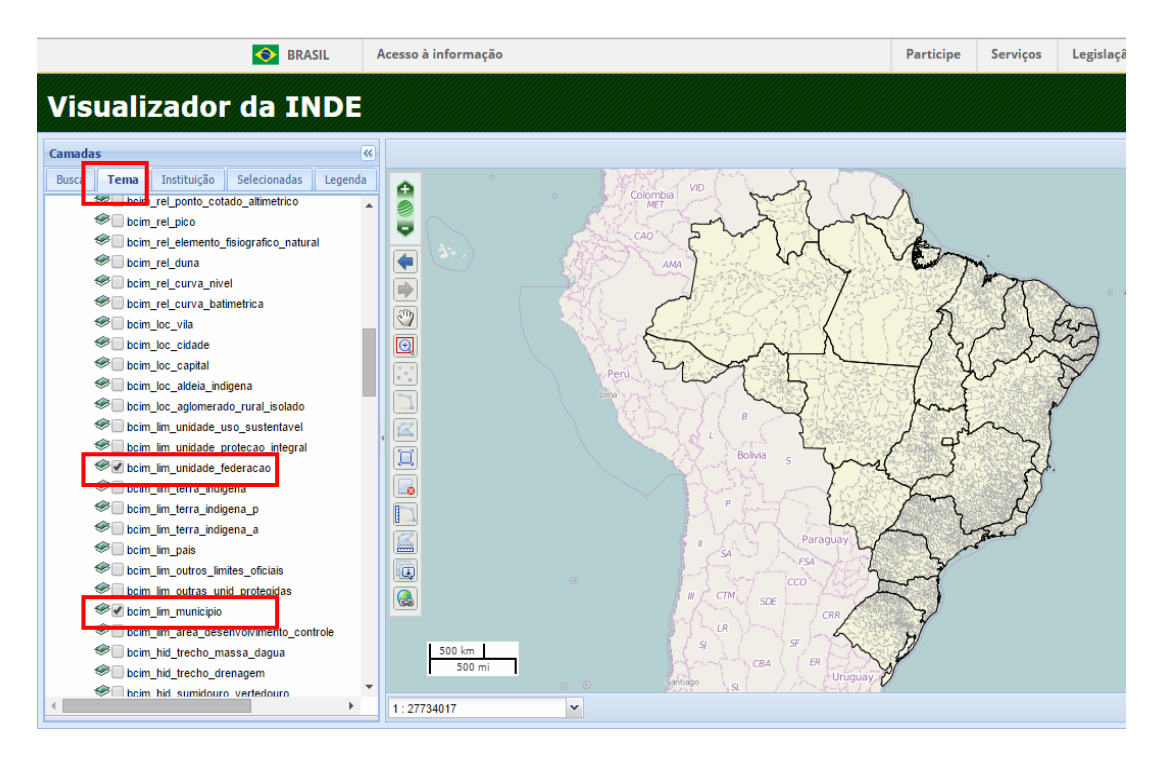

Opção 2: se já souber o nome da camada pode ir na aba de "Busca" e digitar parte ou todo o nome.

Opção 3: na aba "Instituição" , IBGE / bcim\_lim\_municipio ou bcim\_lim\_unidade\_federacao ou BC250 Município (Polígono) ou BC250 Unidade da Federacao

**4.2) Cidade** (explicado verbalmente que tratava-se dos pontos dos 5570 municípios)

Opção 1: na aba "Tema", Banco de Estruturas Territoriais / Sede dos Municípios Brasileiros

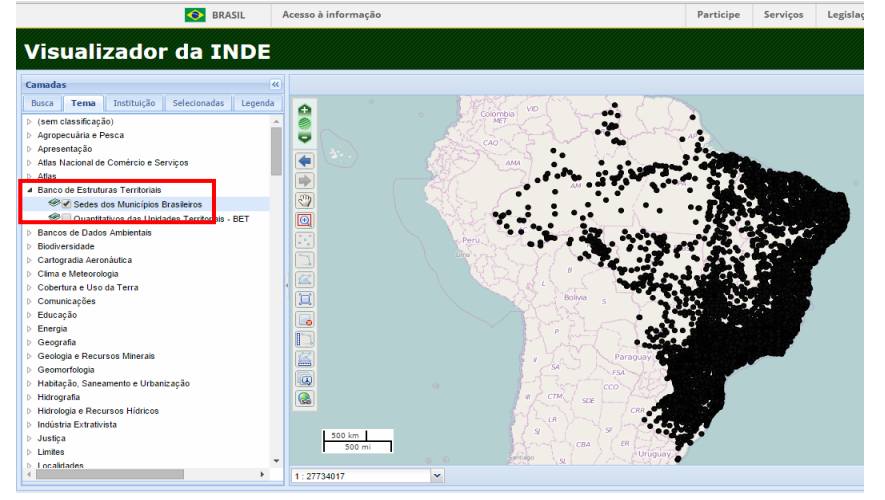

Opção 2: na aba "Tema", Mapeamento Básico Terrestre / Bases Topográficas Contínuas / bcim\_loc\_cidades ou BC250 Cidade (Ponto)

Opção 3: se já souber o nome da camada pode ir na aba de "Busca" e digitar parte ou todo o nome.

Opção 4: na aba "Instituição", IBGE / Sede dos Municípios Brasileiros ou bcim\_loc\_cidades ou BC250 Cidade (Ponto)

#### **5) Visualizar a legenda de uma das 2 camadas anteriores**

No visualizador, na aba "Legenda".

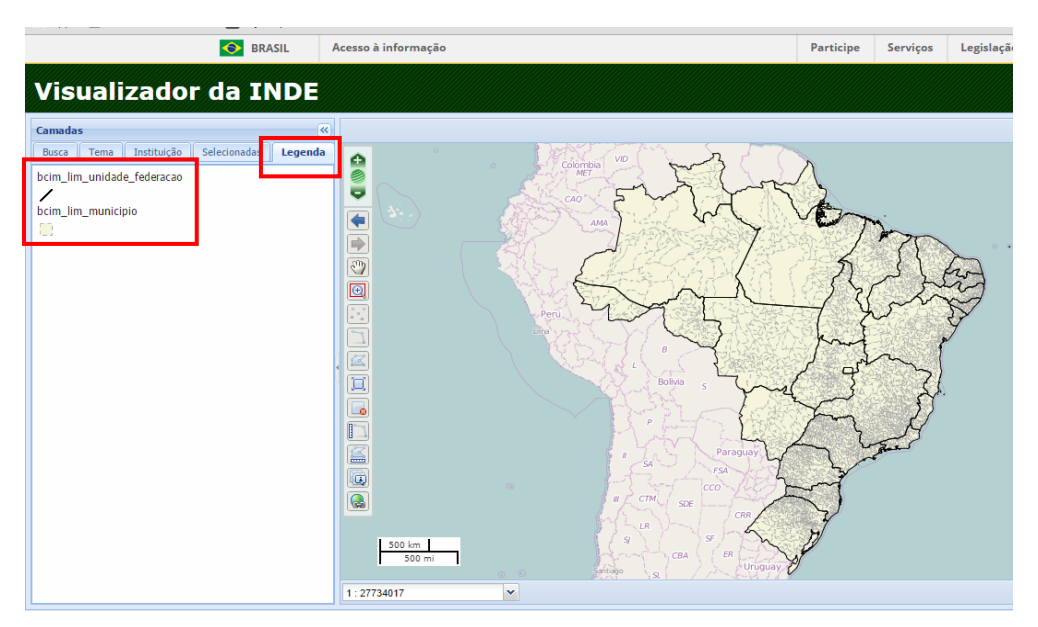

#### **6) Realizar um "zoom +" e identificar a escala de visualização na tela**

Opção 1: Clicar no botão indicado na imagem. O zoom será feito conforme configurado pelo sistema sem interferência de valor pelo usuário

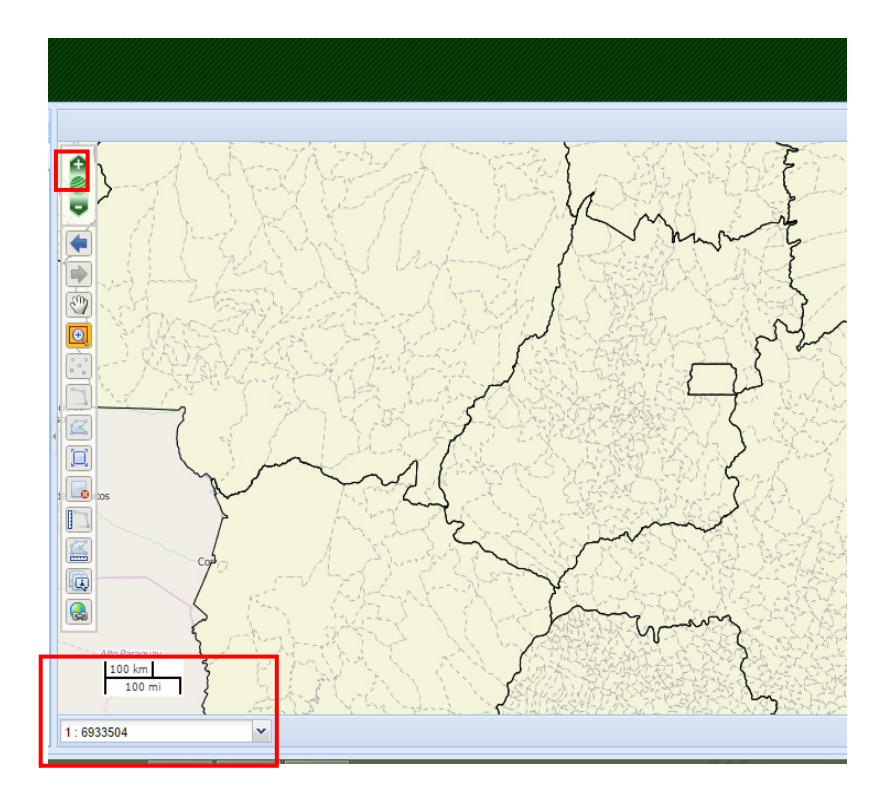

Clicar no botão indicado e fazer um segmento de reta no mapa. Como esta função estava com problemas na época de aplicação do teste, foi considerado correto se o usuário achasse o botão correto e fizesse pelo menos o primeiro e segundo ponto do segmento.

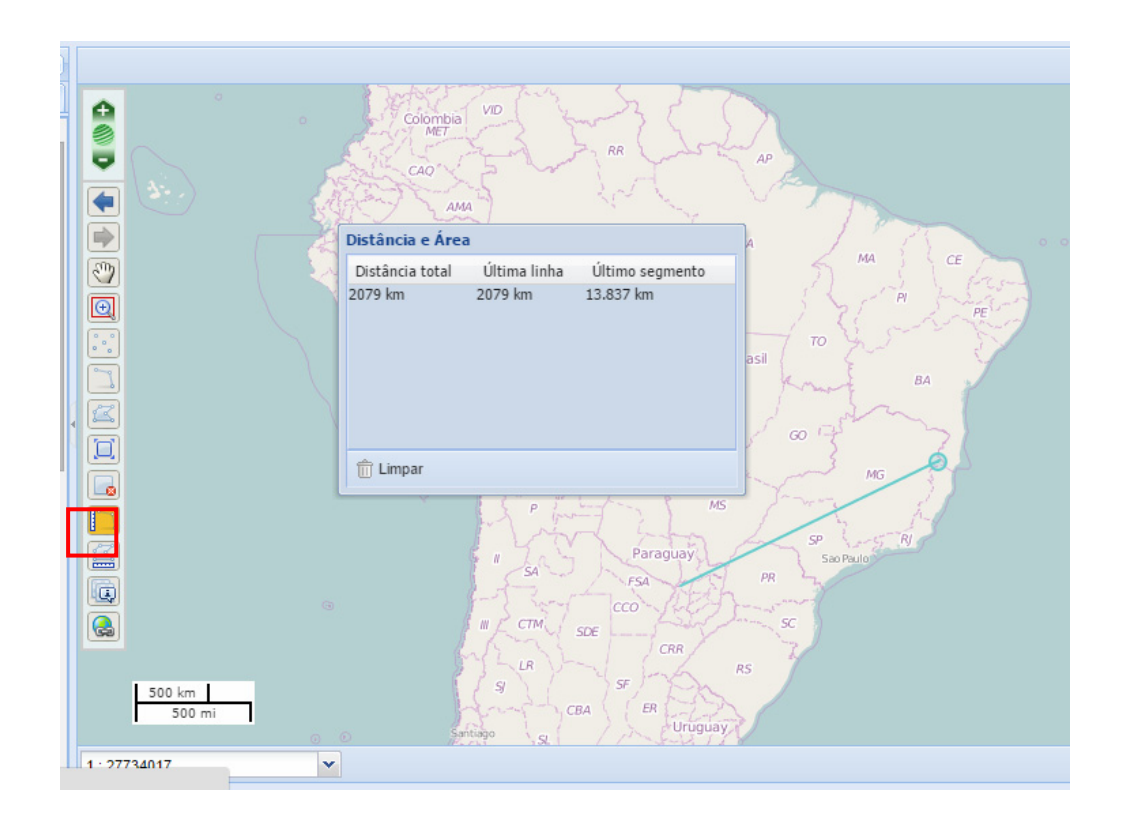

#### **8) Aproveitando uma das camadas já abertas anteriormente, visualizar a informação associada à mesma (atributos)**

Opção 1: clicar no botão de informação a esquerda do mapa e depois clicar no ponto que se deseja saber o atributo.

Opção 2: clicar 1 vez diretamente no ponto que se deseja saber o atributo.

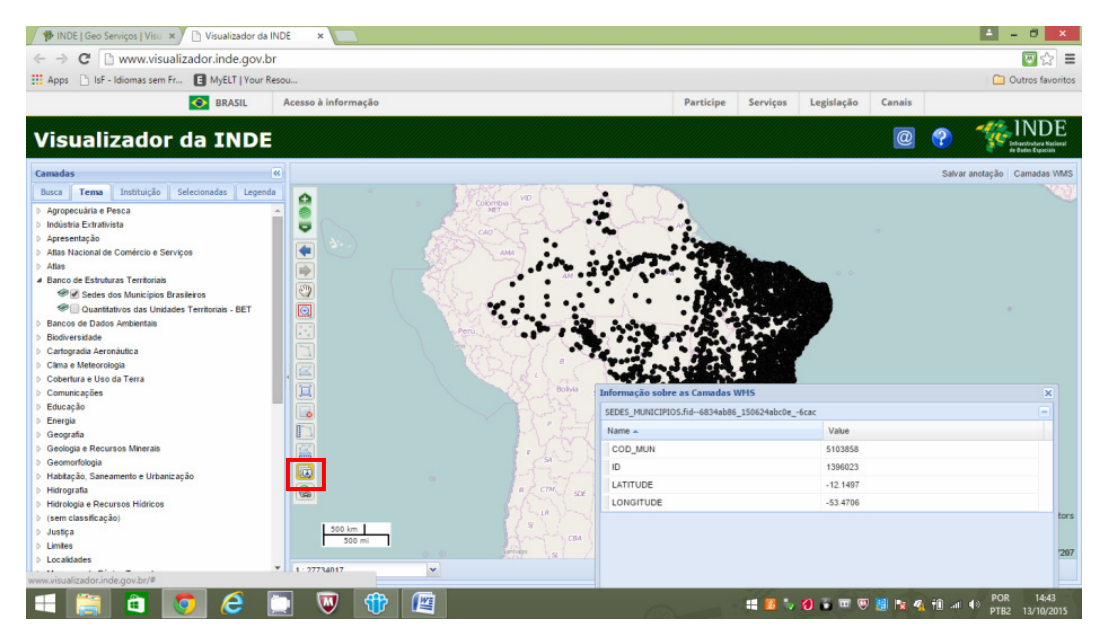

**9) Agregar ao visualizador da INDE um serviço de mapas WMS (Web Map Service). Sugere-se consulta ao servidor Geoserver para obtenção do link relativo ao serviço a ser consumido.**  (Exemplo: http://www.geoservicos.inde.gov.br/ => Layer Preview => Open Layer => escolha um layer de sua preferência)

 $\Rightarrow$  Abrir o Geoserver, pode ser o sugerido (da INDE) ou outro qualquer. Seguir a sequência escrita no enunciado (Layer Preview => Open Layer).

 $\Rightarrow$  Escolher uma camada qualquer e clicar. Aparecerá a imagem do serviço escolhido. Copiar a linha da barra do endereço de internet (Crtl + C).

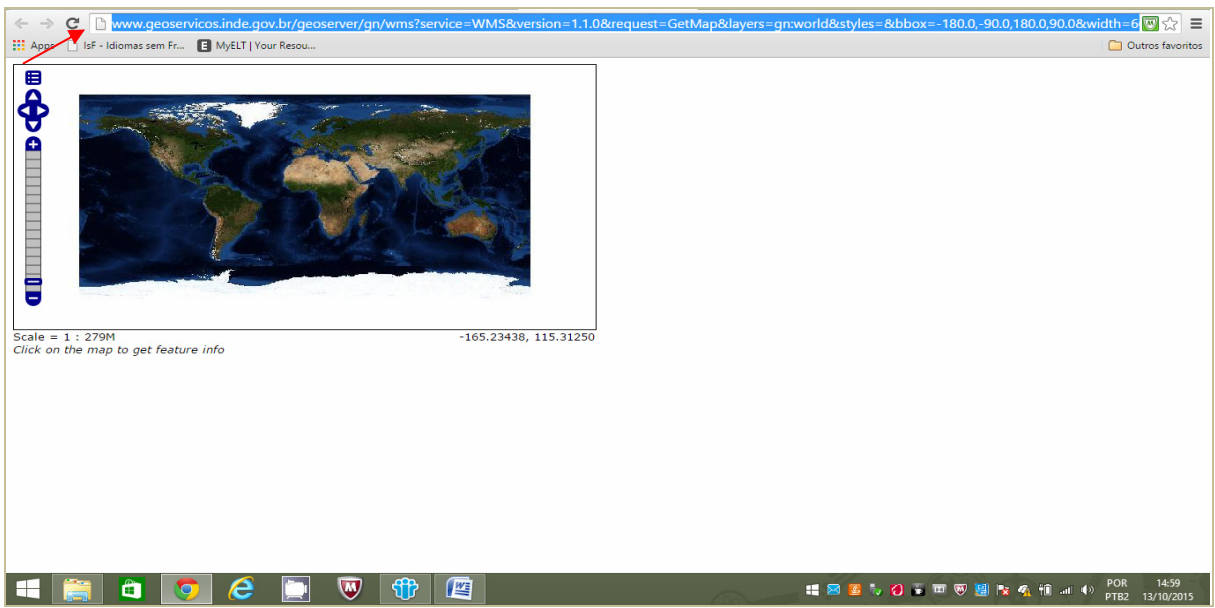

 $\Rightarrow$  Voltar ao visualizador, abrir a opção camada WMS e colar a linha copiada do Geoserver (Crlt + V). Esse é o endereço URL do WMS que está armazenado no Geoserver.

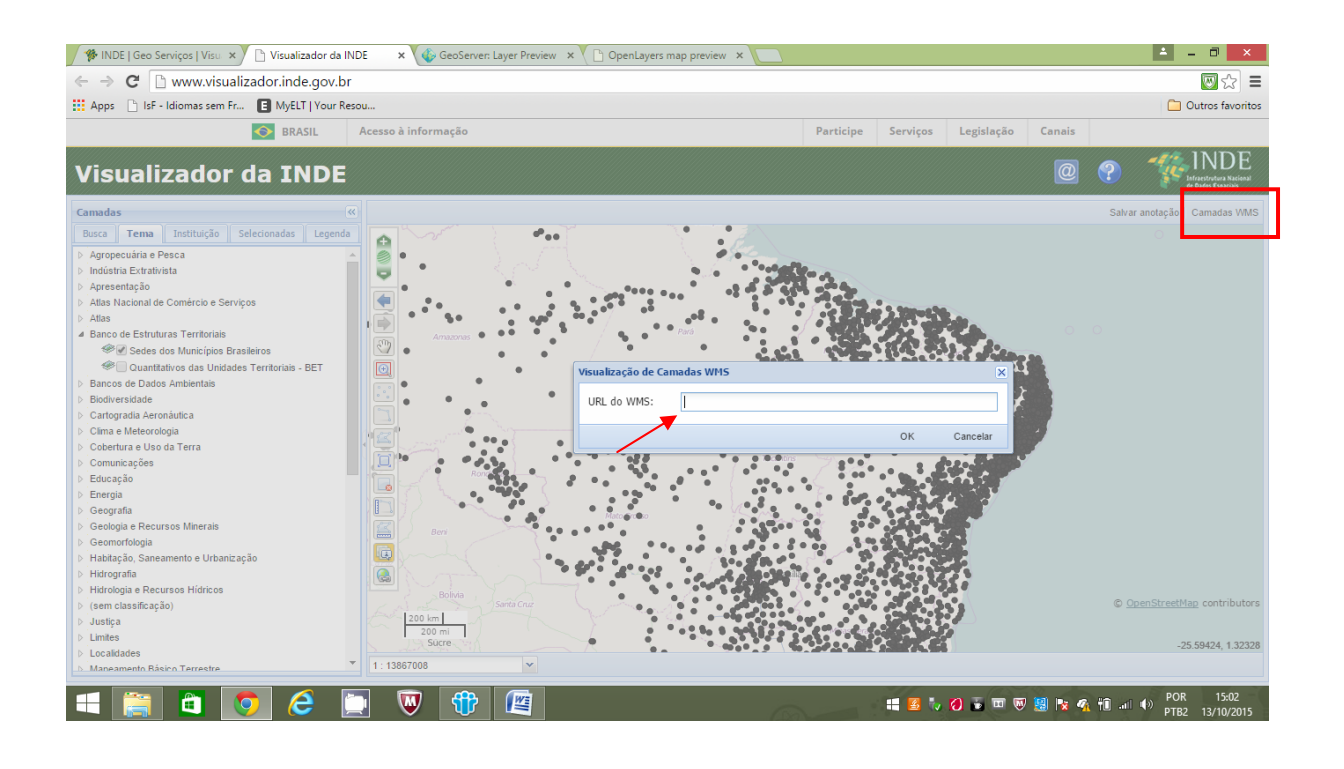

 $\Rightarrow$  A camada em forma de serviço WMS será carregada no visualizador e passará a ser uma camada do seu mapa no visualizador.

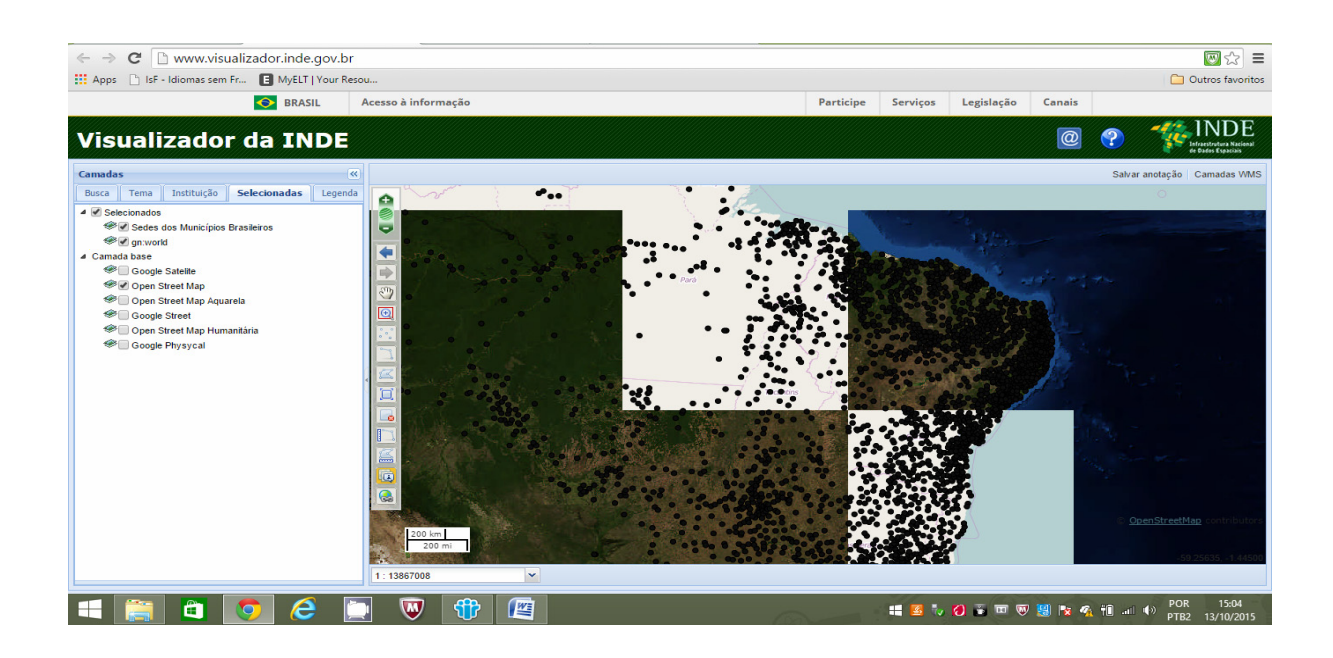

**10) Salvar o mapa atual que se apresenta na tela, utilizando alguma das seguintes opções que se encontram disponíveis no visualizador:**

- **Imprimir mapa**
- **Salvar imagem**
- **Salva link para recuperar ou compartihar o mapa**

Foi explicado que era para ser feita uma das 3 opções acima para se considerar executada. Ficava livre a execução das outras 2 opções.

- Imprimir mapa – não há botão de impressão por isso, foi aceito que o usuário clicasse com o botão direito do mouse e escolhesse esta opção

- Salvar imagem – idem

- Salva link para recuperar ou compartilhar o mapa – clicar no botão indicado e copiar o link da janela que se abrirá.

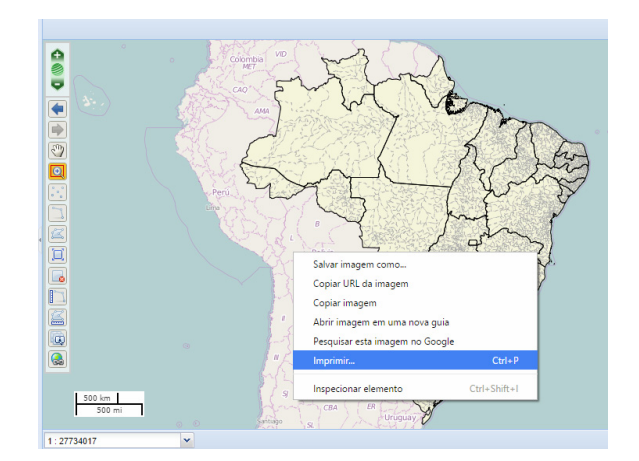

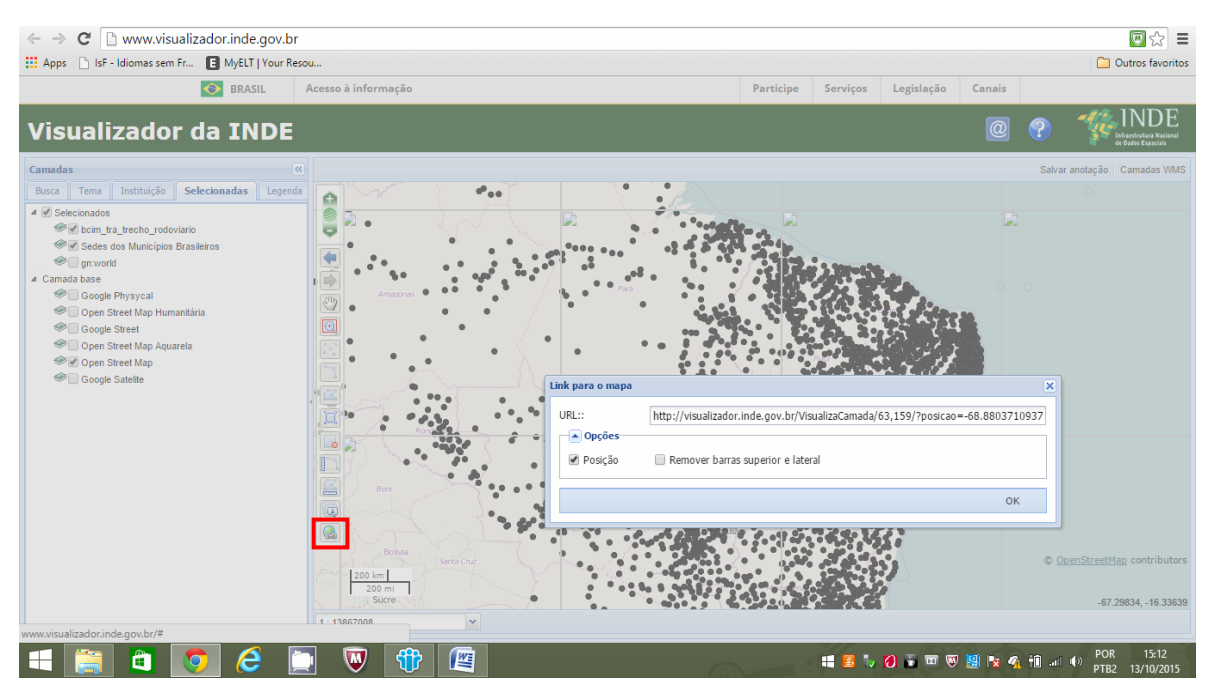

#### **11) Visualizar os metadados de uma determinada camada**

Clicar no texto da camada escolhida. Escolher a opção Metadados.

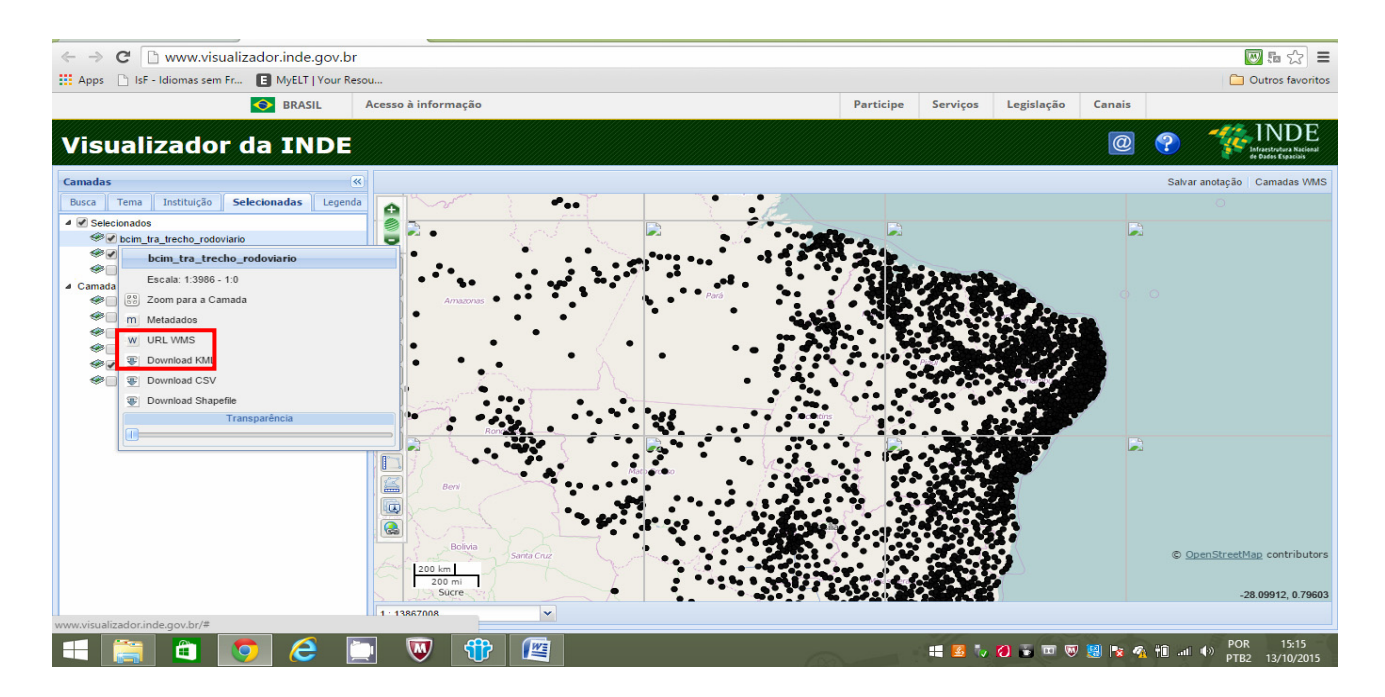

Lembrar que nem todas as camadas têm metadados carregados. Você poderá escolher uma nessa situação. Se isso acontecer, você será orientado pelo aplicador durante o teste a escolher outra.

#### **12) Na aba de "Selecionadas" as camadas que já estão carregadas em tela, reordene as mesmas aleatoriamente**

Na aba "Selecionadas" clique e arraste para cima ou para baixo a camada desejada.

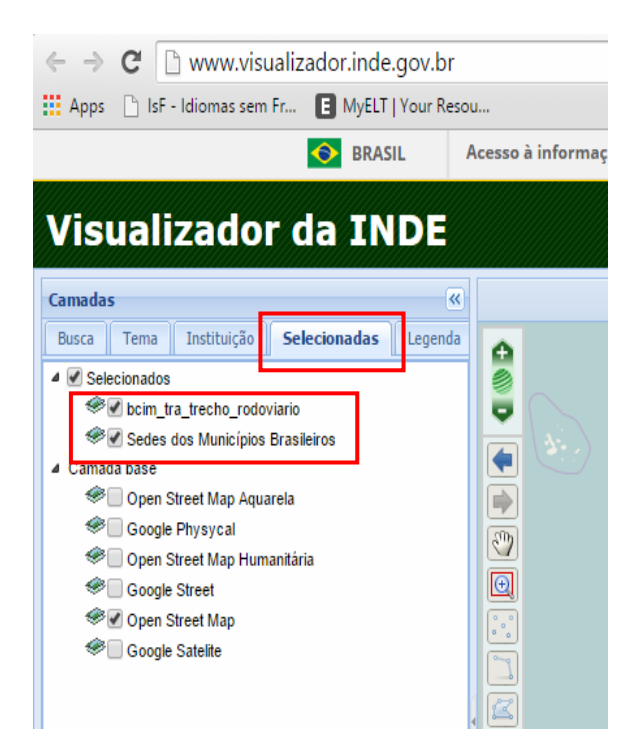

#### **13) Aproveitando as camadas que já estão carregadas em tela, exercite a função de transparência das camadas.**

Clique no texto da camada desejada do lado esquerdo escolha a opção transparência e regule o cursor conforme sua preferência. Para arrastar, clique e arraste o mouse.

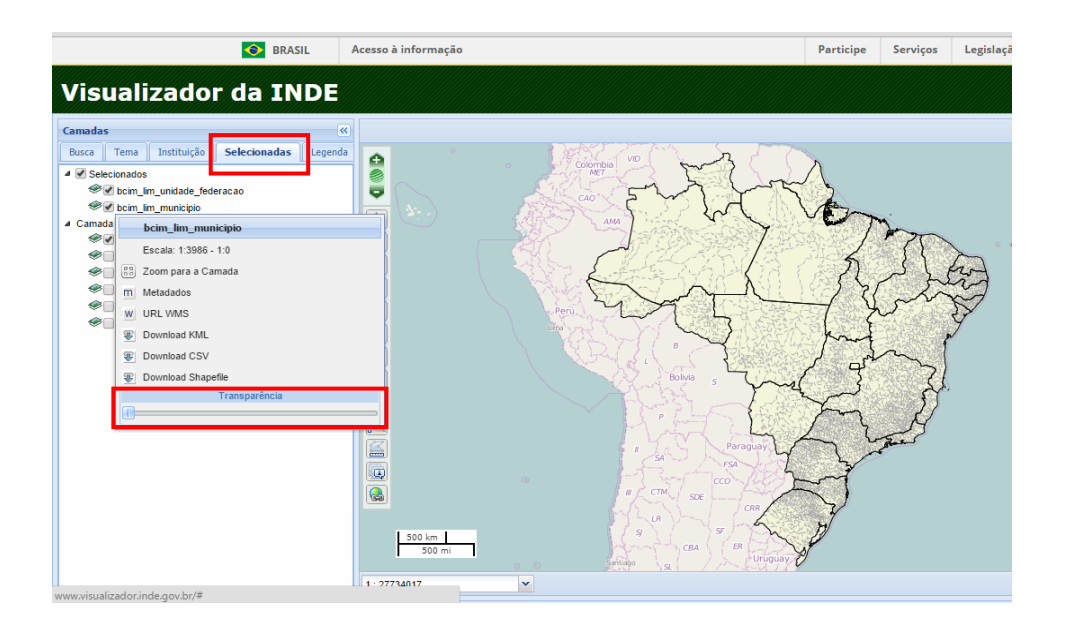

Fotos dos usuários e locais de aplicação das provas

## **Prova de Usabilidade: VINDE**

## Fotos dos usuários e locais de aplicação das provas

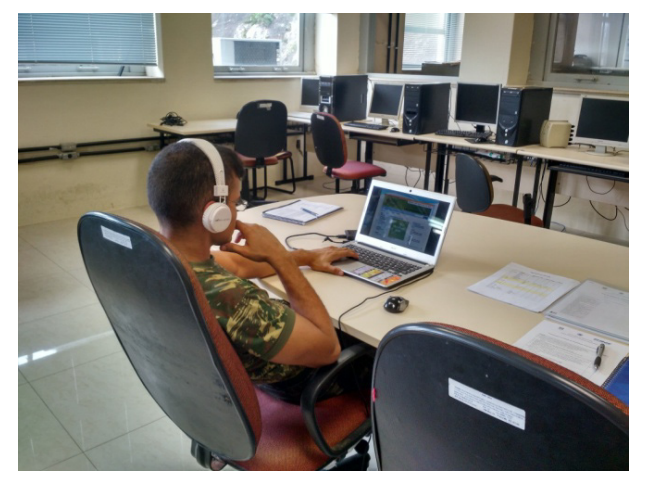

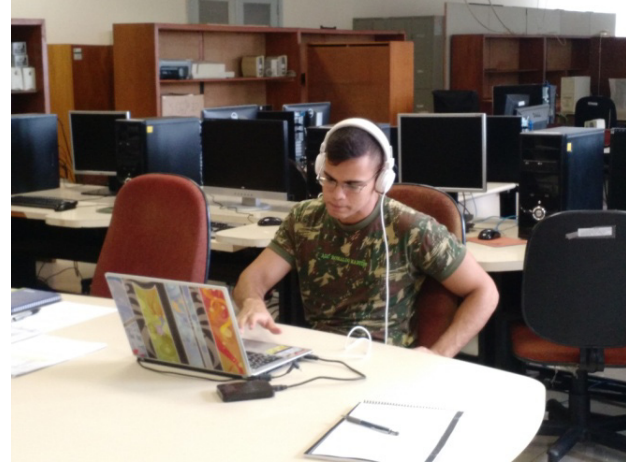

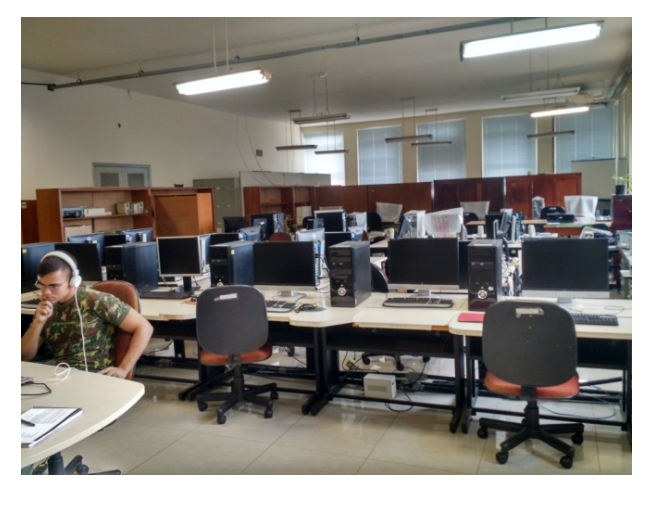

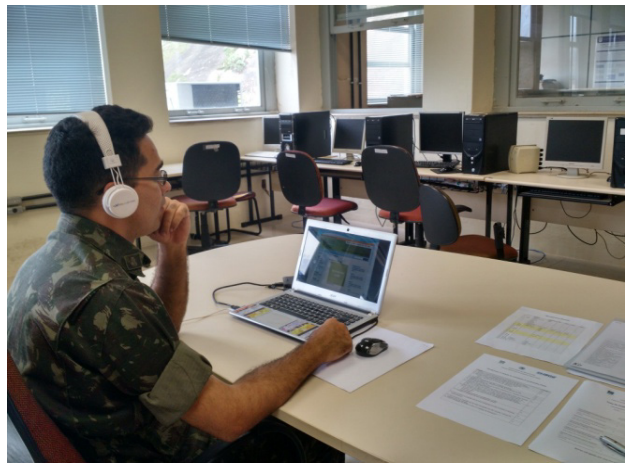

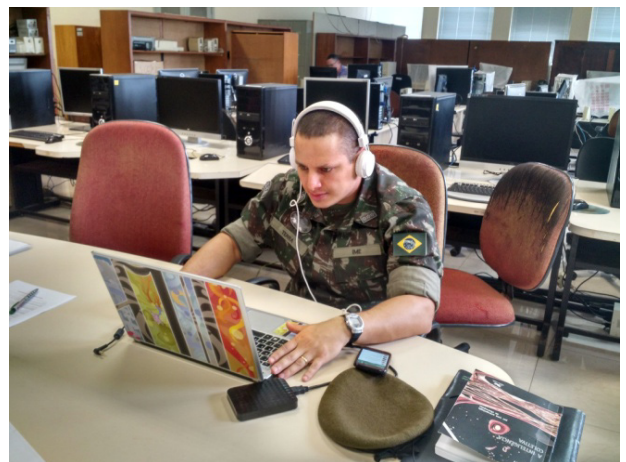

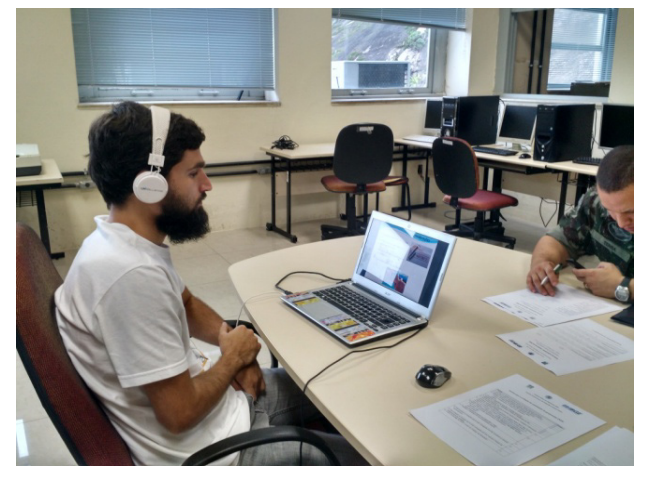

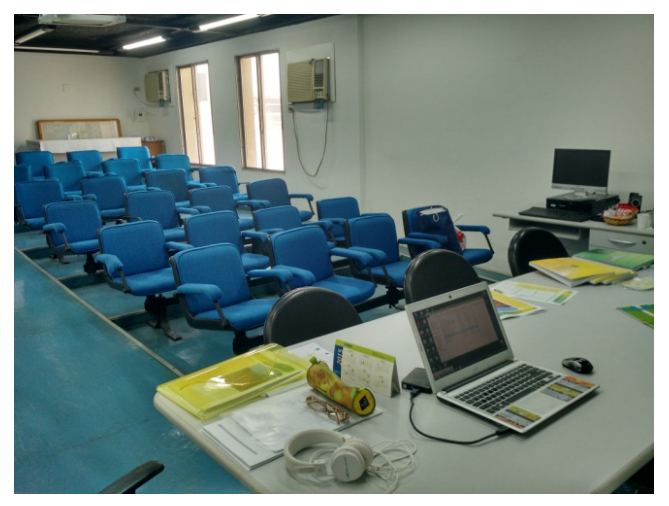

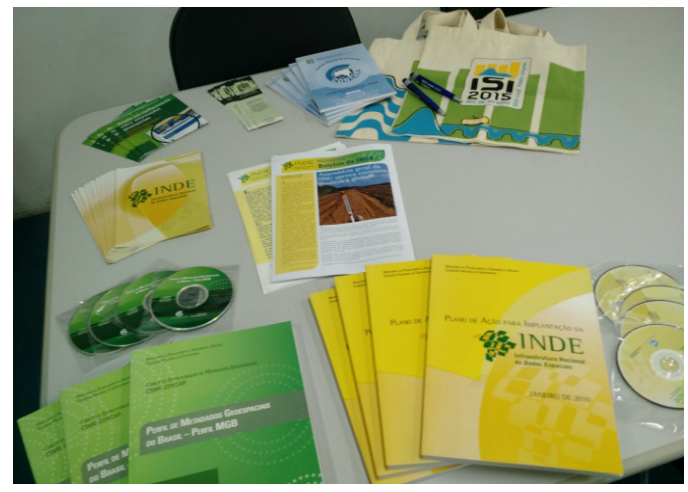

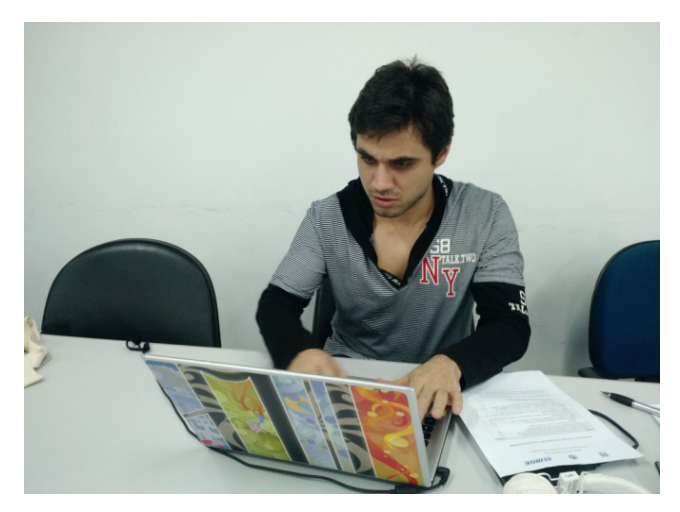

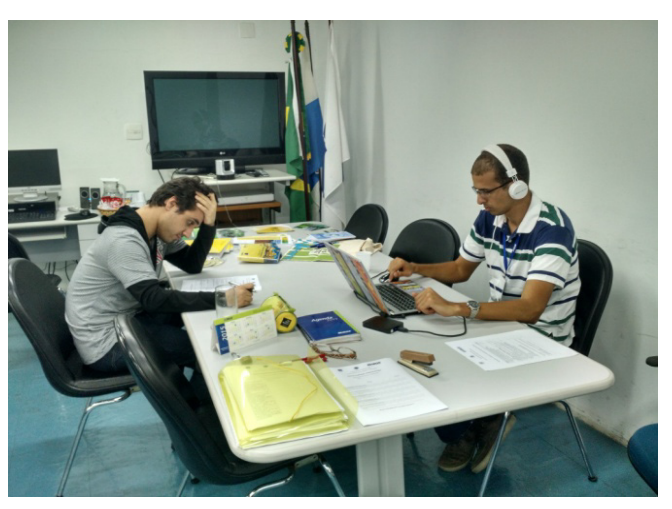

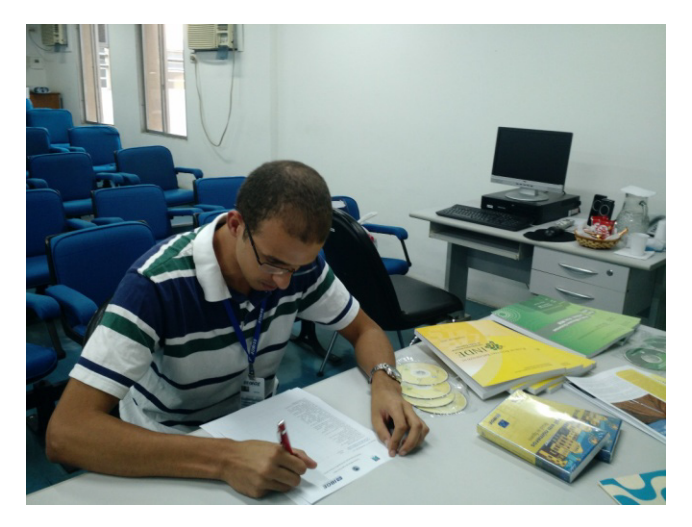

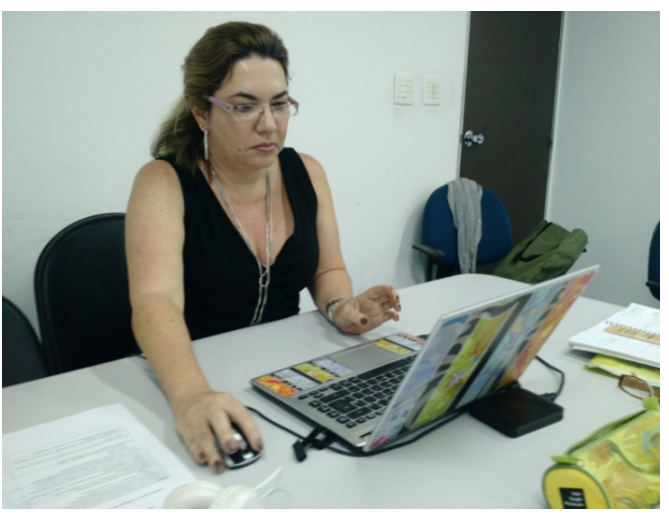

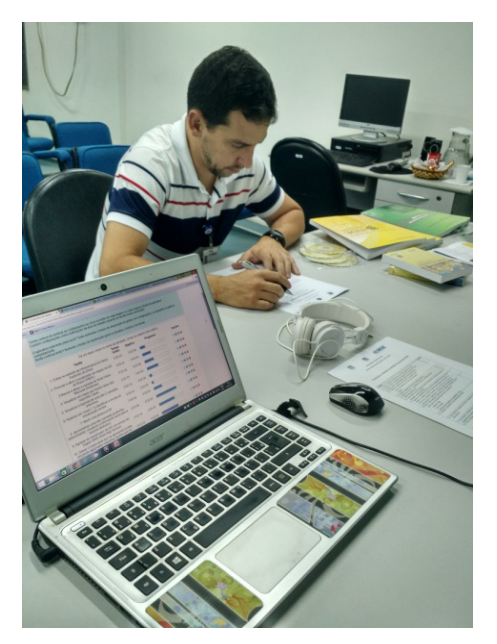

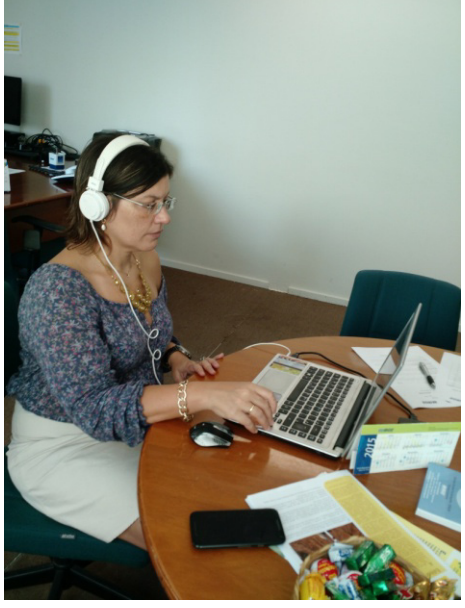

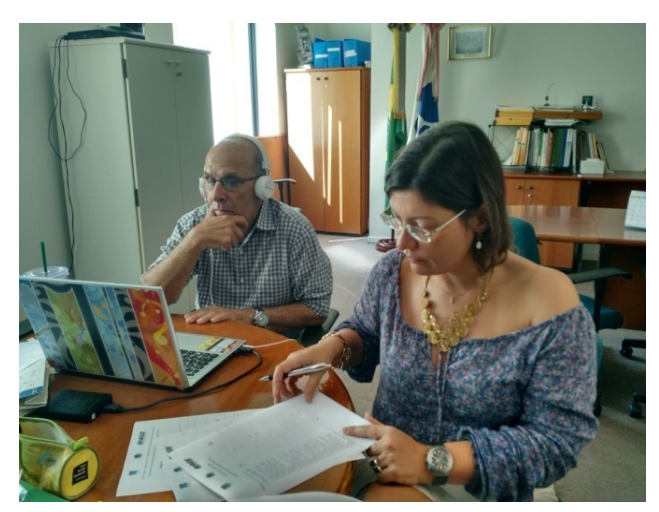

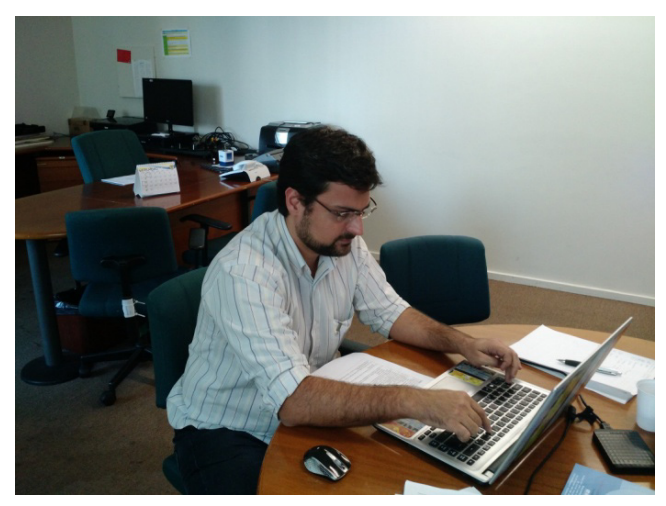

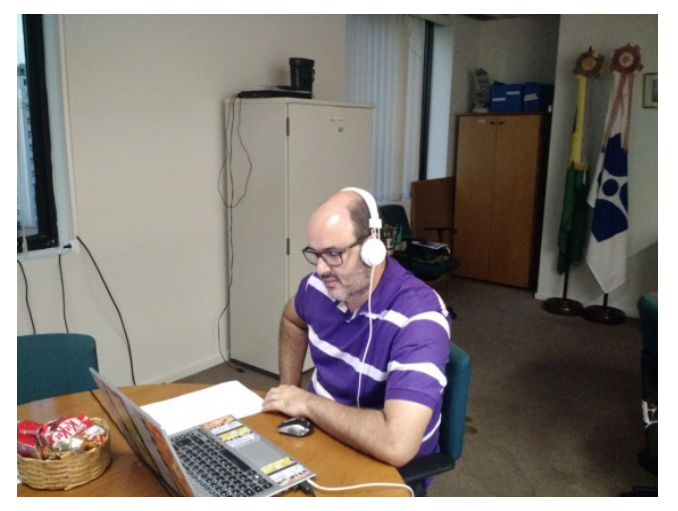

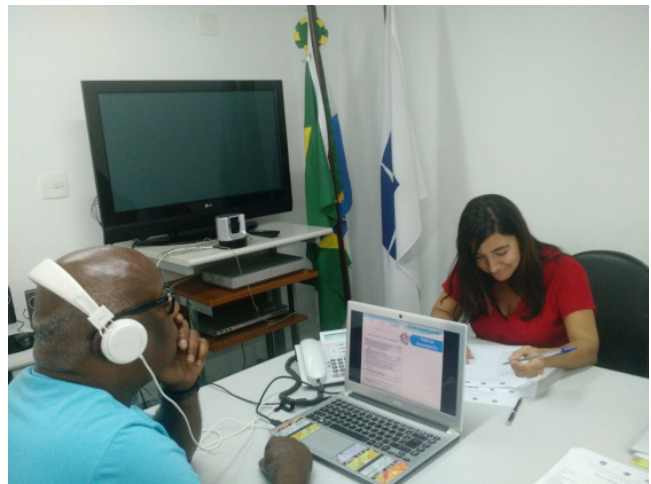

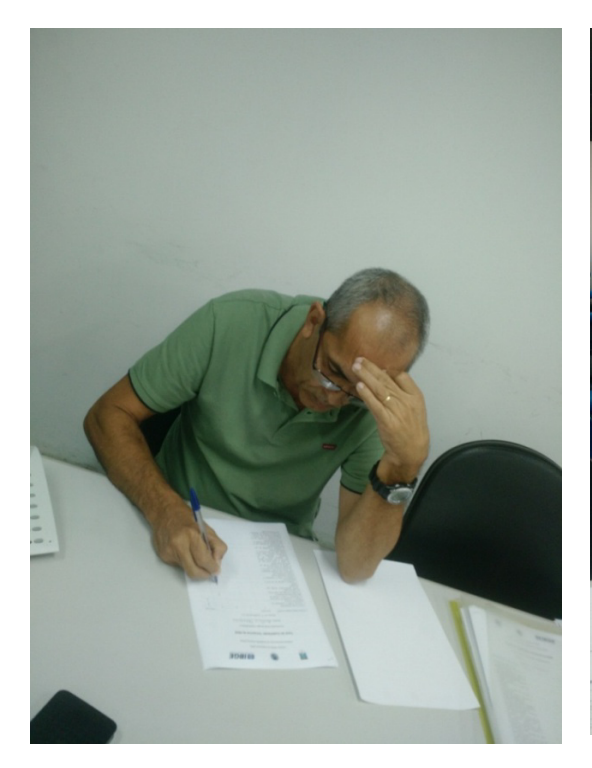

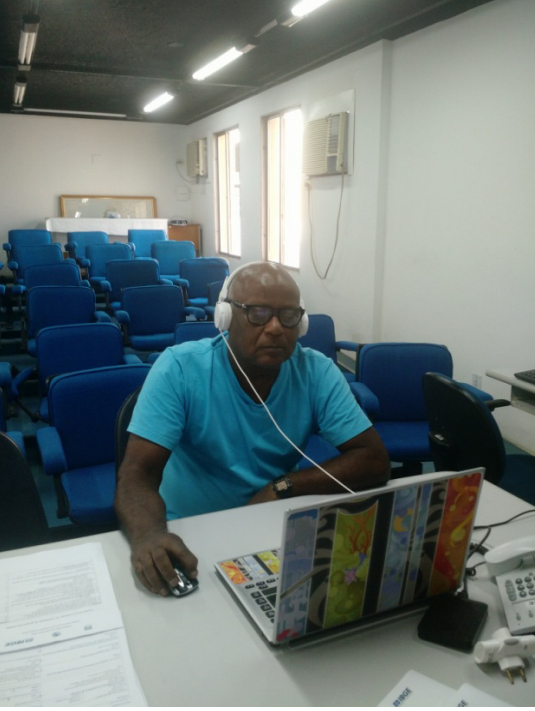

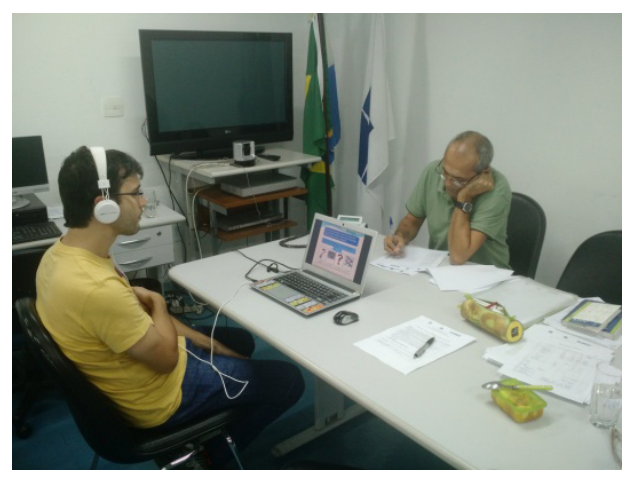

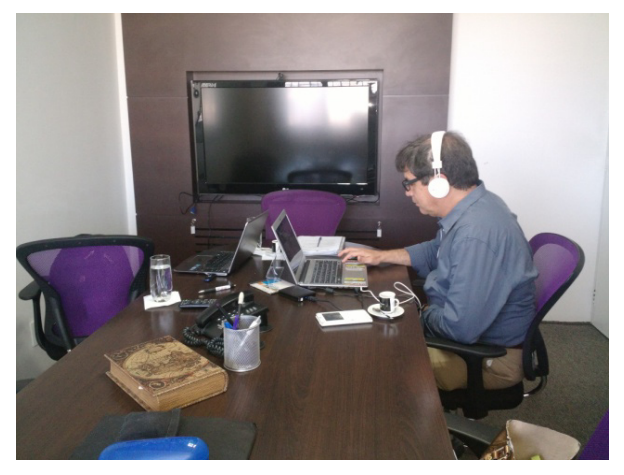

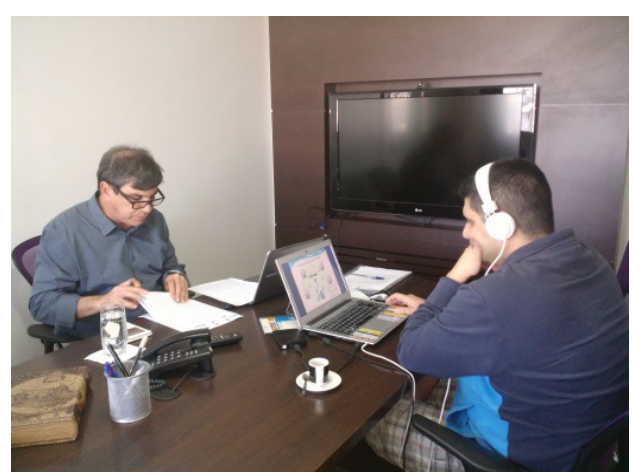

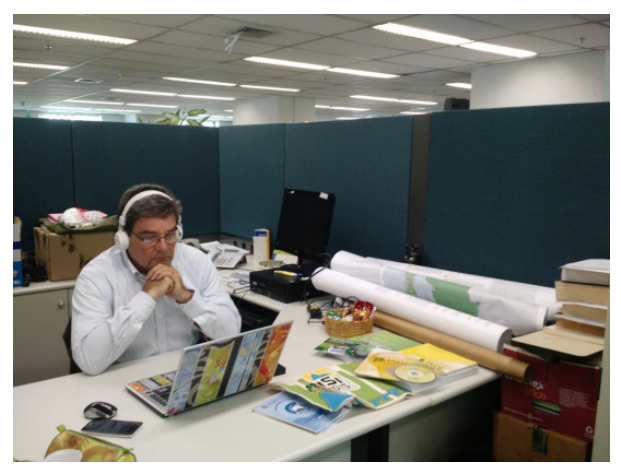

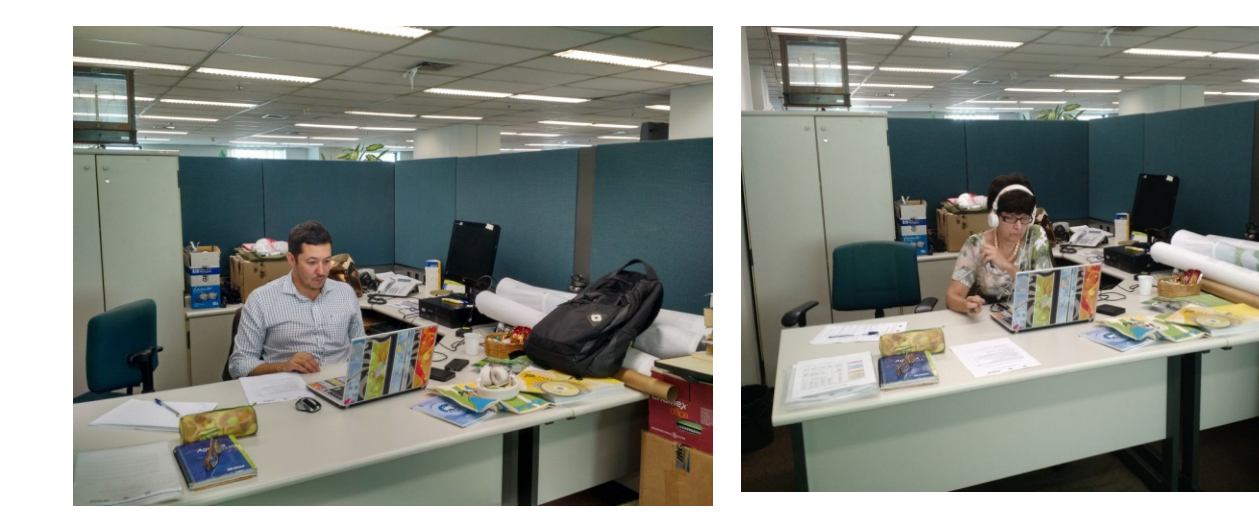